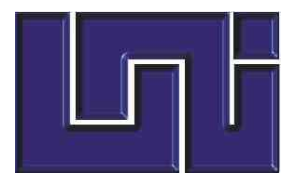

**UNIVERSIDAD NACIONAL DE INGENIERIA FACULTAD DE CIENCIAS Y SISTEMAS** 

# **TESINA PARA OPTAR AL TITULO DE INGENIERO DE SISTEMAS**

# *GESTOR DE NEGOCIO EN DISTRIBUIDORA "CONNY" GENEDIC*

**ELABORADA POR:** 

¾ **BR. OSCAR RAFAEL GONZÁLEZ GUTIÉRREZ** 

**TUTOR: ING. ARIEL CHÁVEZ** 

### **RESUMEN**

El presente trabajo consiste en la propuesta de desarrollar un prototipo de sistema automatizado para Distribuidora Conny, permitiendo agilizar y reportar el flujo de información en las ventas y controlar los clientes, productos y pagos.

El desarrollo de la propuesta se obtuvo por medio de la metodología RUP (Proceso Unificado Racional) haciendo uso del método de análisis y diseño orientado a objetos UML (Modelo de Lenguaje Unificado), iniciando con la obtención de los requerimientos con el objetivo de adquirir información de las actividades del negocio a automatizar, para luego ser empaquetadas y obtener el diseño del sistema denominado GENEDIC (Gestor de Negocio en Distribuidora Conny).

# **Índice**

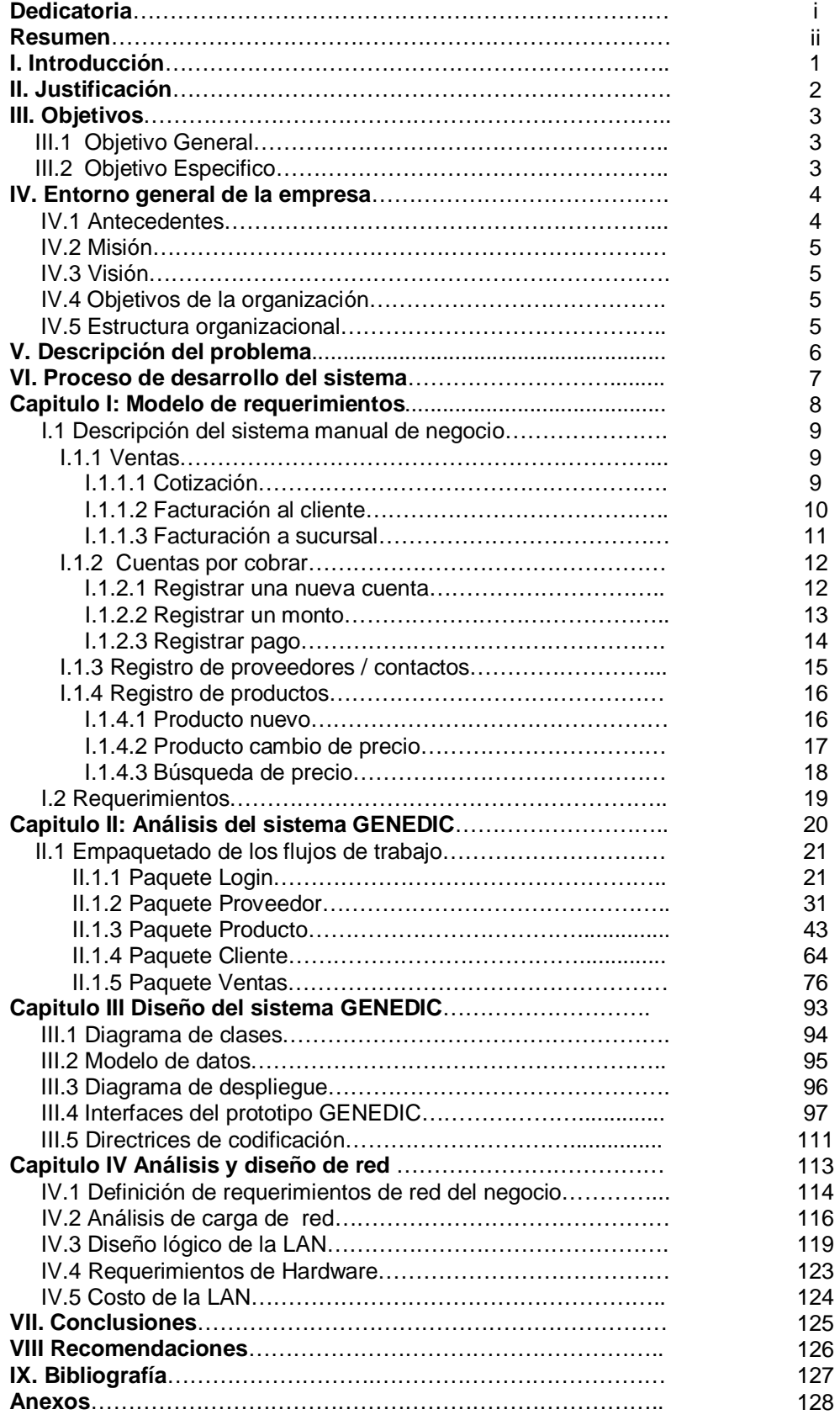

### **I. Introducción.**

Distribuidora Conny es administrada por su propietaria Concepción Gutiérrez Jirón, se encuentra localizada en la ciudad de Diriamba en el departamento de Carazo, donde comercializa productos de consumo para el hogar al por mayor.

La idea de formar la Microempresa surge en el año 1990 a partir de la necesidad, de hacerle frente a la mala situación económica que envolvía a la familia de la señora Gutiérrez., por lo que decide ubicar en su casa de habitación un pequeño negocio dedicado a vender productos al detalle. Transcurrido 15 años, el negocio en la actualidad comercializa productos al por mayor, abasteciendo a otros negocios, que se encuentran en el departamento de carazo. Éste notable crecimiento ha generado mayor número de transacciones, afectando el modo de manipularlas y ejecutarlas.

Debido a la cantidad de actividades la Distribuidora actualmente presenta problemas en, control de mercancía, control de cuentas por cobrar y control de ventas, generando principalmente insatisfacción de los clientes y dificultad en la toma de decisiones, por los tardíos tiempo de repuesta y la inexactitud en los cálculos.

El presente trabajo consiste en el diseño de un prototipo de sistema automatizado denominado GENEDIC (Gestor de Negocio en Distribuidora Conny), que permite agilizar y reportar el flujo de información en las ventas y controlar los clientes, productos y pagos. El sistema esta diseñado por la metodología RUP(Proceso Unificado Racional) haciendo uso del método UML (Modelo de Lenguaje Unificado), El desarrollo de la propuesta se centra en los siguientes capítulos:

**Capítulo I:** Muestra de manera detallada los flujos de trabajo en el sistema manual de negocio, con el objetivo de obtener los requerimientos funcionales para su respectiva automatización.

**Capítulo II**: Se realiza el análisis del sistema a través del modelado y empaquetado de los flujos de trabajos persistentes para la automatización.

**Capítulo III:** Describe el diseño de la estructura del prototipo de sistema GENEDIC.

**Capitulo IV:** Se obtiene el diseño de red, que utilizará GENEDIC.

# **II. Justificación.**

Distribuidora Conny ha sufrido ciertas transformaciones desde el momento de su nacimiento, como es el aumento de sus actividades, las que se complican cuando hay muchas funcionando al mismo tiempo, y causan conflictos en el flujo del sistema manual, como retrasos e inexactitud de cálculos, provocando perdidas al negocio. Otra transformación muy importante y clave para la aplicación del sistema automatizado es el cambio de régimen de la distribuidora pasando de cuota fija a ser retenedor [d](#page-4-0)el impuesto valor agregado (IVA) según notificación<sup>1</sup> dirigida a la gerente, cabe recalcar que a ser retenedor del IVA se necesita controles eficientes en las ventas para evitar multas por parte de la DGI (Dirección General de Ingresos).

Con la implementación del sistema en la distribuidora se pretende generar cambios en el manejo de los flujos de información y los procesos que se llevan a cabo en dicha microempresa con el propósito de disminuir los tiempos de respuestas, obtener cálculos exactos y alcanzar mejores controles en las entradas y salidas de mercancía. Además el sistema proporciona una importante herramienta como es la generación de informe para facilitar la toma de decisiones efectivas.

Definir buenos controles de inventario, cuentas por cobrar, clientes, pagos recibidos y un exacto sistema de facturación otorga a la empresa mayor eficiencia en las operaciones comerciales, no solo favoreciendo a la propietaria del negocio sino también a los clientes, que son la columna vertebral en éste tipo de sistema de negocio.

La aplicación del sistema GENEDIC permitirá incentivar el crecimiento tecnológico del negocio con miras a convertir todo los procesos involucrados de forma automatizada que ayuden al crecimiento de la distribuidora.

<span id="page-4-0"></span> $\overline{a}$  $1$  Ver anexo 1 notificación de retenedor del IVA

# **III. Objetivos.**

### **III.1 Objetivo General.**

x Desarrollar un prototipo de sistema automatizado para la Distribuidora Conny, que le permita agilizar y reportar el flujo de información en las ventas y controlar los clientes, productos y pagos.

### **III.2 Objetivo Específicos.**

- x Analizar el funcionamiento actual de las actividades relacionadas con el sistema, en la Distribuidora Conny.
- x Modelar los procesos del sistema a automatizar en el negocio de la Distribuidora Conny.
- x Diseñar los elementos que constituyan el prototipo del sistema automatizado.
- x Obtener el diseño de red que utilizará el sistema automatizado.

### **IV. Entorno General de la empresa**

Para comprender el entorno de Distribuidora Conny se analizará la historia y rumbo a través de sus antecedentes, misión, visión y objetivos organizacionales respectivamente; además se observará la estructura organizacional.

#### **IV.1. Antecedentes.**

En 1990 la maestra de primaria Concepción Gutiérrez decide renunciar a su profesión, y resuelve tener su propio negocio (venta de productos varios al detalle) para hacer frente a la situación económica en la que se encontraba y así obtener un mejor futuro para su familia.

El negocio se inicia en casa de su mamá con el apoyo de su esposo Donald González (contador público de una empresa local) brindando ayuda en la administración. A fines del año 1992 tres años después que dio inicio su proyecto empieza realizar cambios significativos, como es la inserción de mayor variedad de mercadería, ocasionando que el local se tornara pequeño, por lo que decide hacer su primera inversión para ampliación, en el mismo tiempo decide contratar dos empleados para ayudar atender a los clientes.

En 1994 se realiza la compra de un terreno con el objetivo de construir la casa de habitación y un lugar apto para el negocio. En 1996 se hace la compra de una camioneta que le facilitaba realizar compras en Managua obteniendo mejores precios comparado con los que brindaban los proveedores que visitaban la zona, permitiendo entrar en competencia con los negocios que estaban bien posicionados en el mercado.

A principios de 1997 a la señora Gutiérrez se le presenta la oportunidad de poder ampliar a un mas su negocio, a través de la compra de un terreno ubicado en frente de su casa de habitación, por lo que decide obtener un préstamo con el banco para la compra del terreno y la construcción del edificio de uso especifico de la distribuidora. En el año 2000 hace la compra de un local en el mercado municipal de diriamba estableciendo una sucursal de la distribuidora.

4

 En la actualidad **Distribuidora Conny** se encuentra ubicada en el mismo local de hace 6 años en la ciudad de Diriamba en el departamento de Carazo, es uno de los negocios mas grande de la ciudad dedicado a la venta al por mayor de producto de consumo para el hogar.

### **IV.2. Misión.**

Somos una empresa privada comercializadora de productos para el consumo del hogar, caracterizándonos por ofrecer productos a bajos precios para satisfacer las necesidades que tiene la población de Carazo de comprar mayor número de productos con menos dinero.

### **IV.3. Visión.**

Ser Distribuidora de productos para el hogar con capacidad de atender la zona de la cuarta región del territorio Nicaragüense ofreciendo siempre precios bajos a nuestros clientes.

### **IV.4. Objetivos de la organización.**

- Mantener precios bajos en los productos.
- **•** Brindar buena atención a los clientes.
- Conservar siempre la variedad de productos.

### **IV.5. Estructura organizacional de Distribuidora Conny.**

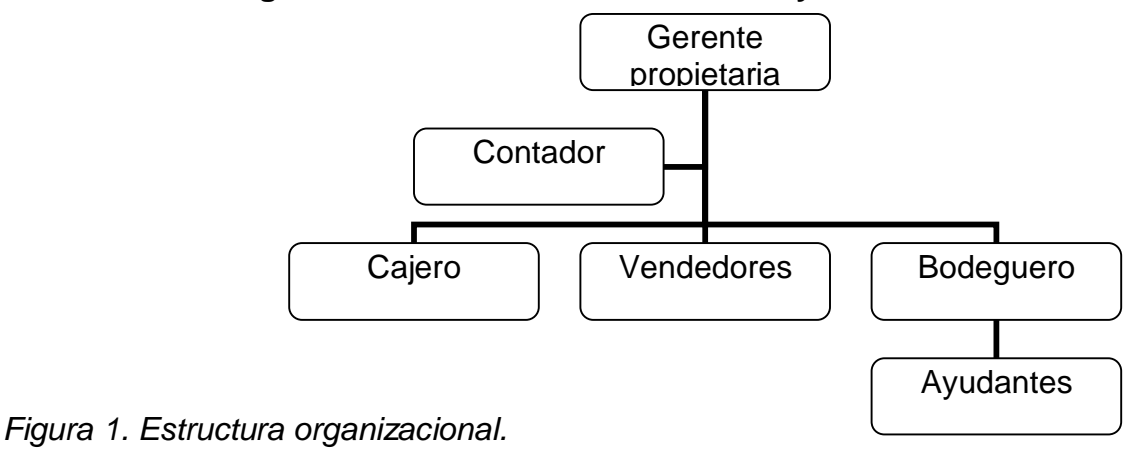

## **V. Descripción del problema.**

El sistema de negocio de distribuidora conny es controlado en su totalidad manualmente. A través de investigaciones y entrevistas con los actores involucrados se determinó, que el sistema es efectivo cuando la carga de transacción es pequeña, es decir cuando los flujos de actividades son pocos y éstos no requieren tiempos de repuesta mínimos. Los problemas se presentan cuando el número de actividades se acumulan y éstas no pueden ser atendidas de manera rápida y causan congestionamiento al sistema.

Los problemas encontrados son los siguientes:

- Facturaciones grandes toman mucho tiempo, causando inconformidad en los clientes que quieren tiempos de repuesta mínimos.
- x Productos sin precio etiquetado y desconocido ocasionan realizar búsqueda en el registro de producto. Por lo general en esta situación el cliente se siente inconforme porque tiene que esperar.
- La gerencia no lleva un buen control de la información de los clientes que poseen créditos, por ejemplo el cliente olvida el número de página del cuaderno de crédito, por lo tanto hay que buscarlo página por página, atrasando por lo menos una actividad en el sistema.
- No existe un buen control de las cuentas por cobrar, ya que algunos casos se olvida registrar el total de la compra al crédito quedando a la honestidad del cliente de informar del error.
- x En muchos casos cuando el sistema esta congestionado el cuaderno de cuentas por cobrar no se encuentra a mano, causando retraso al sistema.
- Hay ocasiones cuando la gerente necesita saber información del contacto de cierta empresa y no la encuentra porque el contador la maneja en una agenda de bolsillo.
- No se puede realizar inventarios de productos de manera rápida y exacta.
- No se sabe de manera exacta el total de las ventas y de los pagos recibidos.

Hay que tomar en cuenta que muchas de estas causas por si sola no ocasionan el congestionamiento del sistema de negocio sino cuando se acumulan varias de ellas.

### **VI. Proceso de desarrollo del sistema.**

Para el desarrollo del sistema GENEDIC se implementará la metodología RUP (Proceso Unificado Racional) que se realizó del día 2 de enero de 2006 al 7 abril de 2006, con un total de 83 días trabajando de lunes a sábado, distribuido en las actividades $^2$  [q](#page-9-0)ue posee cada una de las 6 etapa del flujo de trabajo.

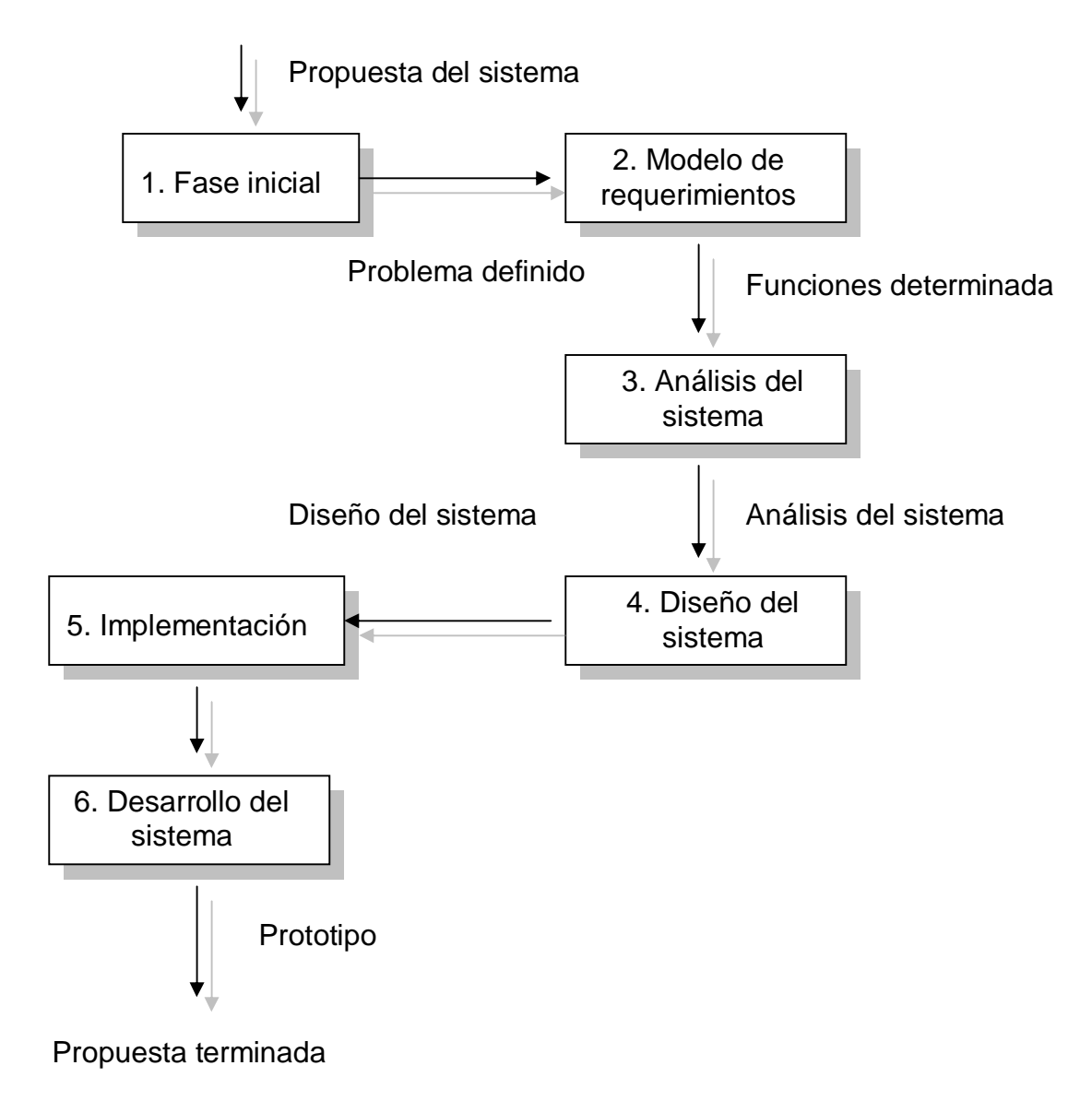

*Figura 2. Procesos de elaboración del sistema.* 

<span id="page-9-0"></span> $\overline{a}$  $2$  Ver anexo 2 detalle de actividades y anexo 3 diagrama de Gantt.

# **CAPITULO I: MODELO DE REQUERIMIENTOS**

### **I.1. Descripción del sistema manual de negocio.**

La información se obtuvo realizando visitas a la distribuidora para efectuar entrevistas a los principales actores y observar los procesos que el gerente determinó automatizar. Para comprender cada proceso del sistema manual del negocio se hizo una descripción detallada seguida de su representación por medio de un diagrama de actividad.

Los procesos encontrados según observación son los siguientes:

**I.1.1. Ventas:** Al observar este proceso se encontró que hay tres grandes actividades:

**I.1.1.1 Cotización:** Esta actividad empieza cuando el cliente entrega la lista de productos a cotizar al vendedor el cual procede a verificar existencia luego se realiza la cotización y se entrega al cliente

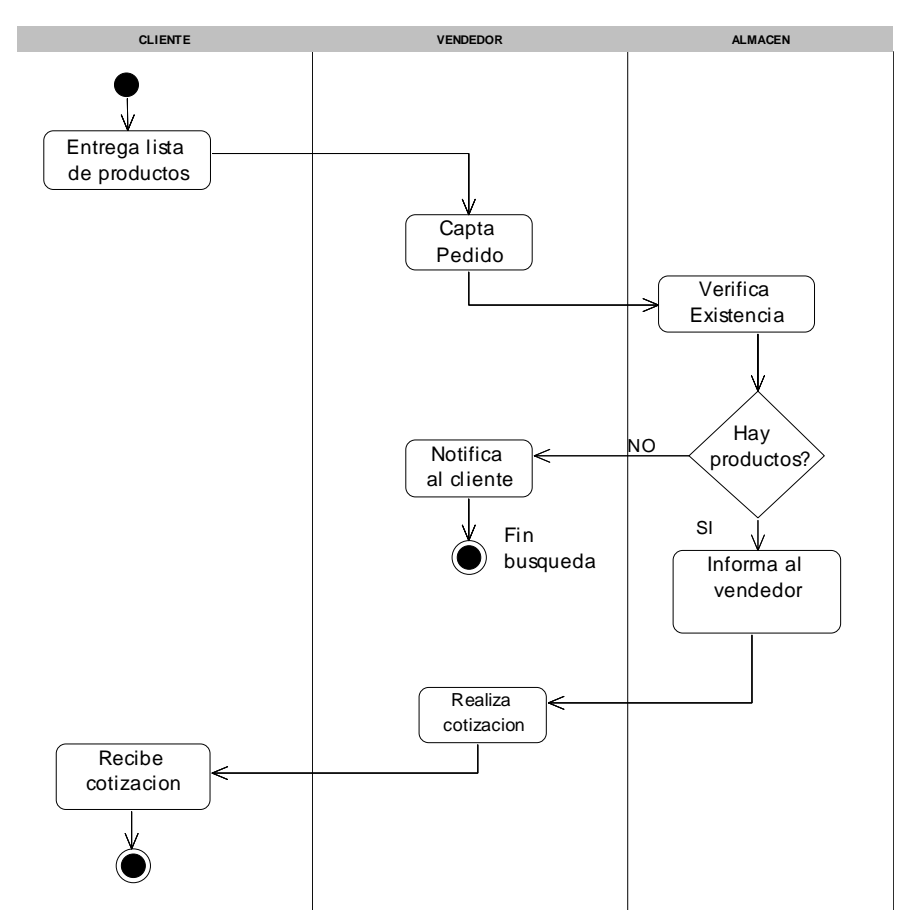

*Diagrama 1. Actividad Cotizar.*

**I.1.1.2 Facturación al cliente:** La facturación inicia con la llegada de el cliente al negocio en busca de productos, este puede buscarlo por si mismo o bien puede ser atendido por un vendedor para facilitar la búsqueda, tanto en el mostrador como en bodega, cuando el pedido esta listo el vendedor procede anotarlo en la factura membretada $^3$  [d](#page-12-0)onde el cliente al mismo tiempo recibe la mercadería. Luego se lleva la factura al cajero para realizar pago.

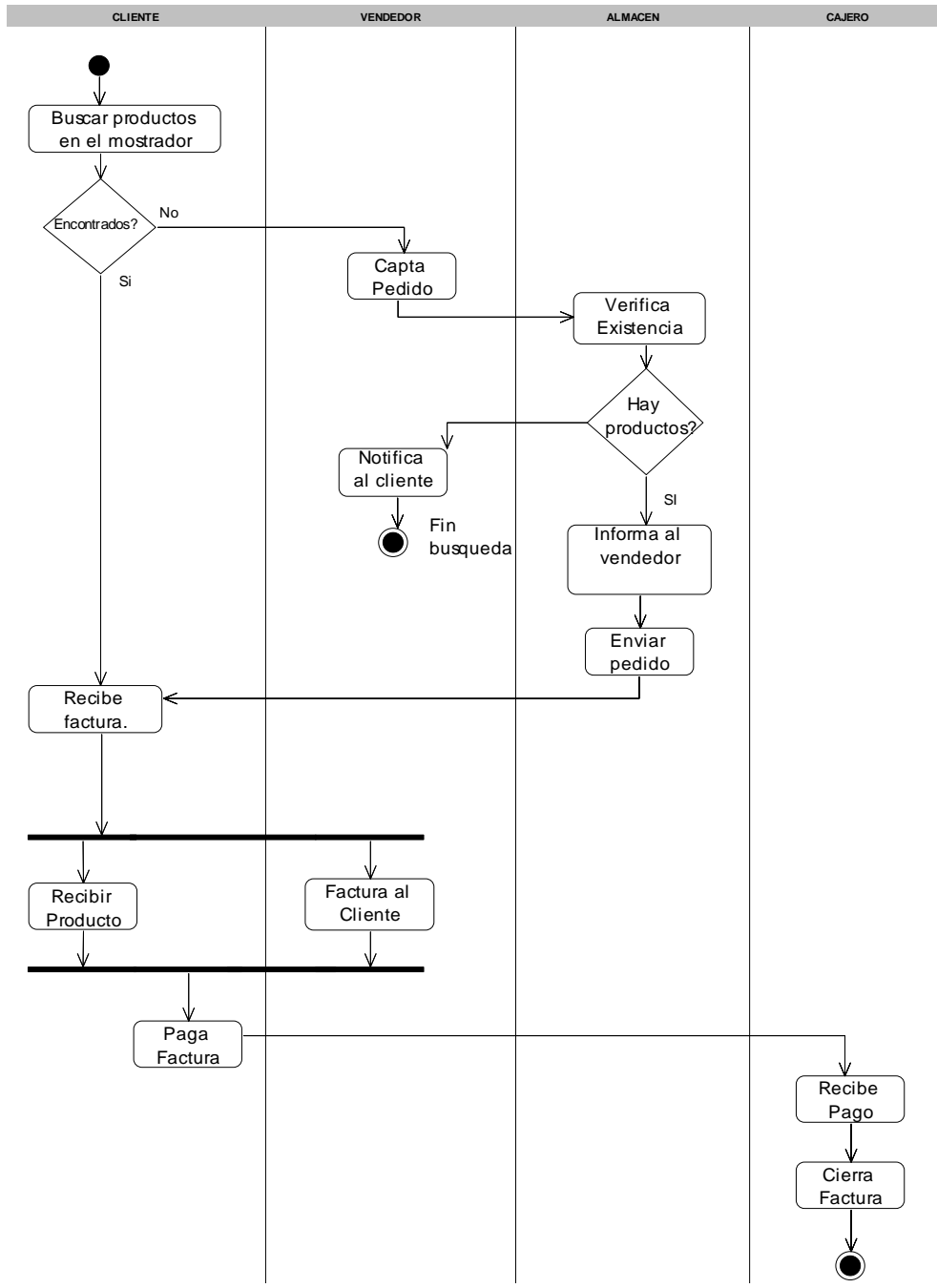

 *Diagrama 2. Actividad Facturación al cliente.*

<span id="page-12-0"></span> 3 Ver anexo 4 factura membretada.

**I.1.1.3 Facturación a sucursal:** Para comprender este proceso, debemos decir que la sucursal es tratada como un cliente con crédito sin techo máximo definido, y su facturación detallada es registrada en el cuaderno $^4$  [d](#page-13-0)e sucursal.

Este proceso empieza cuando el encargado de sucursal llega a la distribuidora con el pedido de productos, y la entrega a un vendedor para verificar la existencia de esos productos, los cuales serán despachados al día siguiente en la mañana, es en éste preciso instante cuando la mercadería es detallada por el contador en el cuaderno de sucursal en vez de una factura membretada como se hace al facturar al cliente.

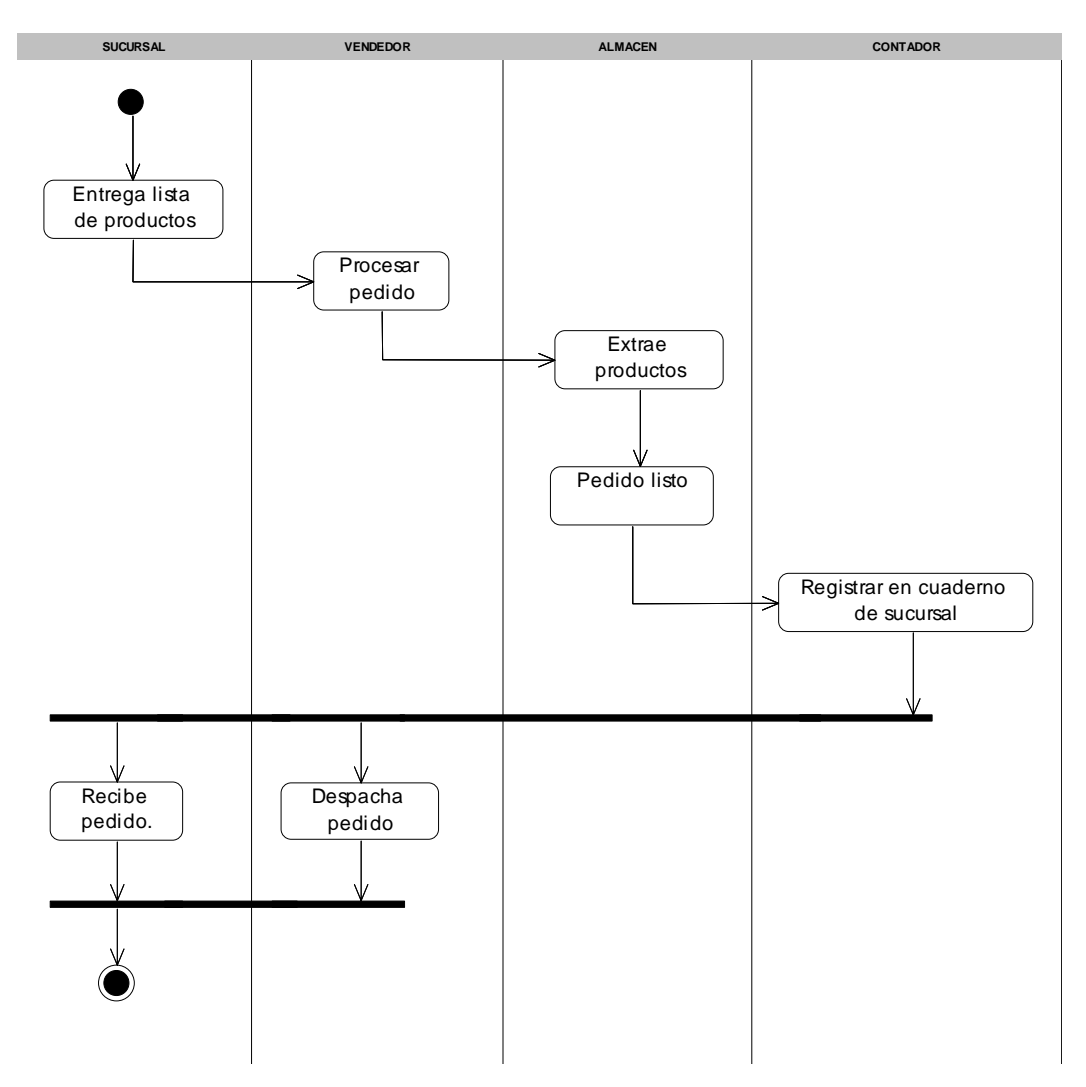

 *Diagrama 3. Actividad Facturación a sucursal.*

<span id="page-13-0"></span> $\overline{a}$ 4 Ver anexo 5 cuaderno de sucursal.

**I.1.2. Cuentas por cobrar**: Es el registro de los clientes con crédito, denominado cuaderno de cuentas por cobrar<sup>5</sup>[,](#page-14-0) la información registrada es: numero con que se identifica el cliente, numero de teléfono, techo de crédito, nombre del cliente, monto y fecha de facturación**.**

**I.1.2.1. Registrar una nueva cuenta**: El proceso solo puede ocurrir si el cliente solicita crédito al gerente, y para obtenerlo el cliente debió realizar un mínimo de diez compras al contado, mayor al monto solicitado para el crédito, luego el gerente indaga si el cliente puede pagar. La aprobación se puede dar o no, en el caso de aprobárselo se le informa al cliente que su solicitud fue aprobada, se procede a crear la cuenta de crédito con la información del cliente. En caso de no aprobarse se informa al cliente del rechazo de su solicitud.

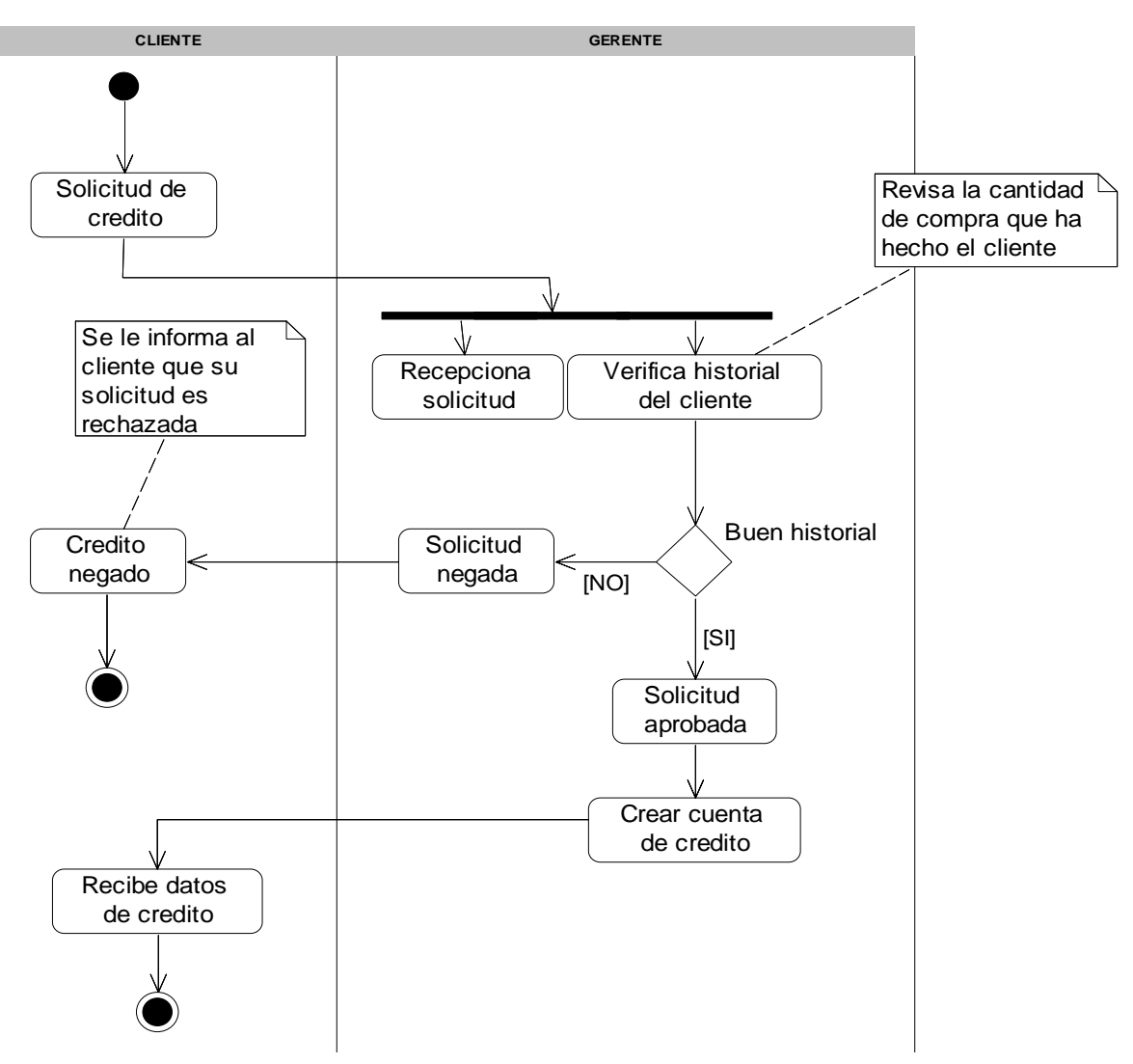

 *Diagrama 4. Actividad Registrar una nueva cuenta.*

<span id="page-14-0"></span> $\overline{a}$ <sup>5</sup> Ver anexo 6 cuaderno cuentas por cobrar.

**I.1.2.2. Registrar un monto:** Comienza cuando el cliente entrega al cajero el numero de cuenta y su factura. El cajero procede a verificar el saldo del cliente para comprobar que la cantidad que esta solicitando no exceda el techo de crédito, si se excede, el cajero informa que tiene que pagar primero su saldo, al pagar se verifica que el lapso de tiempo para pagar, es correcto, luego se registra el monto.

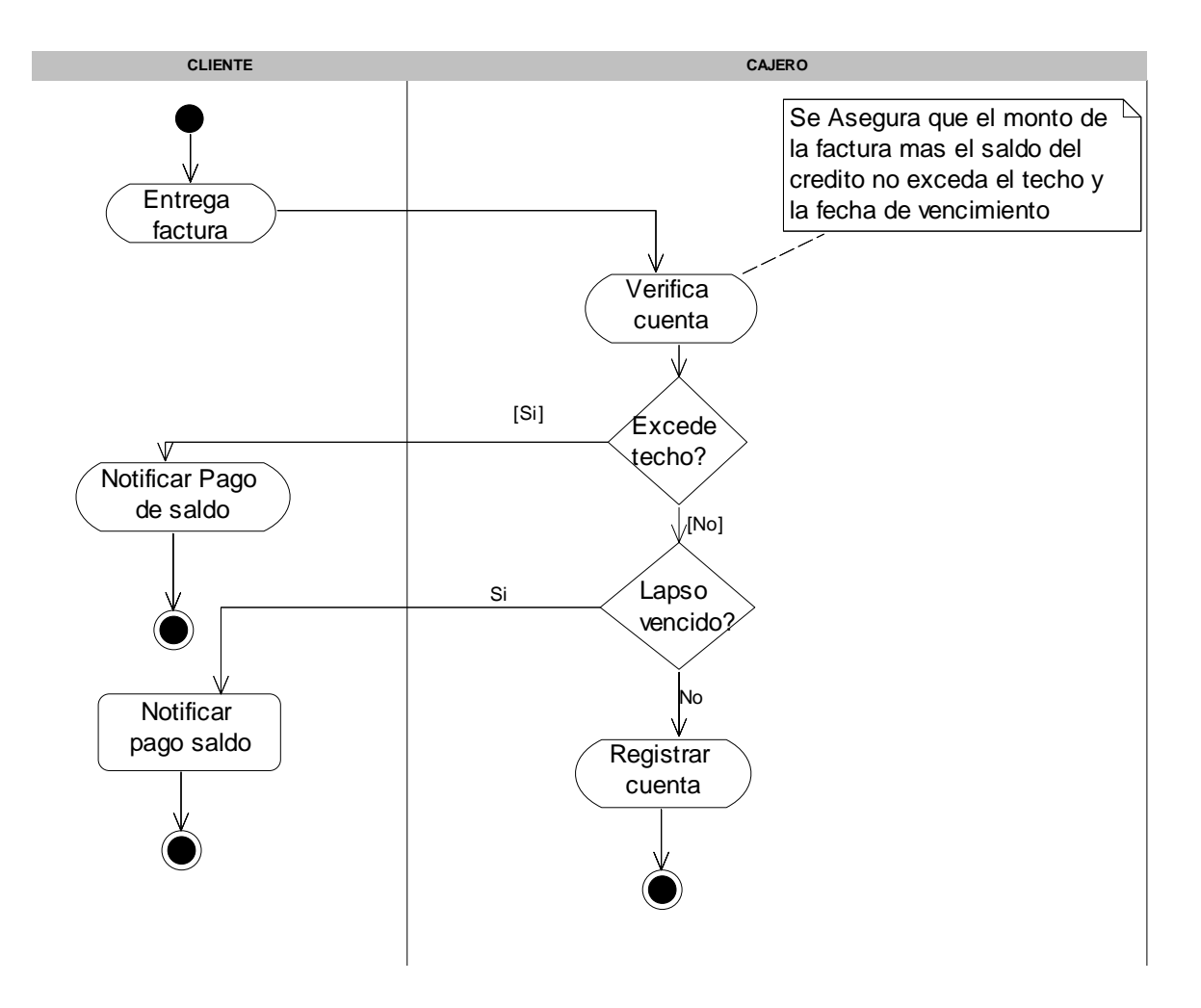

 *Diagrama 5. Actividad Registrar monto.*

**I.1.2.3. Registrar pago:** El cliente llega a el cajero solicitando el total de la deuda para realizar un abono o bien una cancelación, una vez realizado el pago se procede a registrar el abono en el cuaderno de cuentas por cobrar

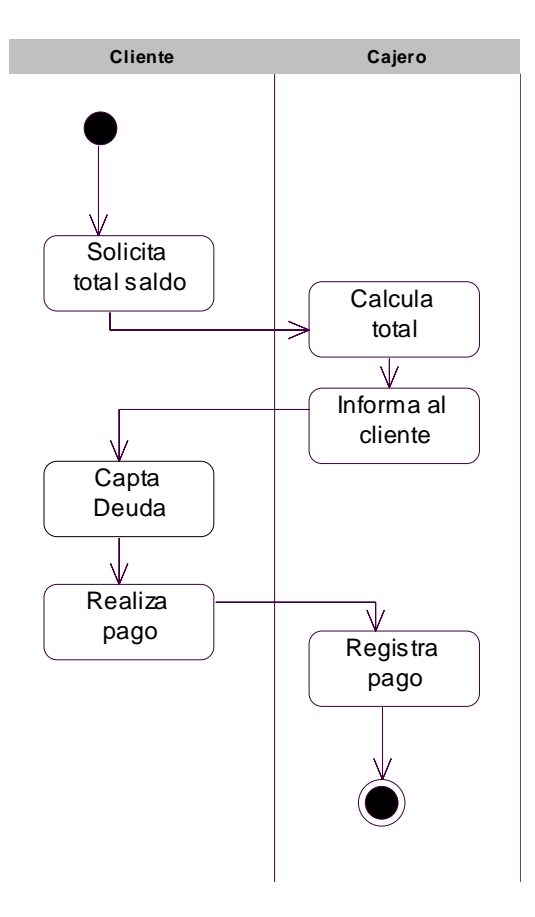

 *Diagrama 6. Actividad Registrar pago.*

**I.1.3. Registro de proveedores/contacto:** Control de la información de los proveedores y los contactos. Los datos que se obtienen de las empresas proveedoras son número RUC, nombre de la empresa, dirección, teléfono. Información personal de los contactos, quienes son intermediarios entre la distribuidora y las empresas.

El registro sufre cambios cuando se compra por primera vez un proveedor o se presenta un nuevo contacto, la información del proveedor se obtiene por medio de la factura al llegar el primer pedido a la distribuidora, y la información del contacto se obtiene personalmente.

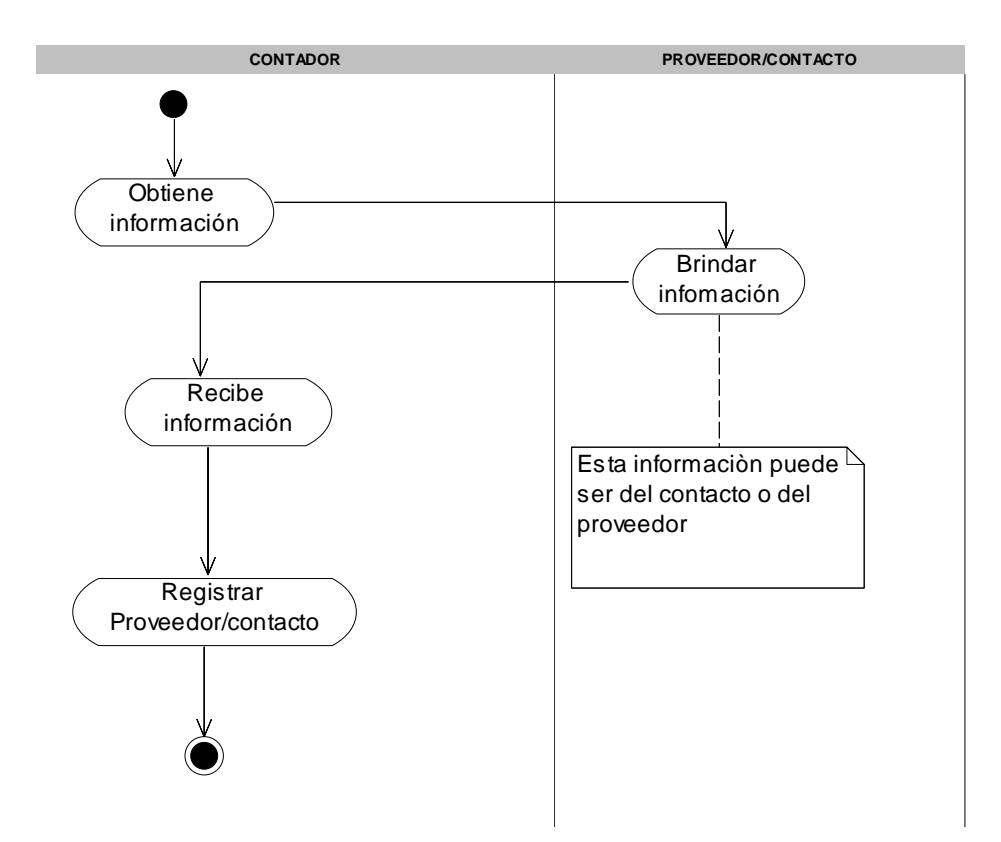

 *Diagrama 7. Actividad Registrar proveedor /contacto.*

**I.1.4. Registro de productos:** Se encuentra en la libreta de productos<sup>6</sup>[,](#page-18-0) donde se anota nombre de la empresa distribuidora, descripción, precio de compra y el precio de venta. Existen varias actividades que pueden dar inicio a este registro, como:

**I.1.4.1. El producto es nuevo:** El contador calcula el precio de compra y lo anota en la factura del proveedor, luego analiza el precio de venta con el gerente, una vez definido el precio el siguiente paso es captar el número de registro de la empresa para anotar información del producto en la libreta.

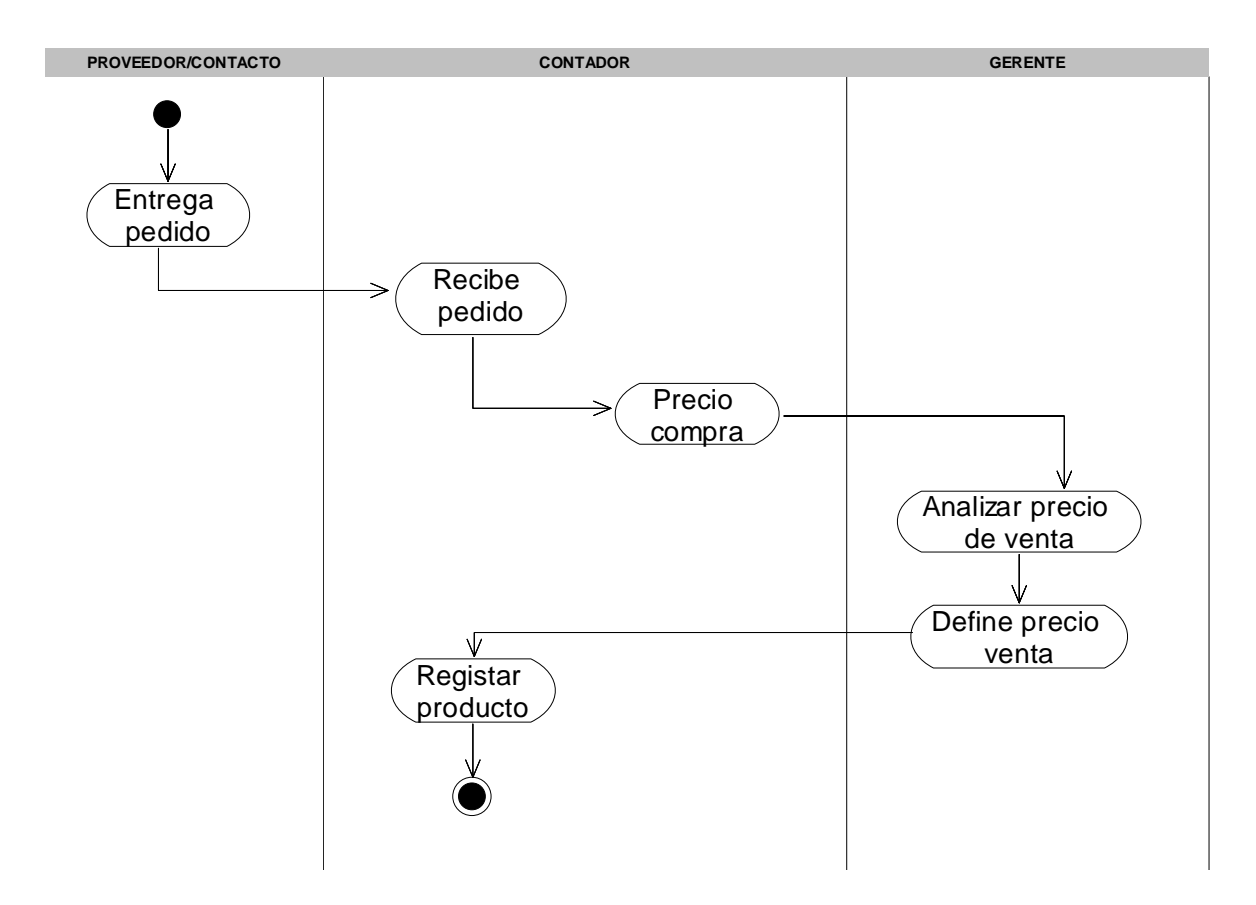

 *Diagrama 8. Actividad Registrar producto nuevo.*

 $\overline{a}$ 

<span id="page-18-0"></span> $6$  Ver anexo 7 libreta de productos

**I.1.4.2. El producto cambio de precio:** Una vez que el proveedor llevo el pedido a la distribuidora y fue recibido por el contador se verifica el precio de compra y compara con los anteriores que están en la libreta de productos, si los precios cambian, se procede a obtener la existencia en almacén para calcular el precio promedio, una vez realizado el calculo se emite un reporte<sup>7</sup> [d](#page-19-0)e precios.

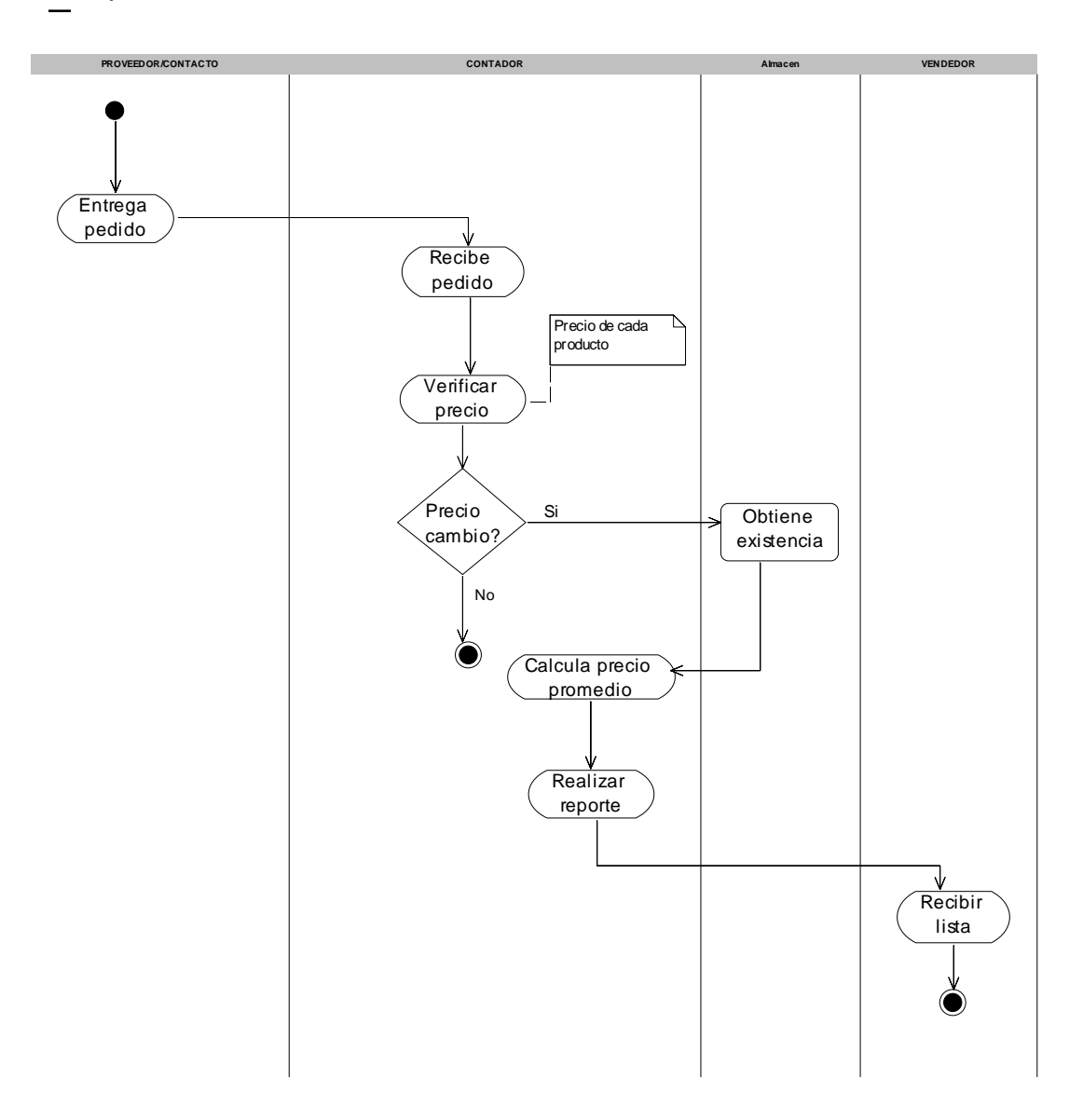

 *Diagrama 9. Actividad Registrar nuevo precio.*

<span id="page-19-0"></span> 7 Ver anexo 8 lista de precios.

**I.1.4.3. Búsqueda de precio:** En muchas ocasiones los empleados no etiquetan el precio del producto, por lo tanto se debe realizar una búsqueda de precio, la cual inicia cuando el vendedor lo solicita al contador, éste capta el nombre del producto para realizar la búsqueda y para luego dar precio.

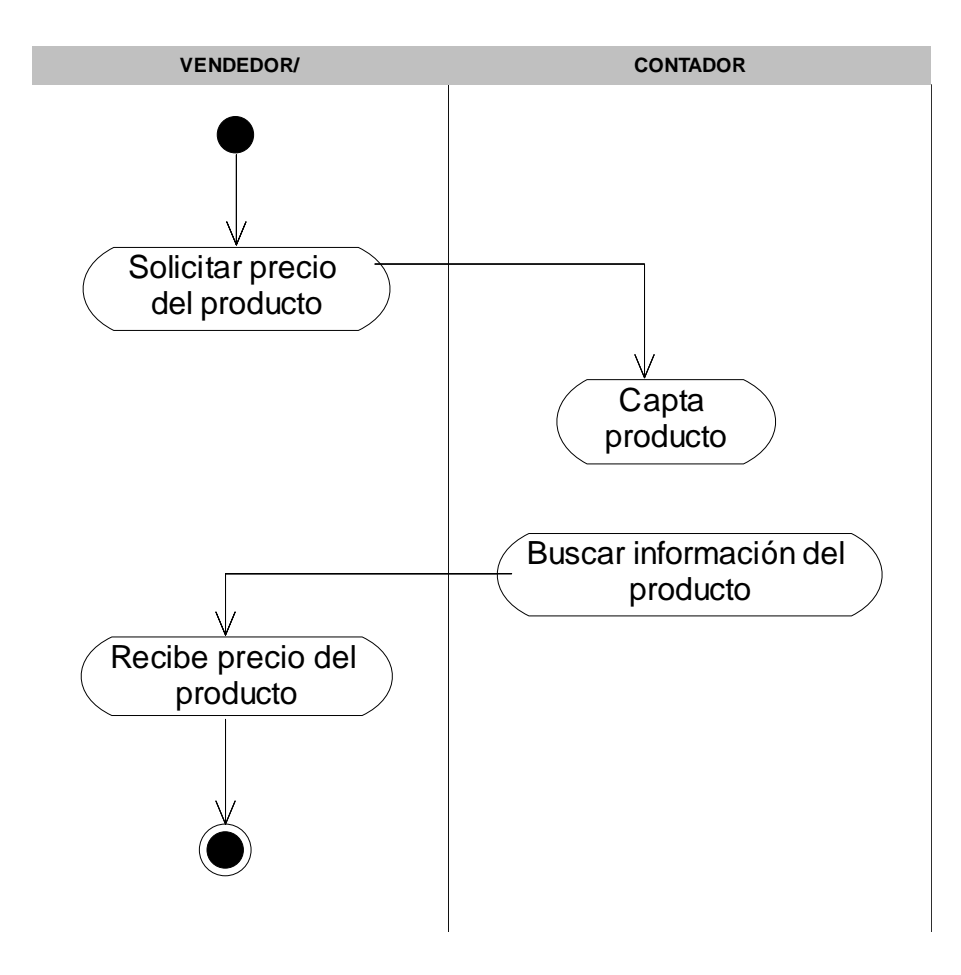

 *Diagrama 10. Actividad Buscar precio.*

### **I.2. Requerimientos**

Según lo observado en el funcionamiento del negocio; los problemas en su mayoría ocurren por los altos tiempos de repuesta y por tanto se necesita de la automatización para agilizar el flujo de las actividades y de información, en resumen a continuación se presentan los requerimientos que se automatizarán:

- x **Ventas:** Se pudo observar 3 actividades como es la facturación a sucursal, facturación al cliente y cotización para automatizar ventas se necesita un modulo de facturación para las dos primeras actividades y otro modulo para realizar cotización.
- x **Control de cuentas por cobrar:** Este proceso debe de registrar las facturas al crédito con sus respectivos abonos.
- x **Control de proveedores / Contactos:** Se necesita obtener información de proveedores para dar seguimientos y agilizar pedidos.
- **Control de productos:** Éste proceso debe facilitar la búsqueda de información del producto y el control de entradas y salidas para la realización de inventarios.
- x **Control de clientes:** La información que debe manejar, será la información personal e información de créditos.
- **Control de seguridad:** Ésta actividad no forma parte de los flujos de trabajo de la empresa, pero es necesario para mantener la integridad de los procesos automatizados en el sistema.

# **CAPITULO II: ANALISIS DEL SISTEMA GENEDIC**

# **II.1 Empaquetado de los flujos de trabajo.**

Analizado los flujos de trabajo en el capitulo I, se encontraron los actores y casos de usos que componen el sistema, el modelado de ellos se muestra por medio de paquetes que contienen elementos que presentan un alto grado de cohesión, es decir que están muy relacionados y colaboran mucho entre si. El fin del empaquetado es para obtener mejor organización en el análisis del sistema.

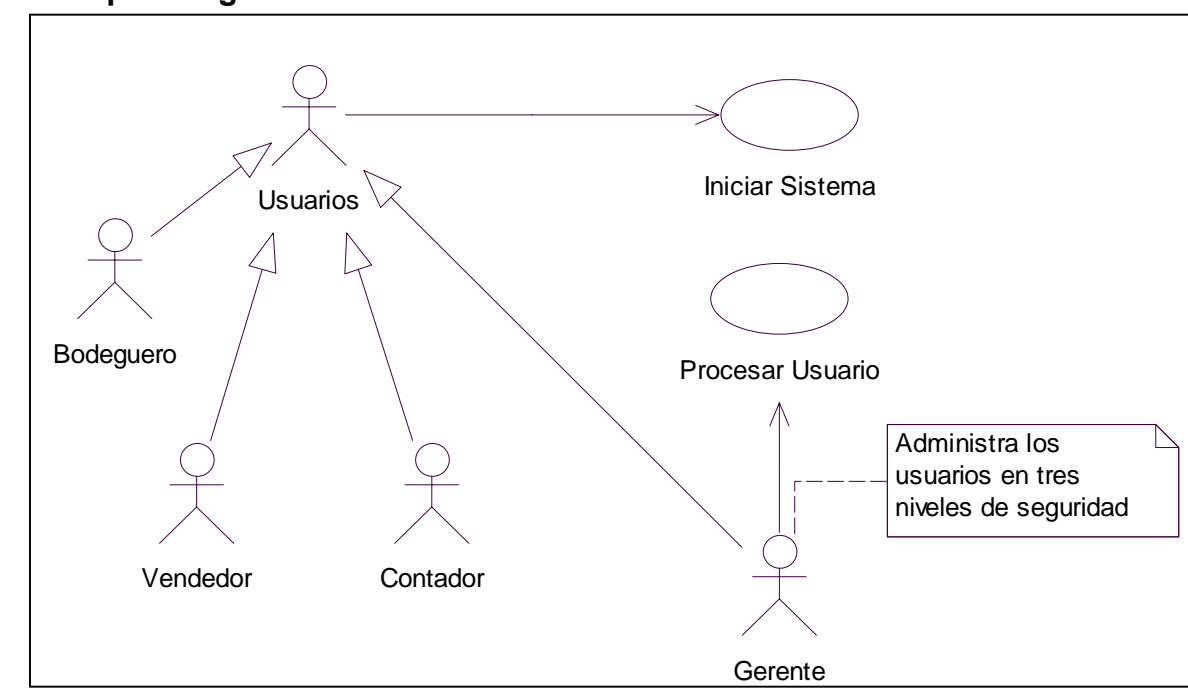

 **II.1.1. Paquete login.** 

 *Diagrama 11. Casos de uso login.*

### **II.1.1.1. Caso de uso iniciar sistema.**

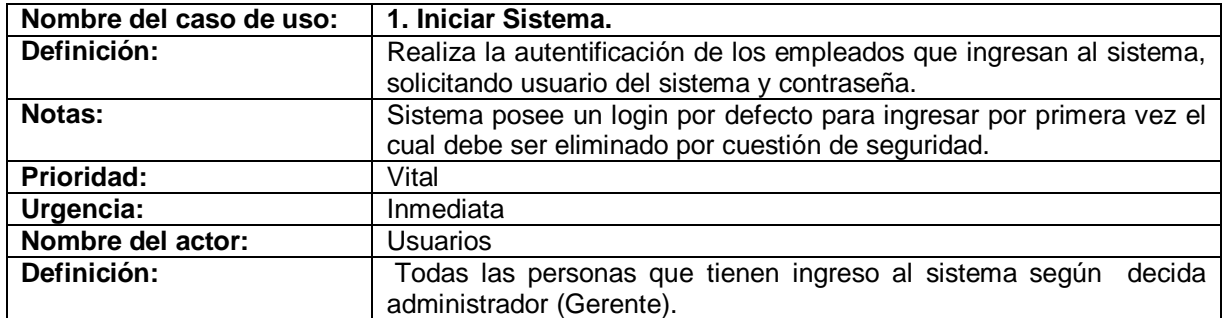

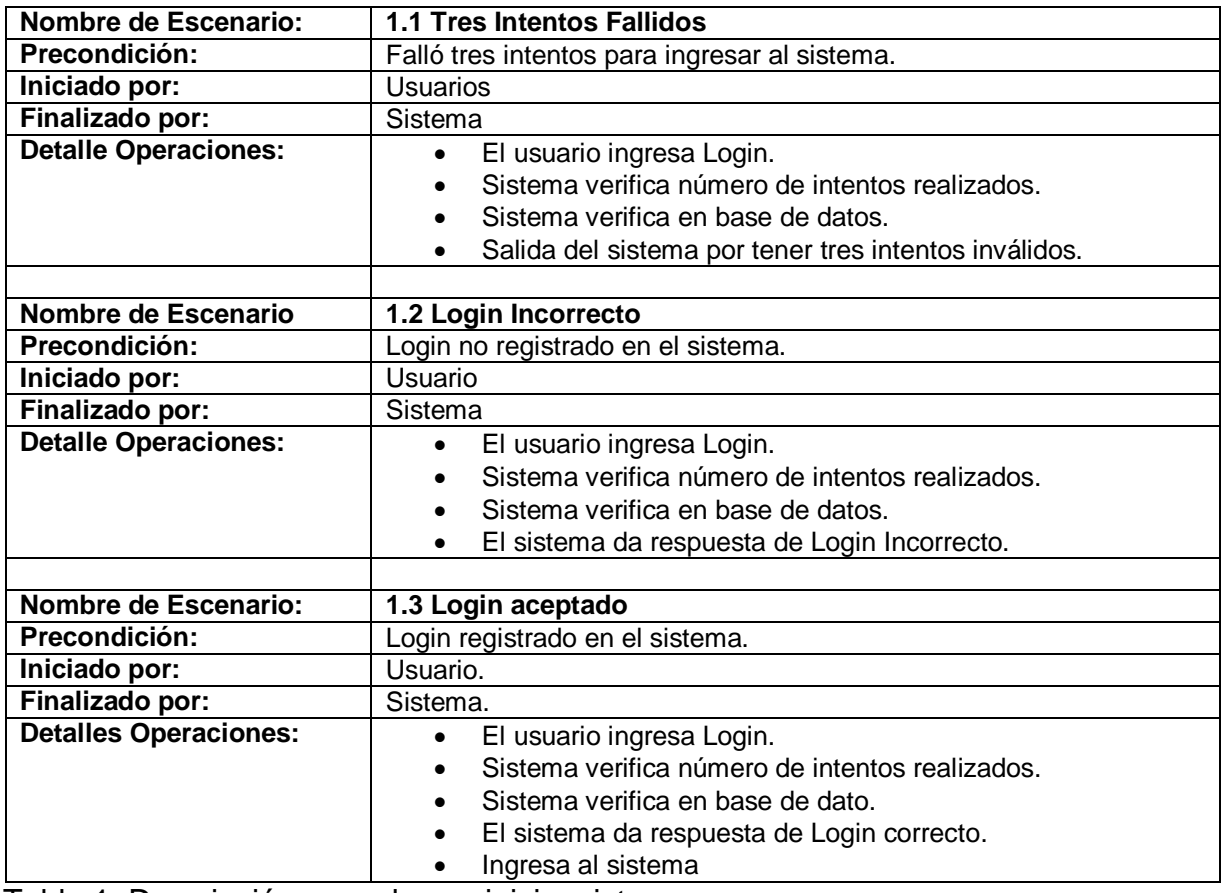

Tabla 1. Descripción caso de uso iniciar sistema.

### **II.1.1.1.1. Diagrama de secuencia para el escenario tres intentos fallidos.**

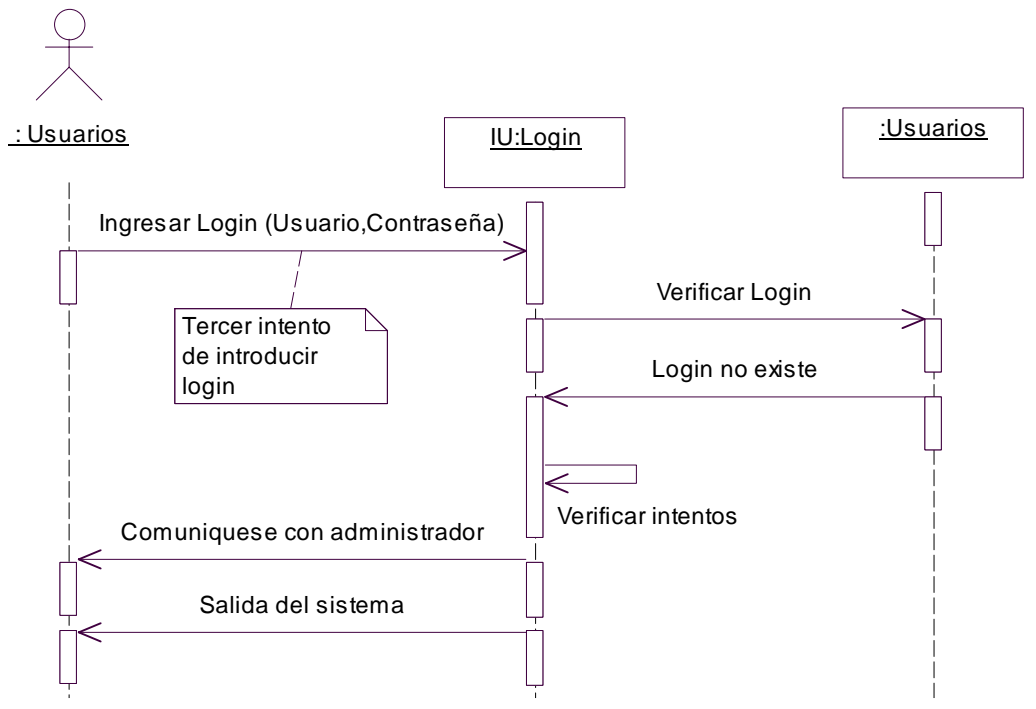

 *Diagrama 12. Secuencia tres intentos fallidos.*

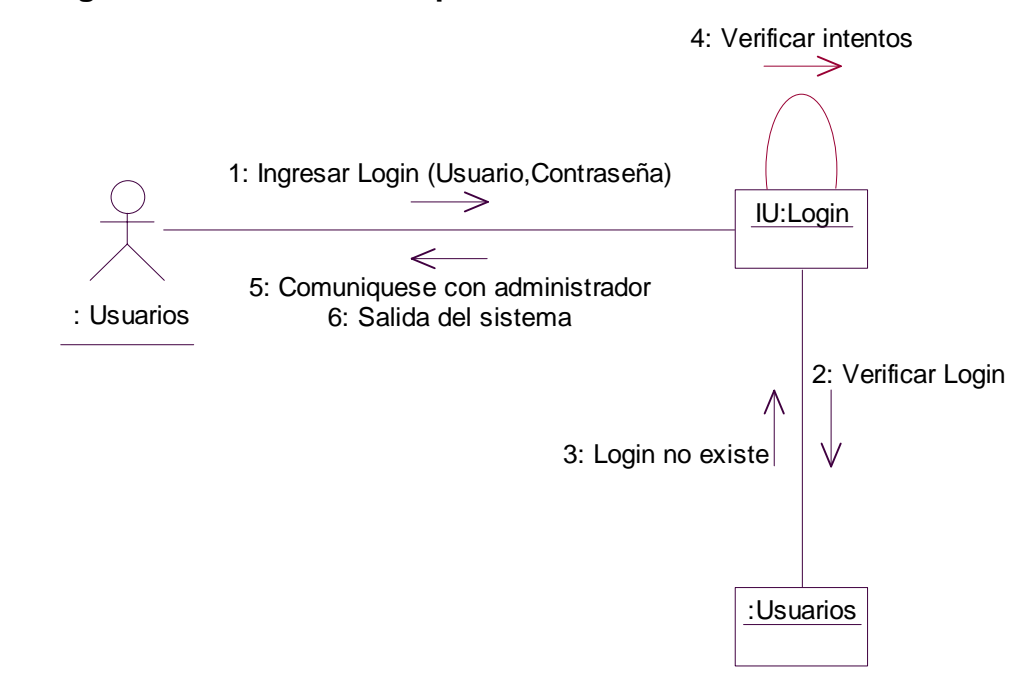

 **II.1.1.1.2. Diagrama de colaboración para el escenario tres intentos fallidos.** 

 *Diagrama 13. Colaboración tres intentos fallidos.*

### **II.1.1.1.3. Diagrama de secuencia para escenario login incorrecto.**

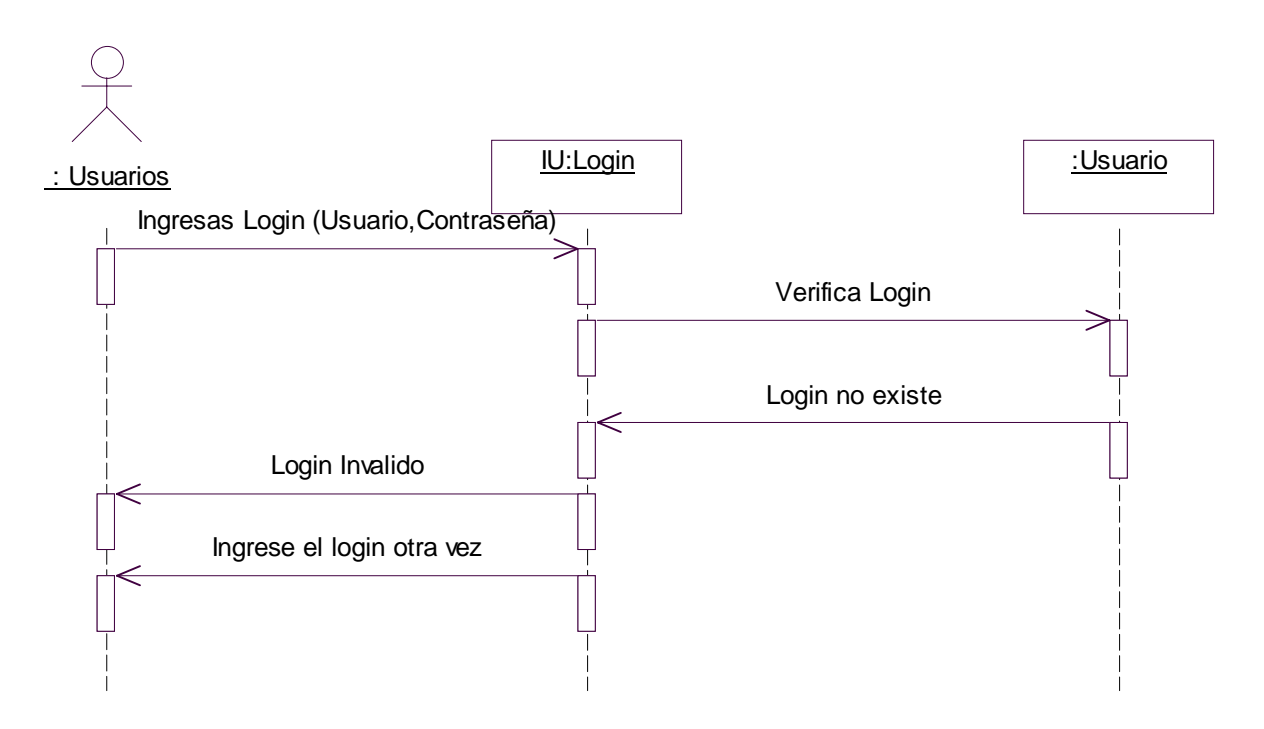

*Diagrama 14 .Secuencia login incorrecto.*

### **II.1.1.1.4. Diagrama de colaboración para el escenario login incorrecto.**

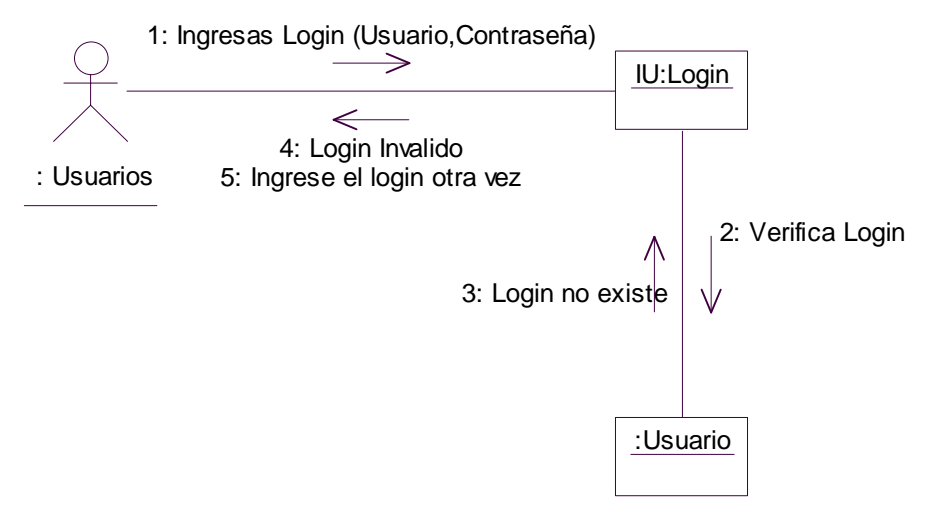

 *Diagrama 15. Colaboración login incorrecto.*

### **II.1.1.1.5. Diagrama de secuencia para el escenario login aceptado.**

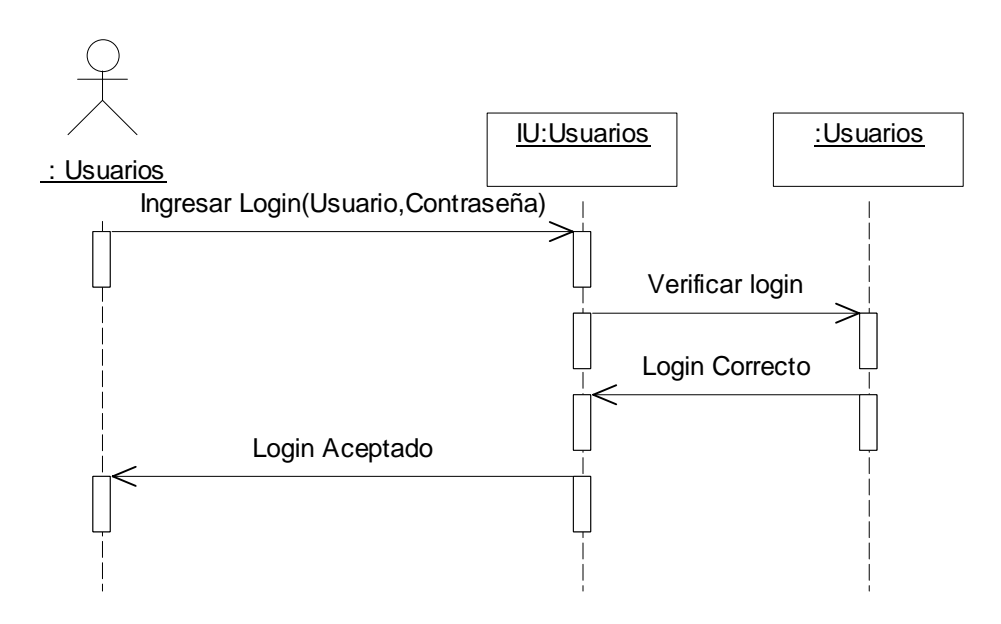

 *Diagrama 16. Secuencia login aceptado.*

### **II.1.1.1.6. Diagrama de colaboración para el escenario login aceptado.**

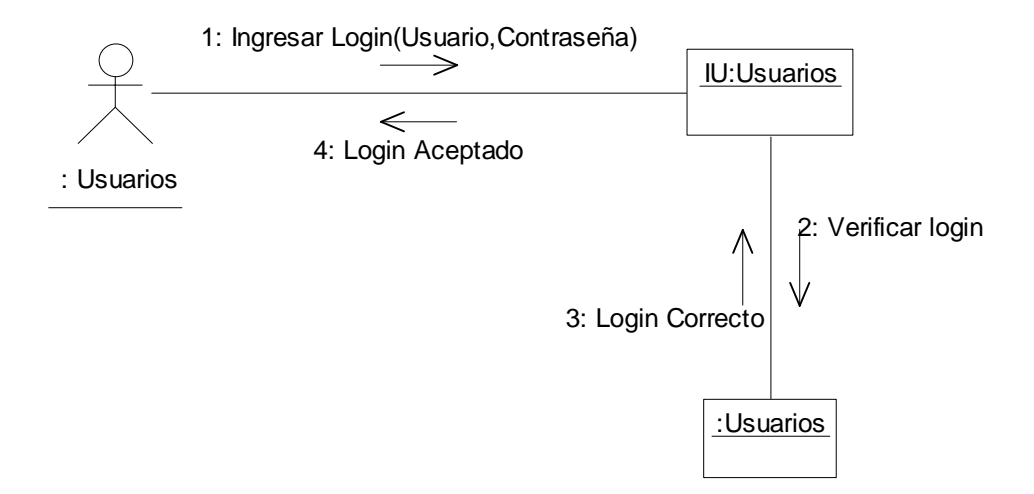

 *Diagrama 17. Colaboración login aceptado.*

### **II.1.1.2. Caso de uso procesar usuario.**

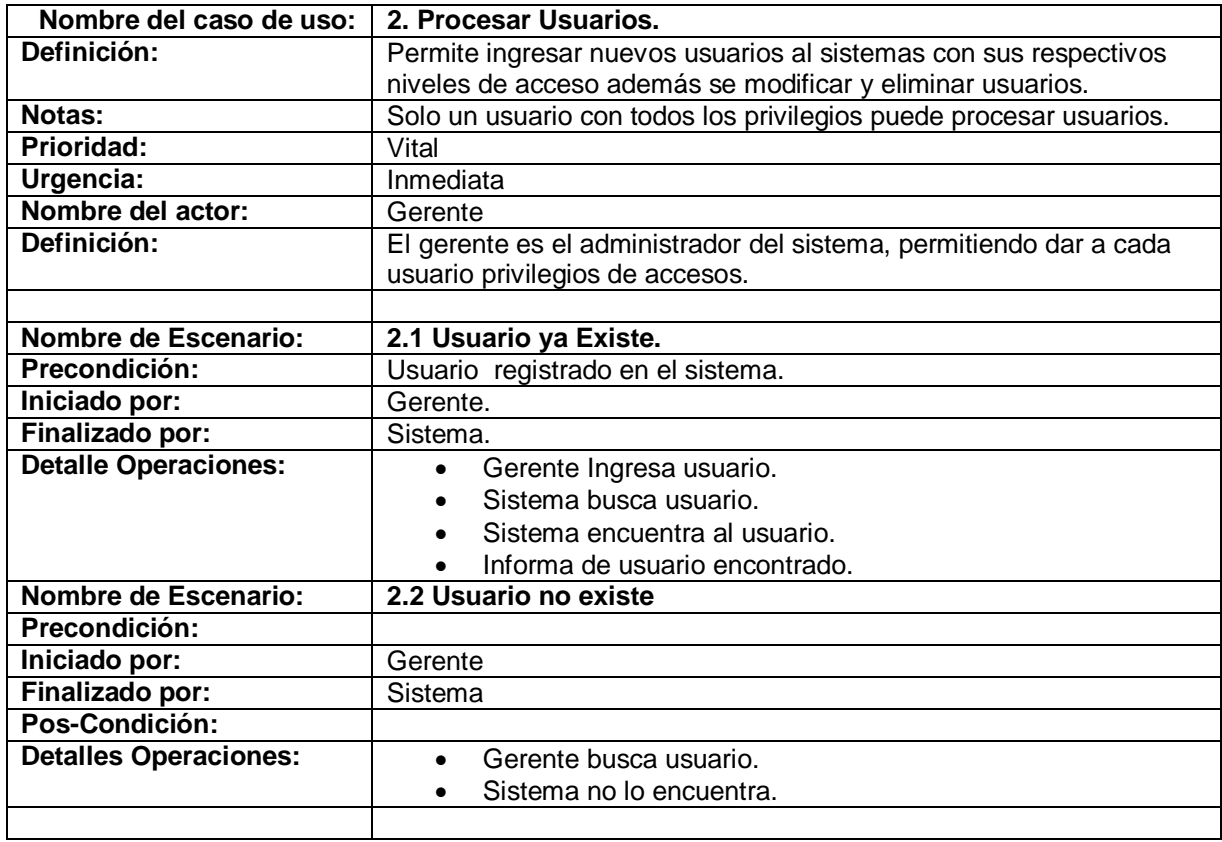

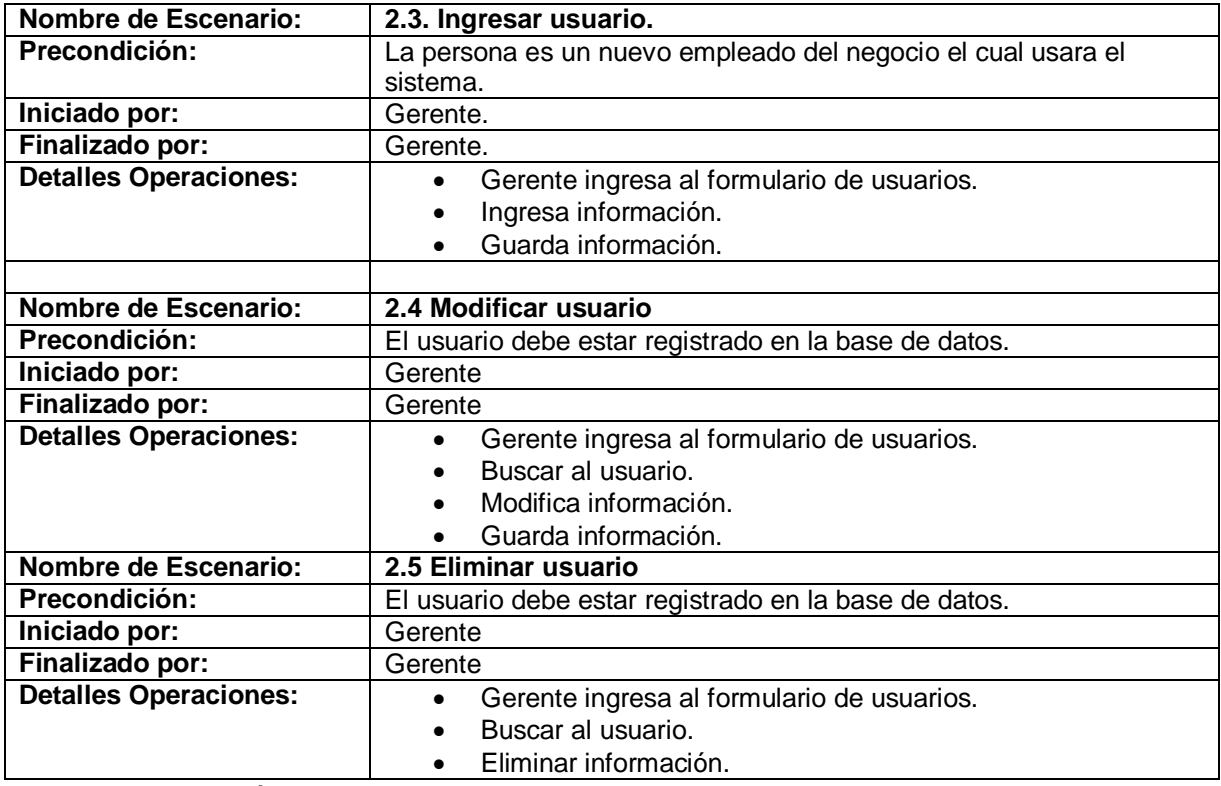

Tabla 2. Descripción caso de uso procesar usuarios.

### **II.1.1.2.1. Diagrama de secuencia para escenario usuario ya existe**

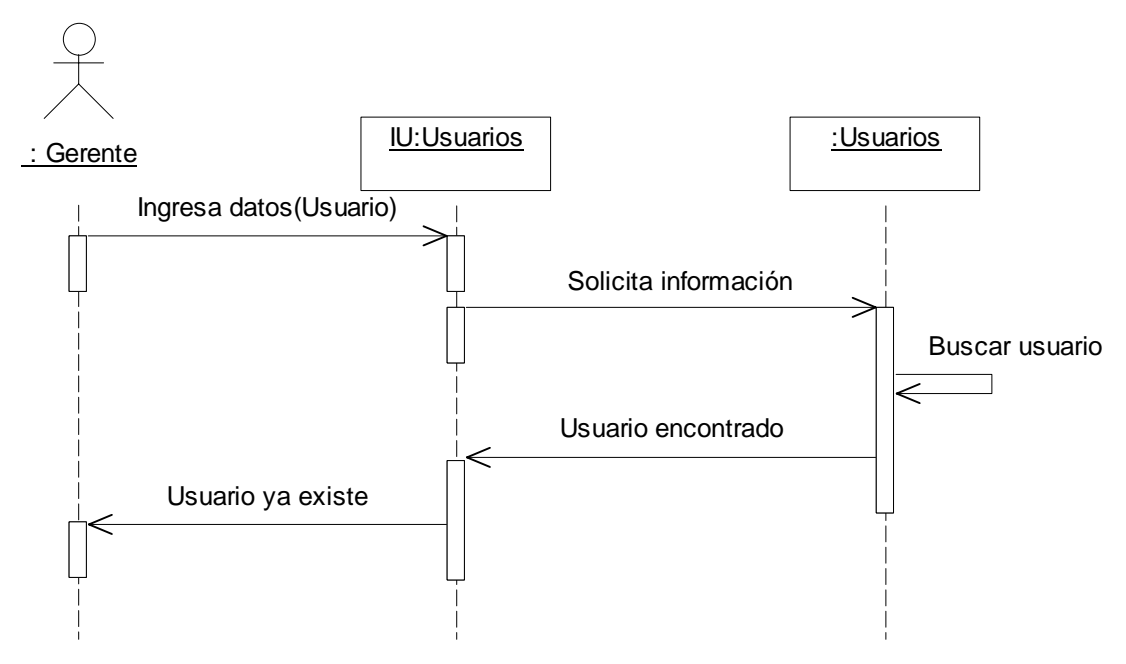

 *Diagrama 18. Secuencia usuario ya existe.*

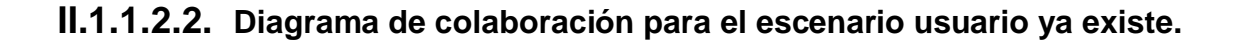

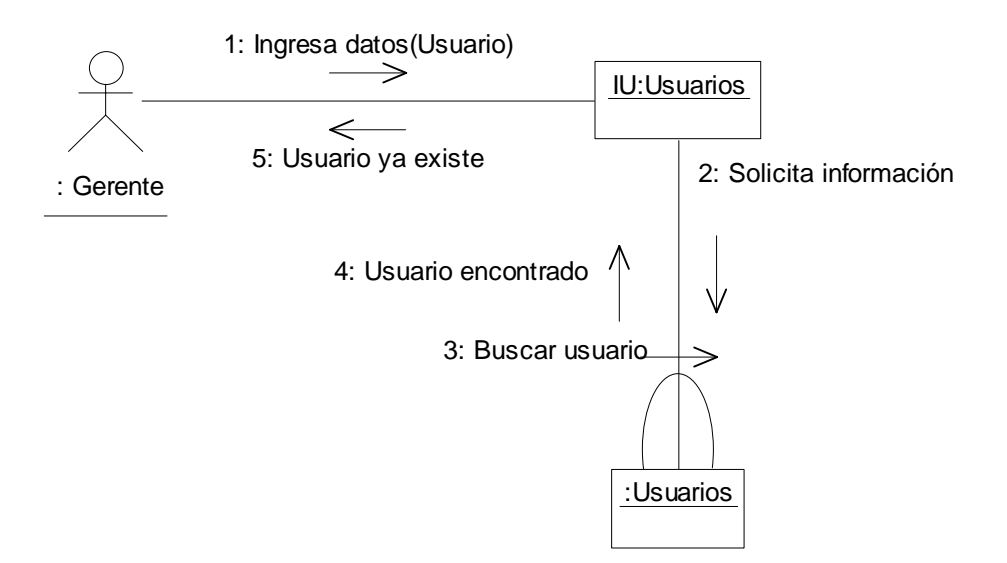

 *Diagrama 19. Colaboración usuario ya existe.*

### **II.1.1.2.3. Diagrama de secuencia para escenario usuario no existe**

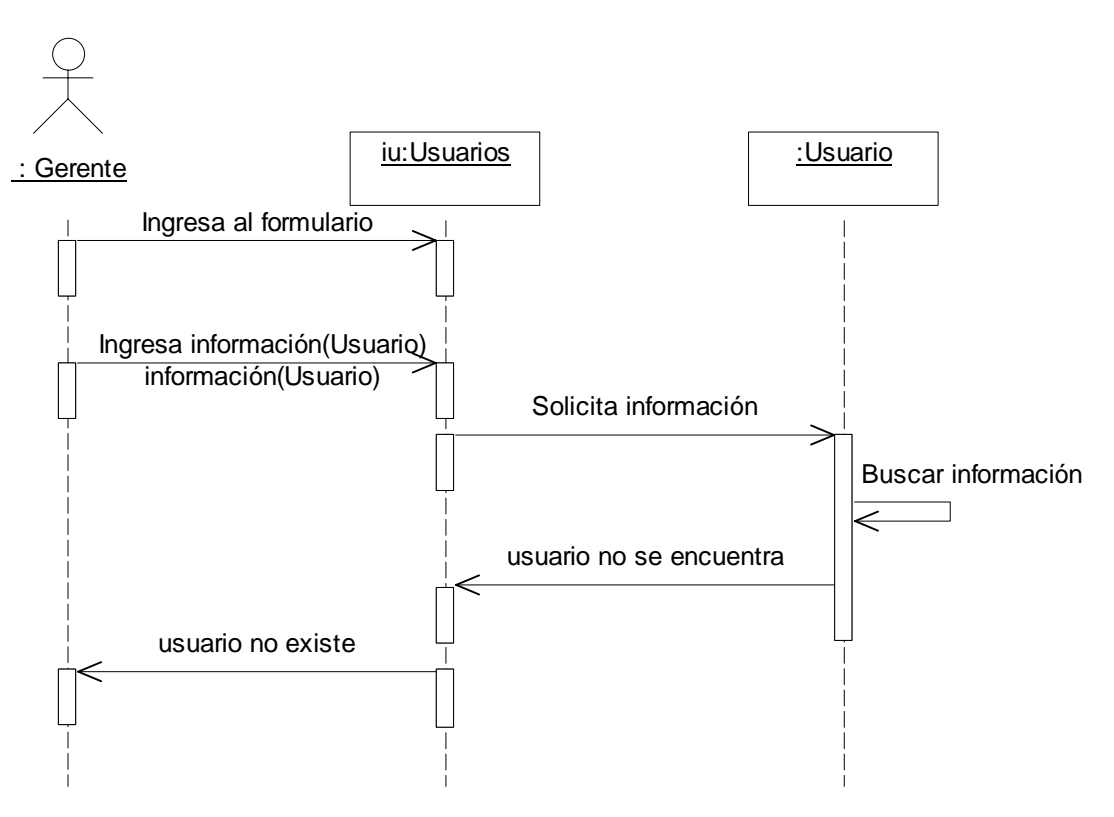

 *Diagrama 20. Secuencia usuario no existe.*

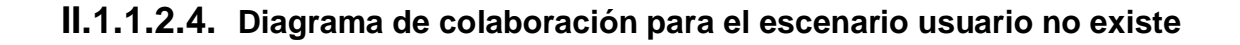

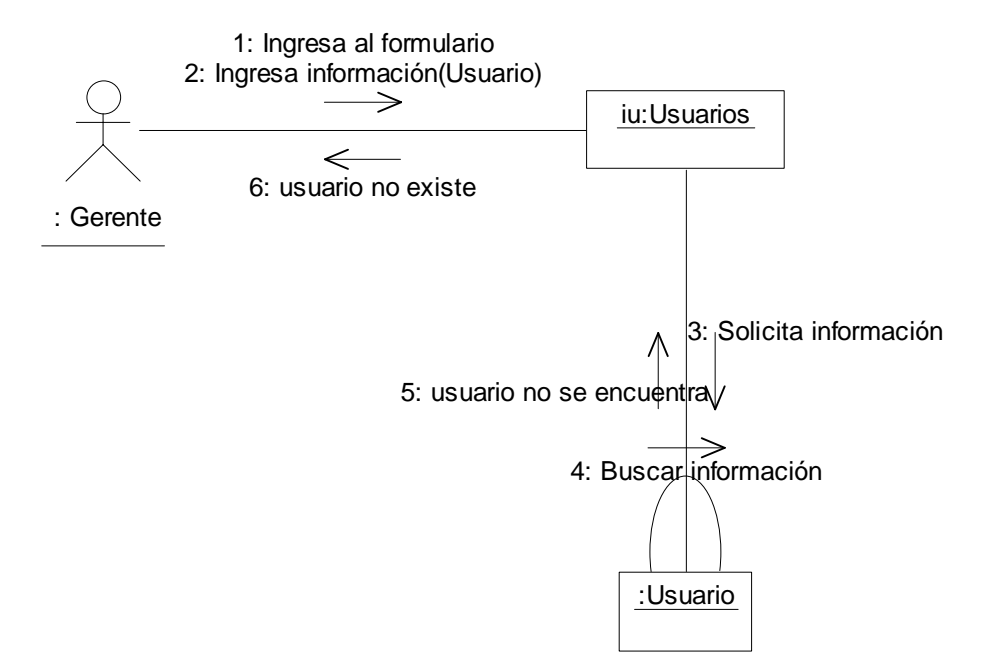

*Diagrama 21.Colaboración usuario no existe.*

### **II.1.1.2.5. Diagrama de secuencia para el escenario ingresar usuario.**

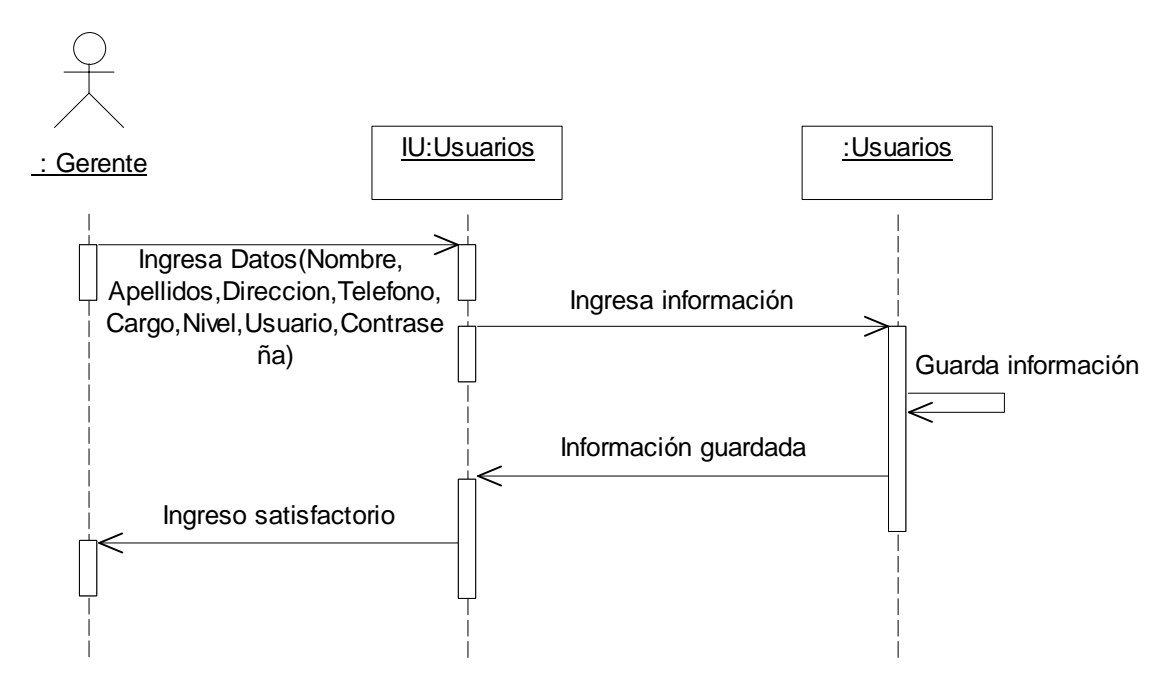

 *Diagrama 22. Secuencia ingresar usuario.*

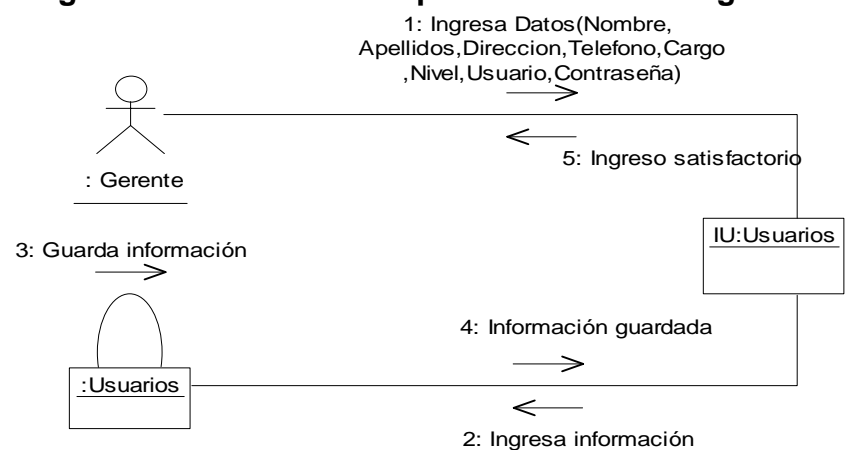

#### **II.1.1.2.6. Diagrama de colaboración para el escenario ingresar usuario.**

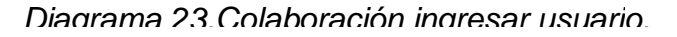

### **II.1.1.2.7. Diagrama de secuencia para el escenario modificar usuario.**

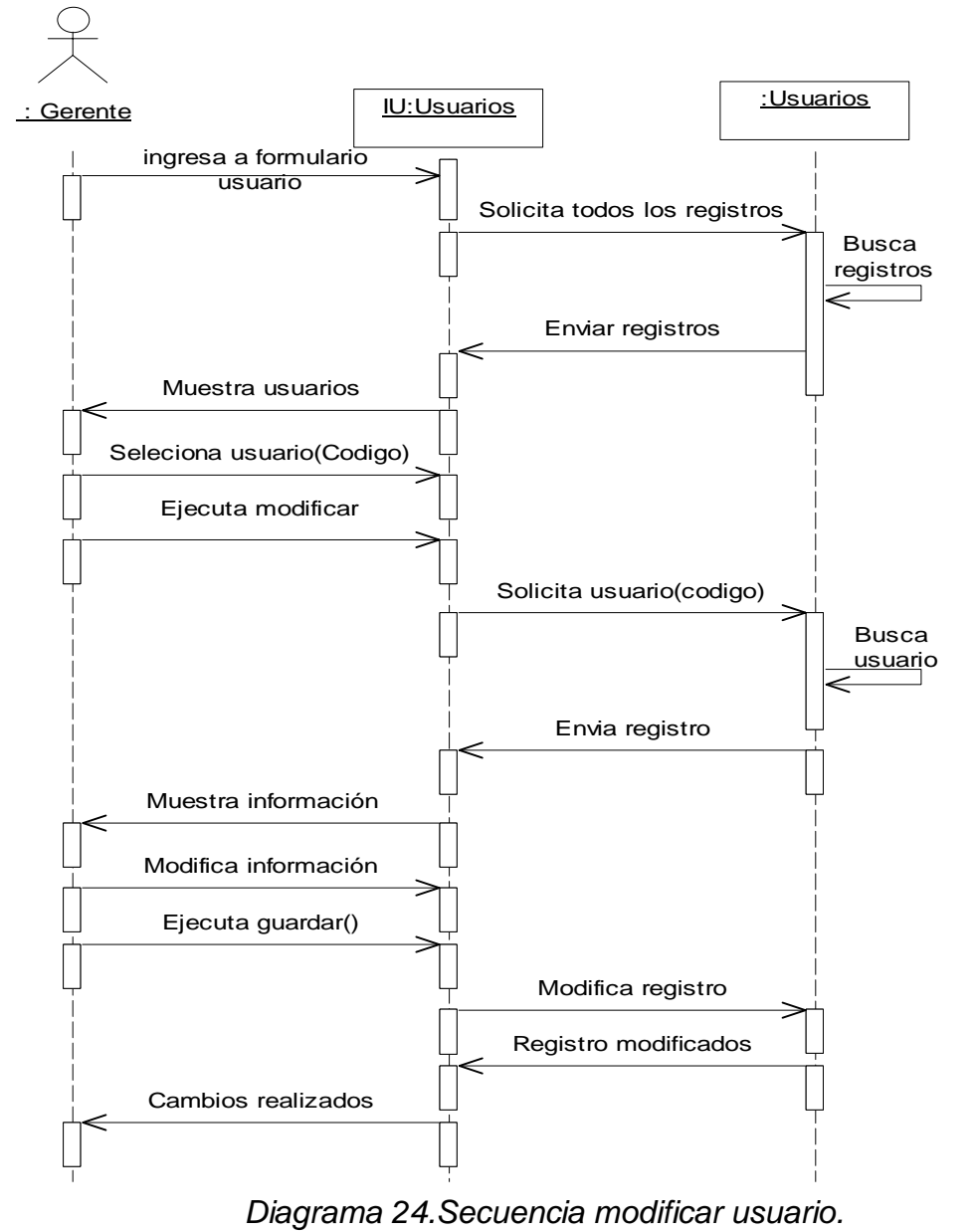

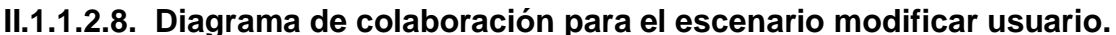

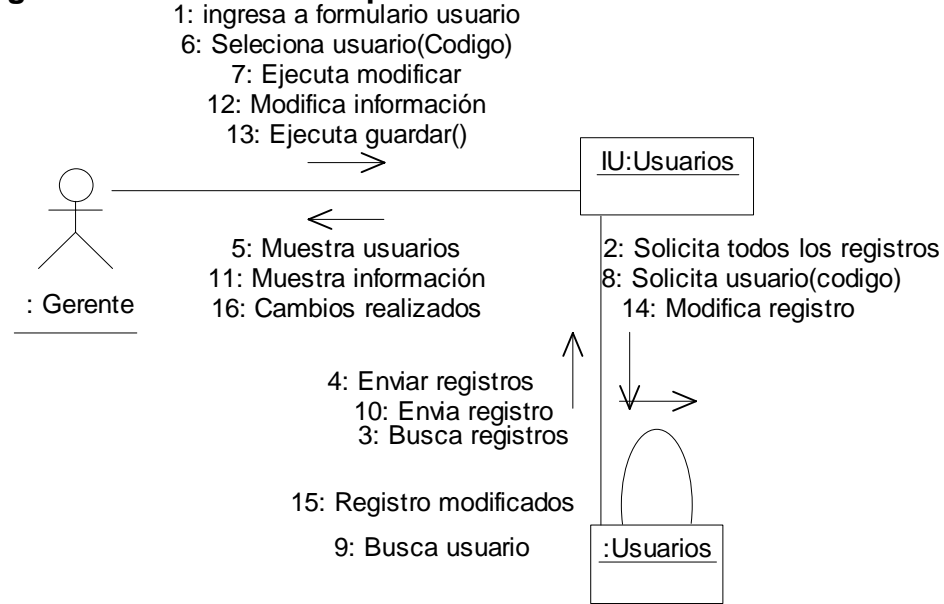

 *Diagrama 25. Colaboración modificar usuario.*

**II.1.1.2.9. Diagrama de secuencia para el escenario eliminar usuario.** 

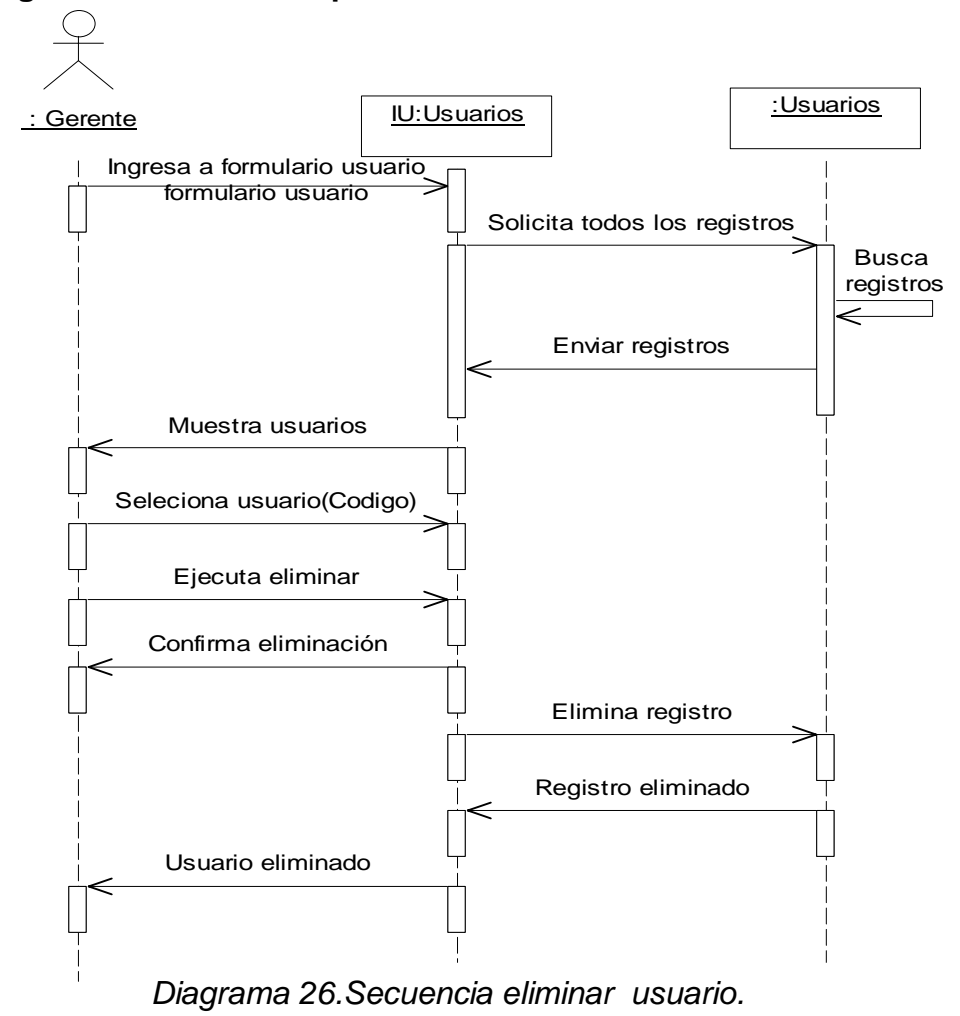

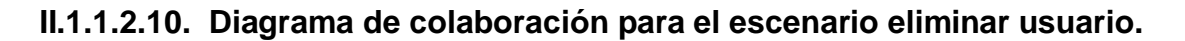

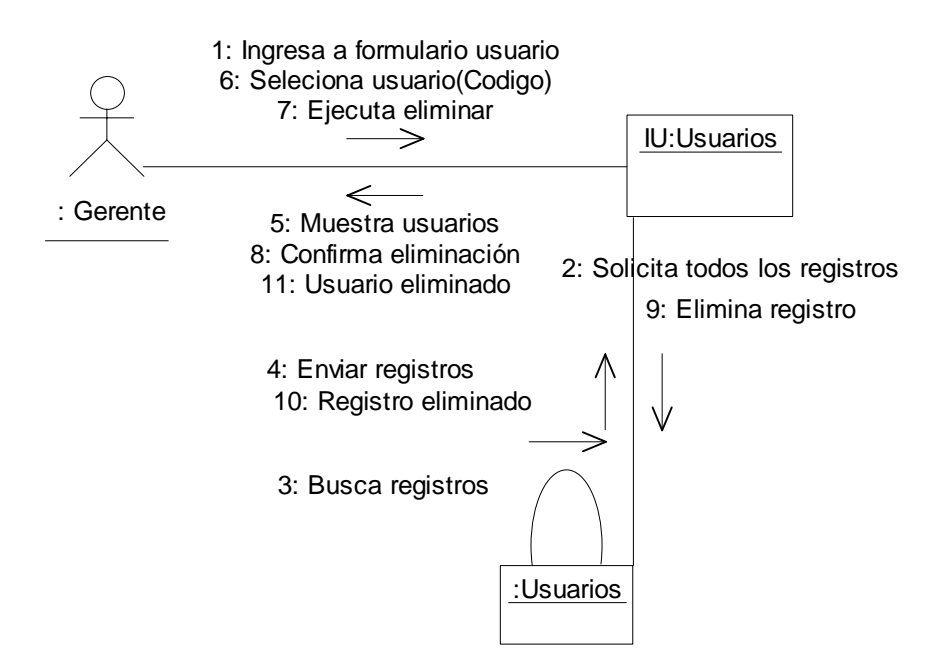

 *Diagrama 27. Colaboración eliminar usuario.*

### **II .1.2. Paquete proveedor**

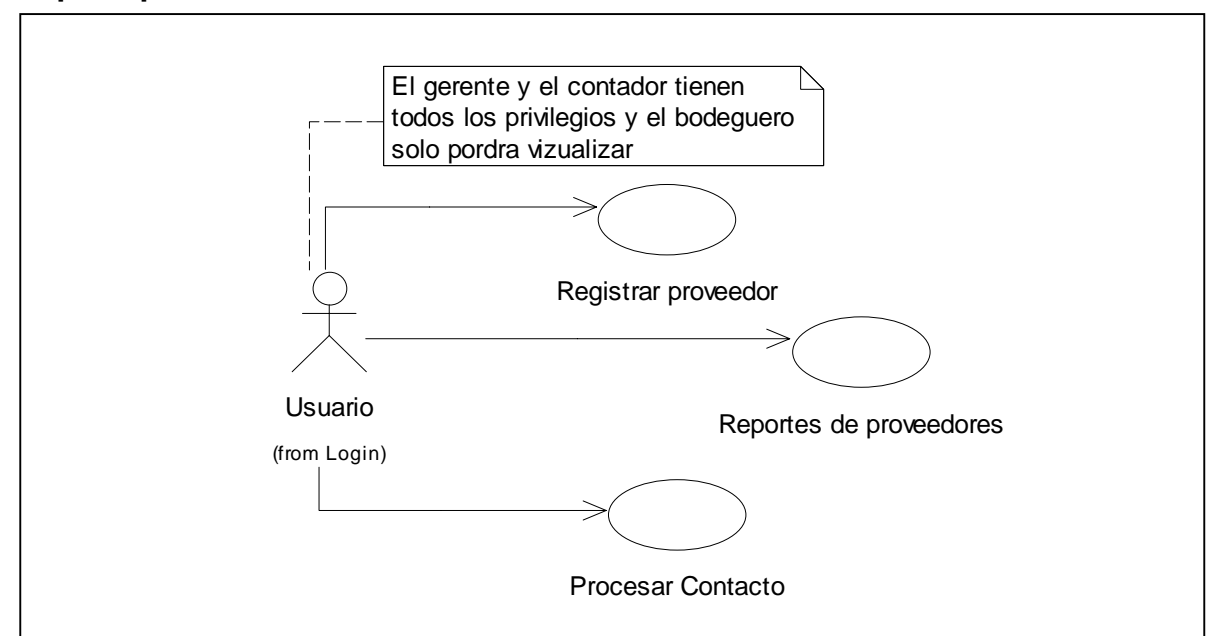

*Diagrama 28. Casos de uso proveedor.*

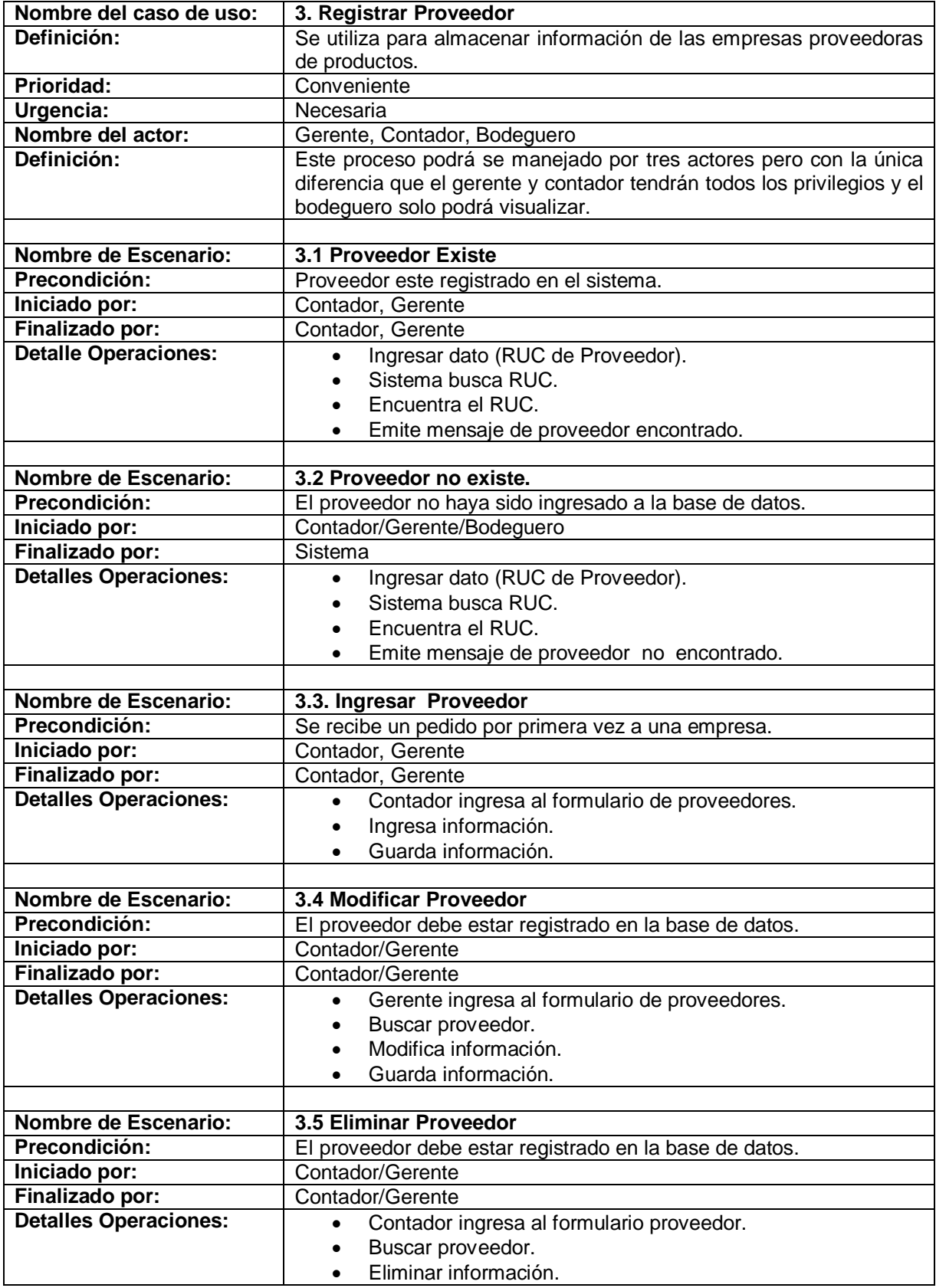

# **II.1.2.1. Caso de uso registrar proveedor.**

Tabla 3. Descripción caso de uso registrar proveedor.

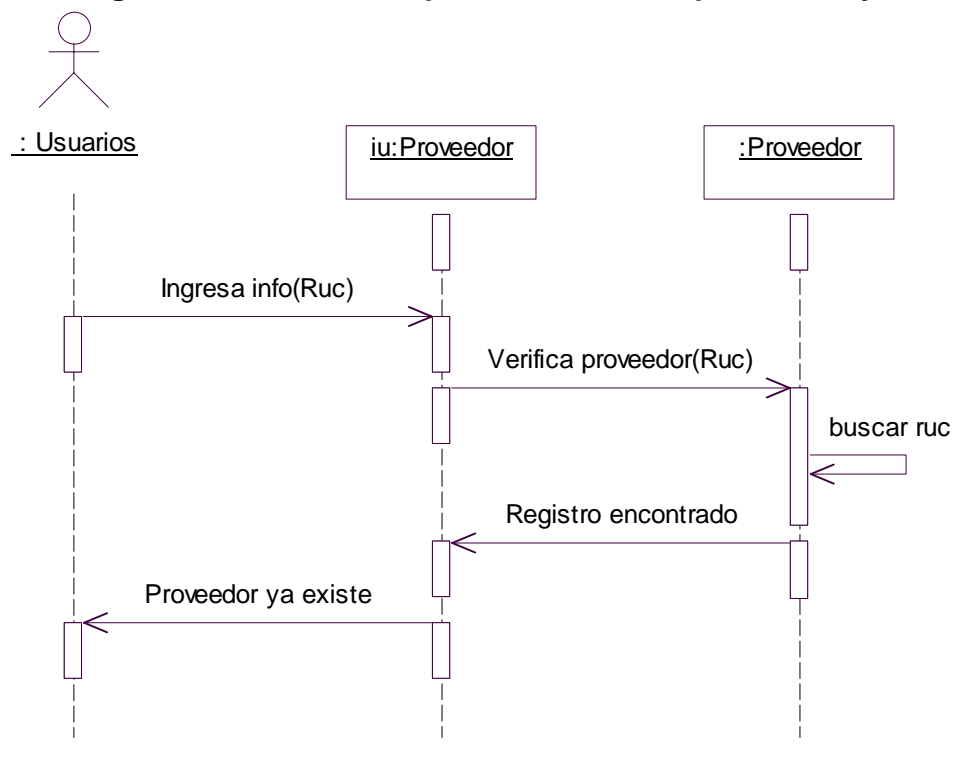

 **II.1.2.1.1. Diagrama de secuencia para el escenario proveedor ya existe.** 

 *Diagrama 29. Secuencia proveedor ya existe.*

### **II.1.2.1.2. Diagrama de colaboración para el escenario proveedor ya existe.**

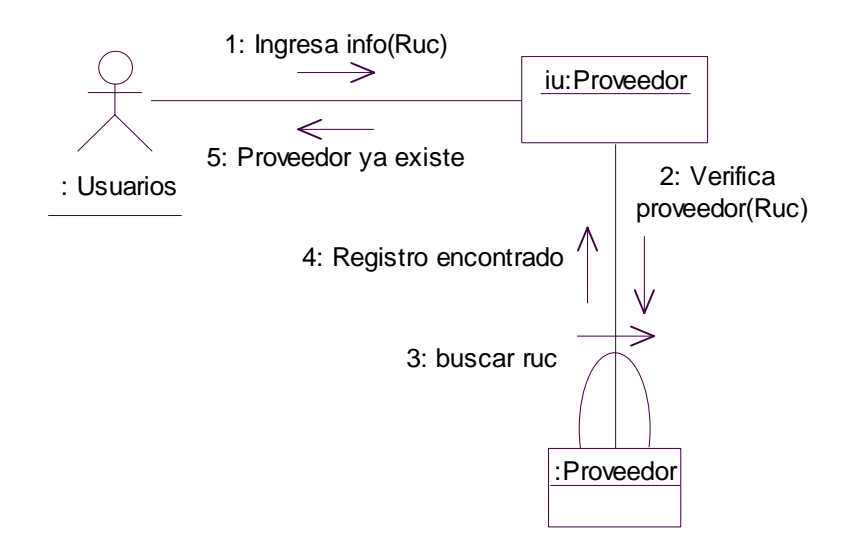

*Diagrama 30. Colaboración proveedor ya existe.*
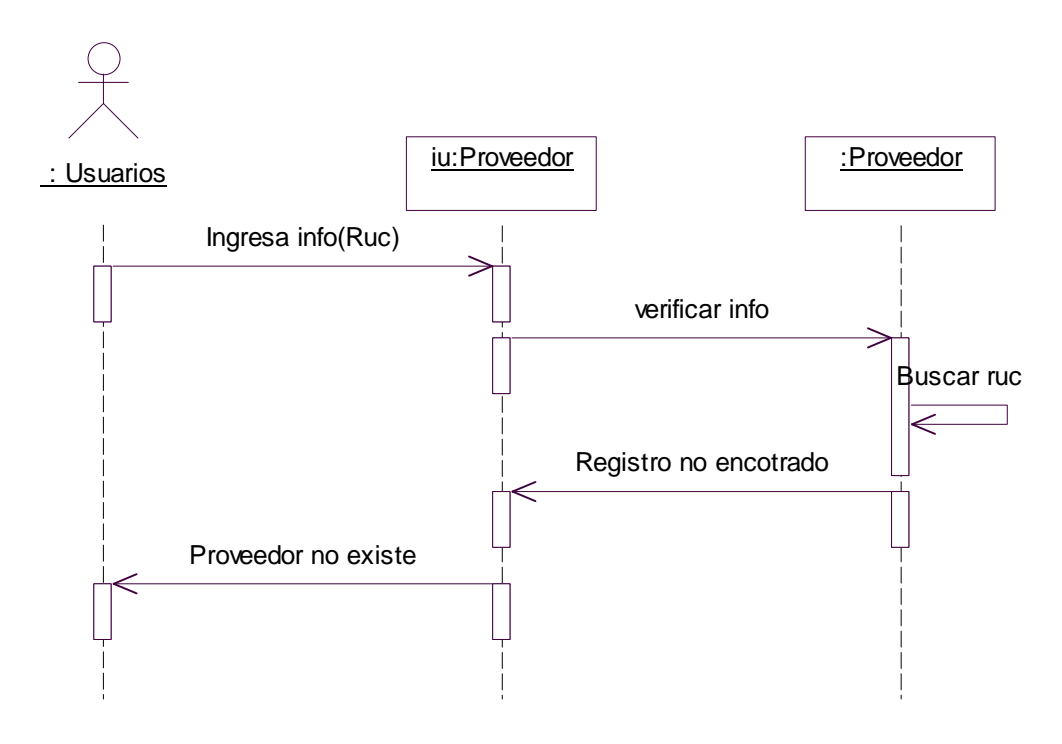

**II.1.2.1.3 Diagrama de secuencia para el escenario proveedor no existe.** 

*Diagrama 31. Secuencia proveedor no existe.*

## **II.1.2.1.4. Diagrama de colaboración proveedor no existe.**

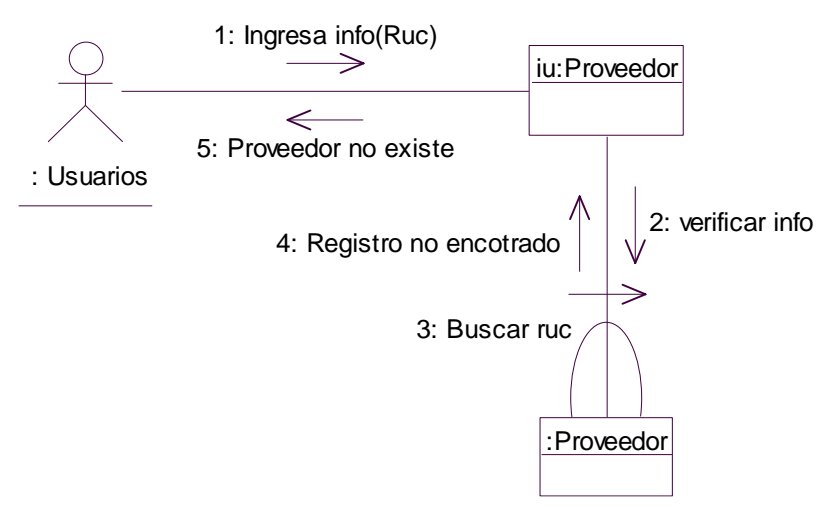

 *Diagrama 32. Colaboración proveedor no existe.*

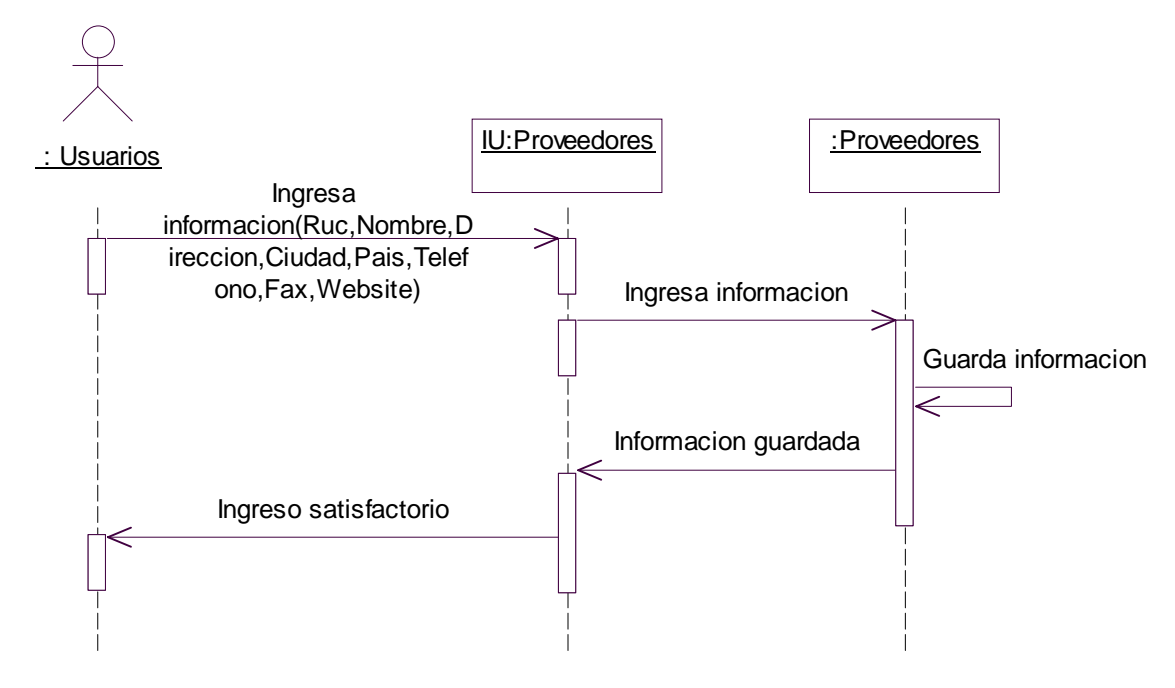

**II.1.2.1.5. Diagrama de secuencia para el escenario ingresar proveedor.** 

*Diagrama 33. Secuencia ingresar proveedor.*

## **II.1.2.1.6 Diagrama de colaboración para el escenario ingresar proveedor.**

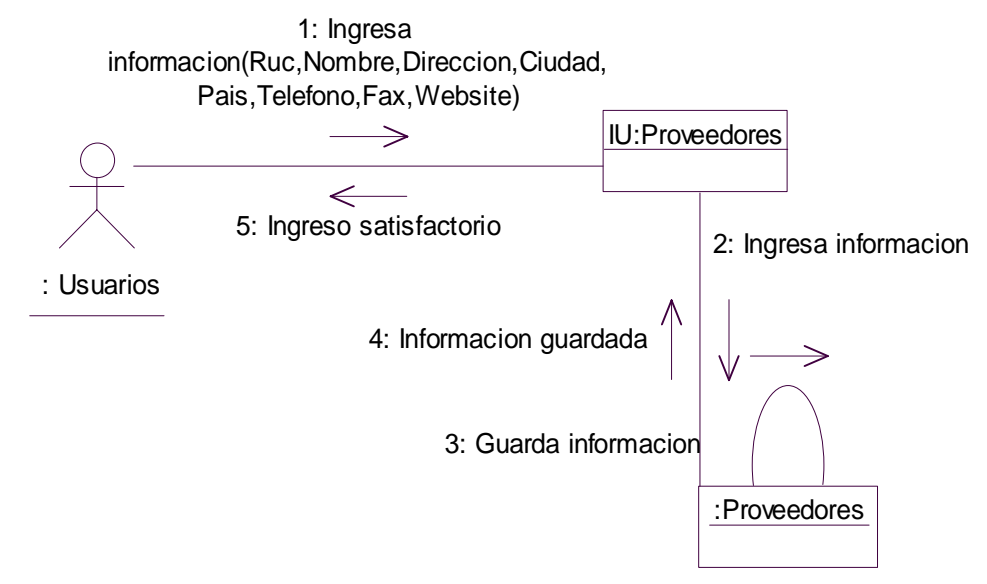

*Diagrama 34. Colaboración ingresar proveedor.*

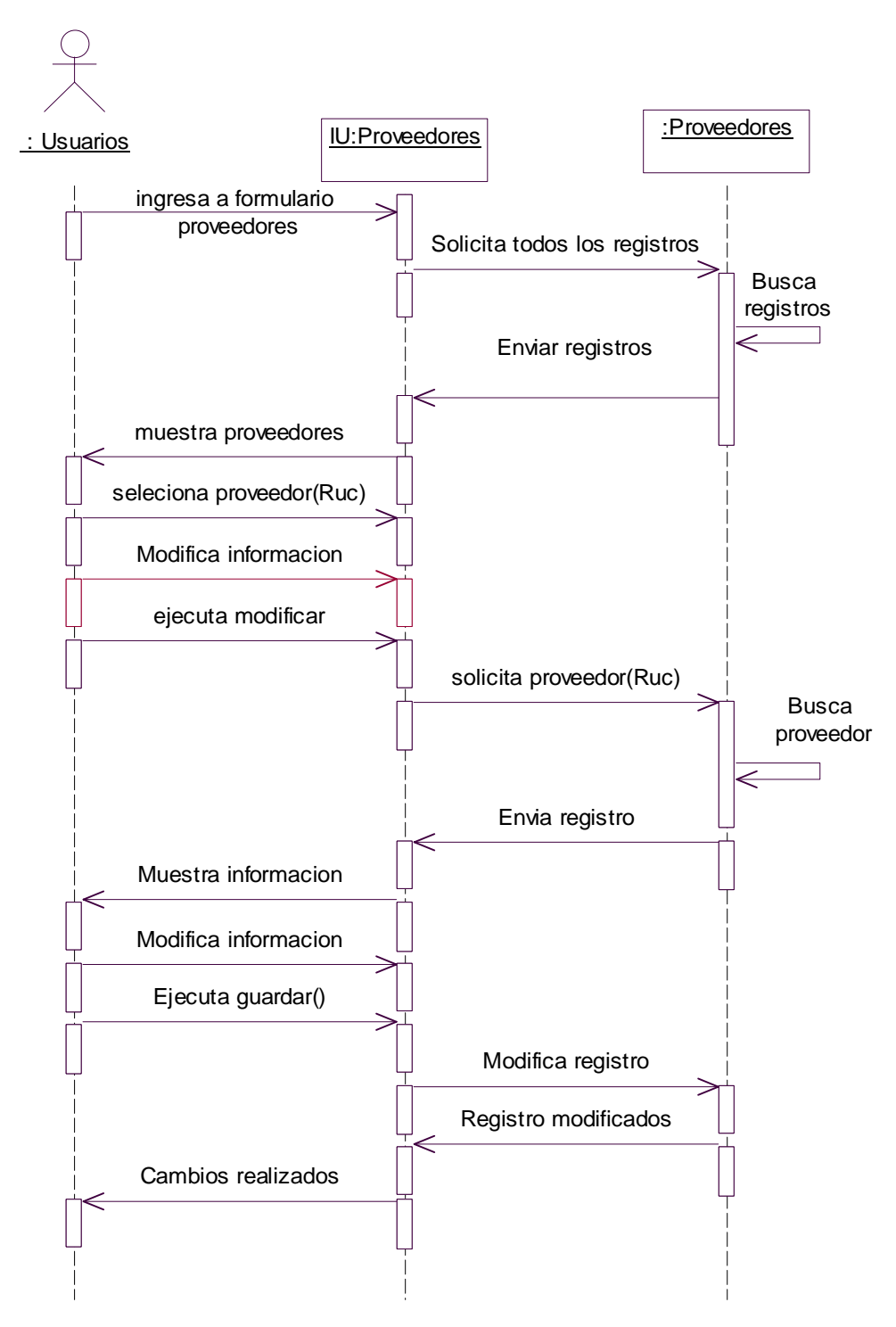

**II.1.2.1.7. Diagrama de secuencia para el escenario modificar proveedor.** 

*Diagrama 35. Secuencia modificar proveedor.*

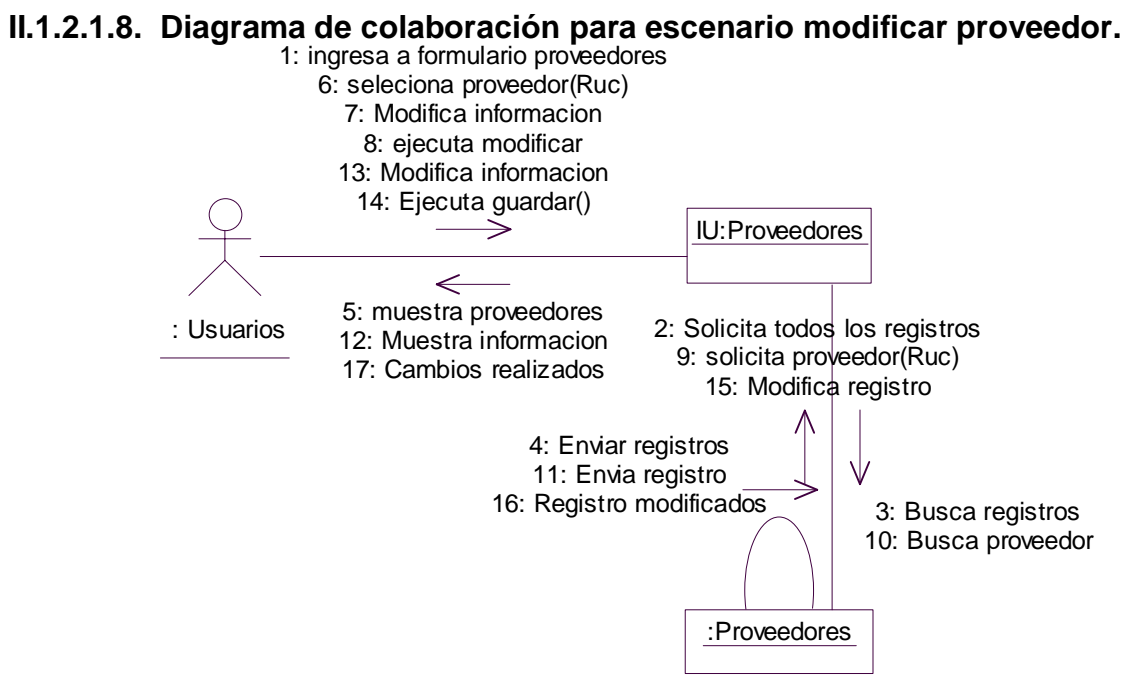

 *Diagrama 36. Colaboración modificar proveedor.*

**II.1.2.1.9. Diagrama de secuencia para el escenario eliminar proveedor.** 

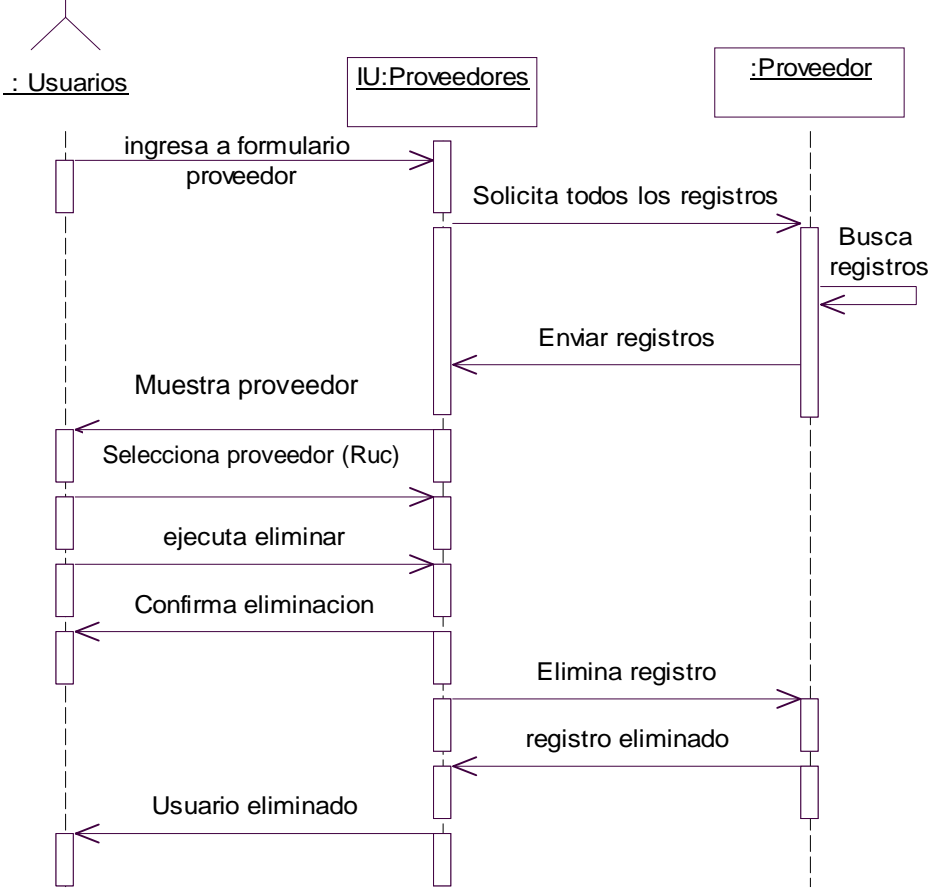

 *Diagrama 37. Secuencia eliminar proveedor.*

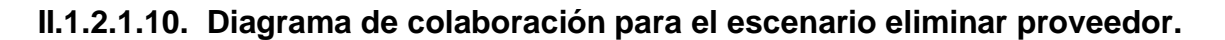

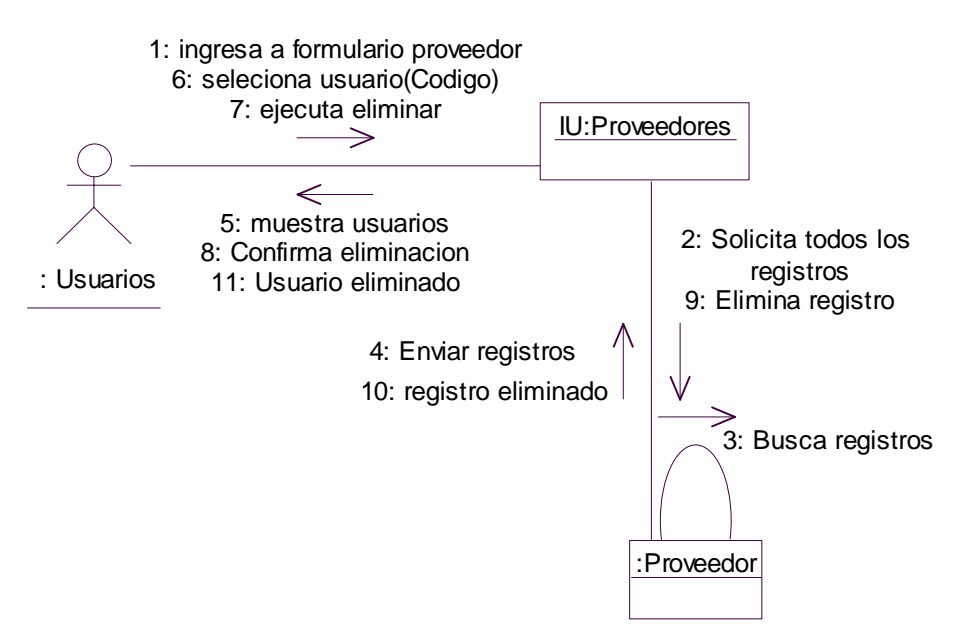

*Diagrama 38. Colaboración eliminar proveedor.*

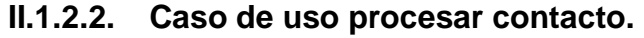

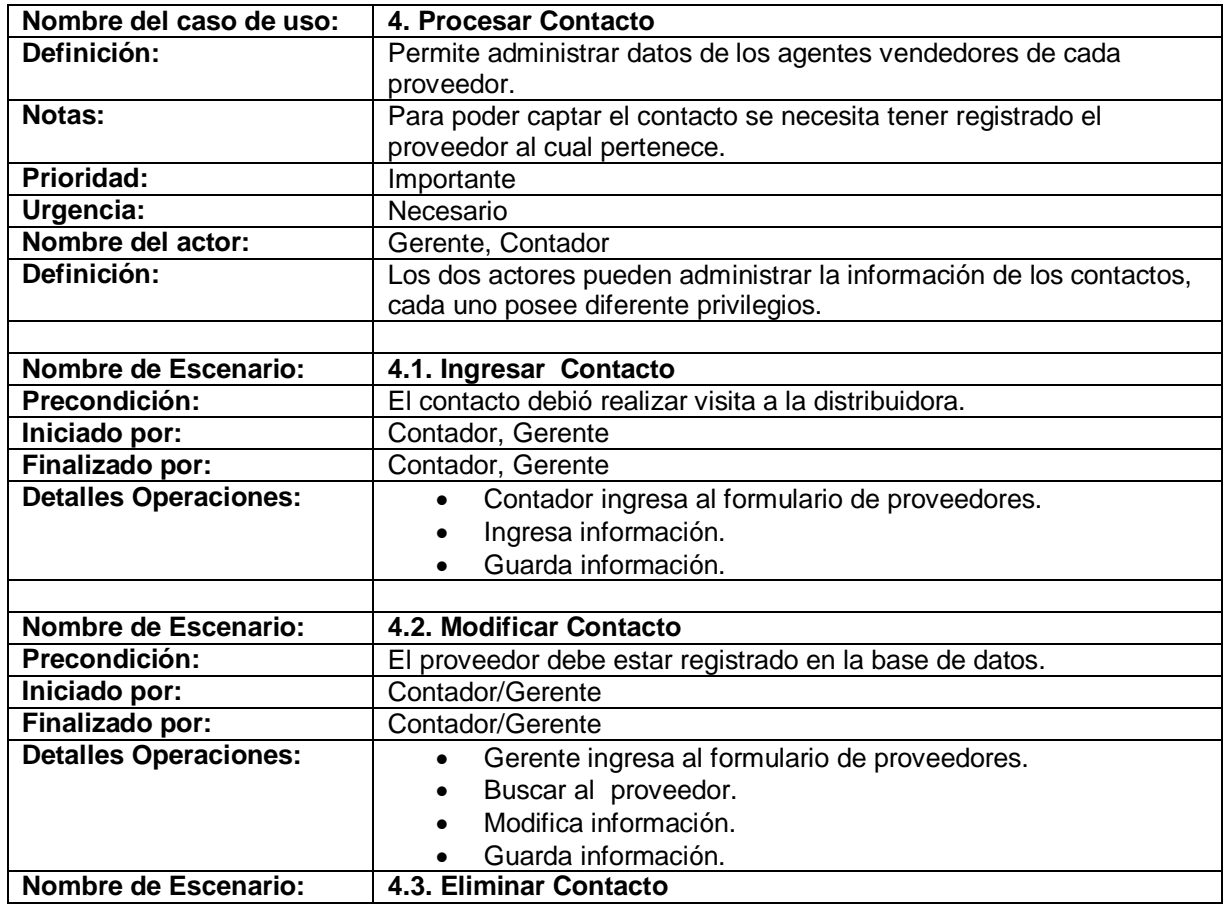

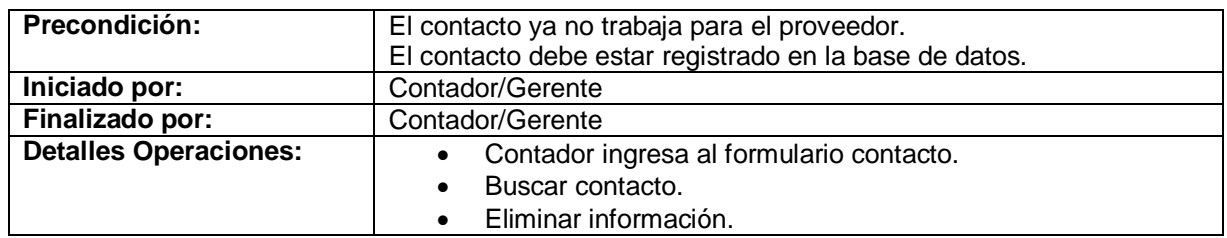

Tabla 4. Descripción caso de uso procesar contacto.

### **II.1.2.2.1 Diagrama de secuencia para el escenario ingresar contacto.**

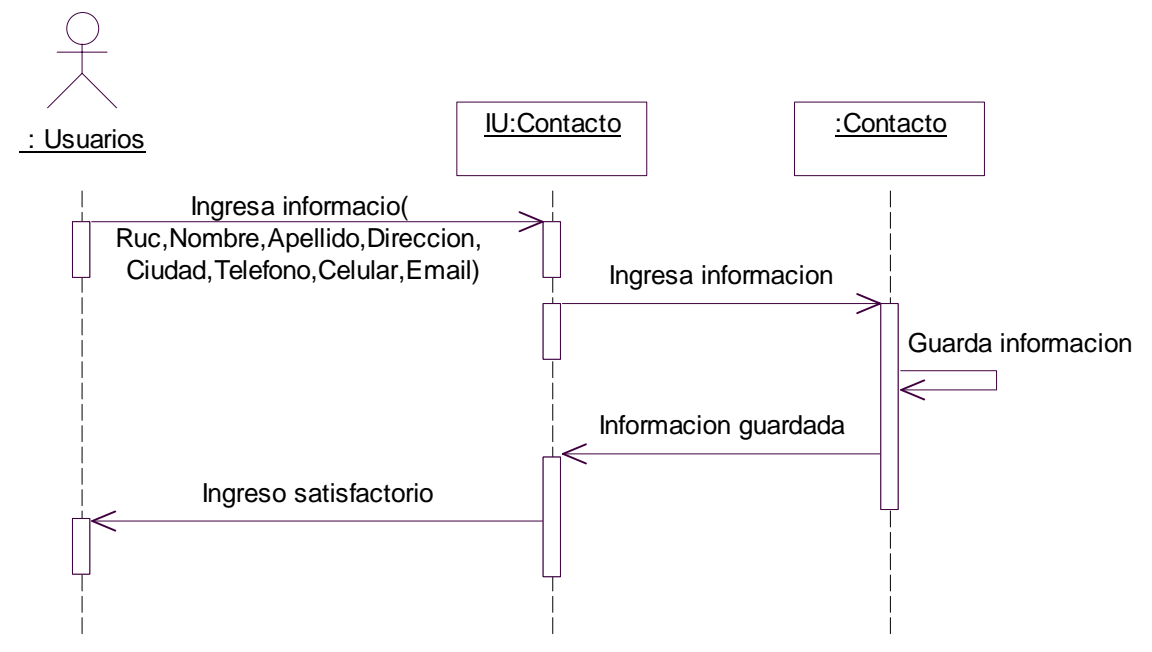

*Diagrama 39. Secuencia ingresar contacto.*

## **II.1.2.2.2 Diagrama de colaboración para el escenario ingresar contacto.**

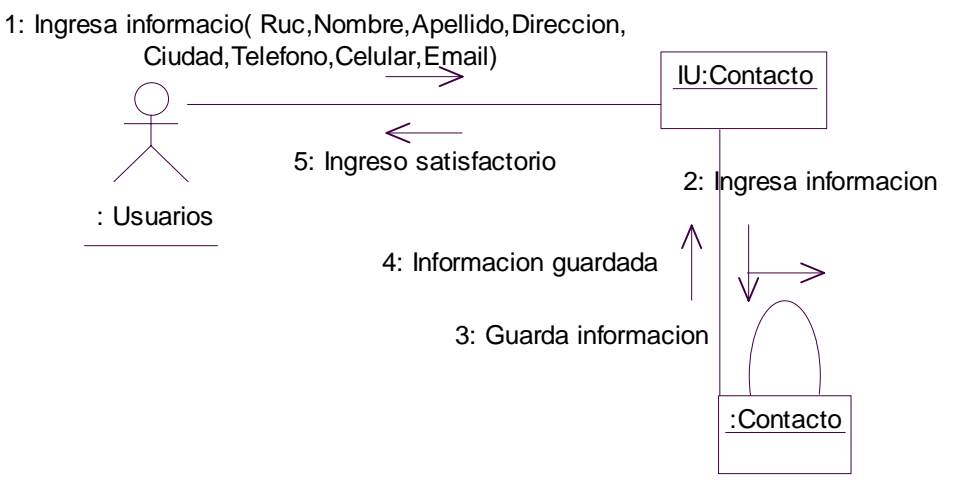

*Diagrama 40. Colaboración ingresar contacto.*

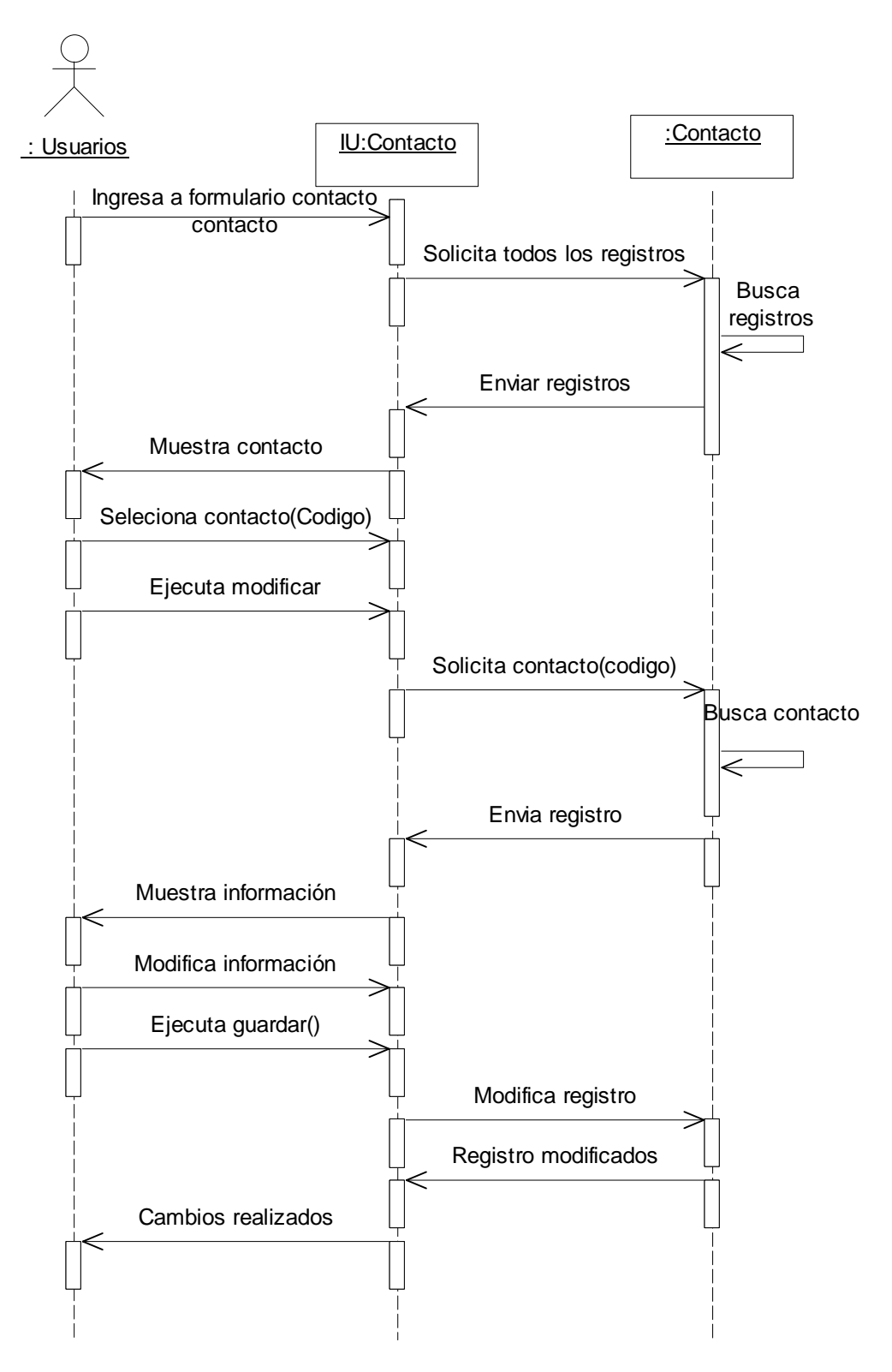

**II.1.2.2.3 Diagrama de secuencia para el escenario modificar contacto.** 

*Diagrama 41.Secuencia modificar contacto.*

#### **II.1.2.2.4. Diagrama de colaboración para el escenario modificar contacto.**

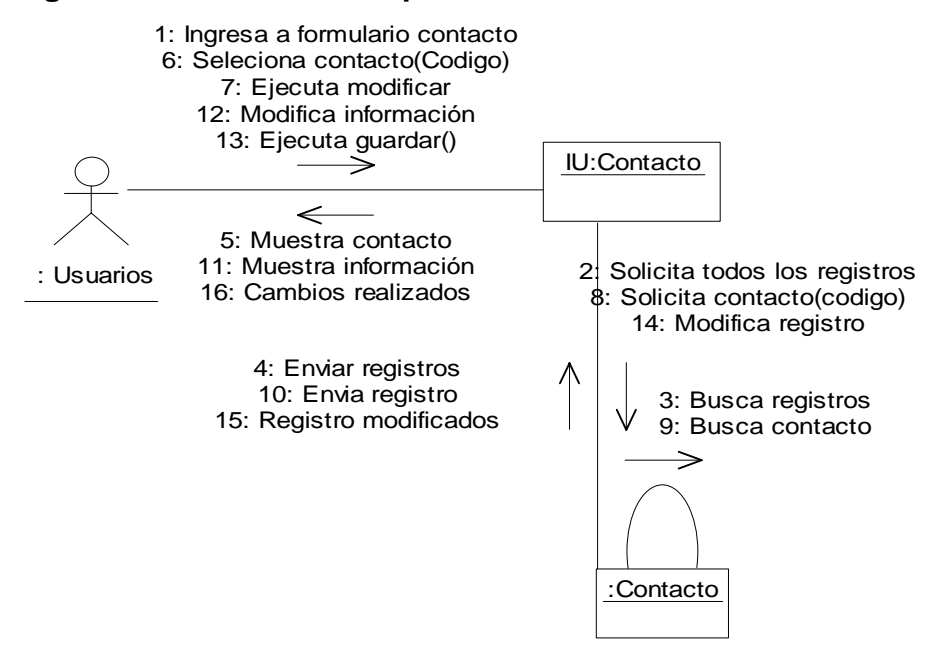

*Diagrama 42. Colaboración modificar contacto.*

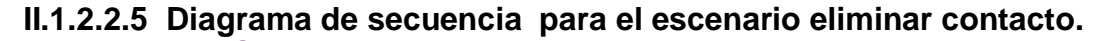

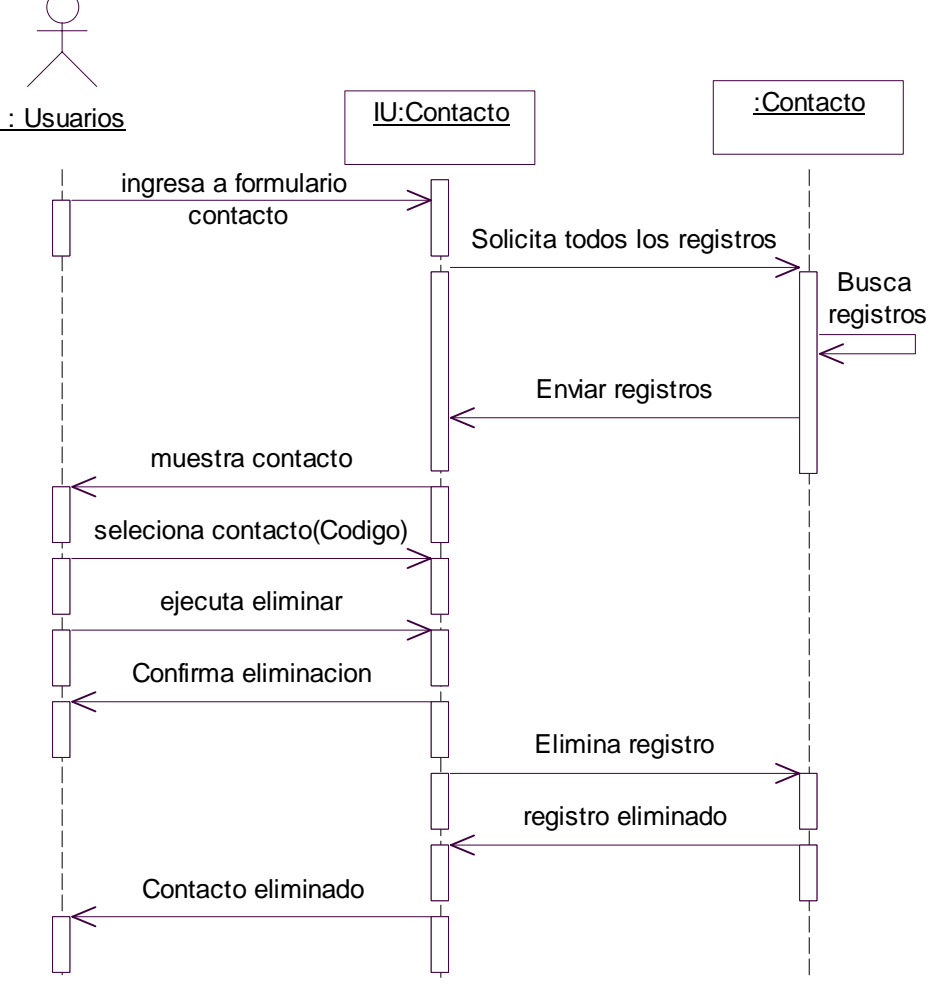

 *Diagrama 43. Secuencia eliminar contacto.*

#### **II.1.2.2.6. Diagrama de colaboración para el escenario eliminar contacto.**

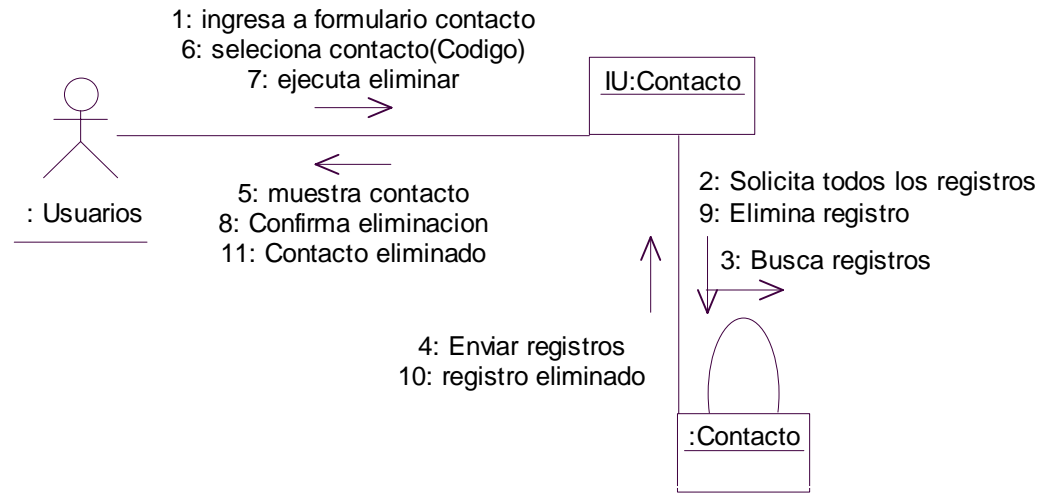

*Diagrama 44.Colaboración eliminar contacto.*

## **II.1.2.3. Caso de uso reporte de proveedores.**

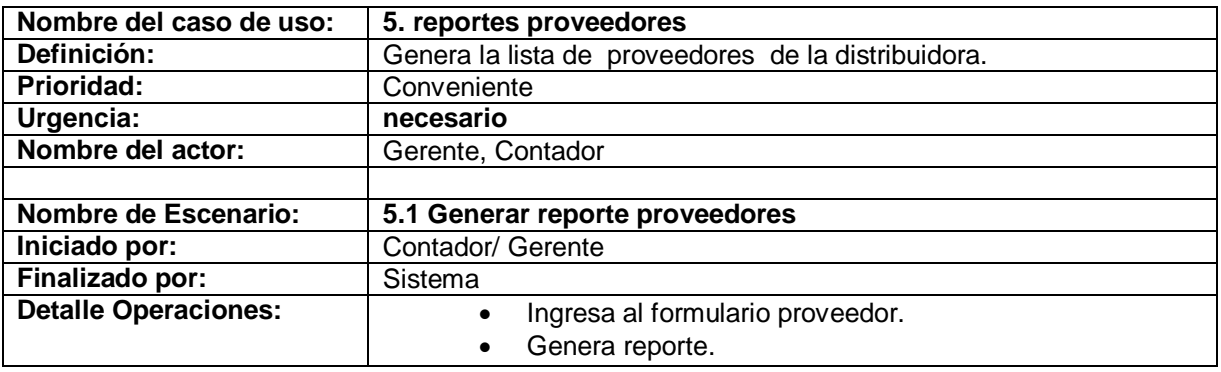

Tabla 5. Descripción del caso de uso reportes proveedores.

#### **II.1.2.3.1. Diagrama de secuencia para el escenario generar reporte.**

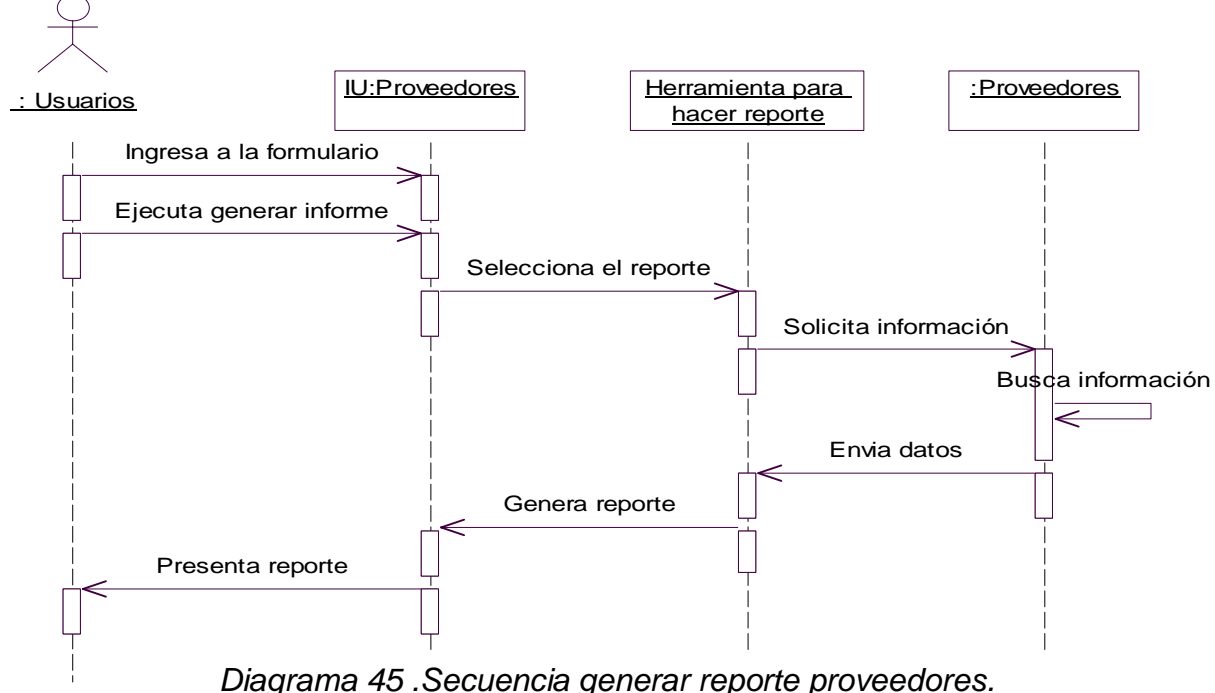

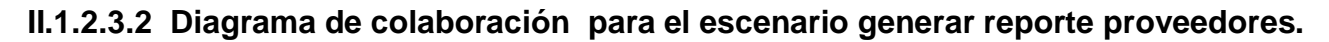

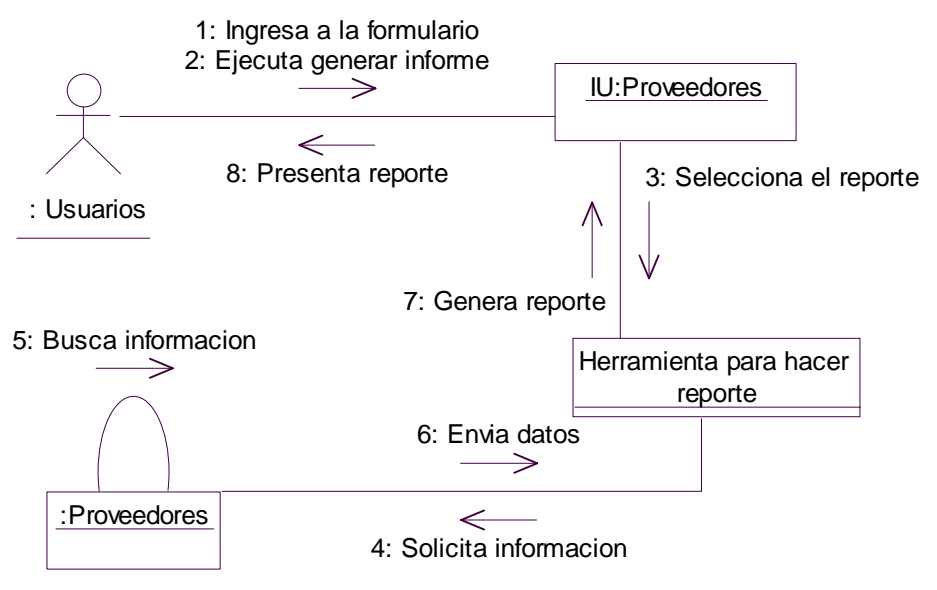

*Diagrama 46.Colaboración generar reporte proveedores.*

# **II.1.3. Paquete producto**

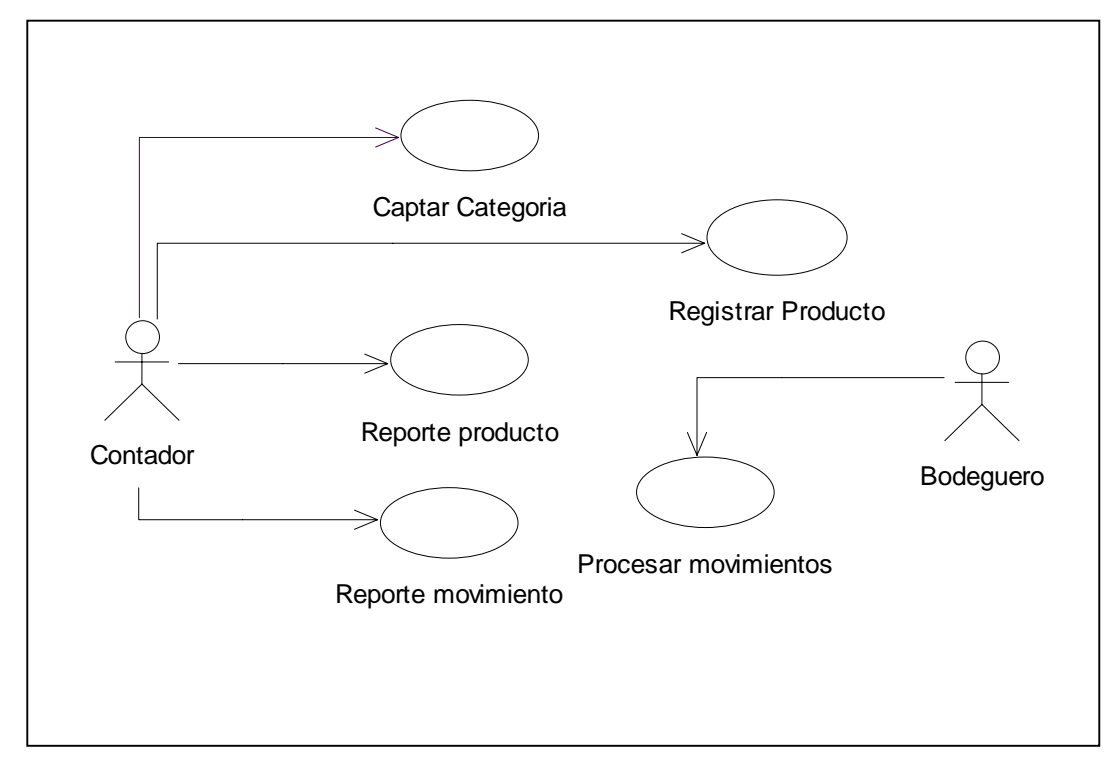

*Diagrama 47. Casos de uso productos.*

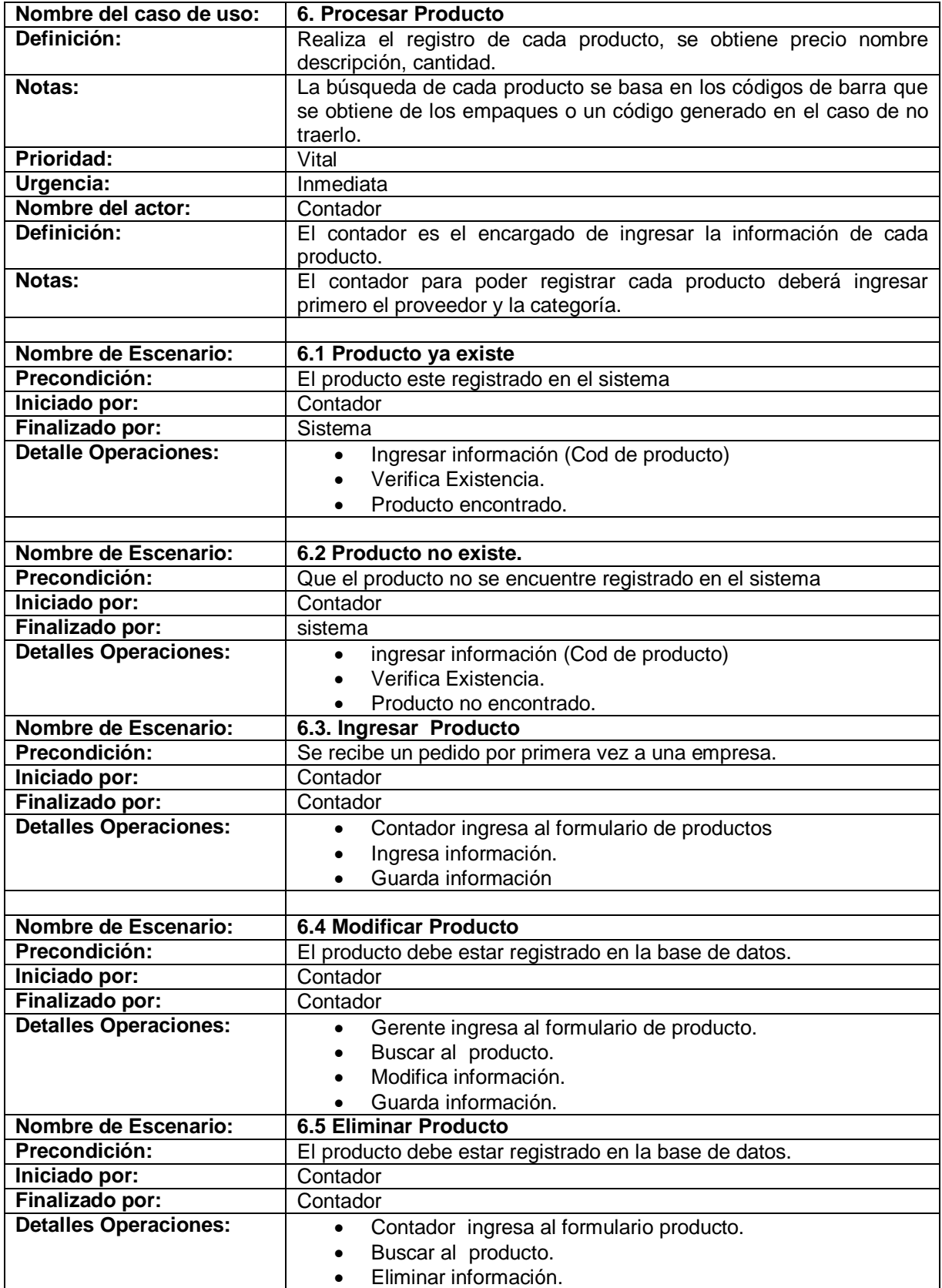

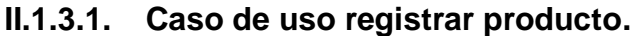

Tabla 6. Descripción del caso de uso registrar producto.

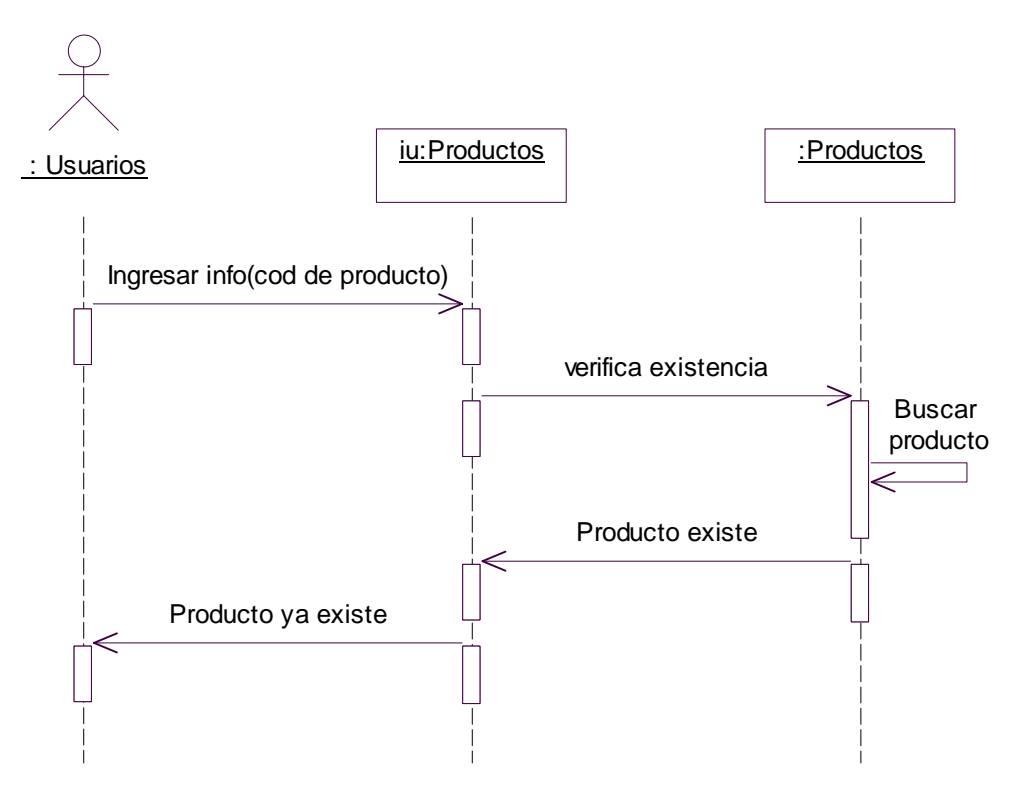

 **II.1.3.1.1. Diagrama de secuencia para el escenario producto ya existe.** 

 *Diagrama 48. Secuencia producto ya existe.*

## **II.1.3.1.2. Diagrama de colaboración para el escenario producto ya existe.**

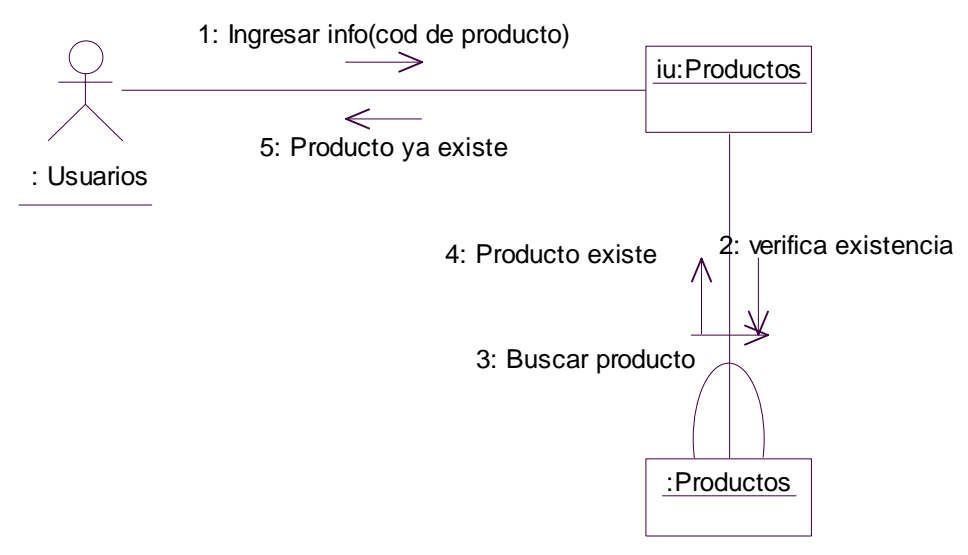

*Diagrama 49. Colaboración producto ya existe.*

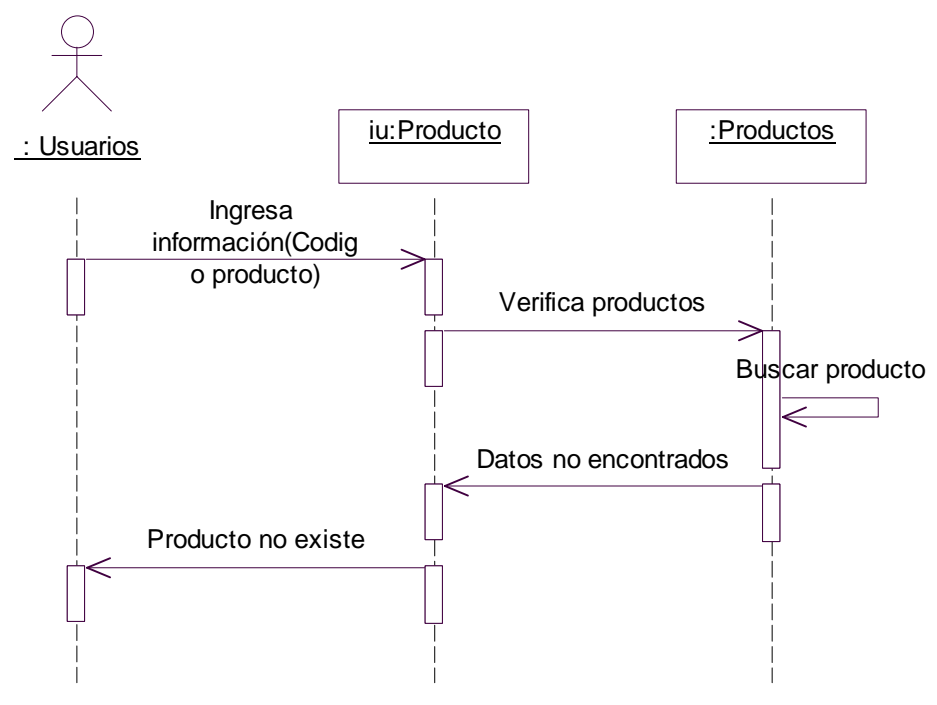

**II.1.3.1.3. Diagrama de secuencia para el escenario producto no existe.** 

*Diagrama 50. Secuencia producto no existe.*

#### **II.1.3.1.4. Diagrama de colaboración para el escenario producto no existe.**

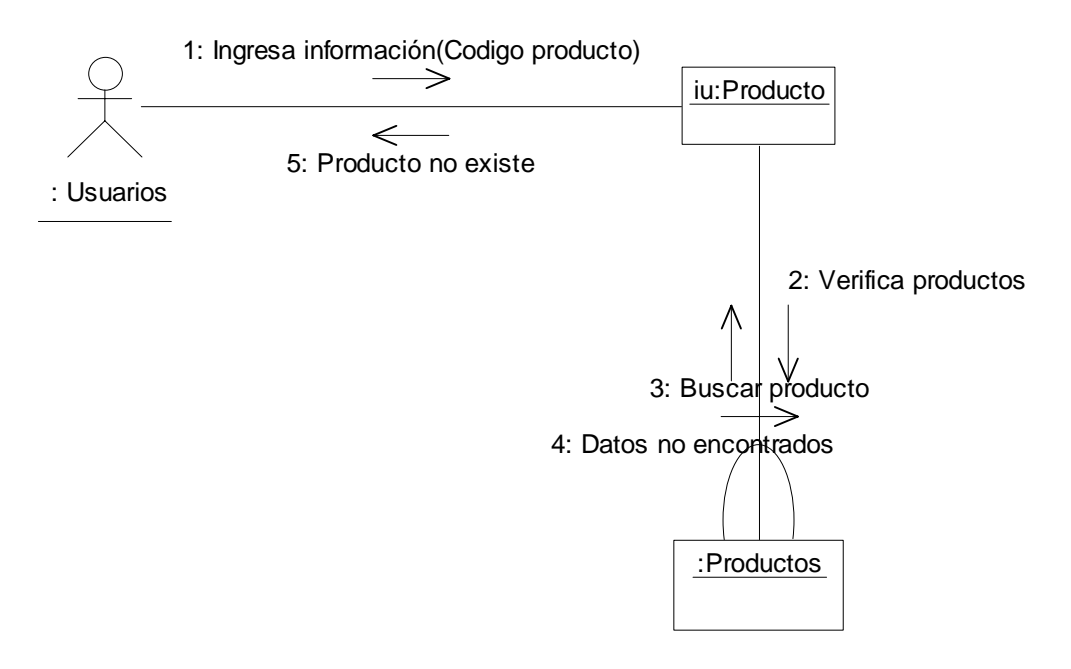

 *Diagrama 51. Colaboración producto no existe.*

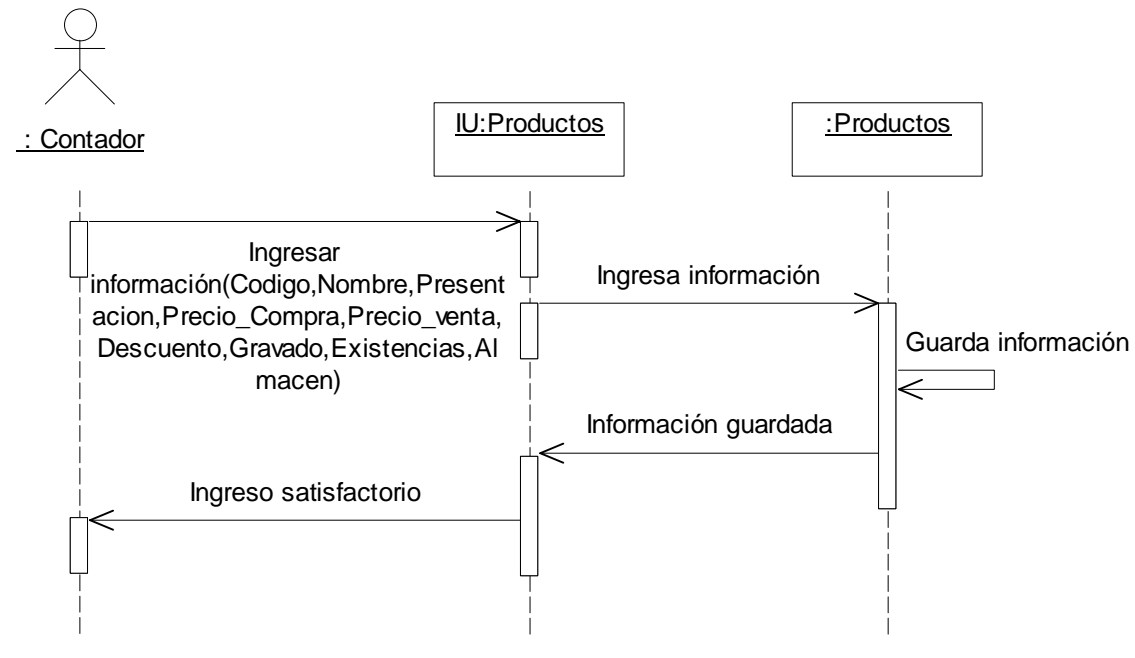

**II.1.3.1.5. Diagrama de secuencia para el escenario ingresar producto.** 

*Diagrama 52. Secuencia ingresar producto.*

## **II.1.3.1.6. Diagrama de colaboración para el escenario ingresar producto.**

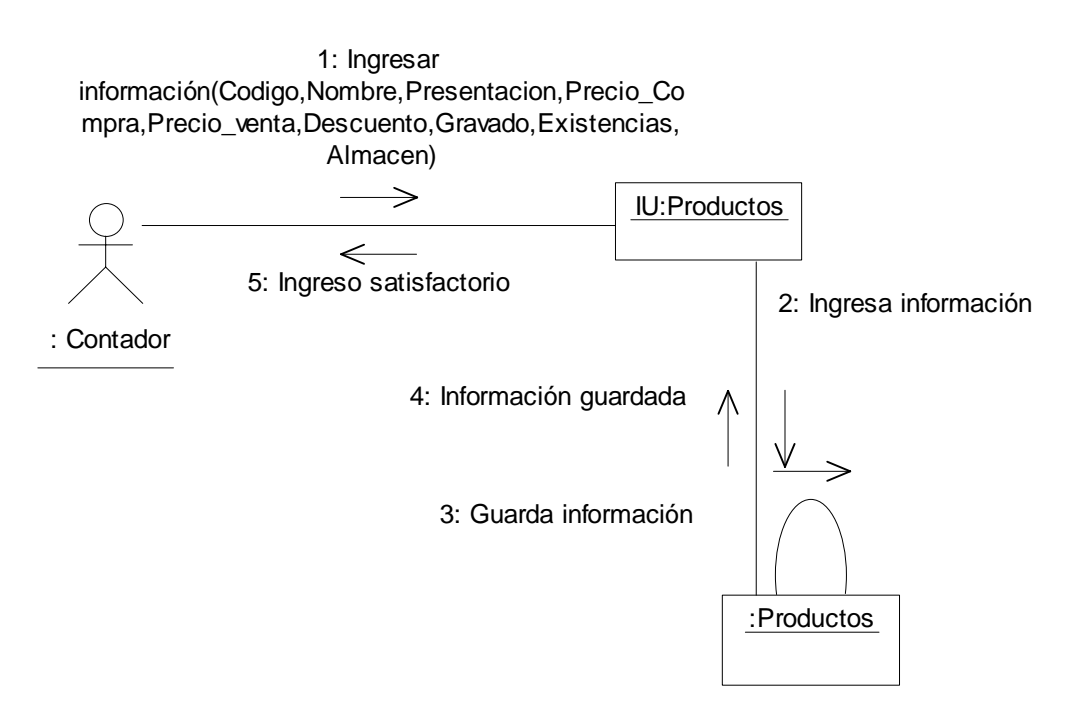

 *Diagrama 53.Colaboración ingresar producto.*

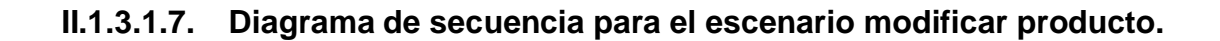

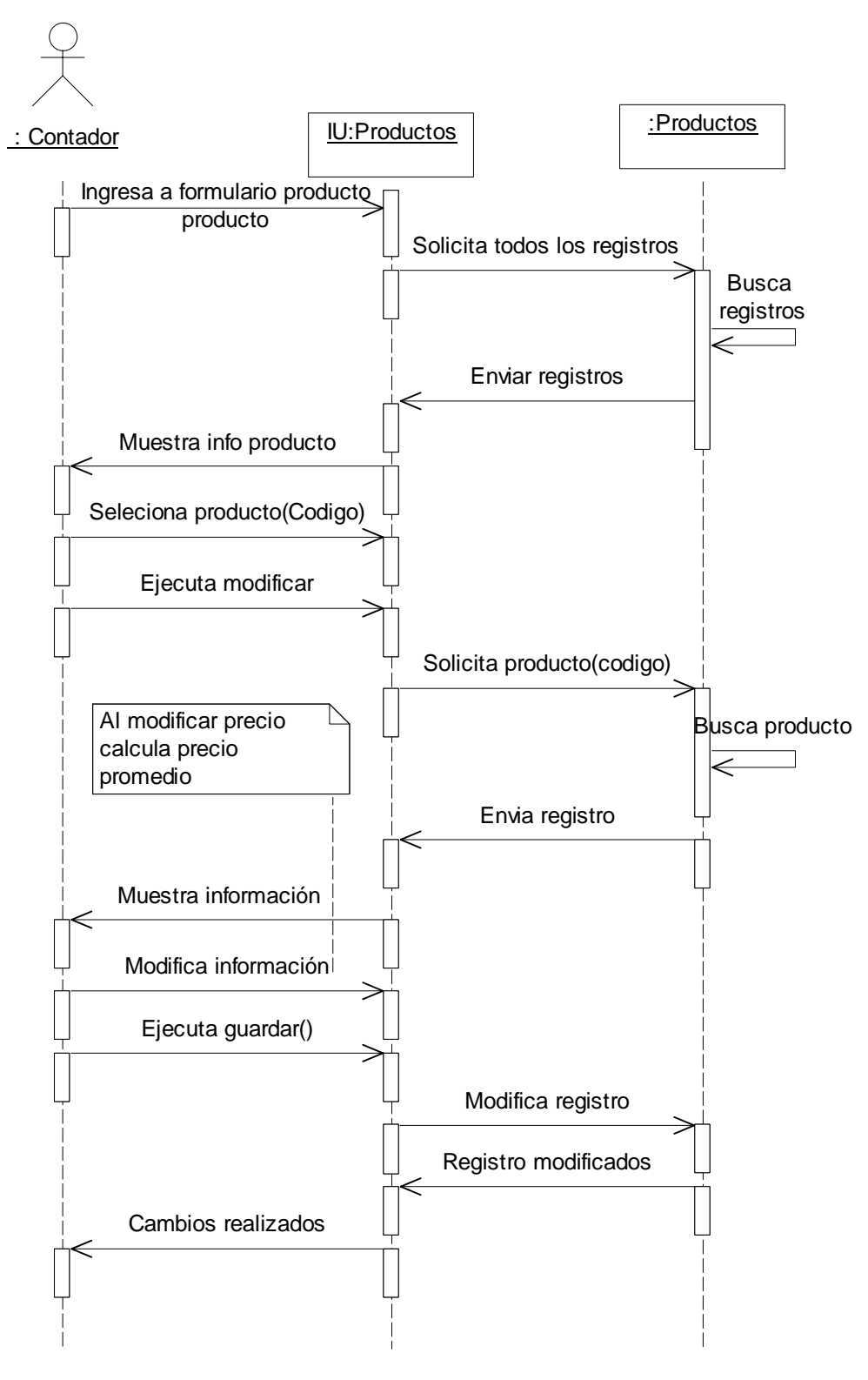

*Diagrama 54. Secuencia modificar producto.*

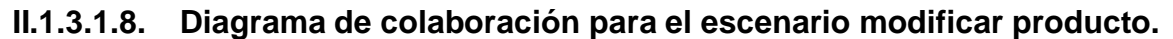

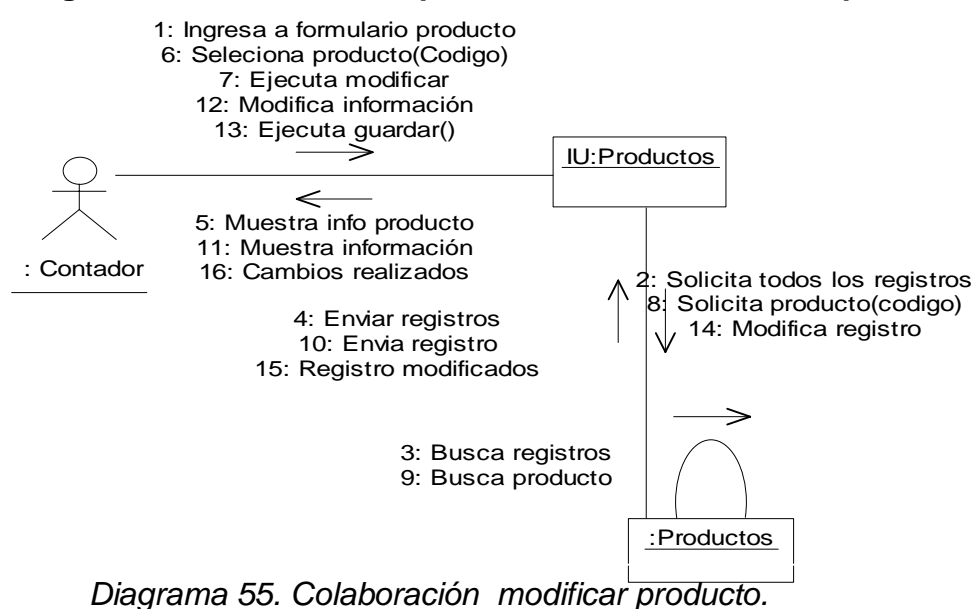

**II.1.3.1.9. Diagrama de secuencia para el escenario eliminar producto.** 

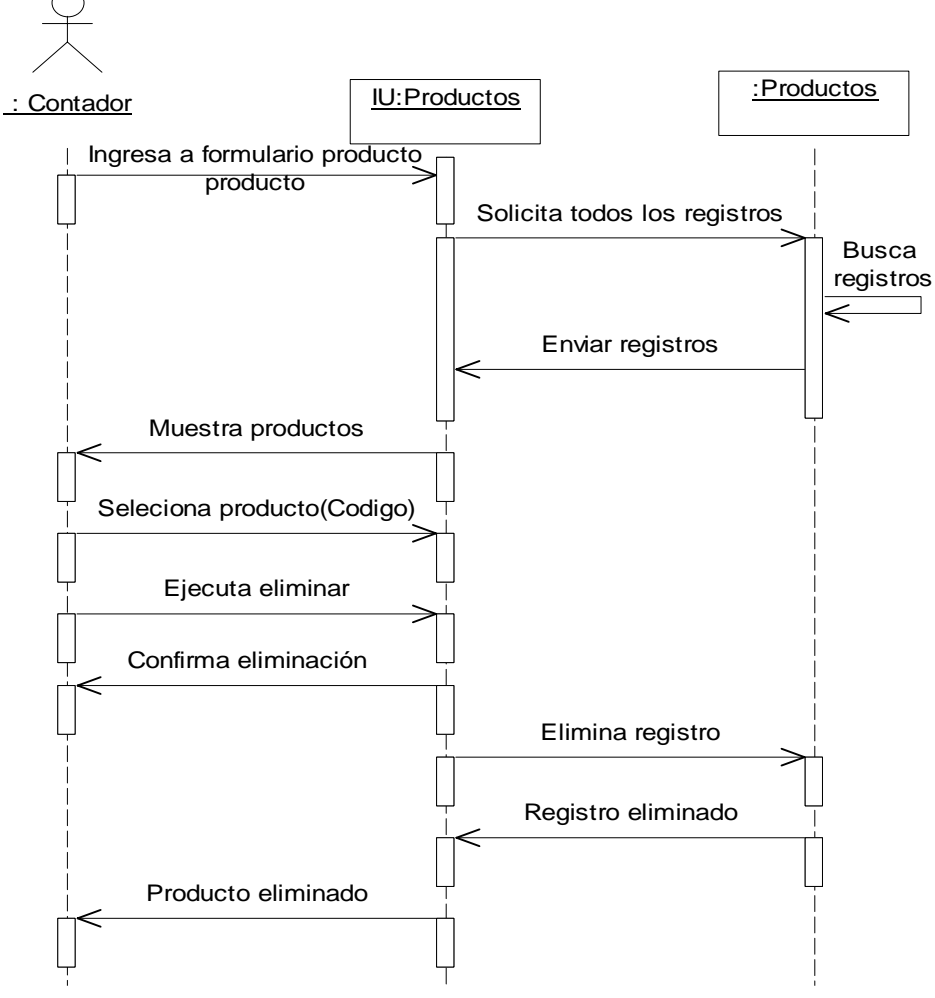

 *Diagrama 56. Secuencia eliminar producto.*

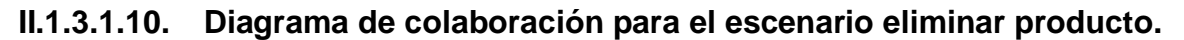

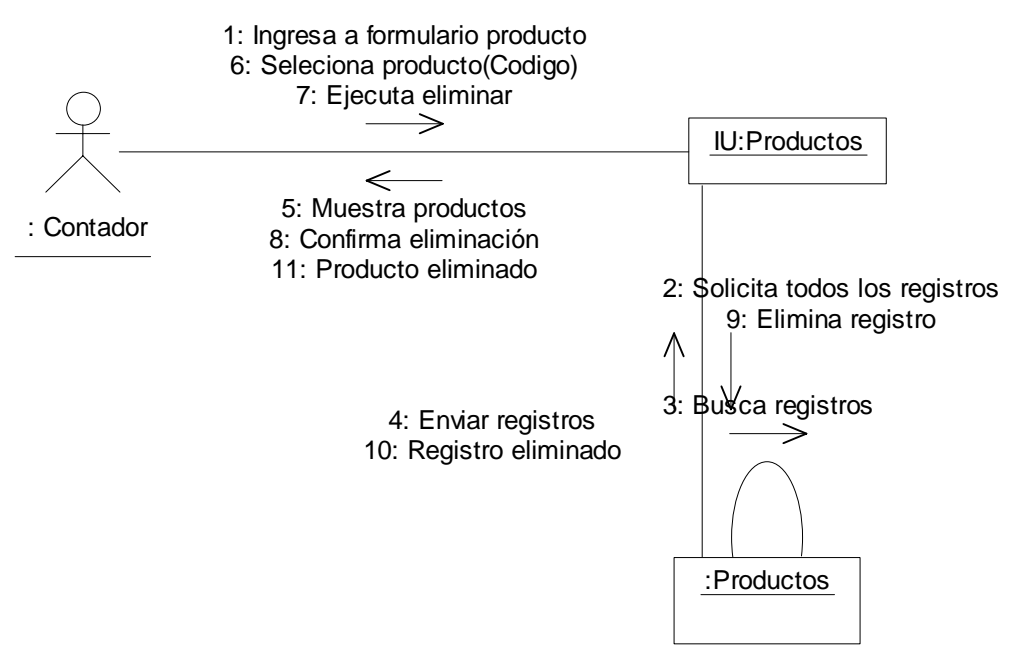

*Diagrama 57. Colaboración eliminar producto.*

## **IV.3.2 Caso de uso reporte productos.**

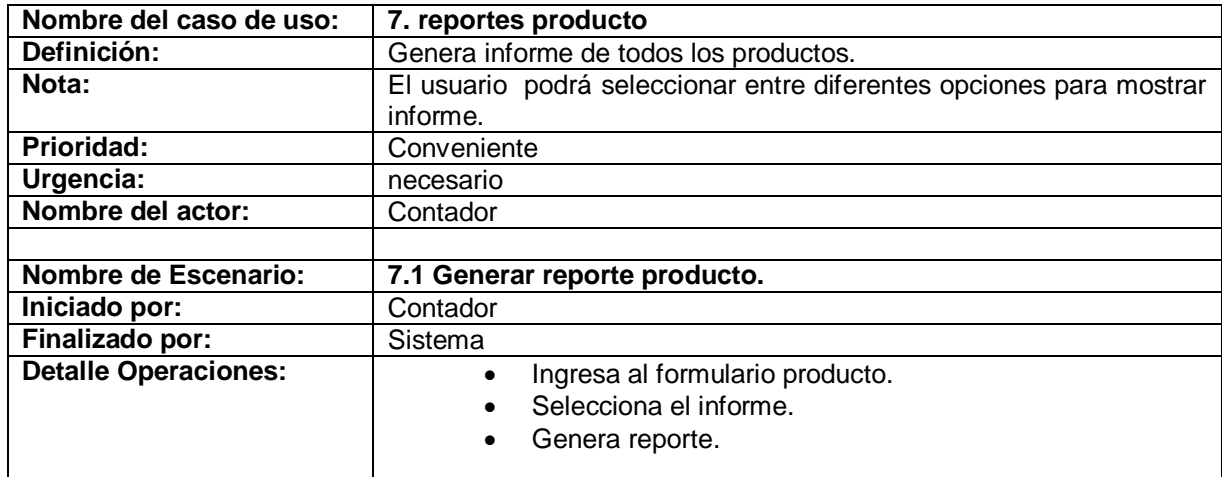

Tabla 7. Descripción caso de uso reporte productos.

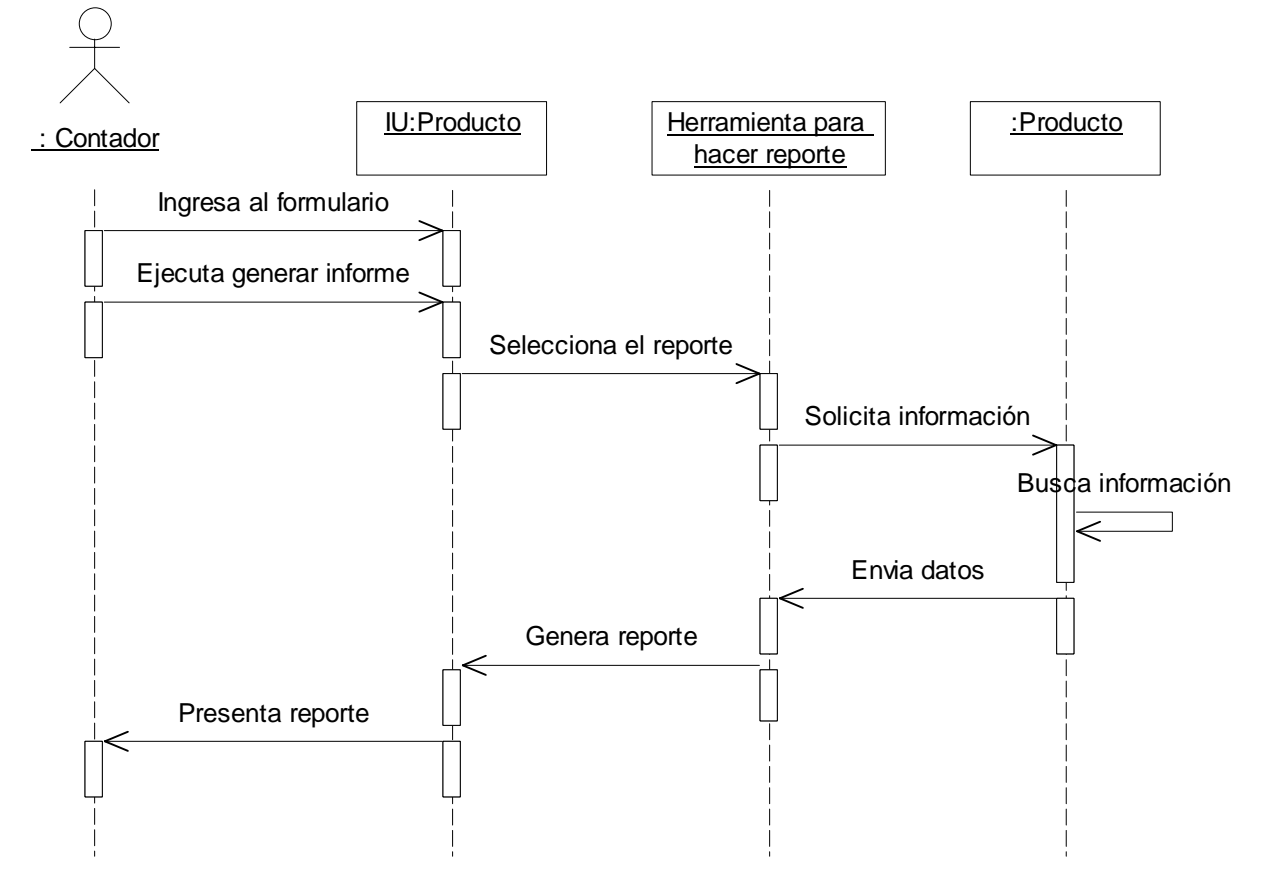

**II.1.3.2.1. Diagrama de secuencia para el escenario generar reporte producto.** 

 *Diagrama 58. Secuencia generar reporte producto.*

#### **II.1.3.2.2. Diagrama de colaboración para el escenario generar reporte producto.**

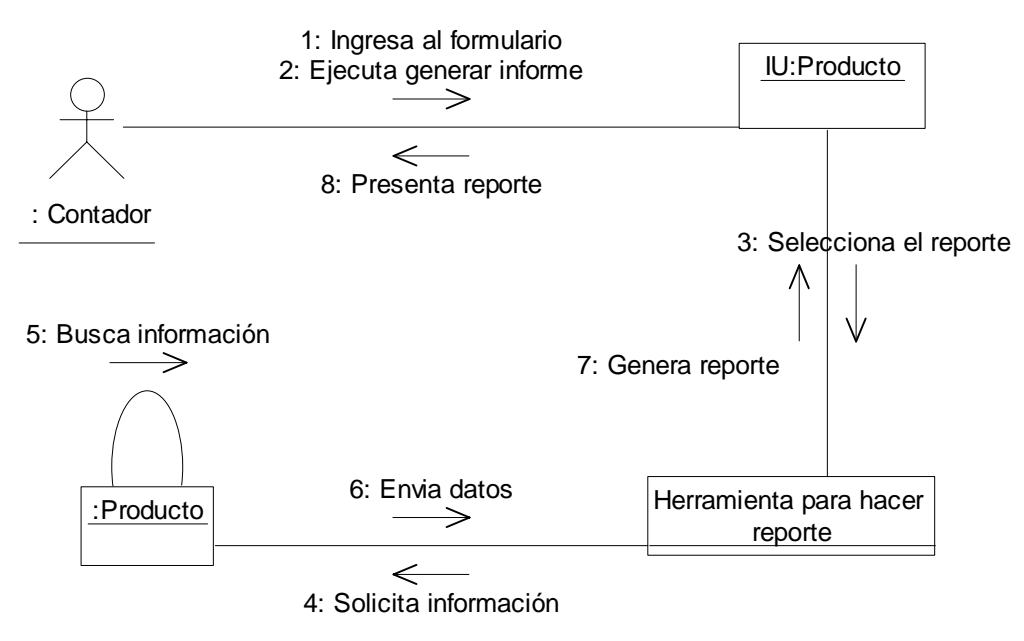

*Diagrama 59. Colaboración generar reporte producto.*

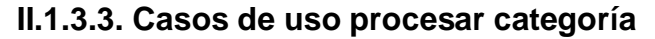

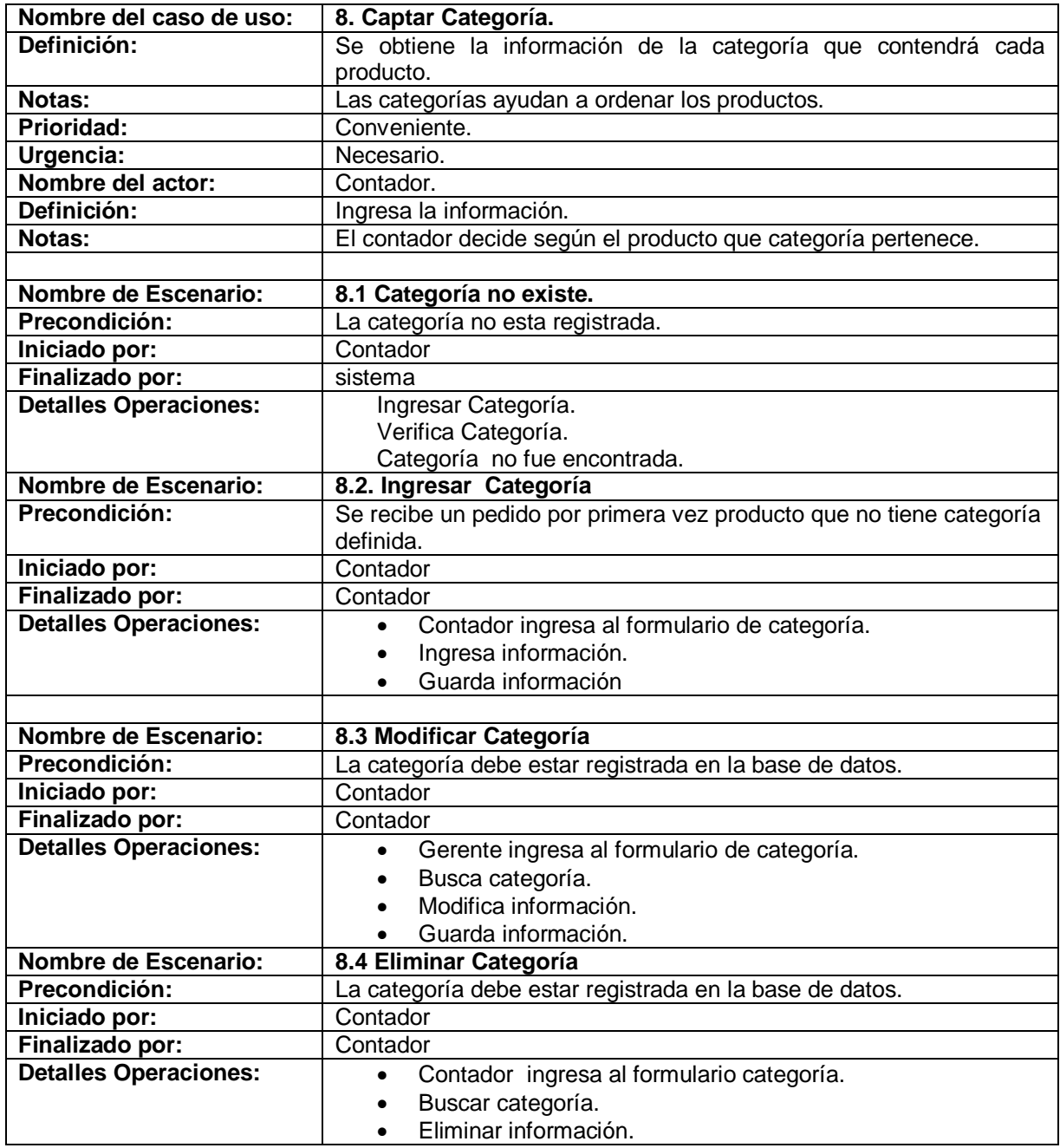

Tabla 8. Descripción caso de uso captar categoría.

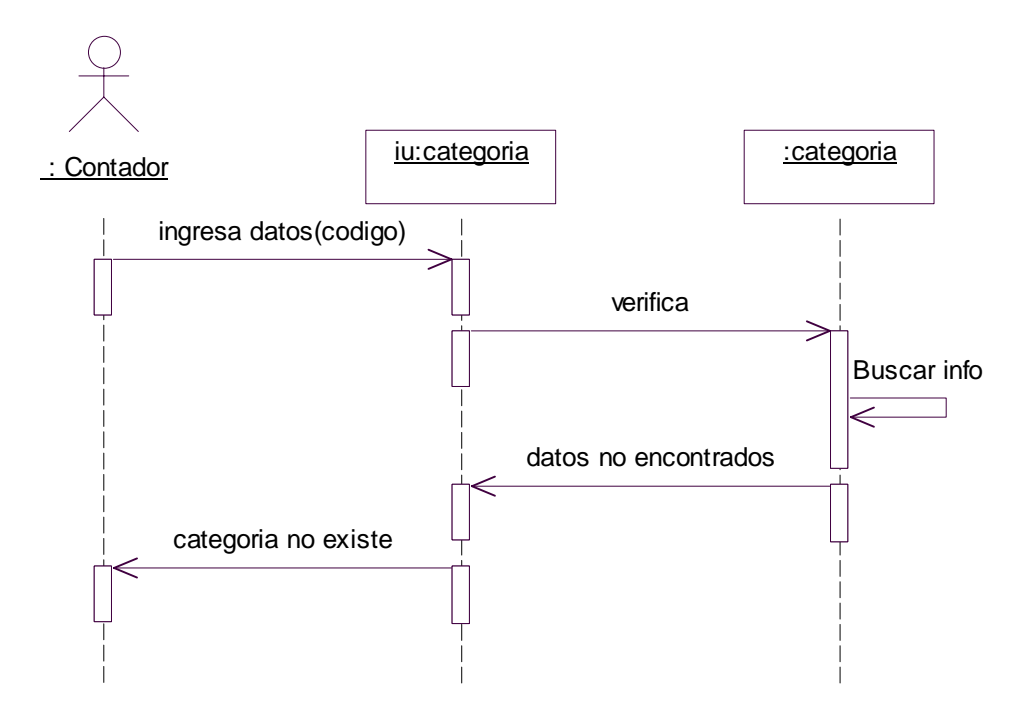

 **II.1.3.3.1 Diagrama de secuencia para el escenario categoría no existe** 

 *Diagrama 60. Secuencia categoría no existe.*

## **II.1.3.3.2. Diagrama de colaboración para el escenario categoría no existe.**

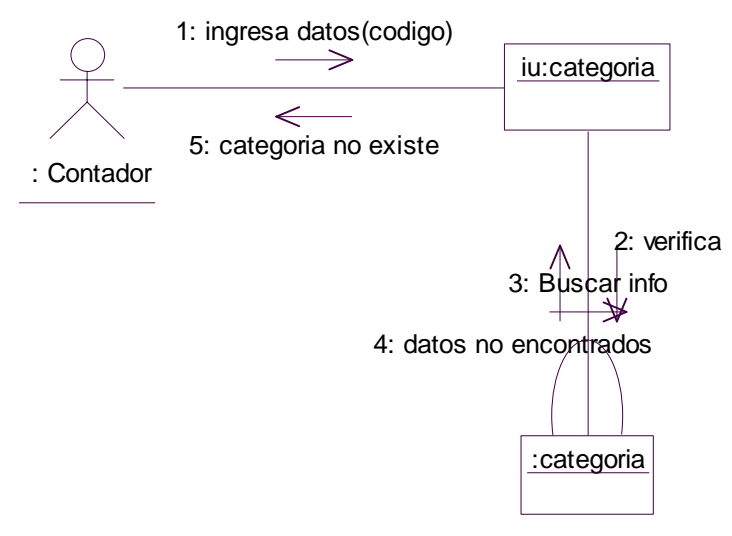

*Diagrama 61. Colaboración categoría no existe.*

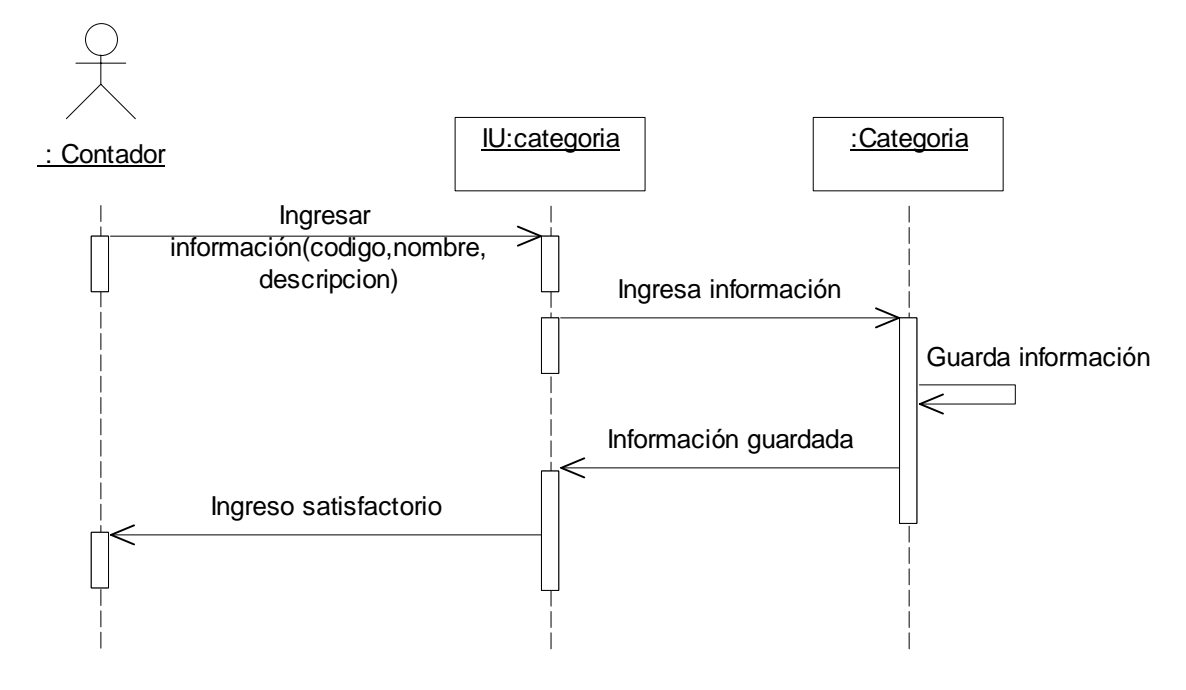

**II.1.3.3.3 Diagrama de secuencia para el escenario ingresar categoría.** 

*Diagrama 62. Secuencia ingresar categoría.*

## **II.1.3.3.4. Diagrama de colaboración para el escenario ingresar categoría.**

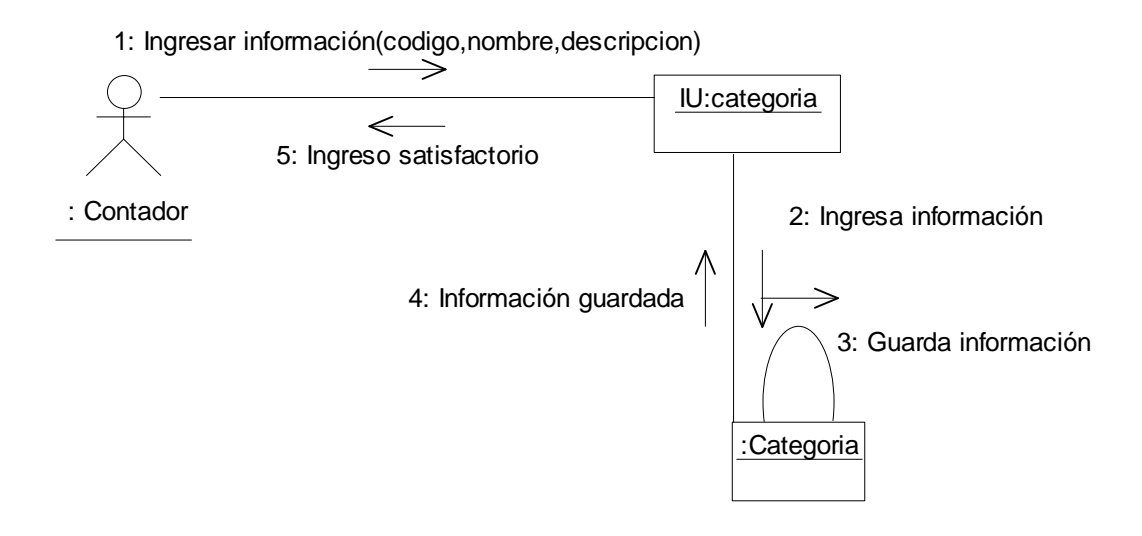

*Diagrama 63. Colaboración ingresar categoría.*

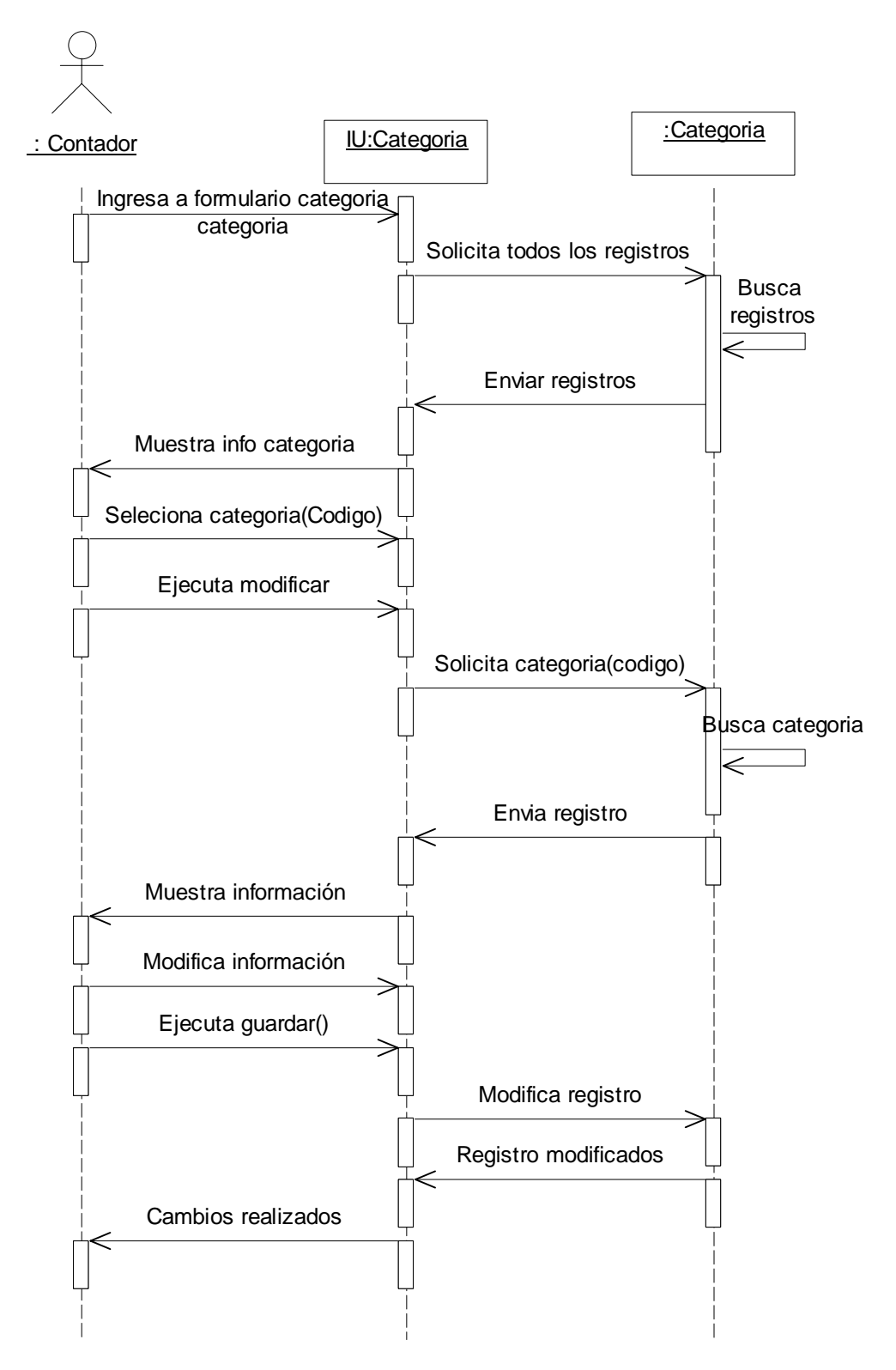

 **II.1.3.3.5. Diagrama de secuencia para el escenario modificar categoría.** 

 *Diagrama 64. Secuencia modificar categoría.*

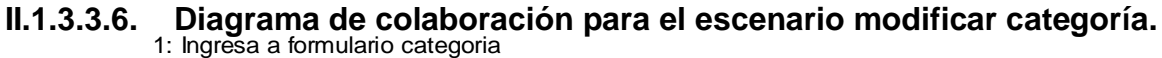

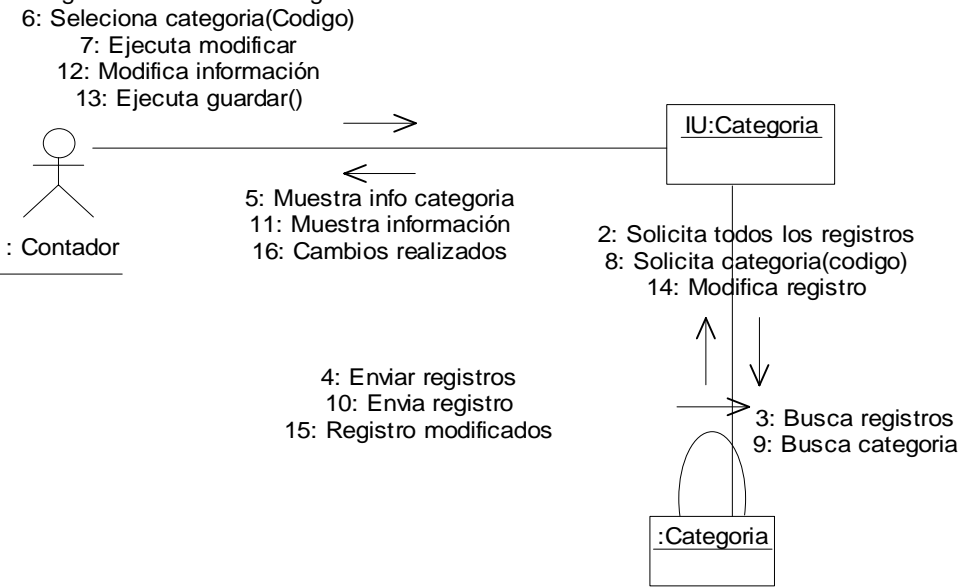

 *Diagrama 65. Colaboración modificar categoría.*

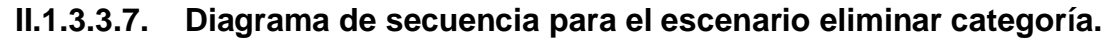

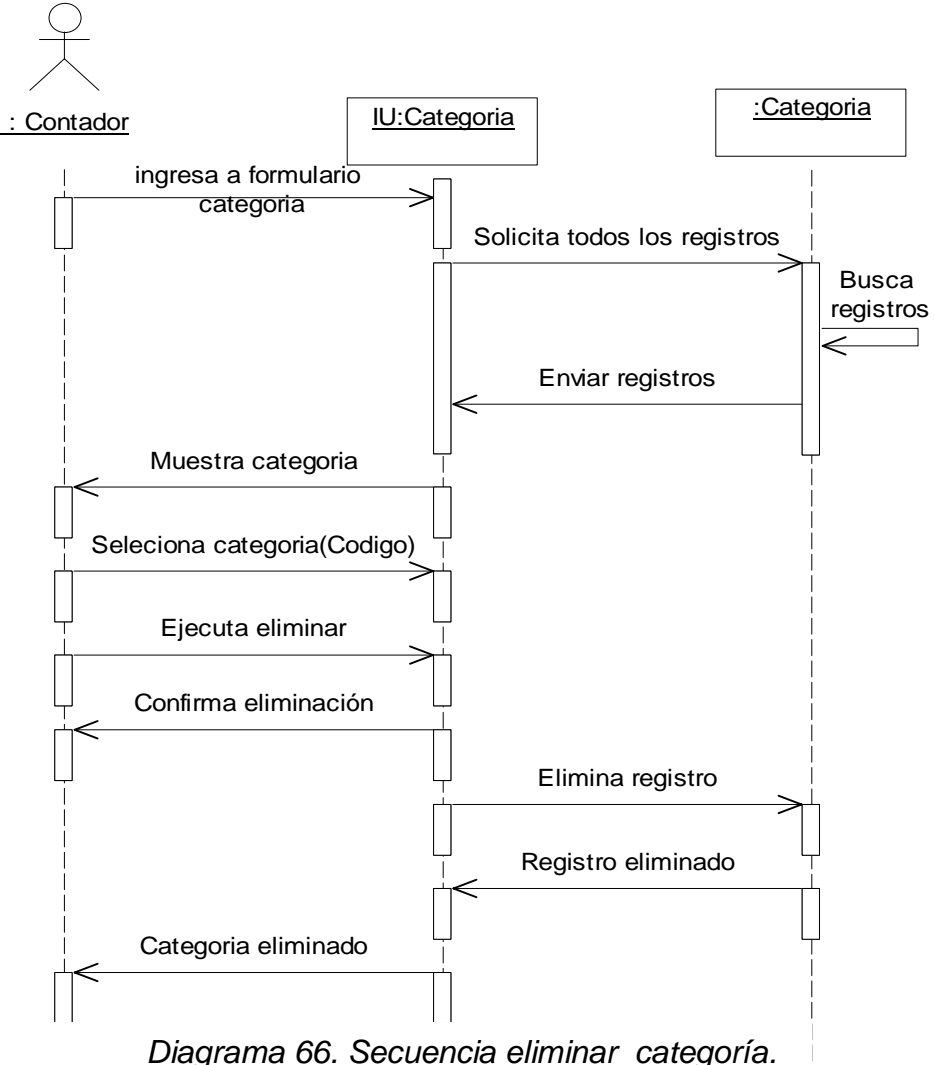

### **II.1.3.3.8 Diagrama de colaboración para el escenario eliminar categoría.**

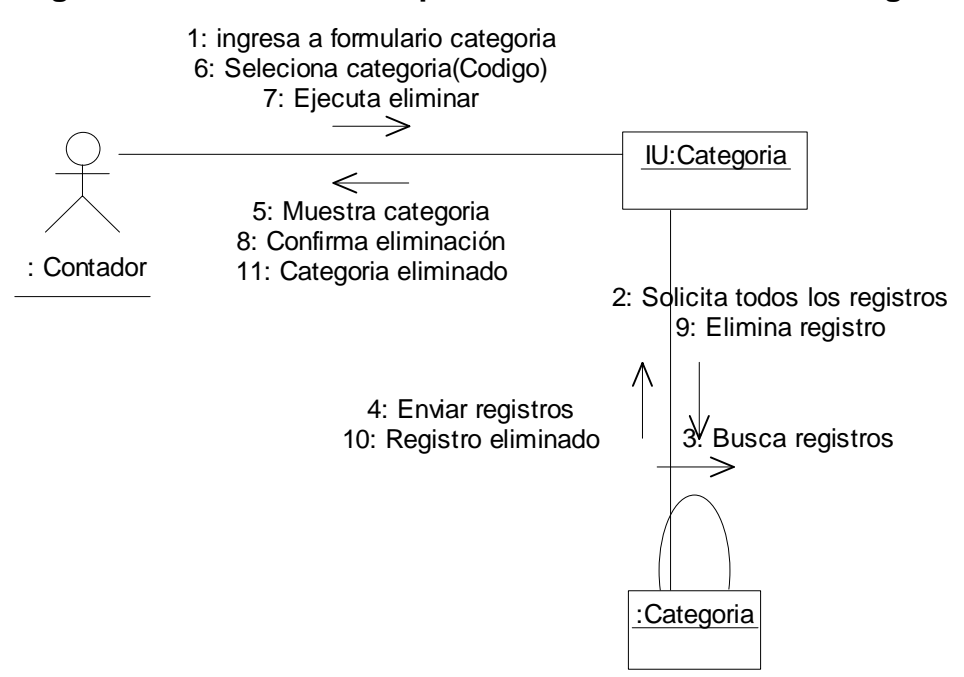

*Diagrama 67. Colaboración eliminar categoría.*

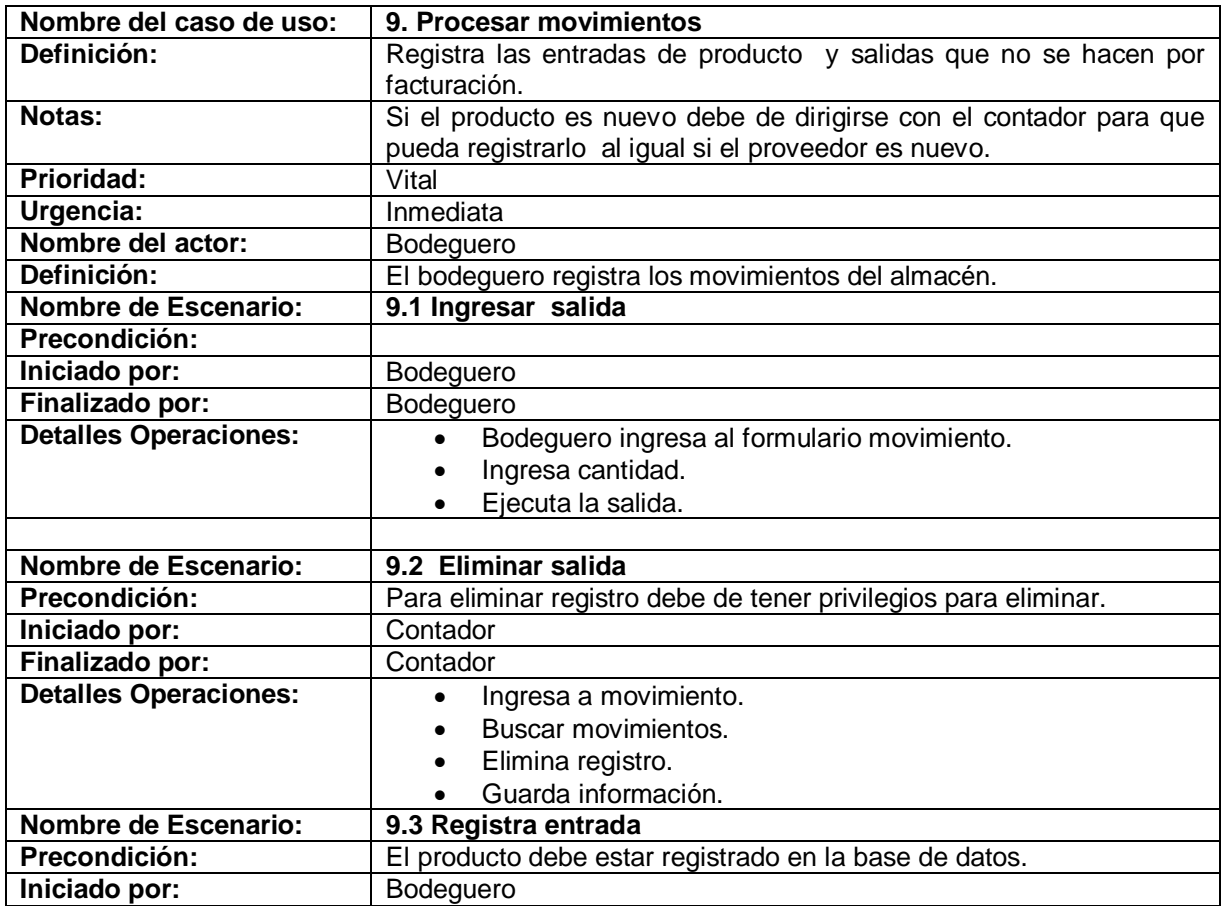

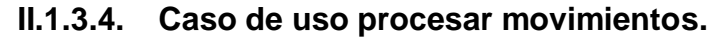

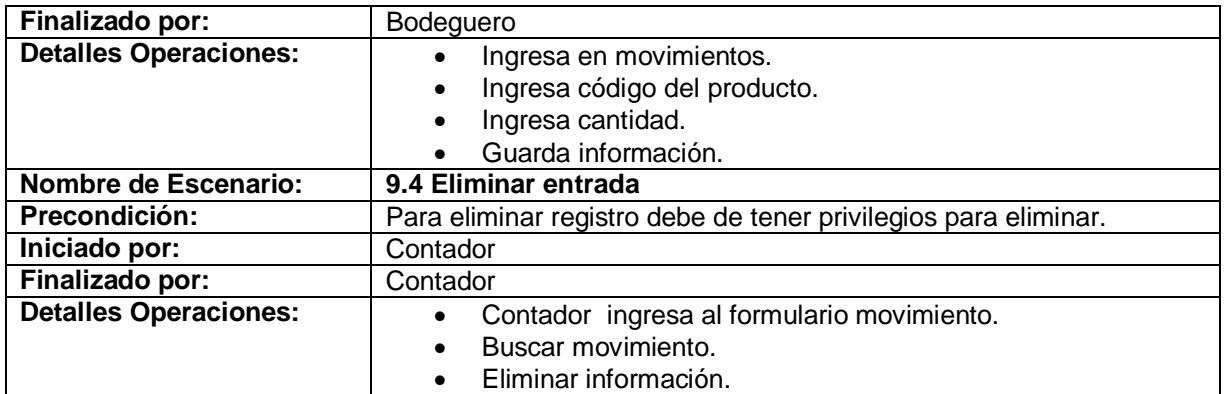

Tabla 9. Descripción del caso de uso procesar movimientos.

### **II.1.3.4.1 Diagrama de secuencia para el escenario ingresar salida.**

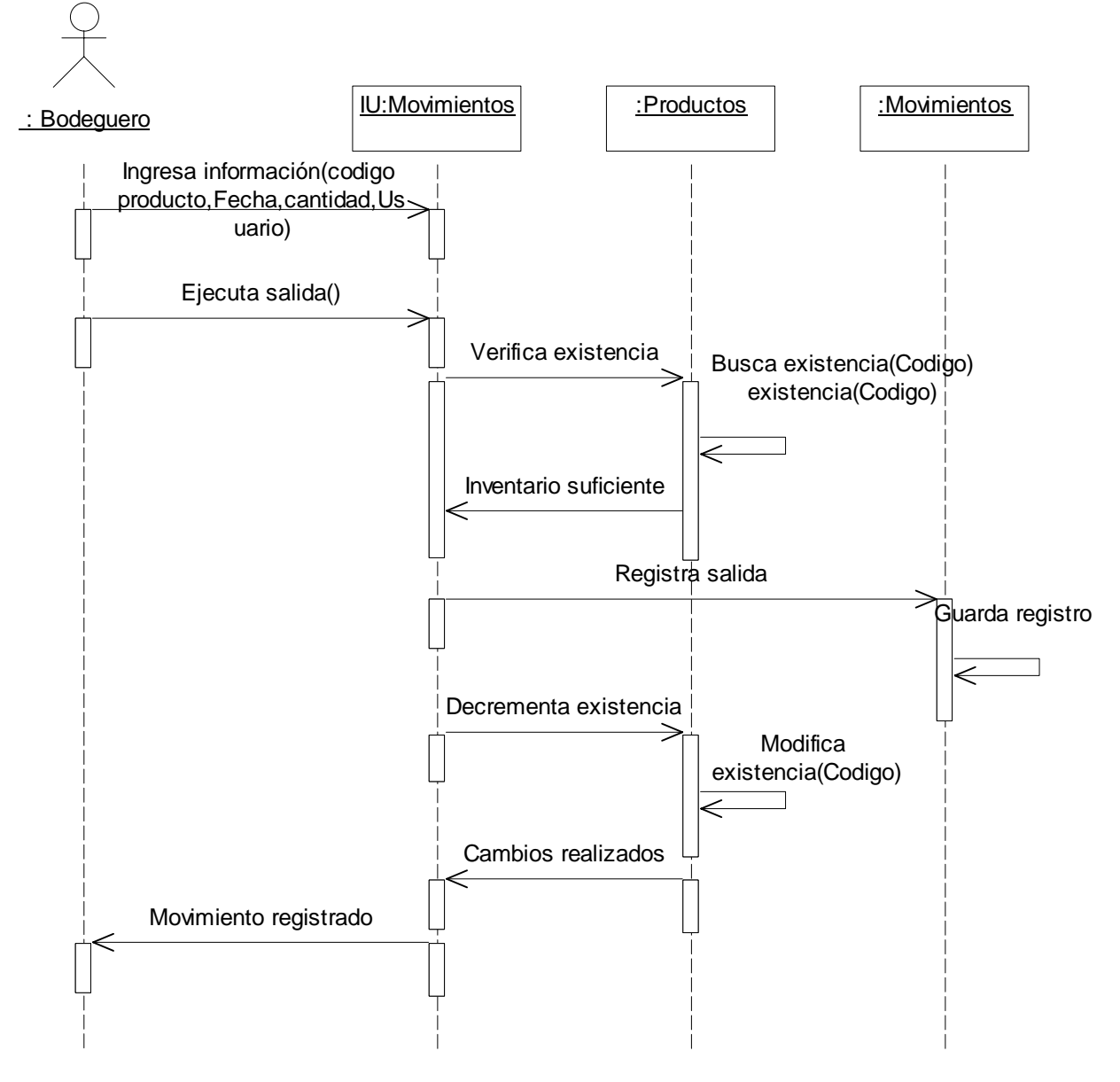

*Diagrama 68. Secuencia ingresar salida.*

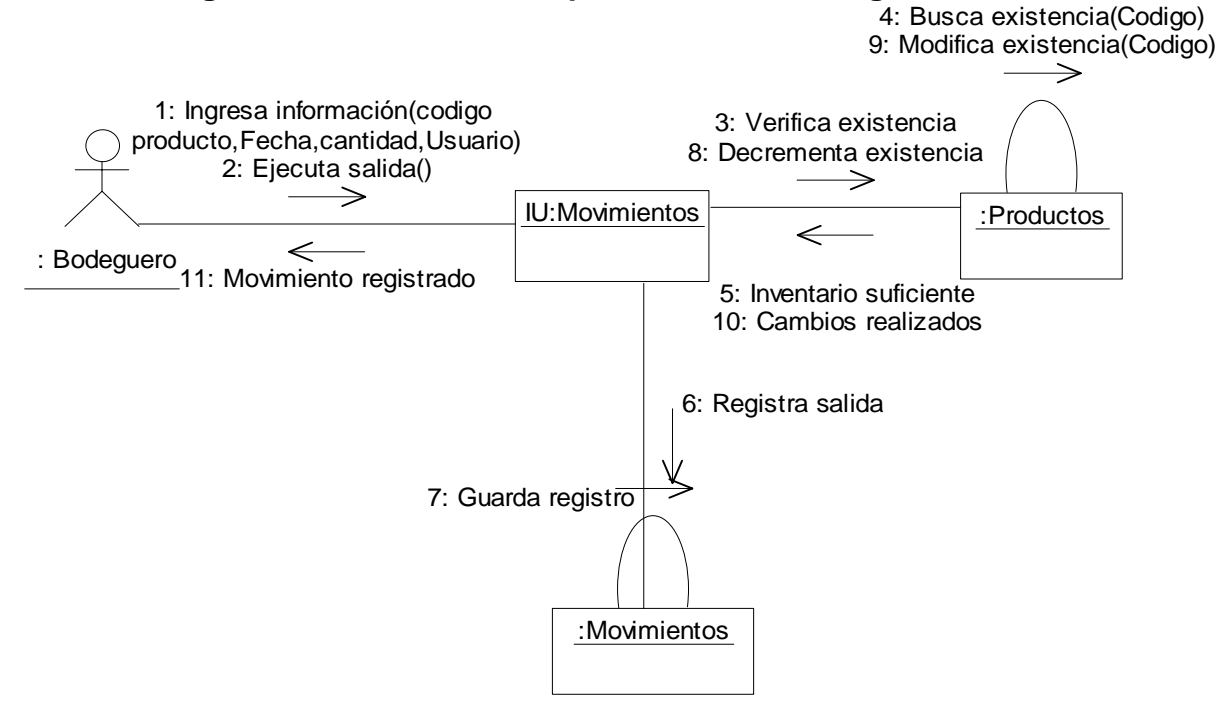

**II.1.3.4.2. Diagrama de colaboración para el escenario ingresar salida.** 

*Diagrama 69. Colaboración ingresar salida.*

#### **II.1.3.4.3. Diagrama de secuencia para el escenario eliminar salida.**

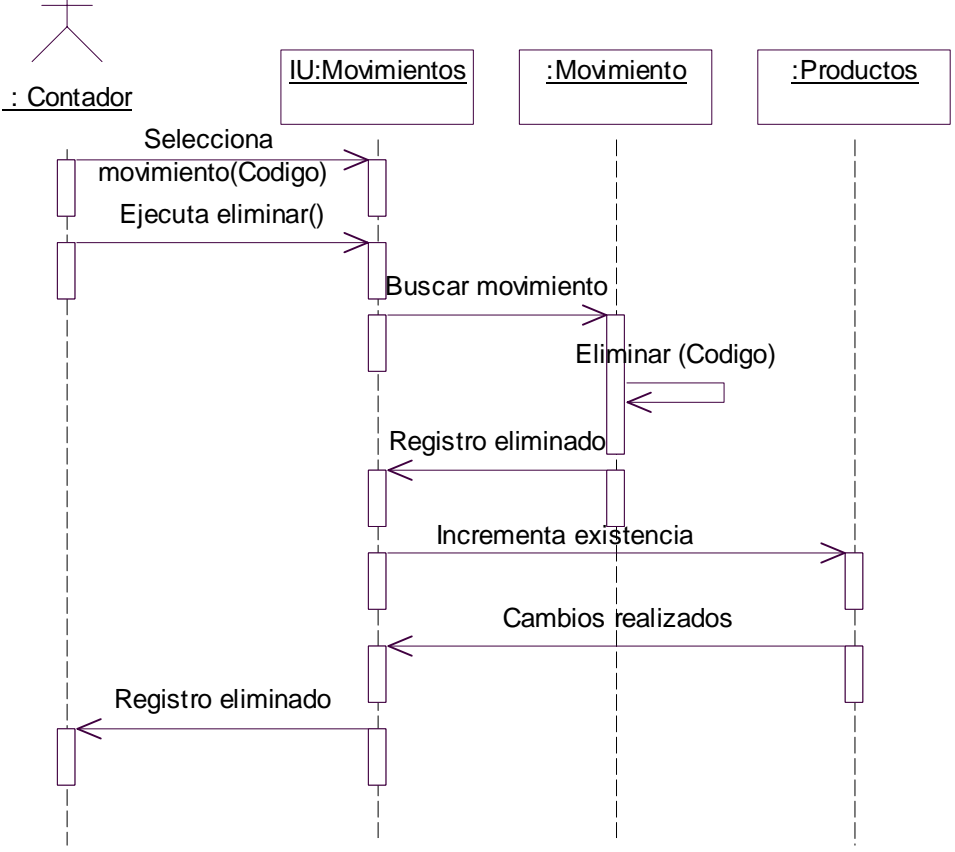

*Diagrama 70. Secuencia eliminar salida.*

### **II.1.3.4.4. Diagrama de colaboración para el escenario eliminar salida.**

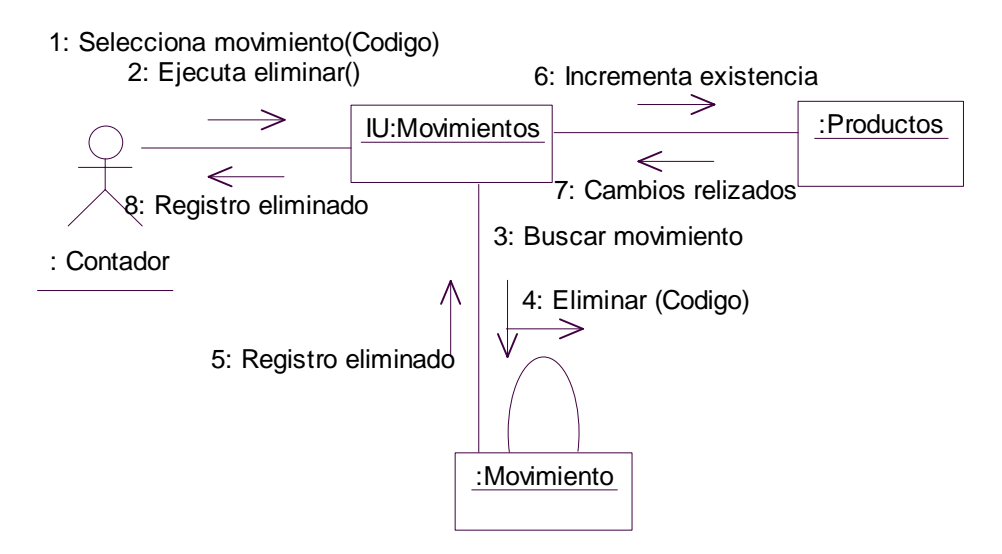

*Diagrama 71. Colaboración eliminar salida.*

## **II.1.3.4.5. Diagrama de secuencia para el escenario ingresar entrada.**

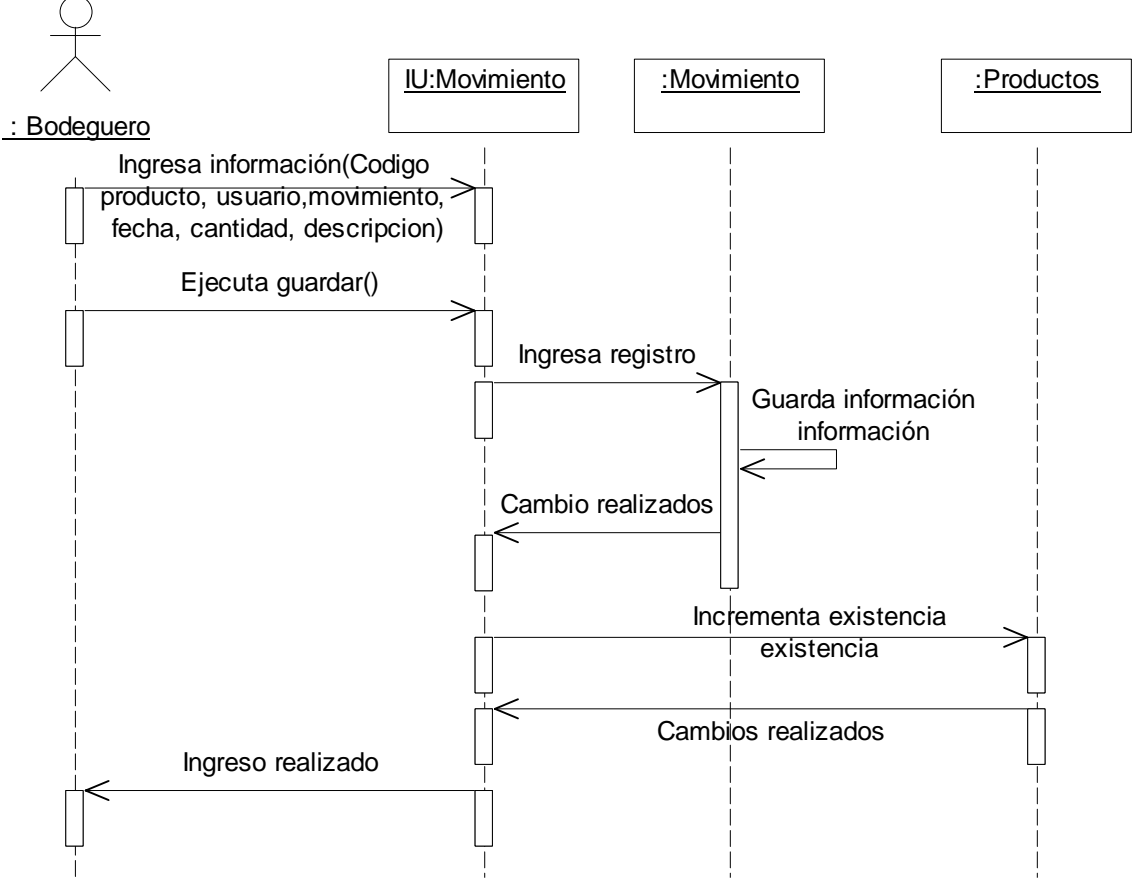

*Diagrama 72. Secuencia ingresar entrada.*

#### **II.1.3.4.6. Diagrama de colaboración para el escenario ingresar entrada.**

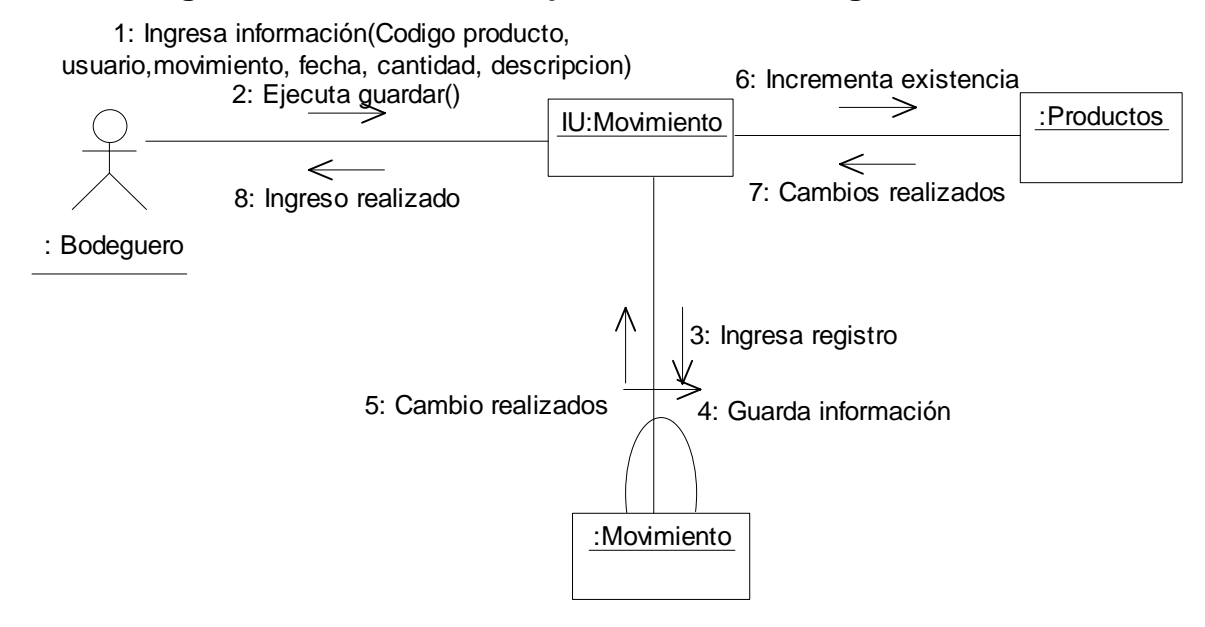

*Diagrama 73. Colaboración ingresar entrada.*

### **II.1.3.4.7. Diagrama de secuencia para el escenario eliminar entrada.**

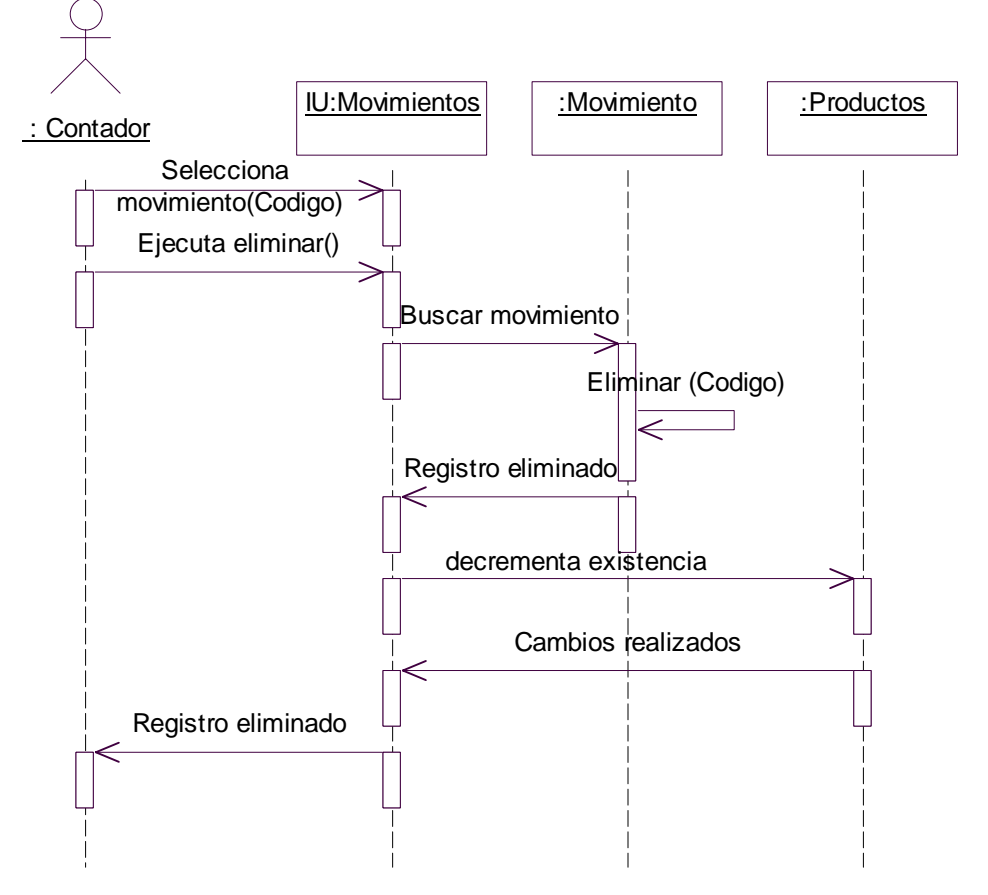

*Diagrama 74. Secuencia eliminar entrada.*

## **II.1.3.4.8. Diagrama de colaboración para el escenario eliminar entrada.**

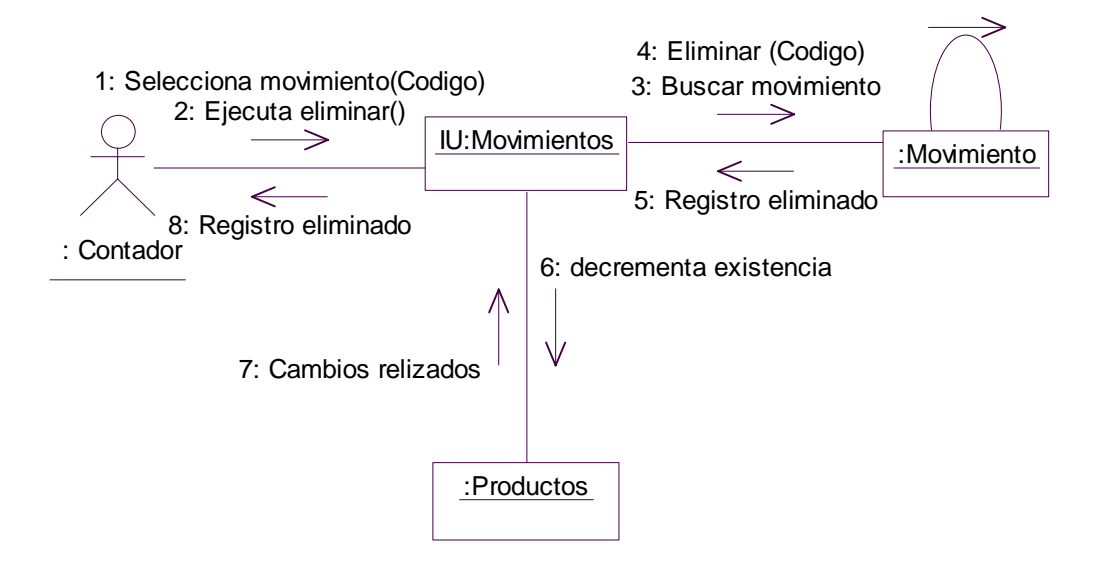

*Diagrama 75. Colaboración eliminar entrada.*

### **II.1.3.5. Caso de uso reporte de movimiento.**

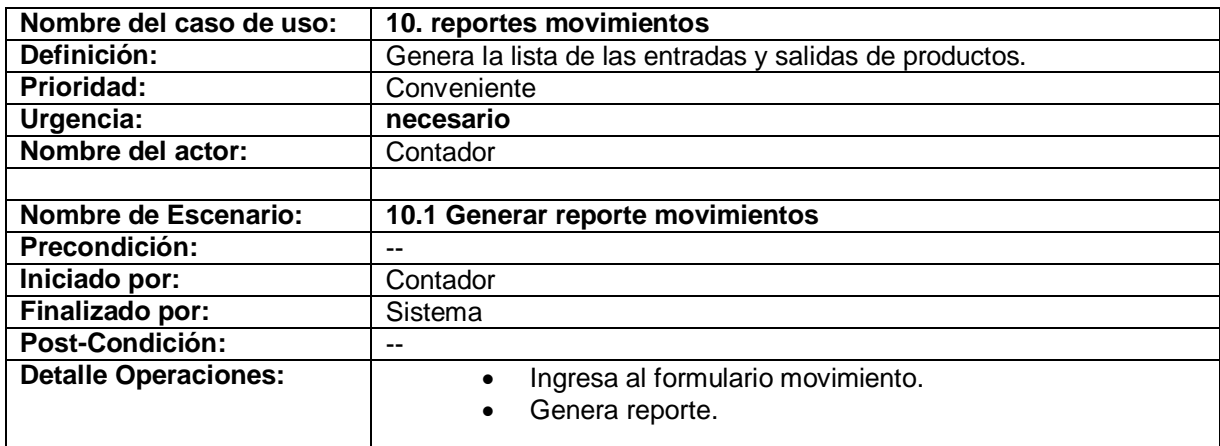

Tabla 10. Descripción caso de uso reporte movimiento

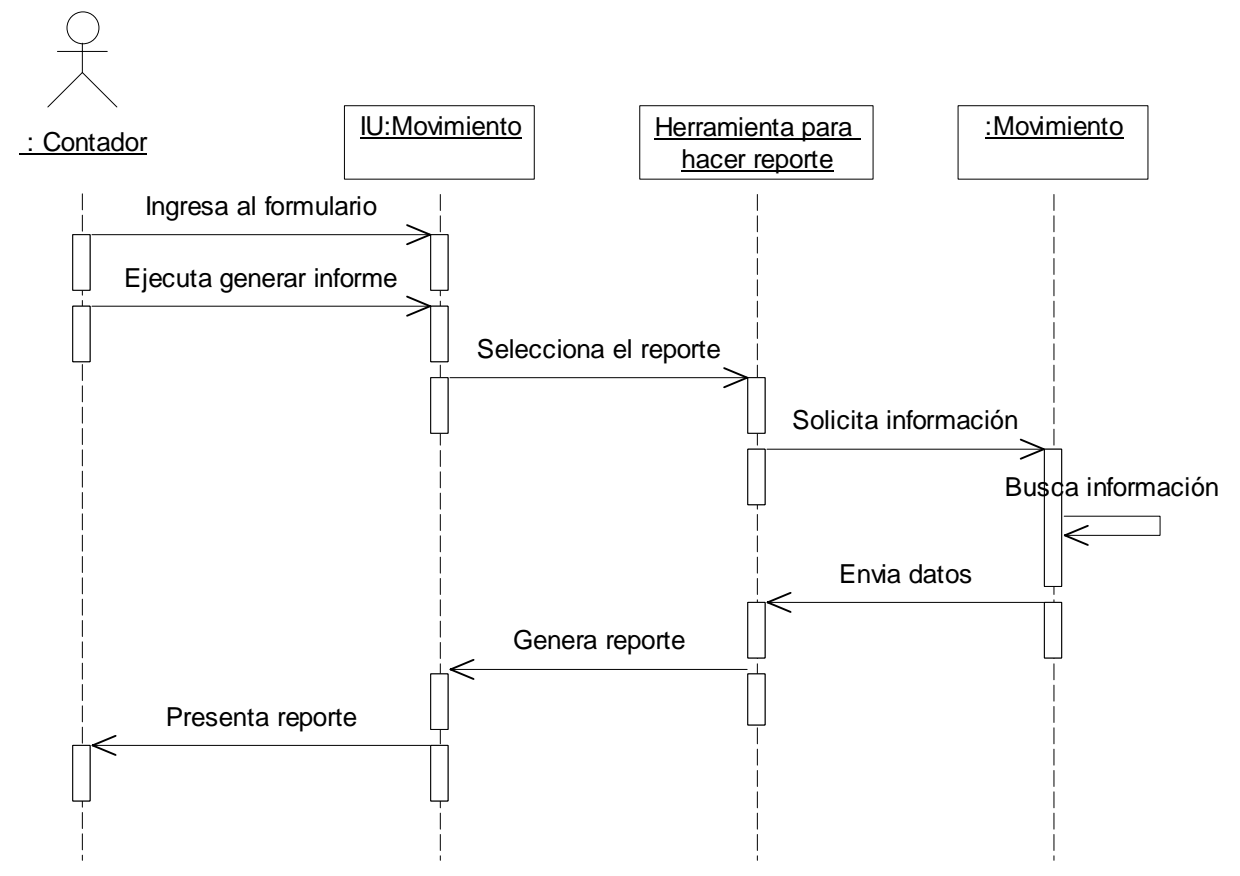

**II.1.3.5.1. Diagrama de secuencia para el escenario generar reporte movimiento.** 

 *Diagrama 76. Secuencia generar reporte movimientos.*

#### **II.1.3.5.2 Diagrama de colaboración para el escenario generar reporte movimiento.**

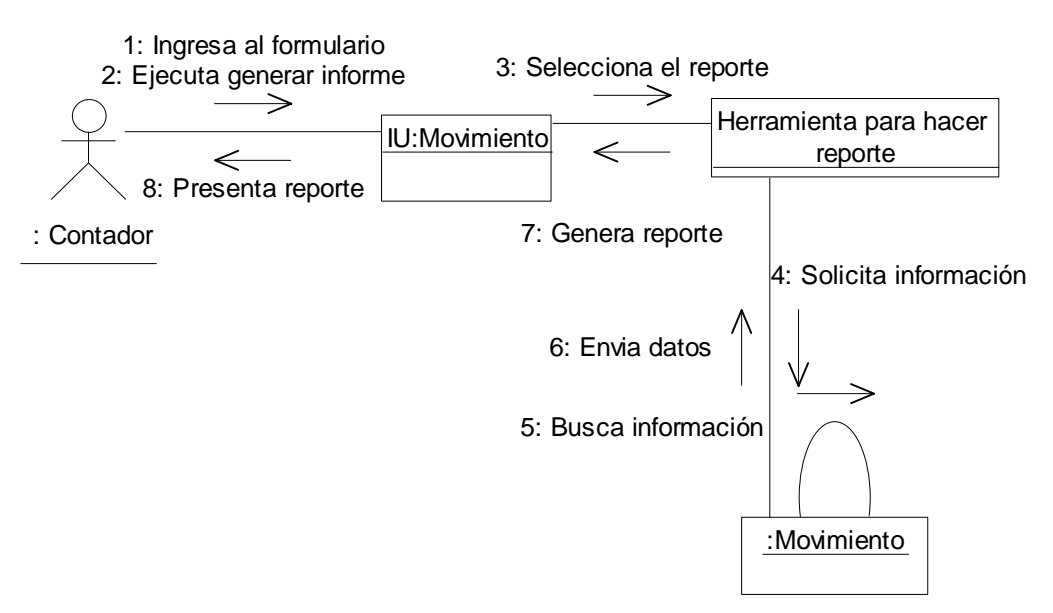

*Diagrama 77. Colaboración generar reporte movimientos.*

## **II.1.4 Paquete cliente**

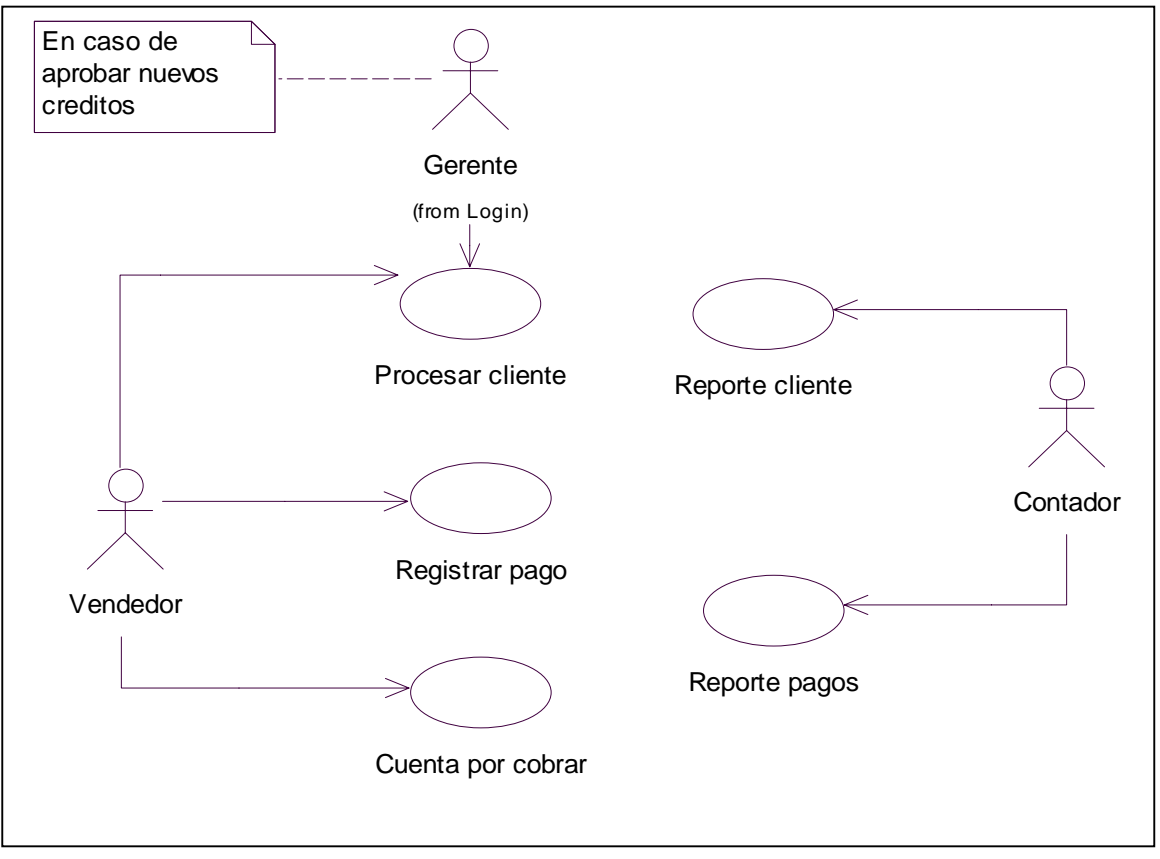

 *Diagrama 78. Casos de uso cliente.*

## **II.1.4.1. Caso de uso procesar cliente.**

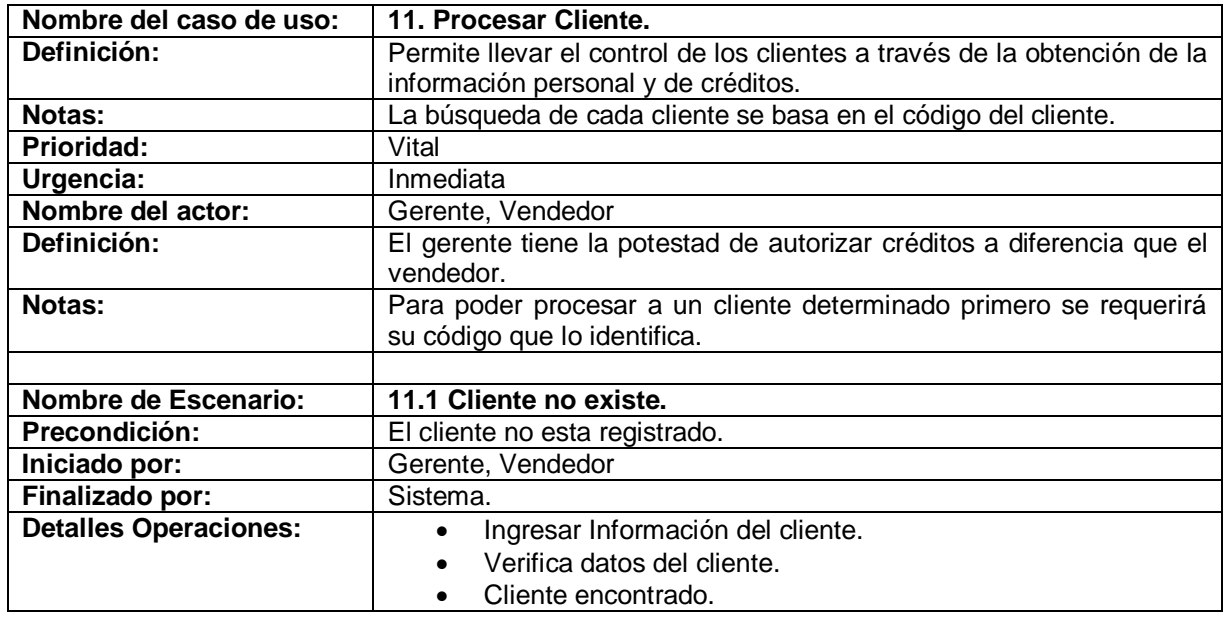

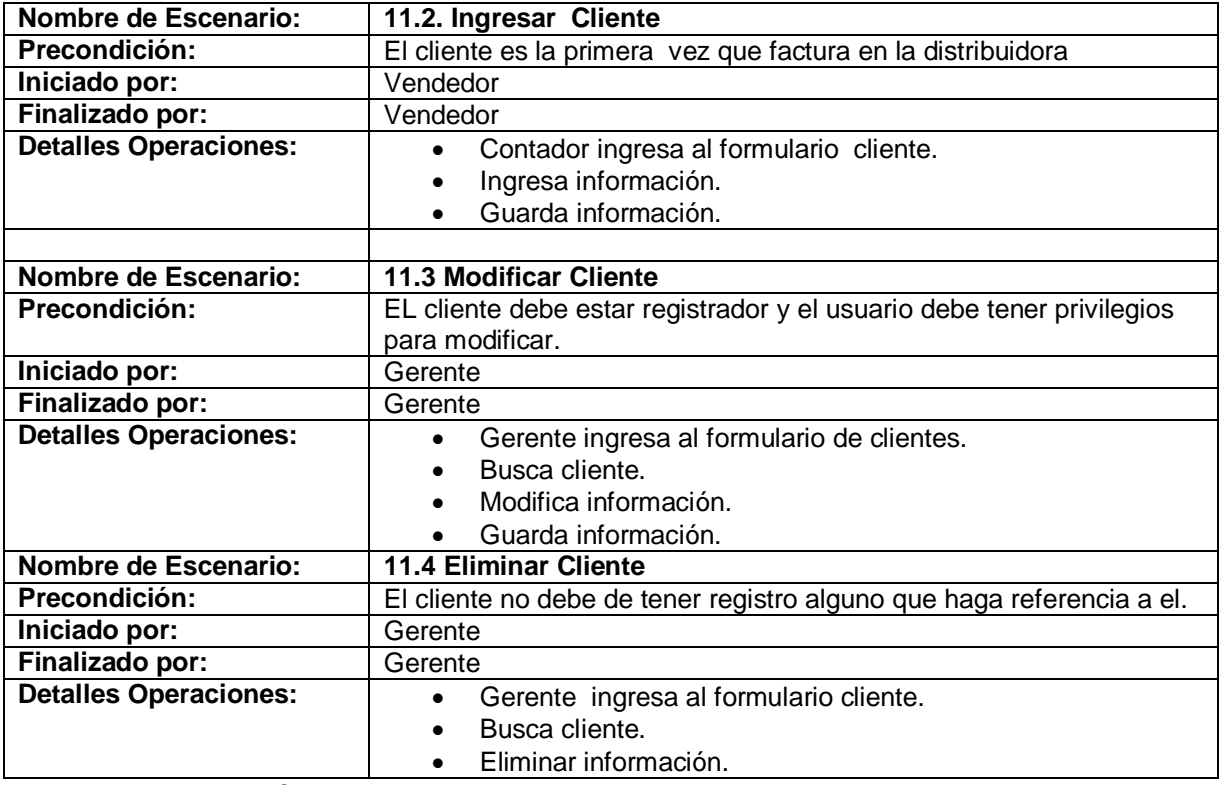

Tabla 11. Descripción del caso de uso Procesar cliente

## **II.1.4.1.1. Diagrama de secuencia para el escenario cliente no existe.**

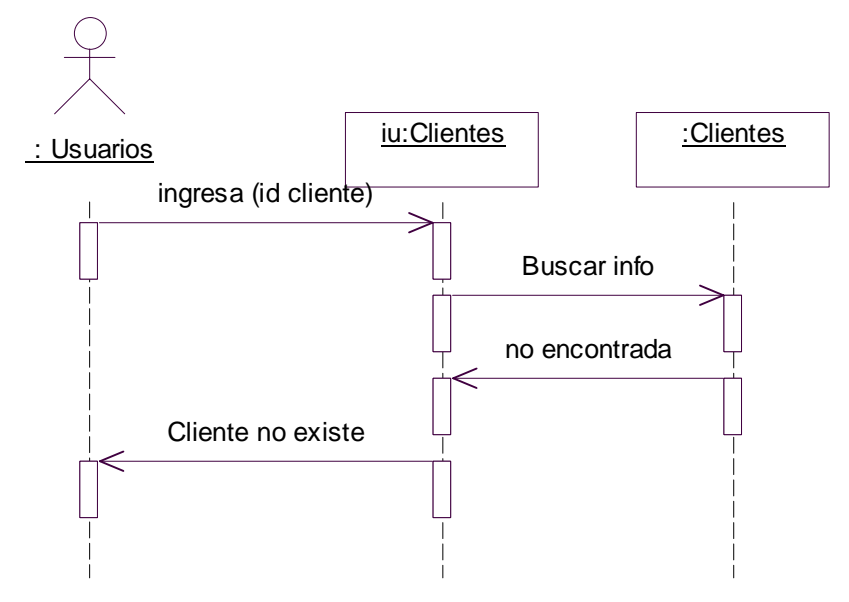

*Diagrama 79. Secuencia cliente no existe.*

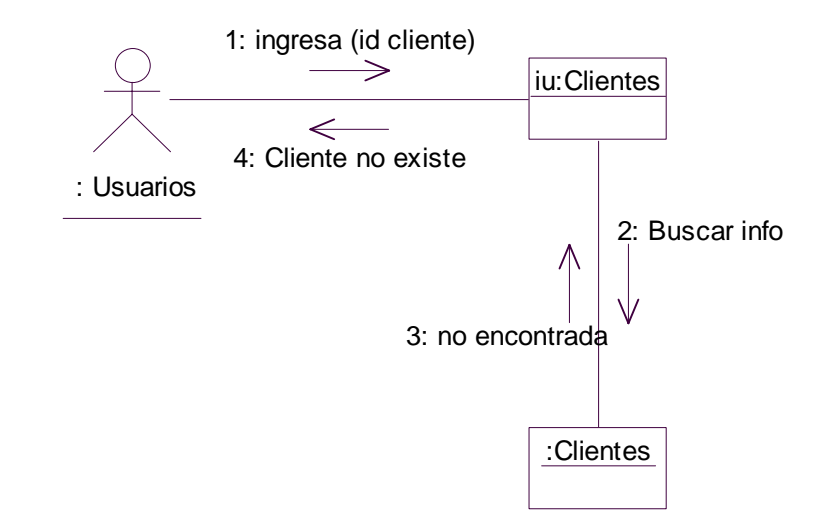

## **II.1.4.1.2. Diagrama de colaboración para el escenario cliente no existe.**

*Diagrama 80. Colaboración cliente no existe.*

## **II.1.4.1.3. Diagrama de secuencia para el escenario ingresar cliente.**

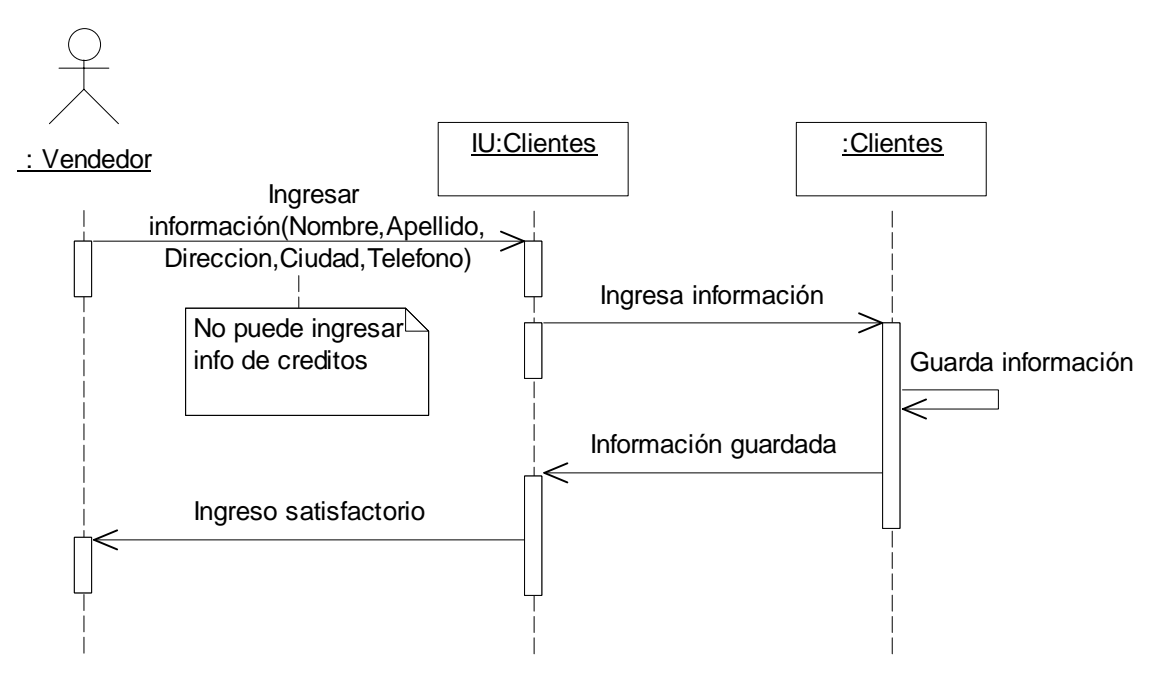

 *Diagrama 81. Secuencia ingresar cliente.*

### **II.1.4.1.4. Diagrama de colaboración para el escenario ingresar cliente.**

1: Ingresar información(Nombre,Apellido,Direccion,Ciudad,Telefono)

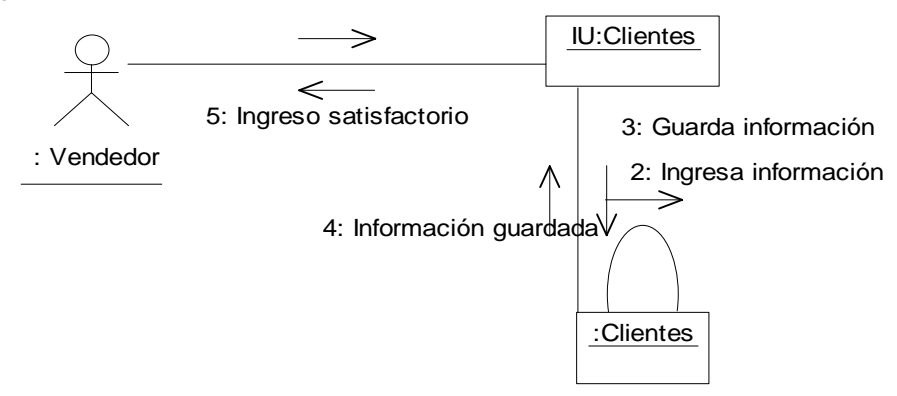

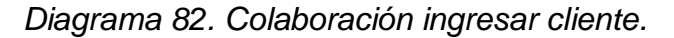

#### **II.1.4.1.5. Diagrama de secuencia para el escenario modificar cliente.**

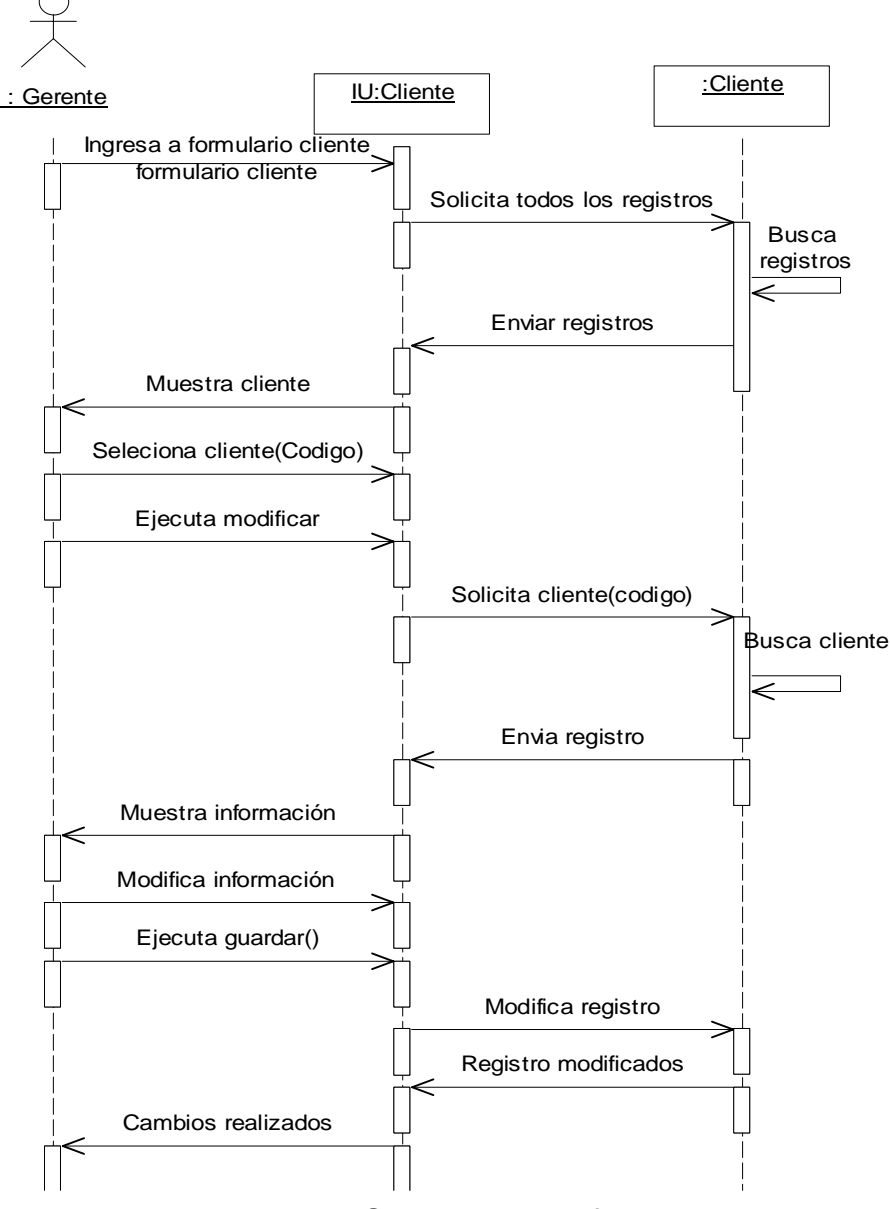

 *Diagrama 83. Secuencia modificar cliente.*

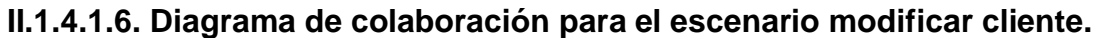

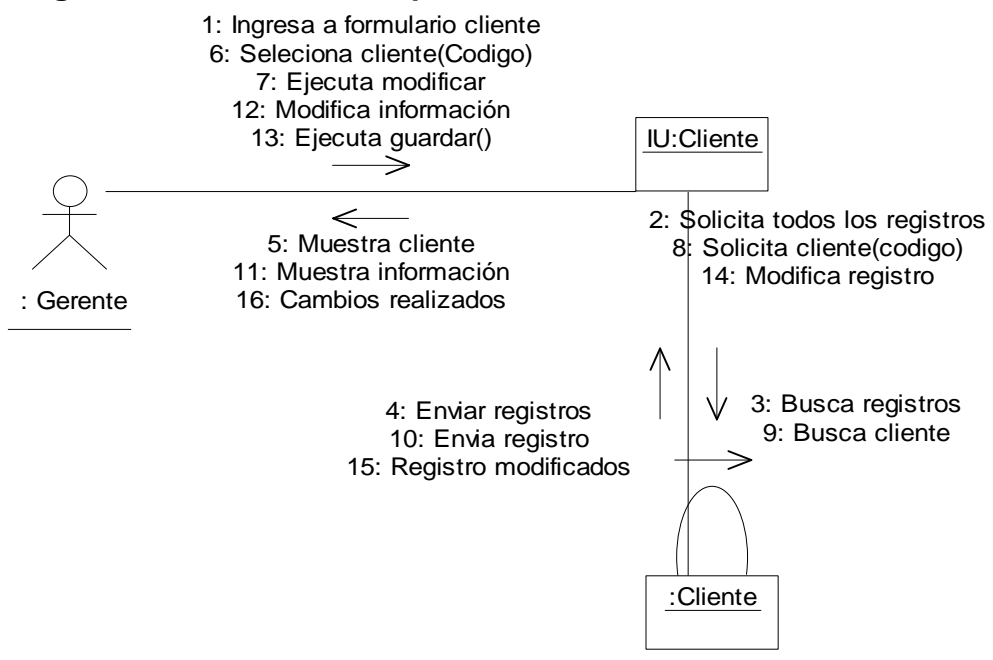

 *Diagrama 84. Colaboración modificar cliente.*

 **II.1.4.1.7. Diagrama de secuencia para el escenario eliminar cliente.** 

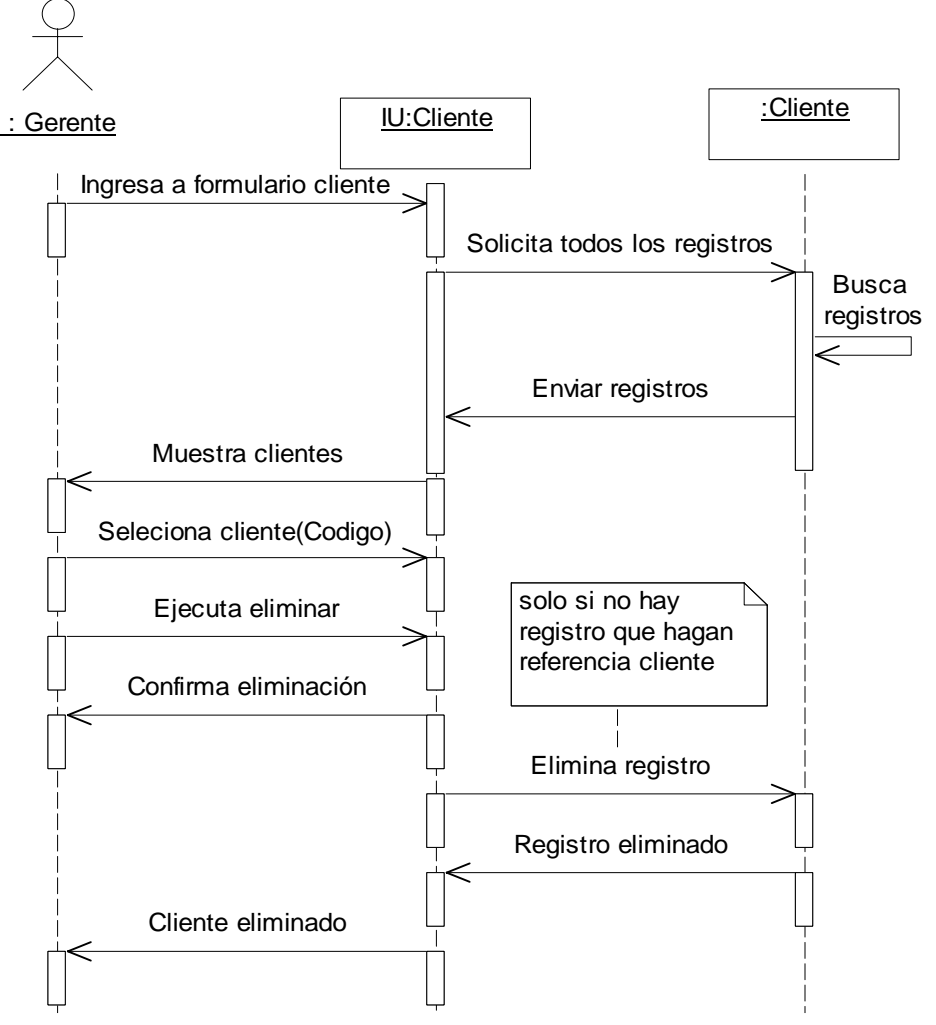

 *Diagrama 85.Secuencia eliminar cliente.*

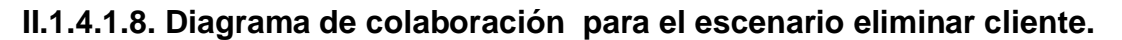

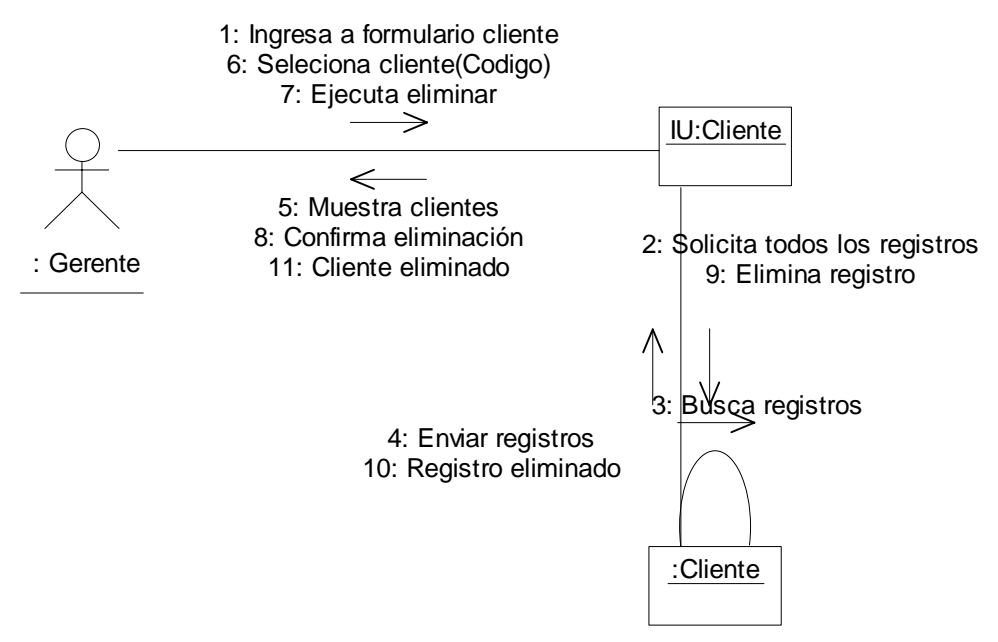

*Diagrama 86. Colaboración eliminar cliente.*

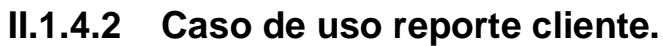

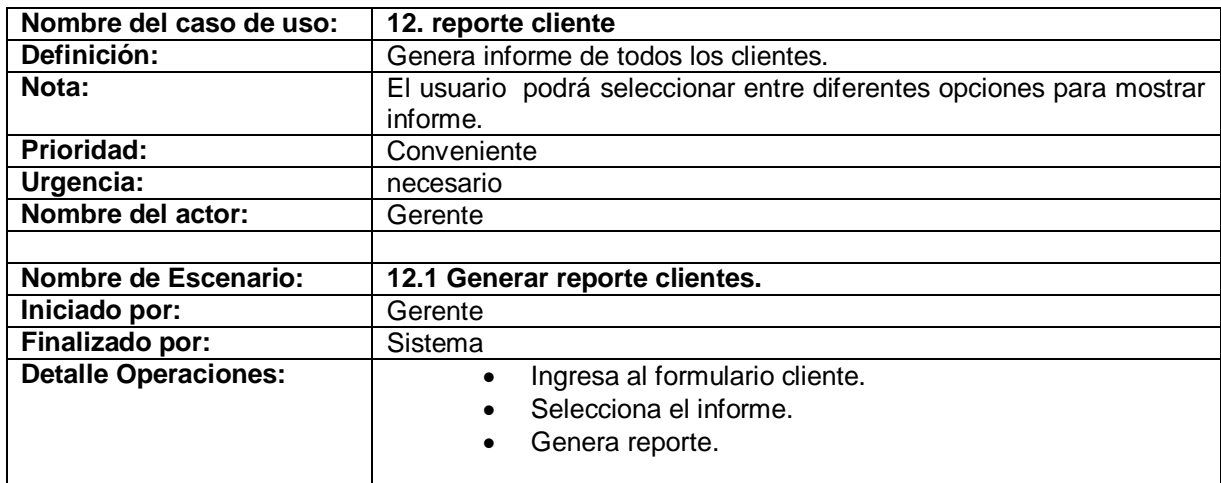

Tabla 12. Descripción caso de uso reporte cliente.
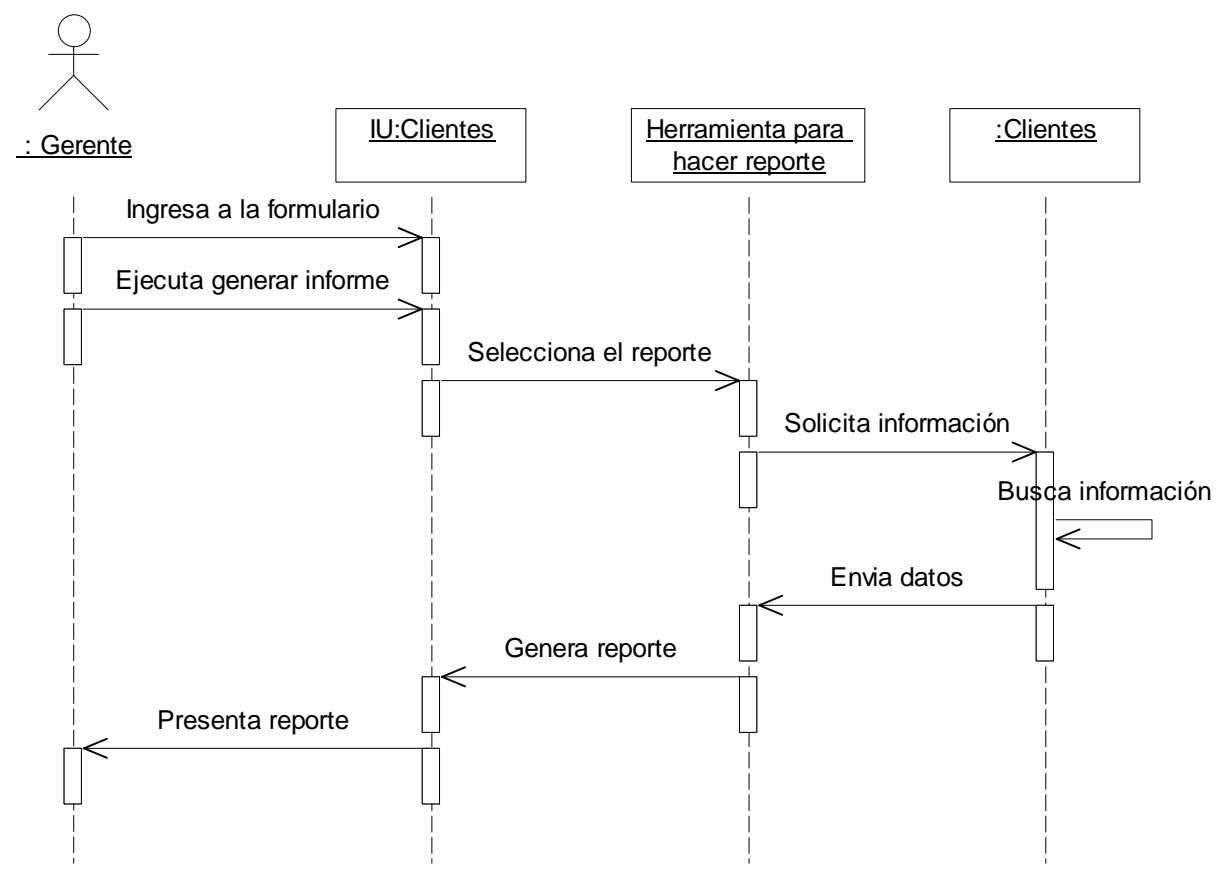

 **II.1.4.2.1. Diagrama de secuencia para el escenario generar reporte cliente.** 

 *Diagrama 87. Secuencia generar reportes clientes.*

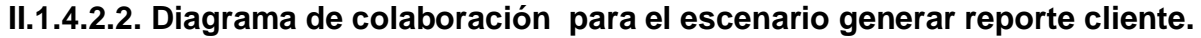

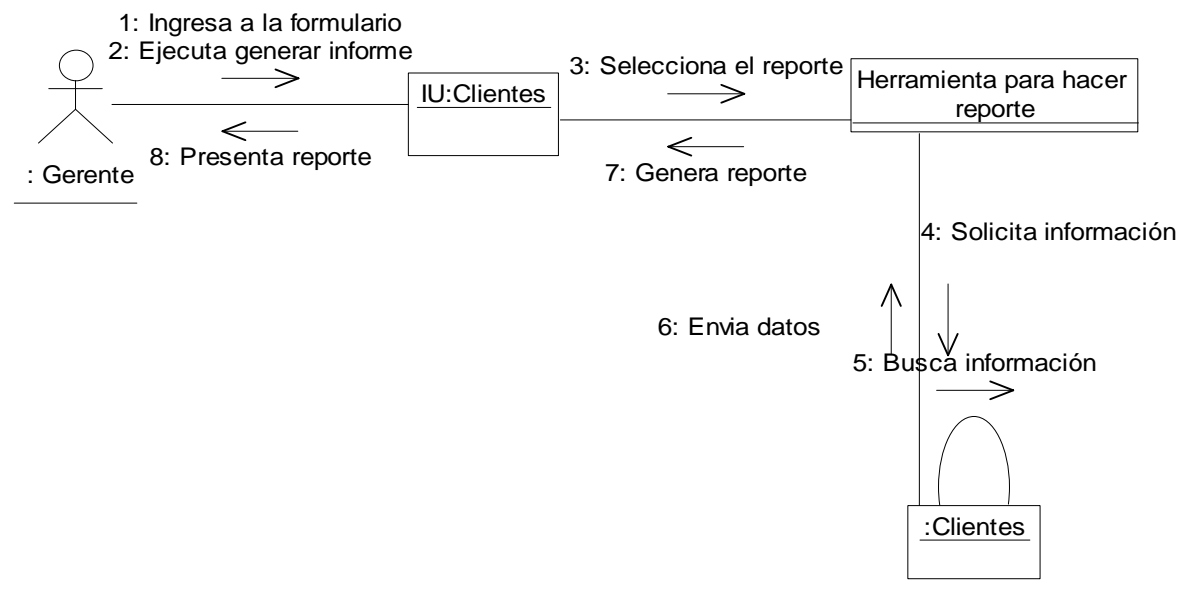

 *Diagrama 88. Colaboración generar reportes clientes.*

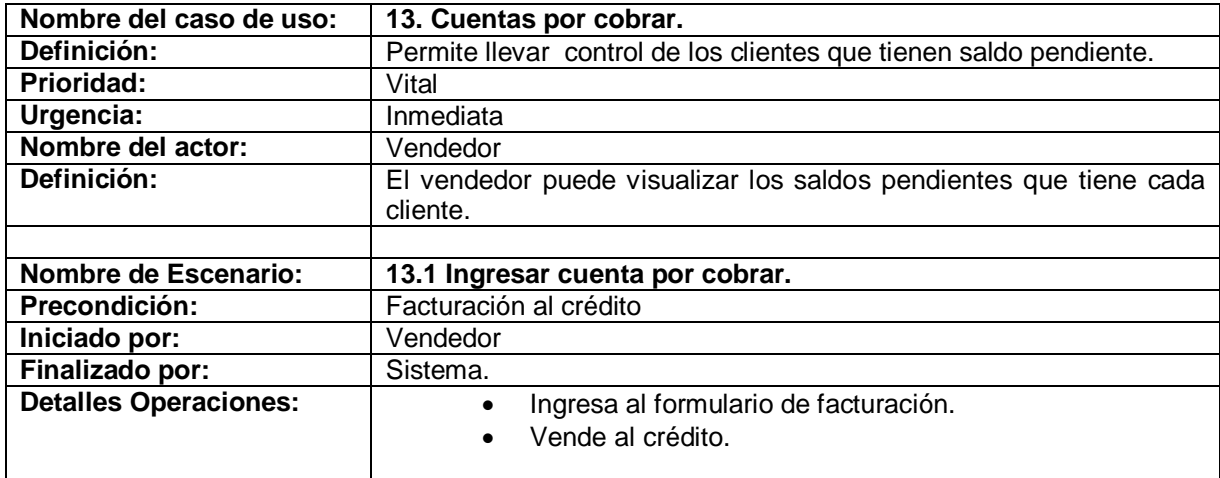

# **II.1.4.3. Caso de uso cuentas por cobrar.**

Tabla 13. Descripción del caso de uso cuentas por cobrar.

## **II.1.4.3.1. Diagrama de secuencia para el escenario ingresar cuenta por cobrar.**

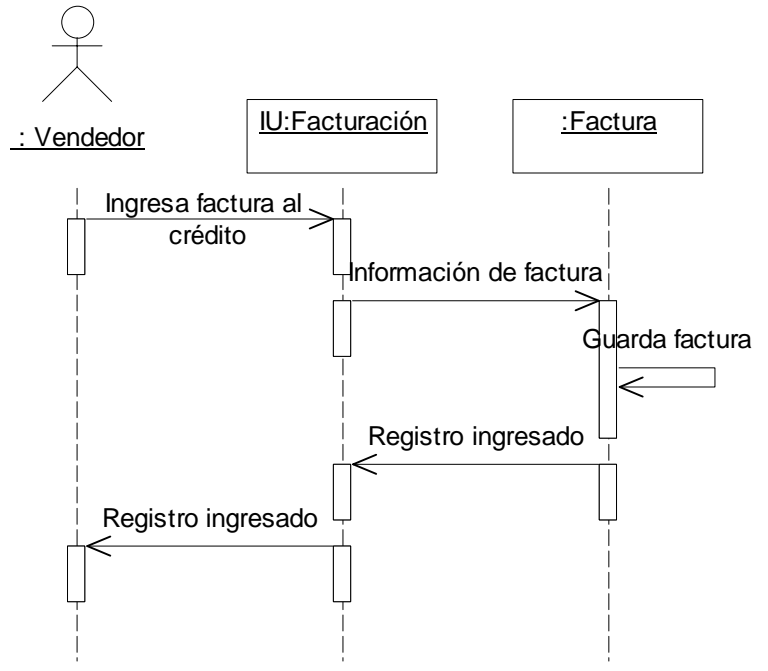

*Diagrama 89. Secuencia ingresar cuenta por cobrar.*

## **II.1.4.3.2. Diagrama de colaboración para el escenario ingresar cuenta por cobrar.**

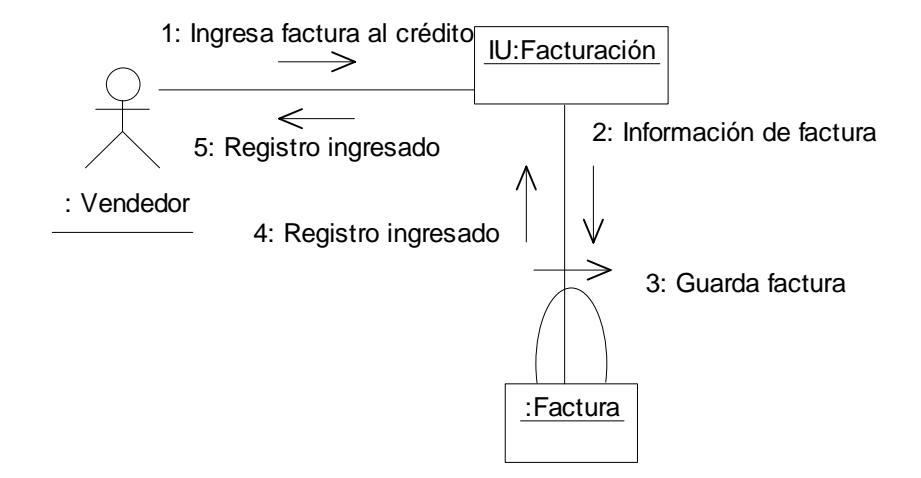

*Diagrama 90. Colaboración ingresar cuenta por cobrar.*

## **II.1.4.4. Caso de uso registrar pago.**

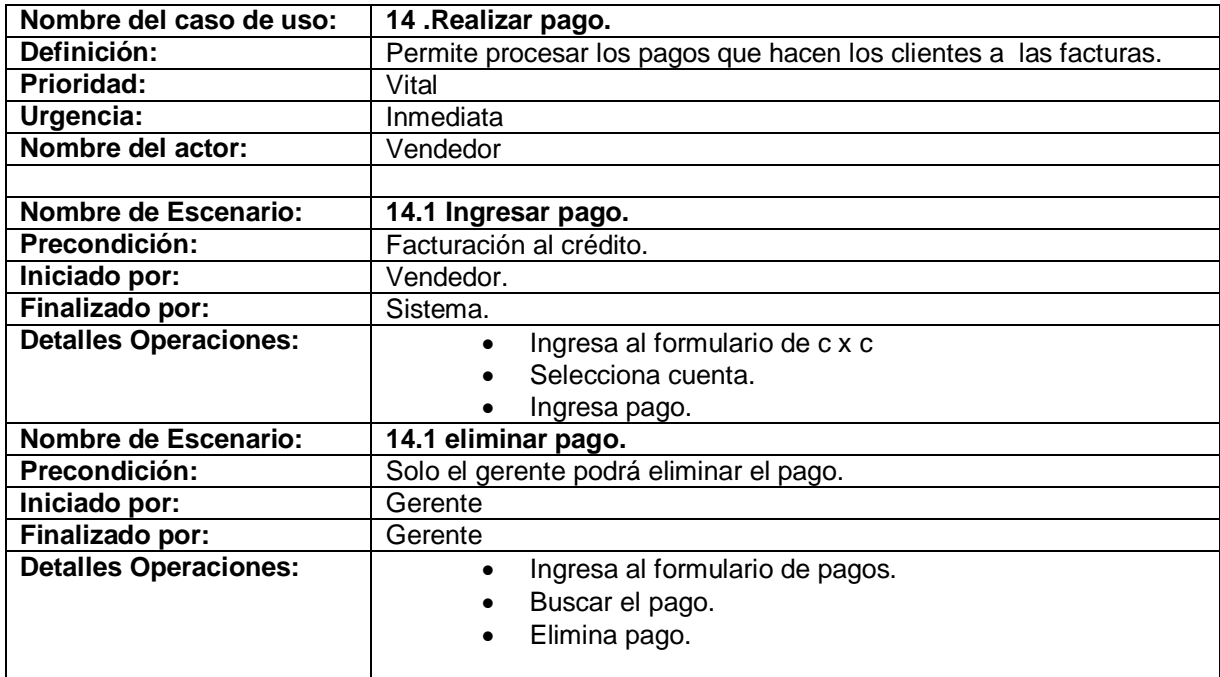

Tabla 14. Descripción del caso de uso realizar pago.

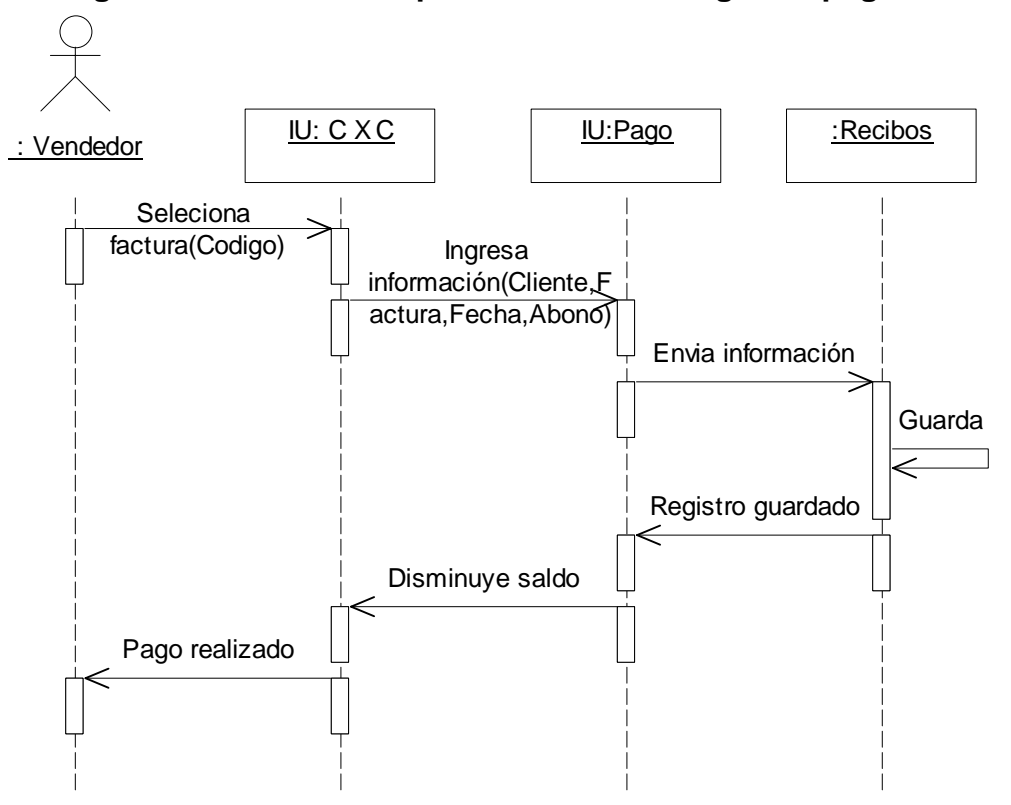

 **II.1.4.4.1. Diagrama de secuencia para el escenario ingresar pago.** 

 *Diagrama 91. Secuencia ingresar pago.*

## **II.1.4.4.2. Diagrama de colaboración para el escenario ingresar pago.**

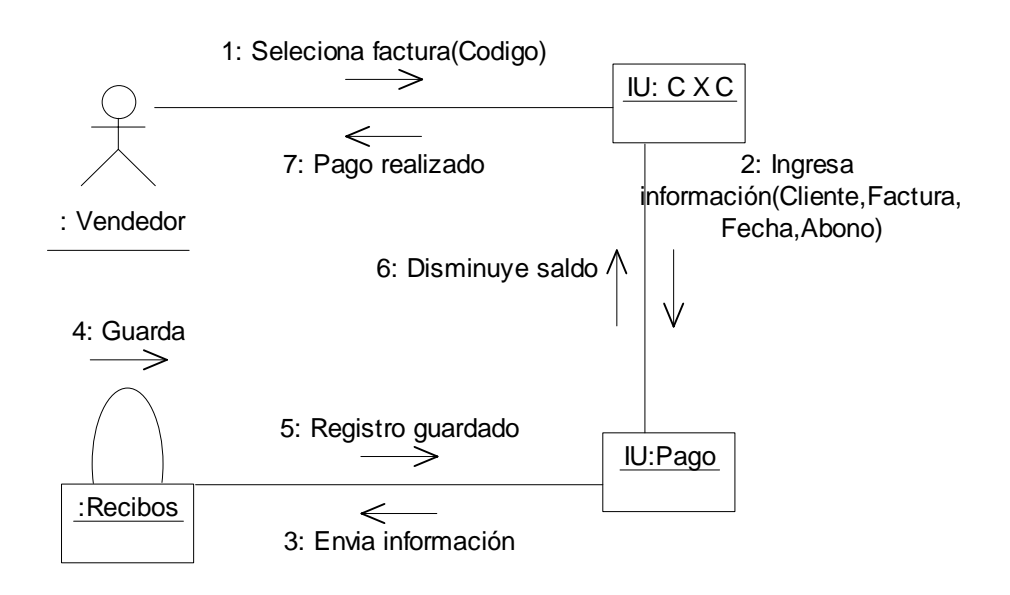

*Diagrama 92. Colaboración ingresar pago.*

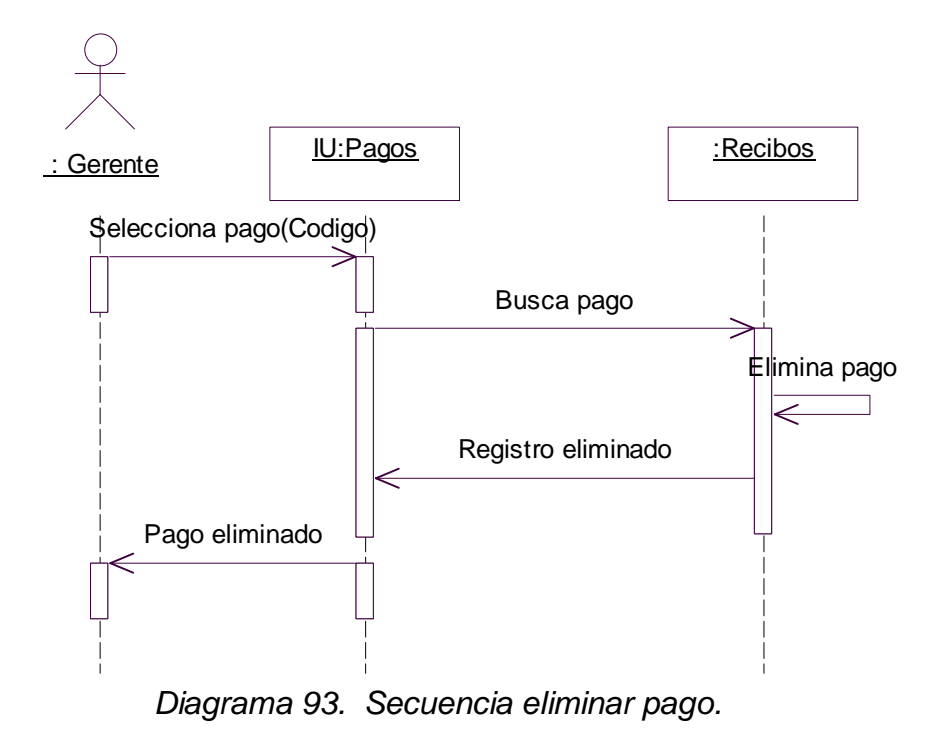

 **II.1.4.4.3. Diagrama de secuencia para el escenario eliminar pago.** 

#### **II.1.4.4.4. Diagrama de colaboración para el escenario eliminar pago.**

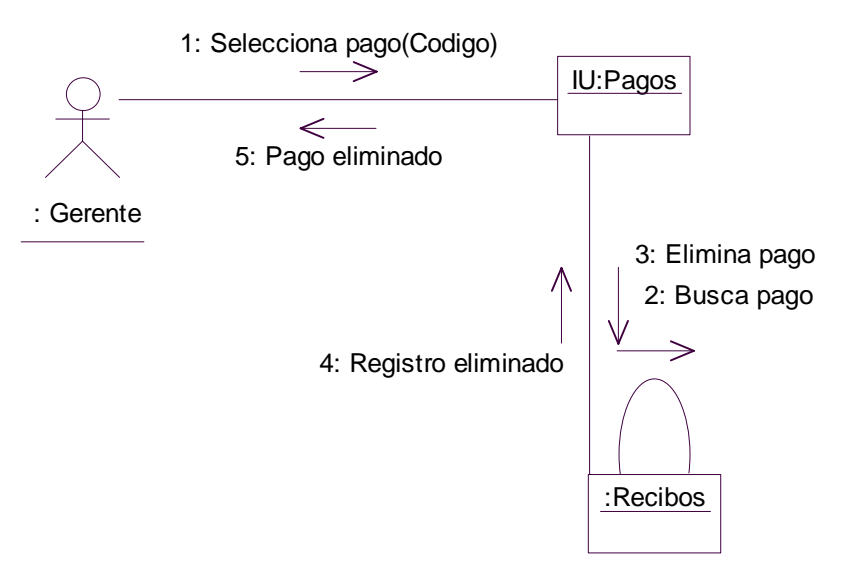

*Diagrama 94. Colaboración eliminar pago.*

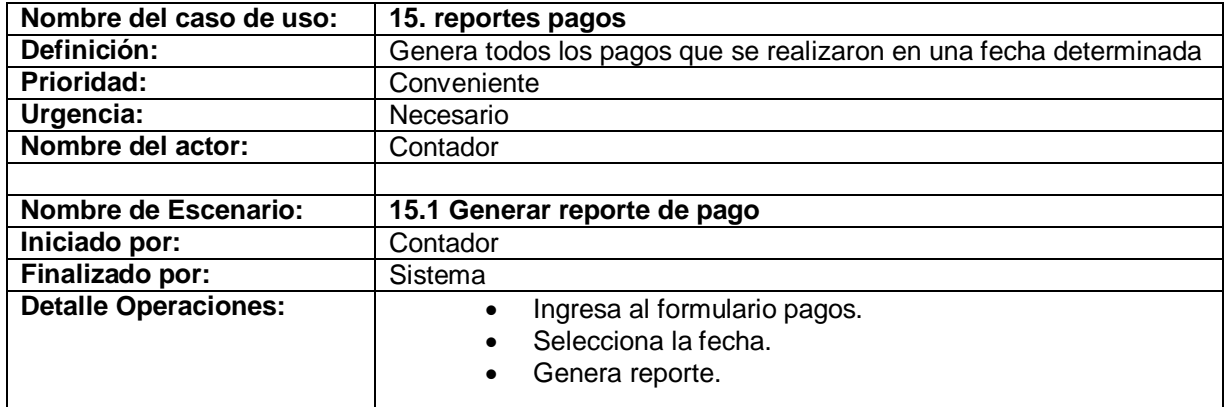

## **II.1.4.5. Caso de uso reporte pagos.**

Tabla 15. Descripción caso de uso reporte pago.

## **II.1.4.5.1. Diagrama de secuencia para el escenario generar reporte pago.**

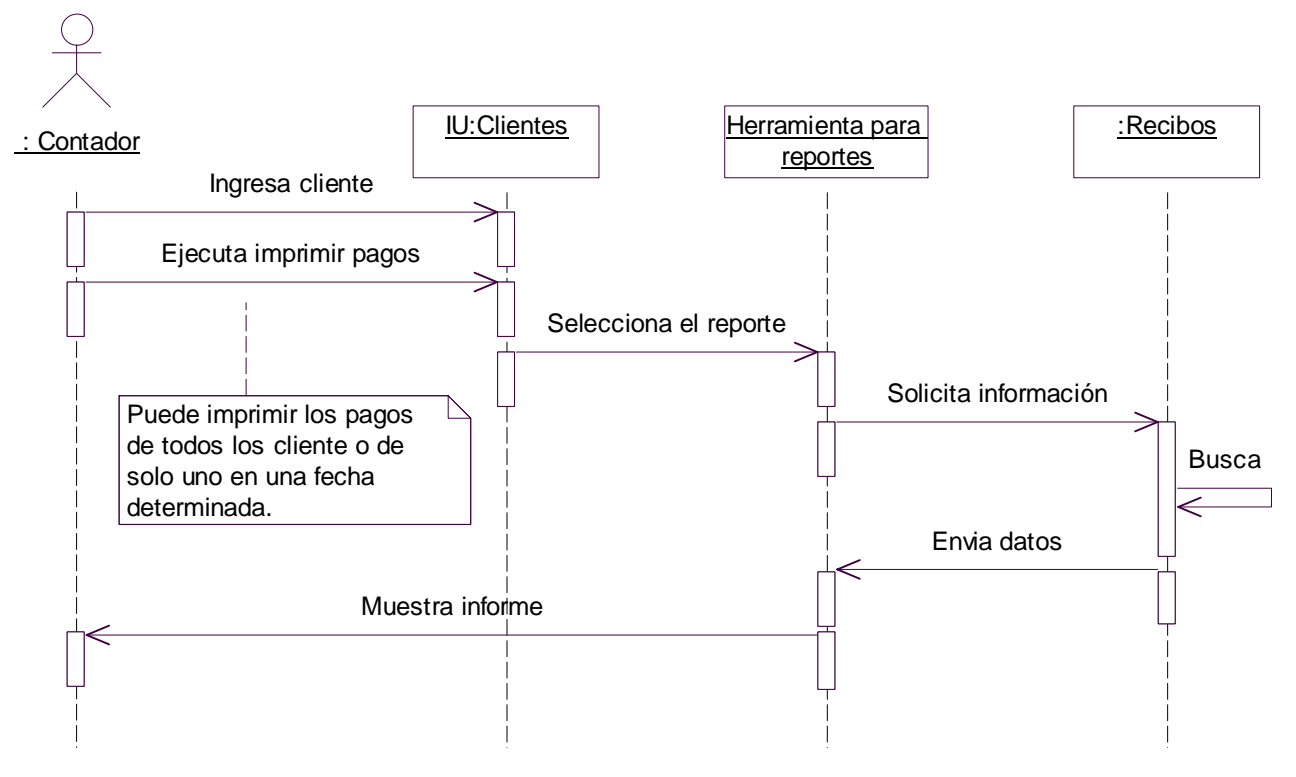

*Diagrama 95. Secuencia generar reporte pago.*

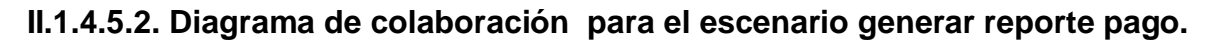

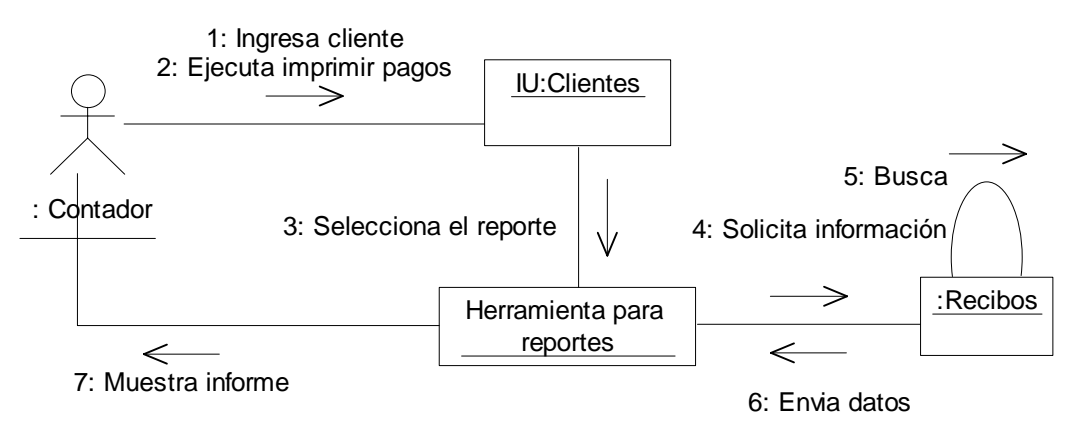

*Diagrama 96. Colaboración generar reporte pago.*

#### **II.1.5. Paquete ventas**

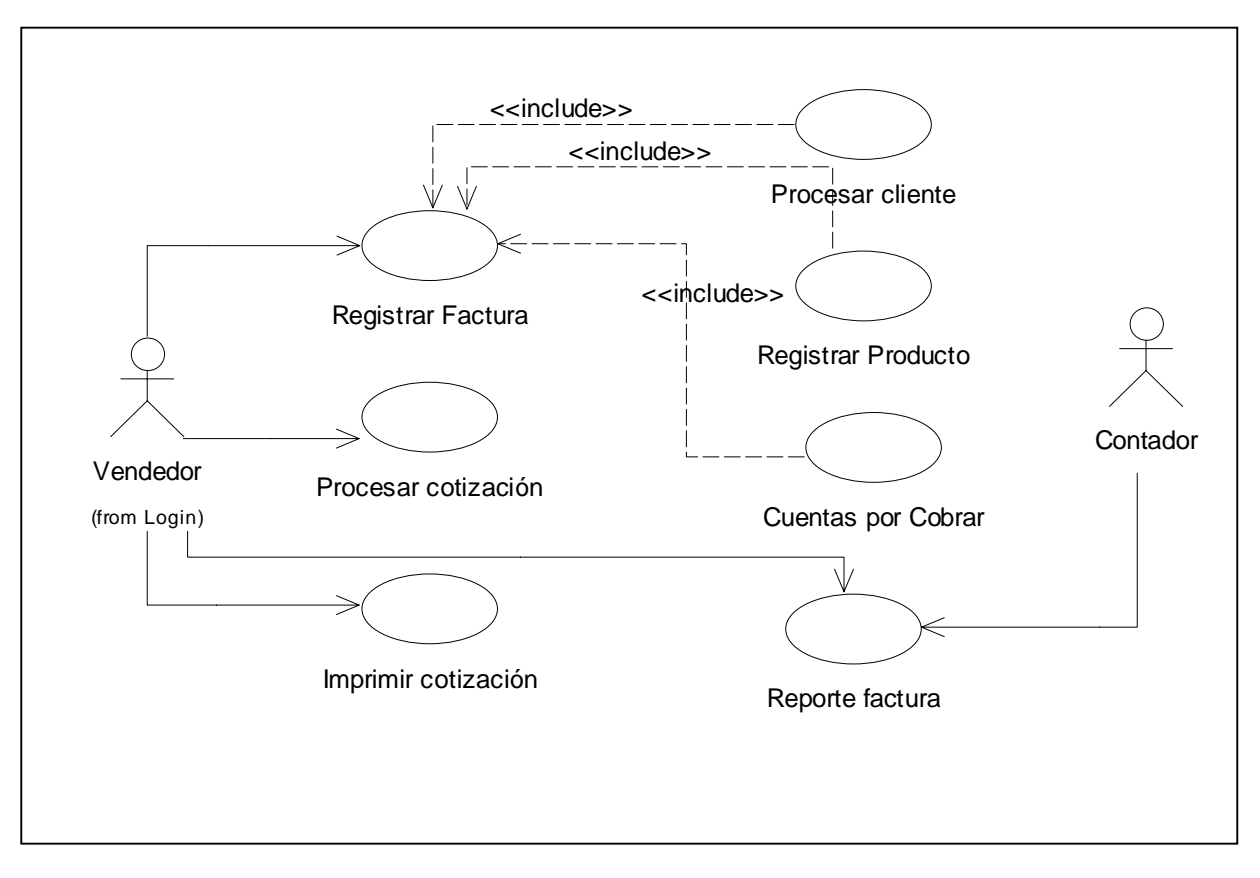

*Diagrama 97. Casos de uso ventas.*

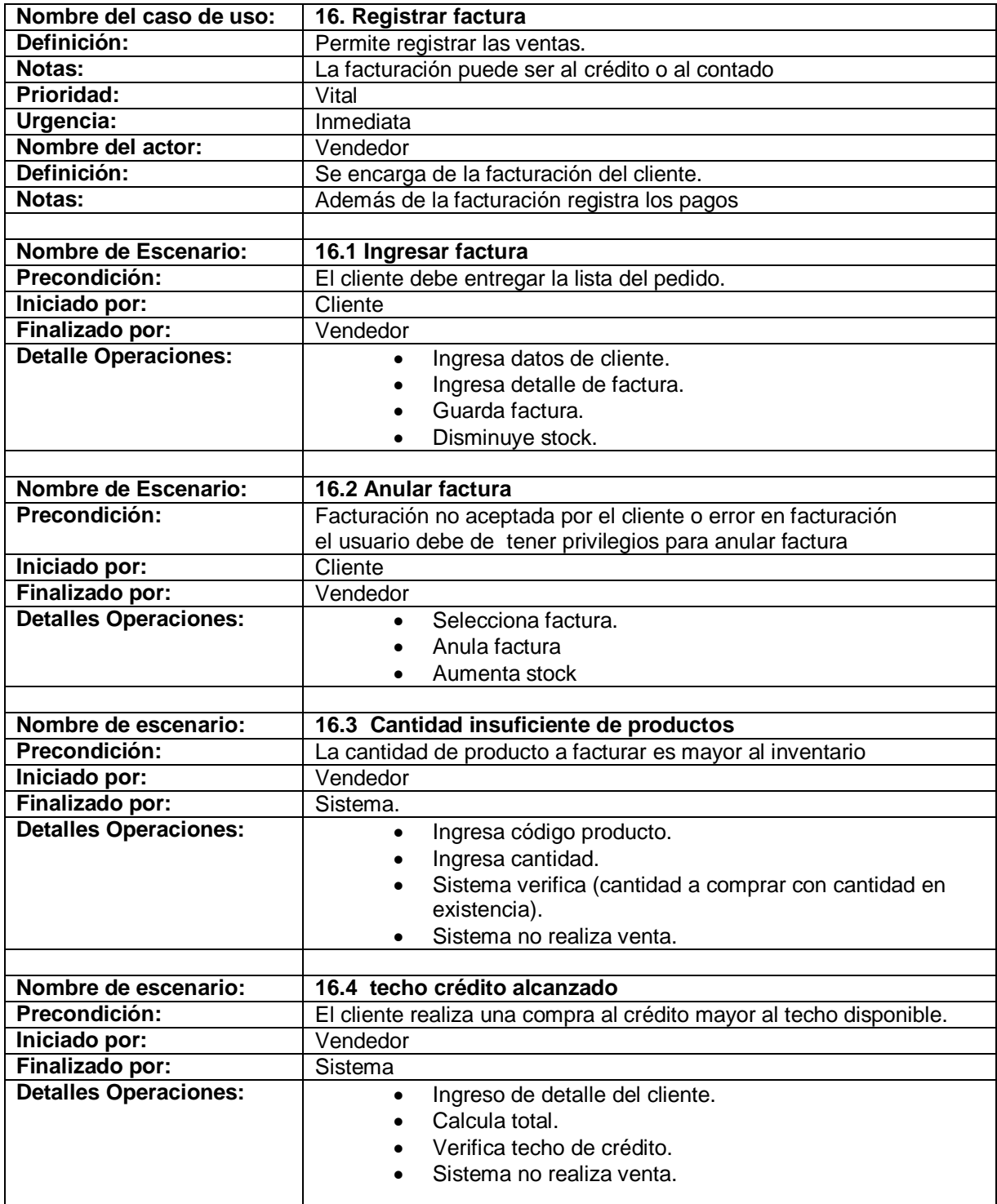

## **II.1.5.1. Caso de uso registrar factura.**

Tabla 16. Descripción caso de uso registrar factura.

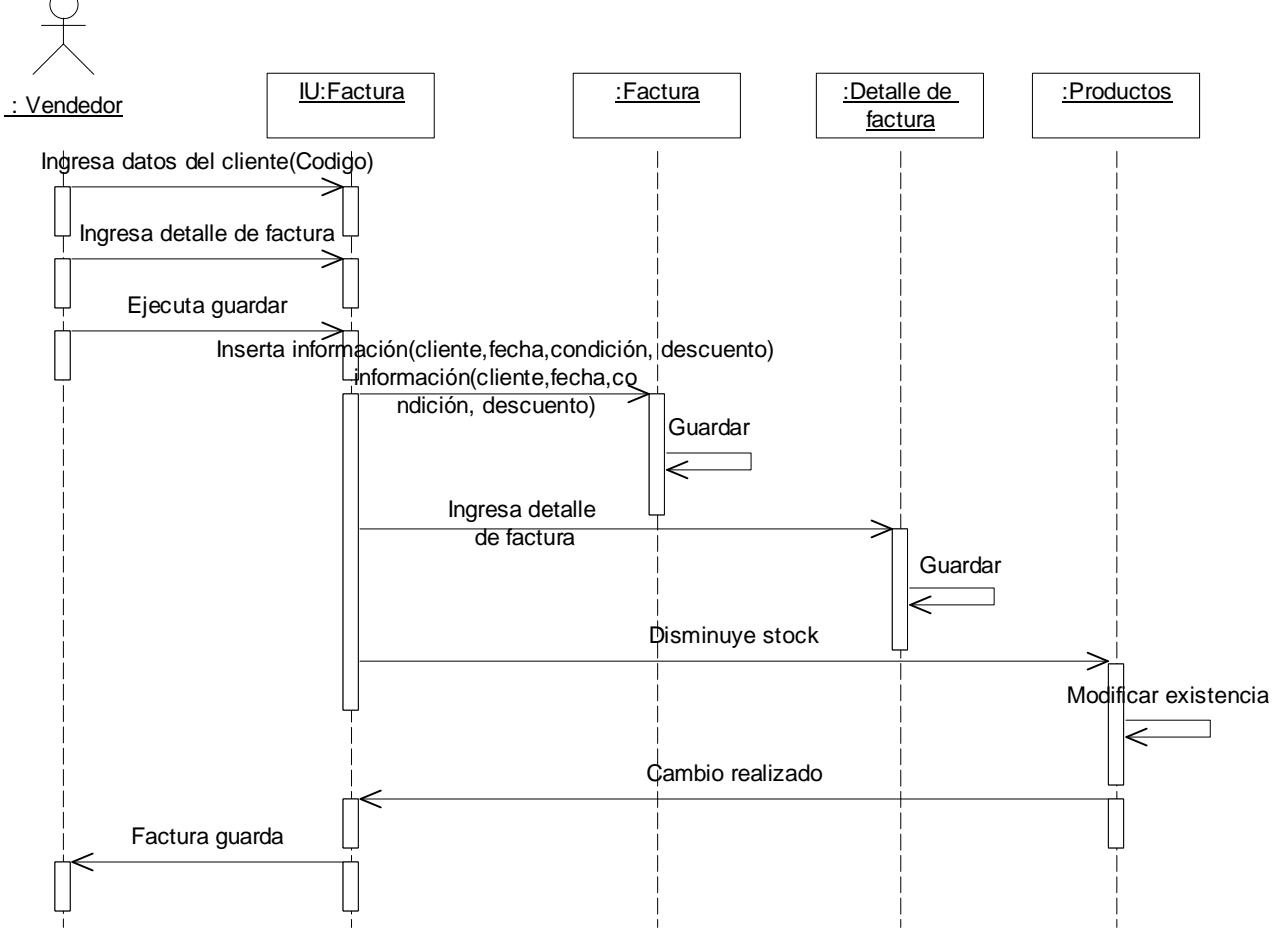

**II.1.5.1.1. Diagrama de secuencia para el escenario ingresar factura.** 

 *Diagrama 98. Secuencia ingresar factura.*

**II.1.5.1.2. Diagrama de colaboración para el escenario ingresar factura.** 

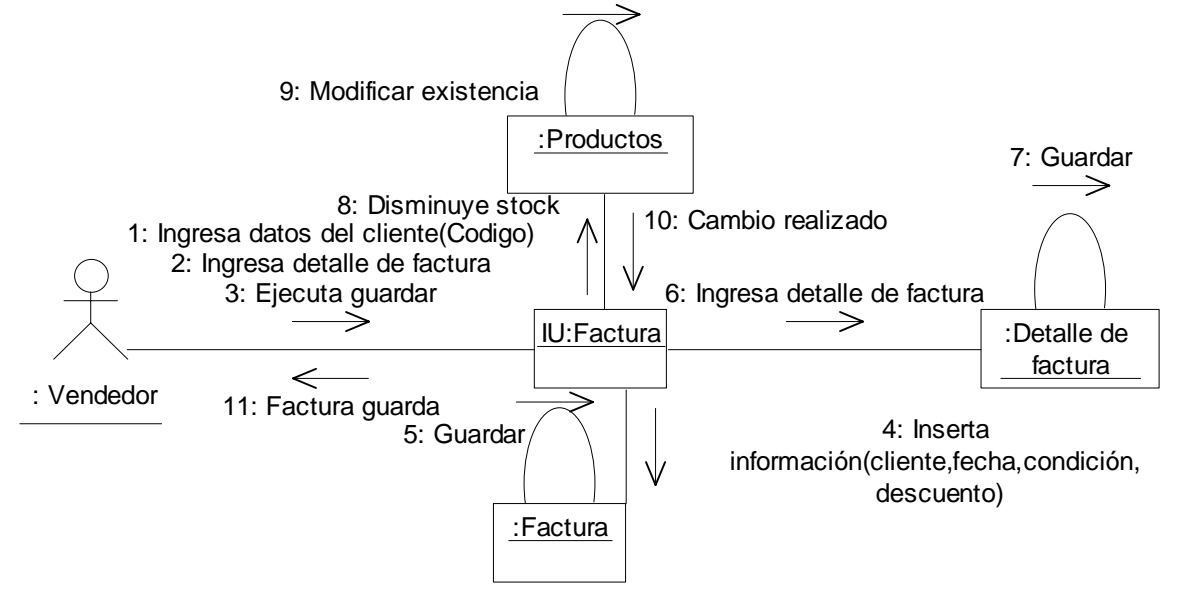

 *Diagrama 99. Colaboración ingresar factura.*

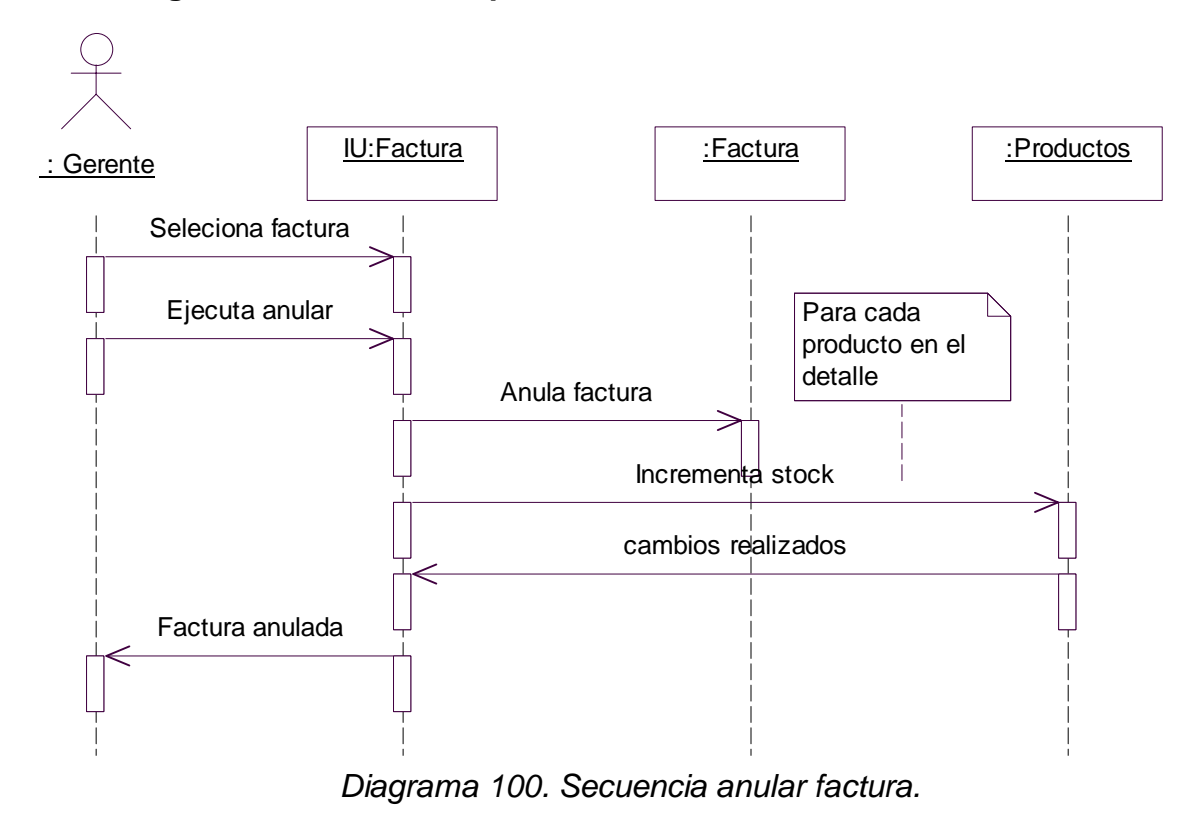

**II.1.5.1.3. Diagrama de secuencia para el escenario anular factura.** 

## **II.1.5.1.4. Diagrama de colaboración para el escenario anular factura.**

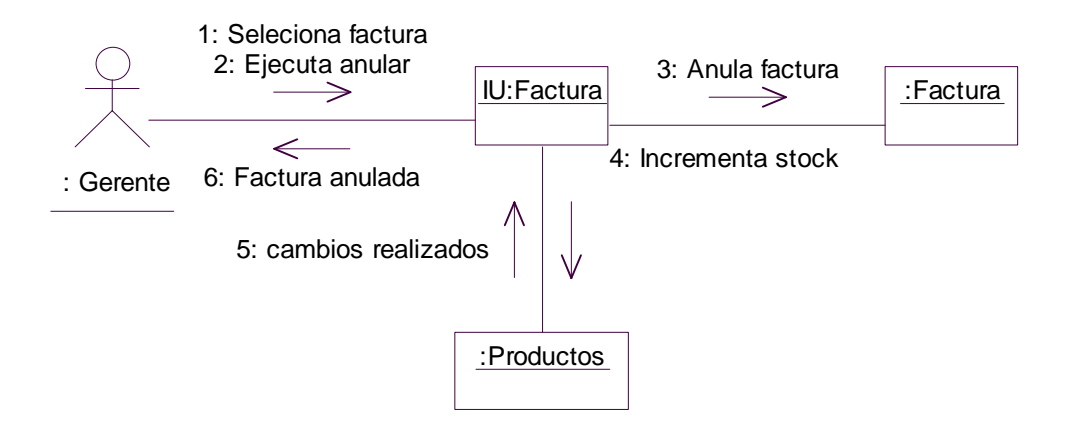

*Diagrama 101.Colaboración anular factura.*

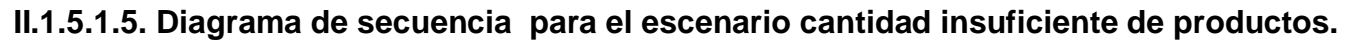

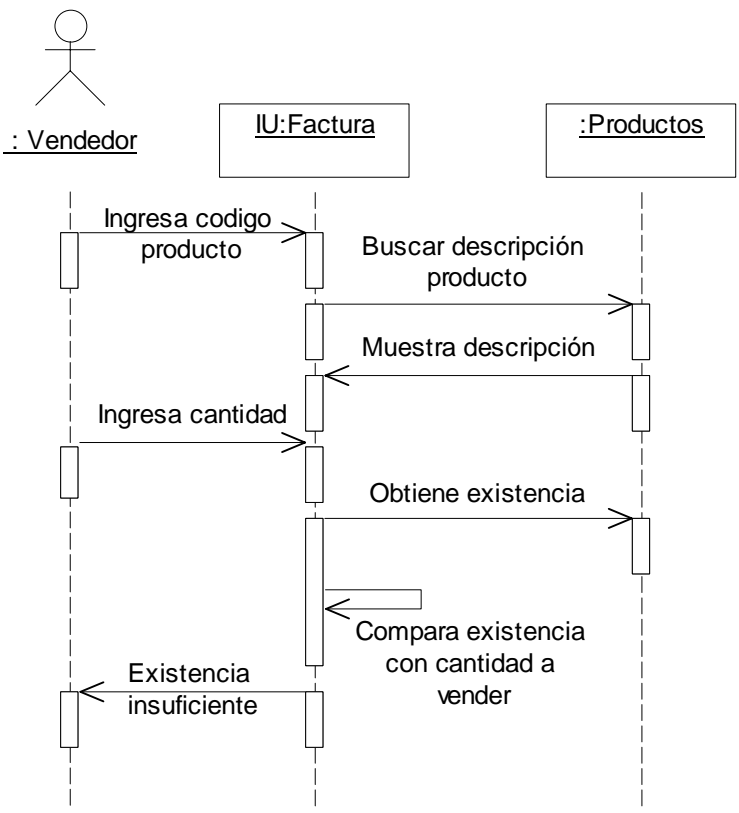

*Diagrama 102 .Secuencia inventario insuficiente.*

**II.1.5.1.6. Diagrama de colaboración para el escenario cantidad insuficiente de productos.**

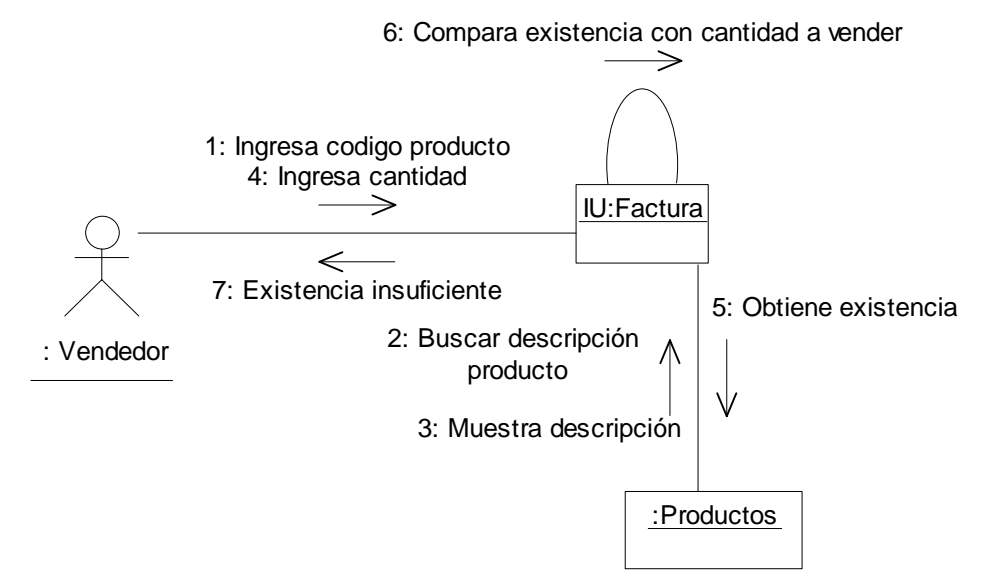

*Diagrama 103. Colaboración inventario insuficiente.*

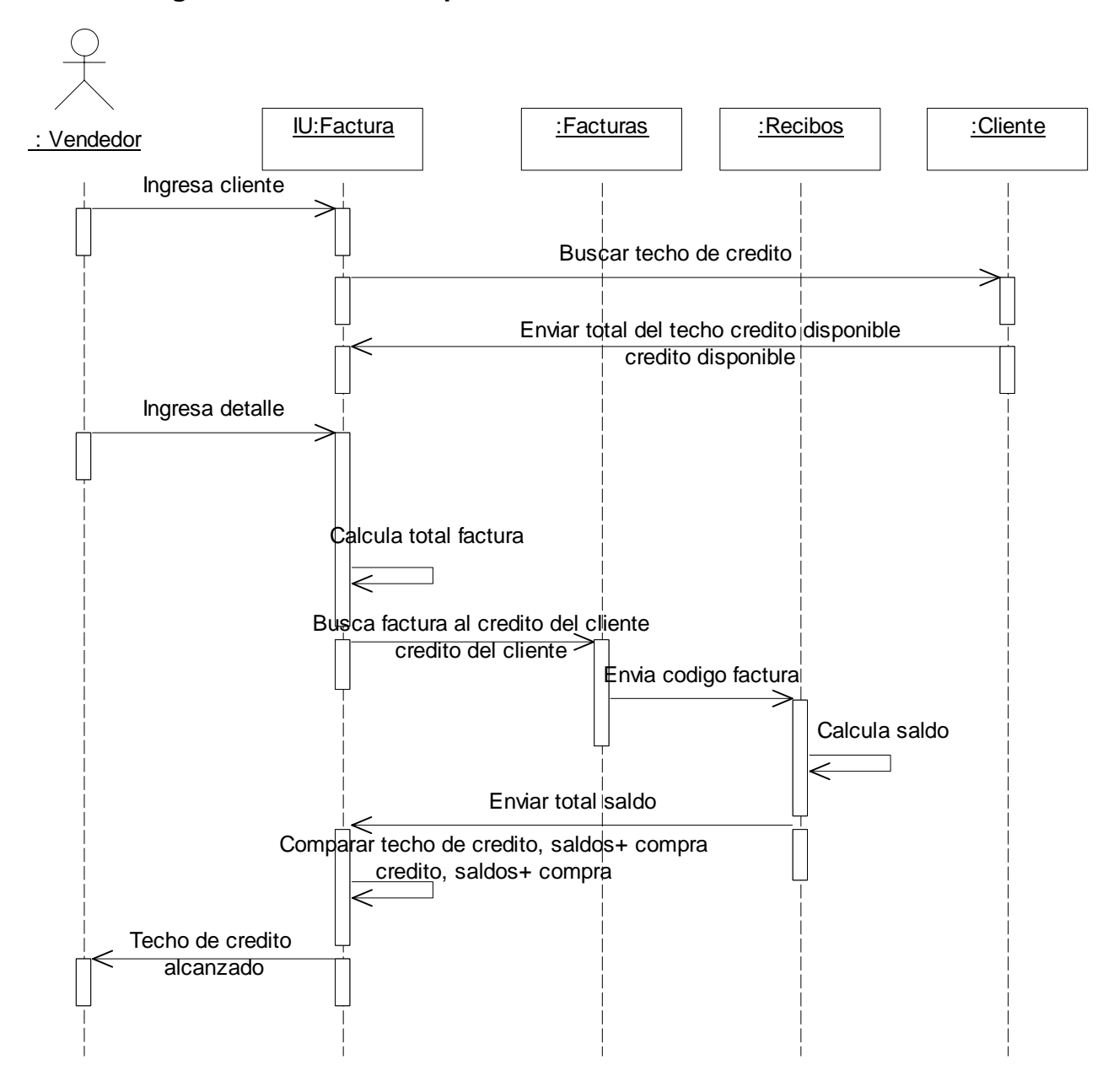

**II.1.5.1.7. Diagrama de secuencia para el escenario techo crédito alcanzado.** 

 *Diagrama 104. Secuencia techo crédito alcanzado*

#### **II.1.5.1.8. Diagrama de secuencia para el escenario techo crédito alcanzado.**

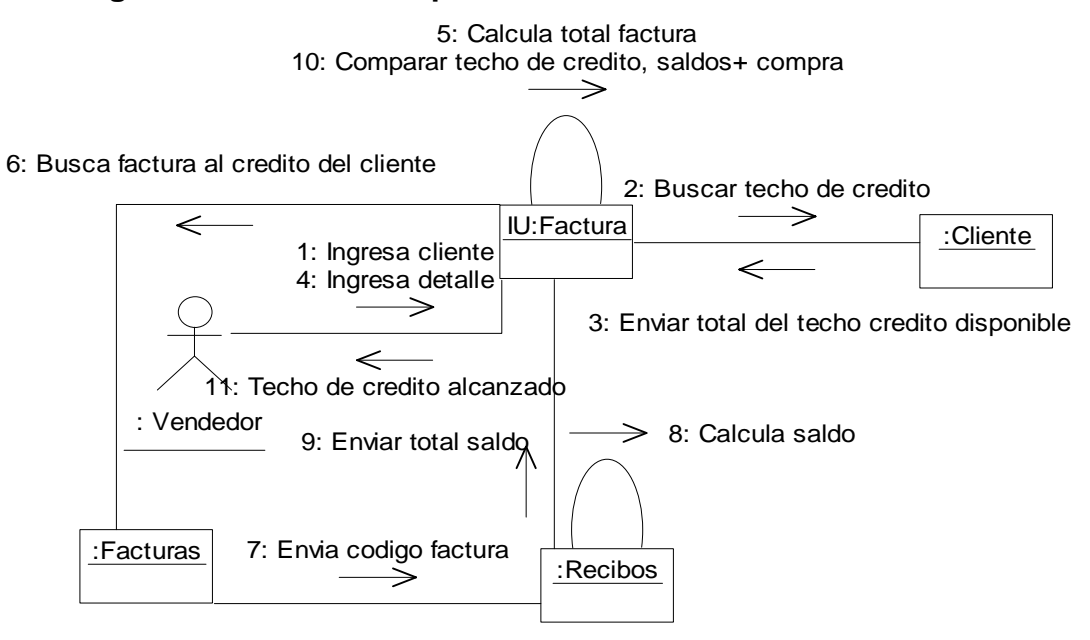

 *Diagrama 105. Colaboración techo crédito alcanzado*

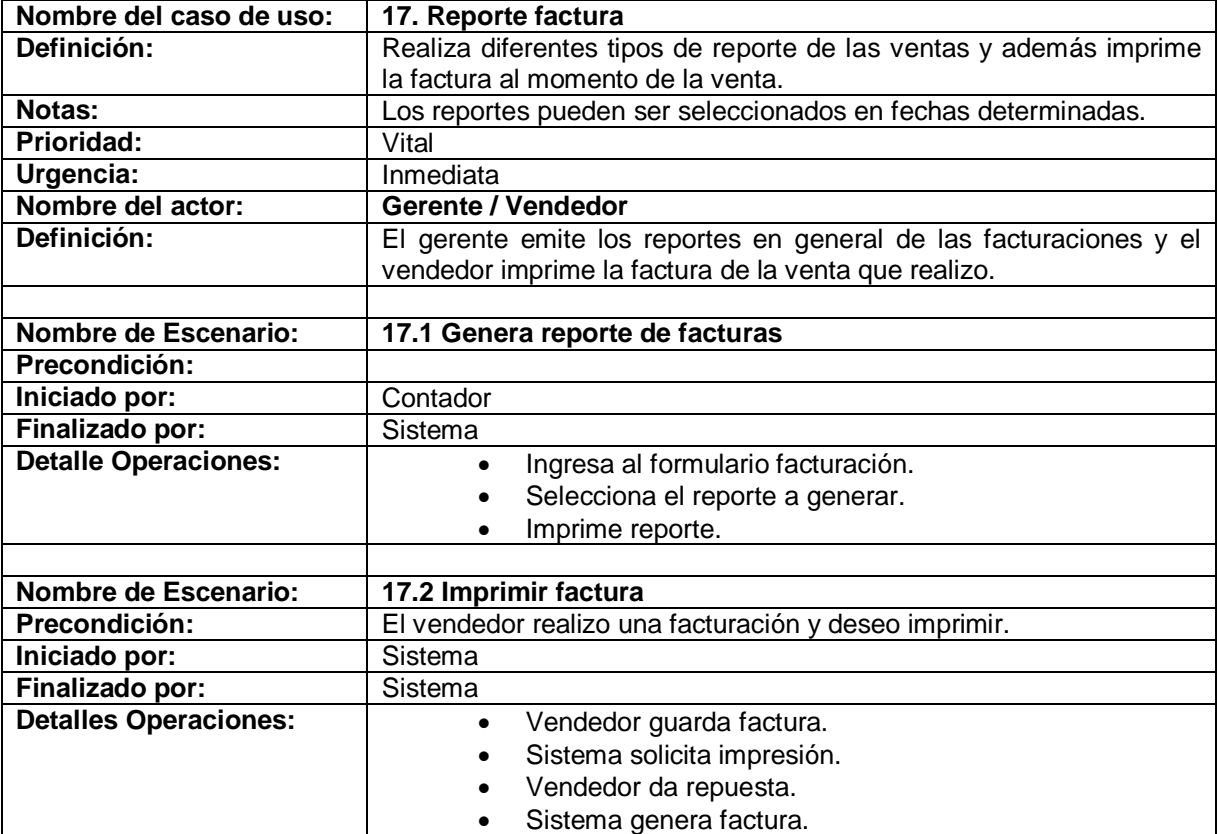

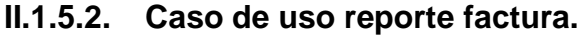

Tabla17. Descripción caso de uso reporte factura.

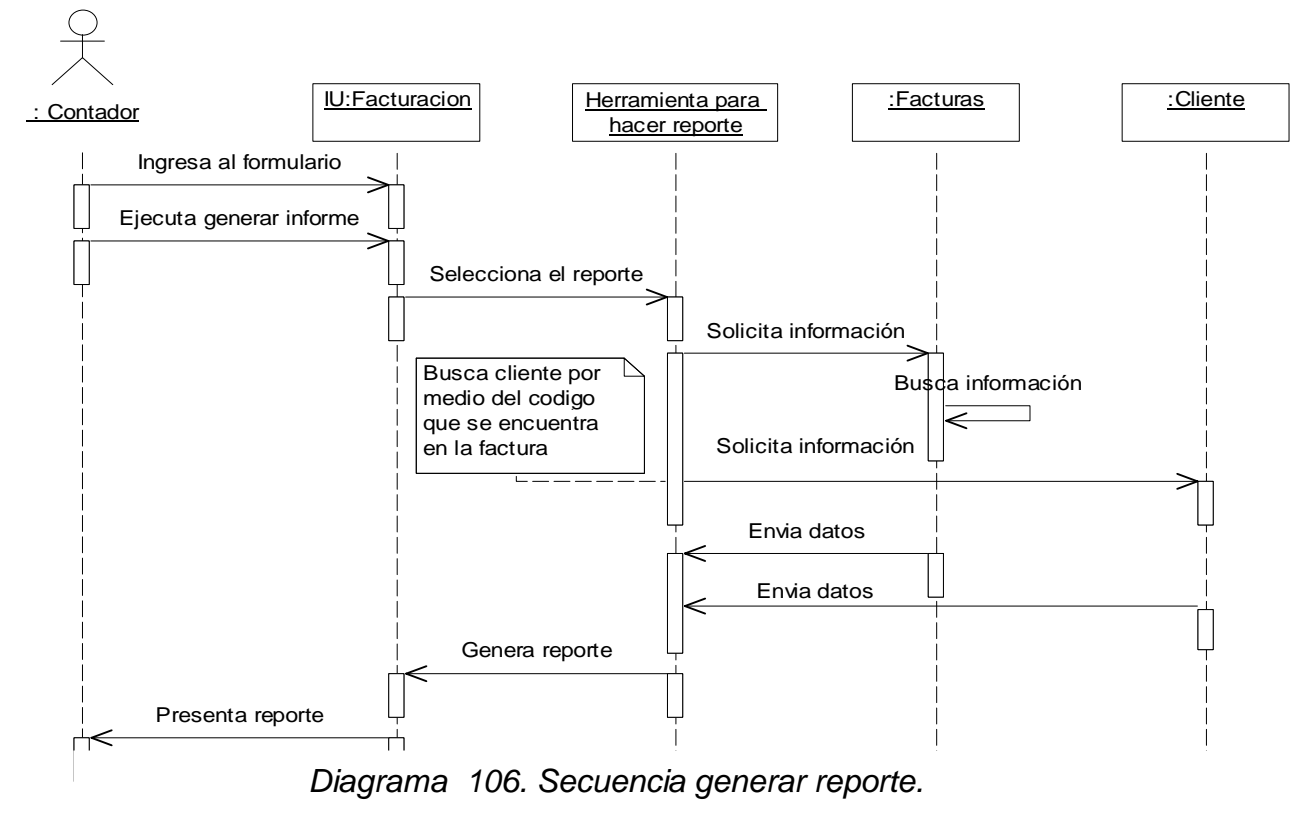

## **II.1.5.2.1. Diagrama de secuencia para el escenario generar reporte facturas.**

## **II.1.5.2.2. Diagrama de colaboración para el escenario generar reporte facturas.**

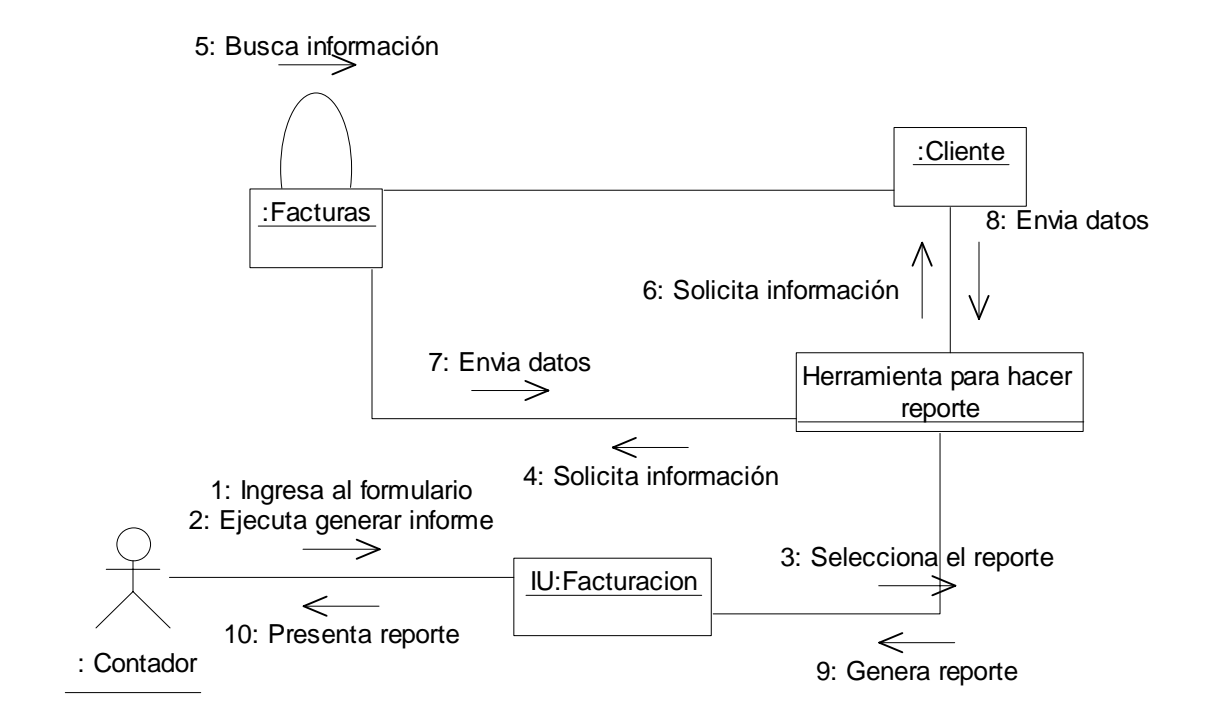

*Diagrama 107. Colaboración generar reporte.*

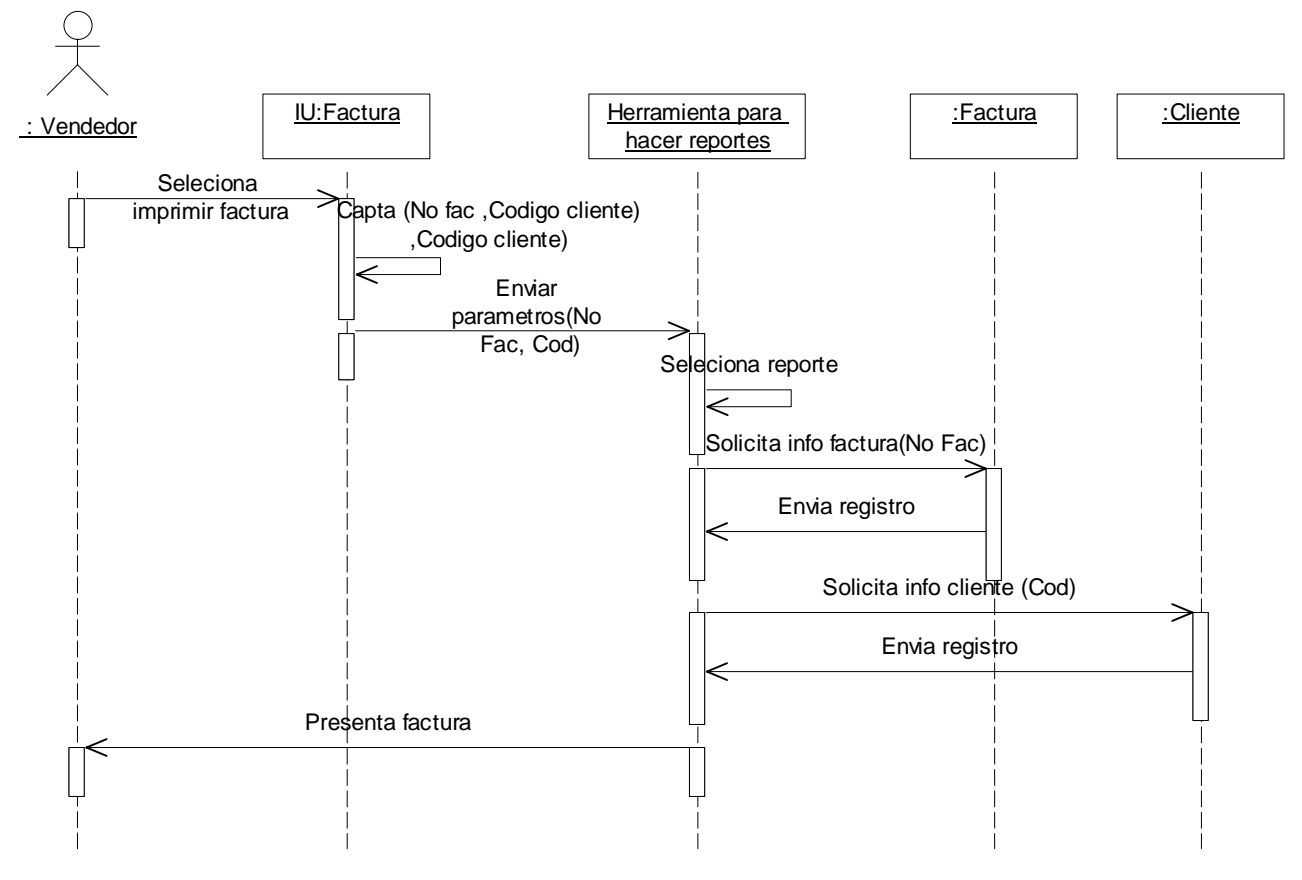

**II.1.5.2.3. Diagrama de secuencia para el escenario imprimir factura.** 

 *Diagrama 108. Secuencia imprimir factura.*

**II.1.5.2.4. Diagrama de colaboración para el escenario imprimir factura.** 

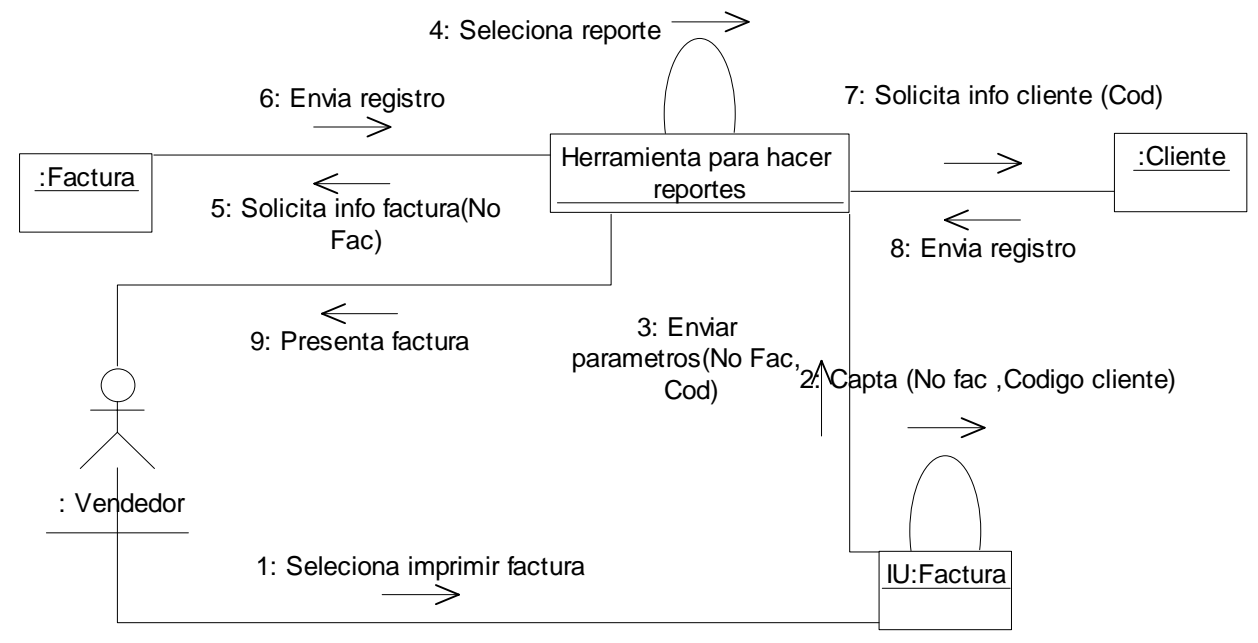

*Diagrama 109. Colaboración imprimir factura.*

## **II.1.5.3. Caso de uso procesar cotización.**

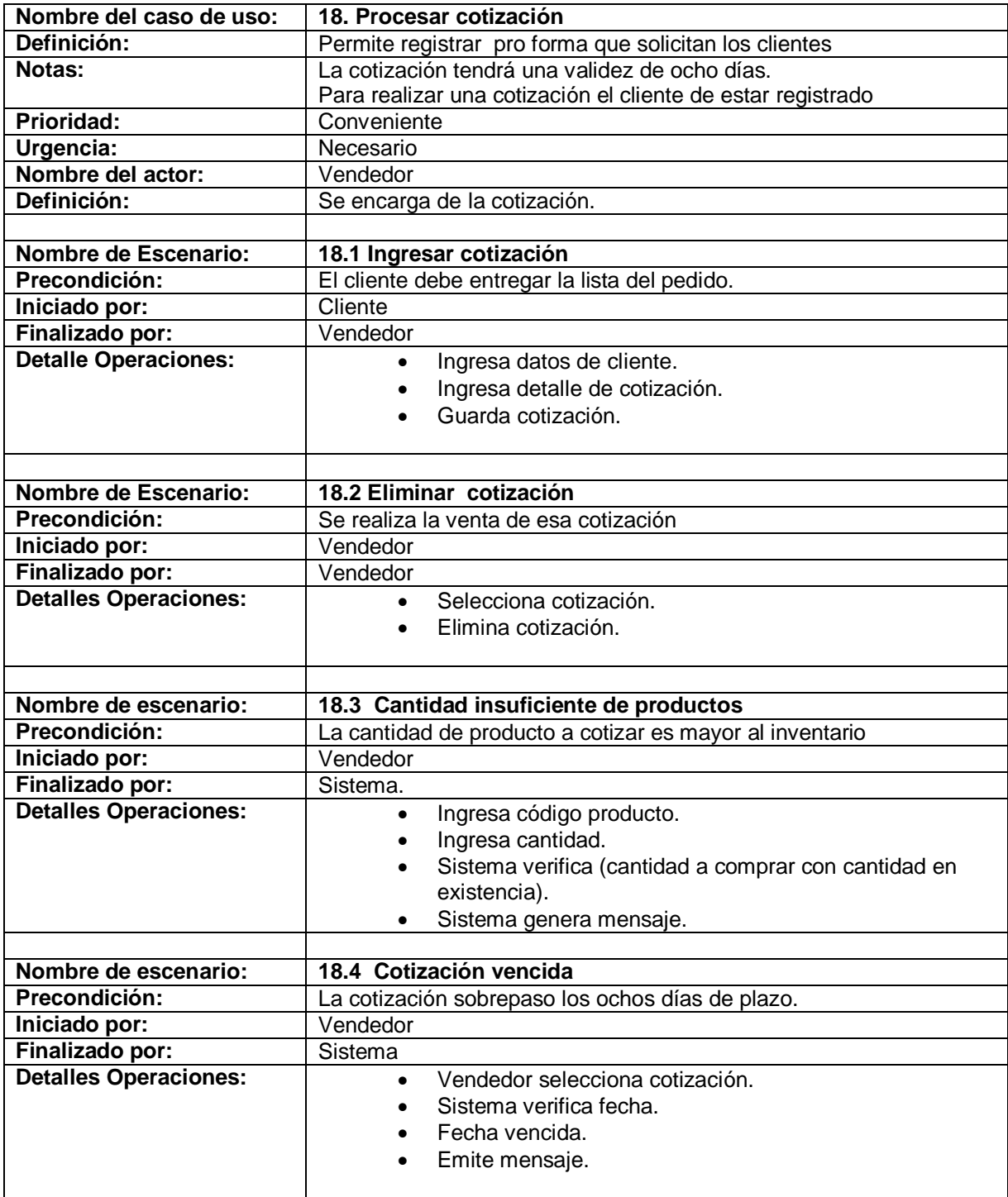

Tabla 18. Descripción caso de uso procesar cotización.

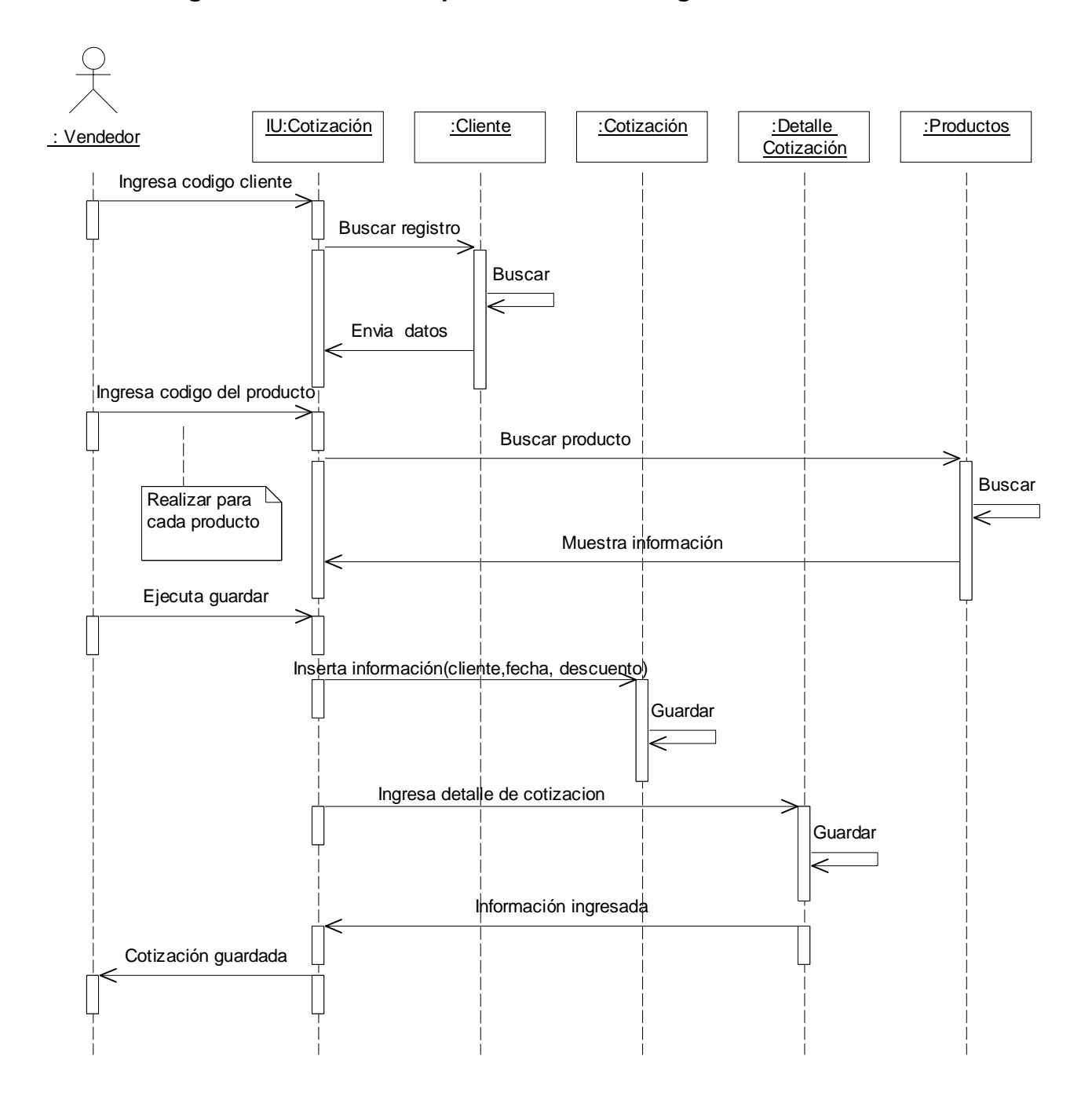

**II.1.5.3.1. Diagrama de secuencia para el escenario ingresar cotización.** 

 *Diagrama 110. Secuencia ingresar cotización.*

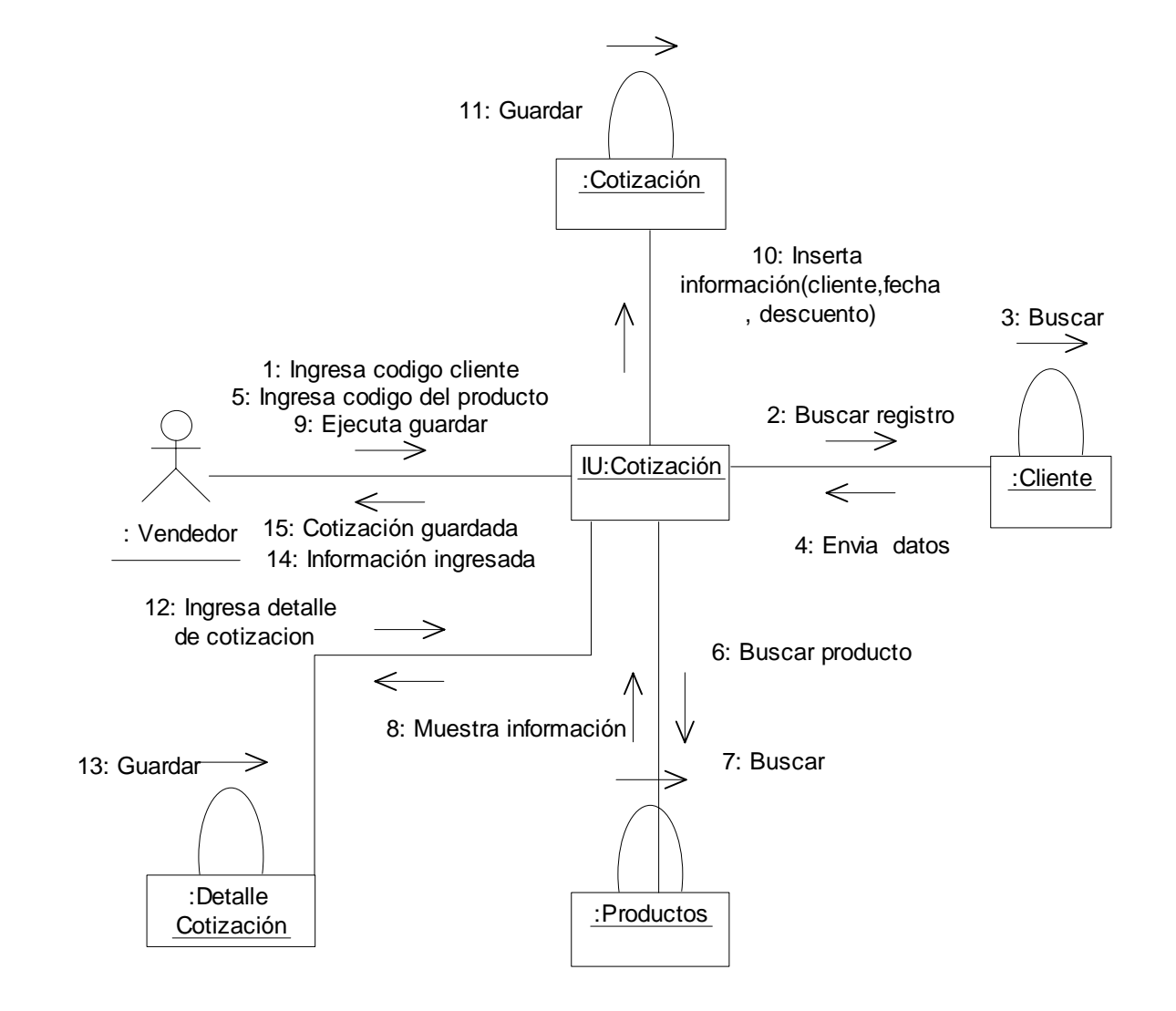

**II.1.5.3.2. Diagrama de colaboración para el escenario ingresar cotización.** 

*Diagrama 111. Colaboración ingresar cotización.*

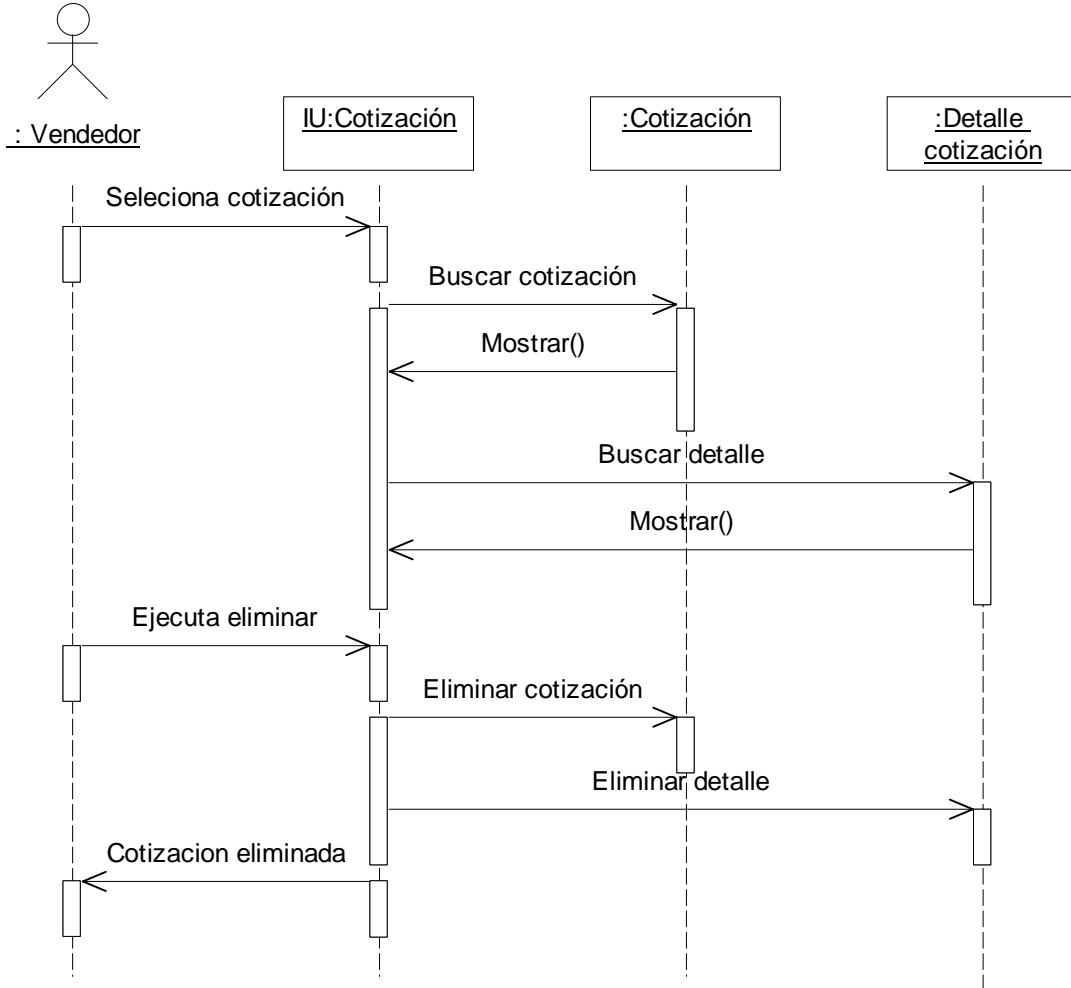

**II.1.5.3.3. Diagrama de secuencia para el escenario eliminar cotización.** 

 *Diagrama 112. Secuencia eliminar cotización.*

#### **II.1.5.3.4. Diagrama de colaboración para el escenario eliminar cotización.**

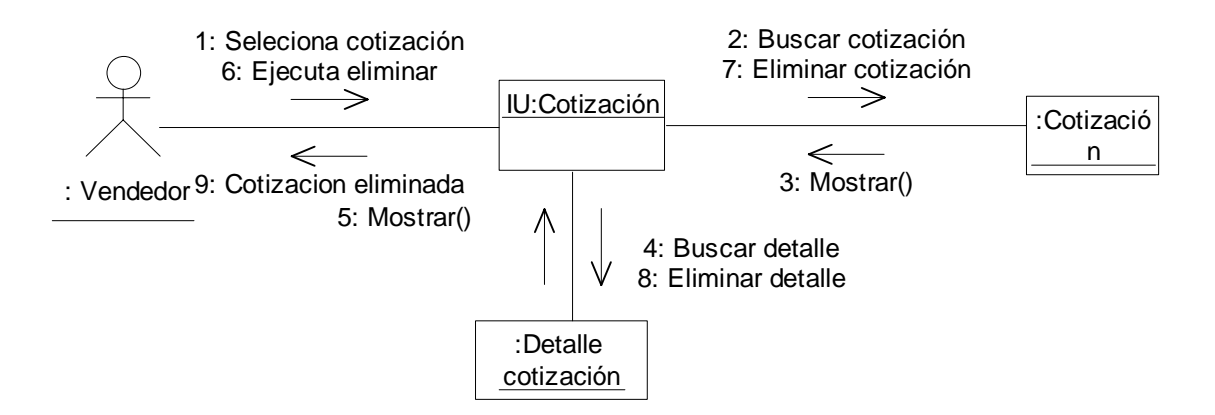

*Diagrama 113. Colaboración eliminar cotización.*

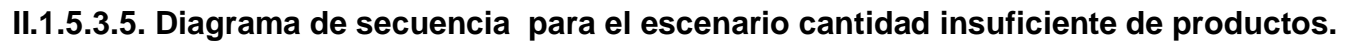

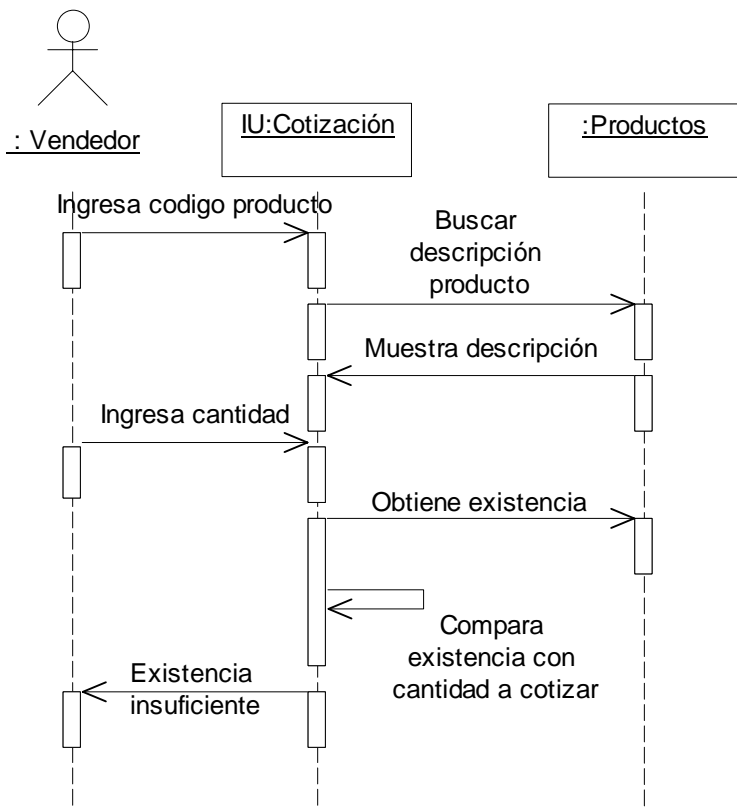

*Diagrama 114. Secuencia inventario insuficiente cotizado.*

## **II.1.5.3.6. Diagrama de colaboración para el escenario cantidad insuficiente de productos.**

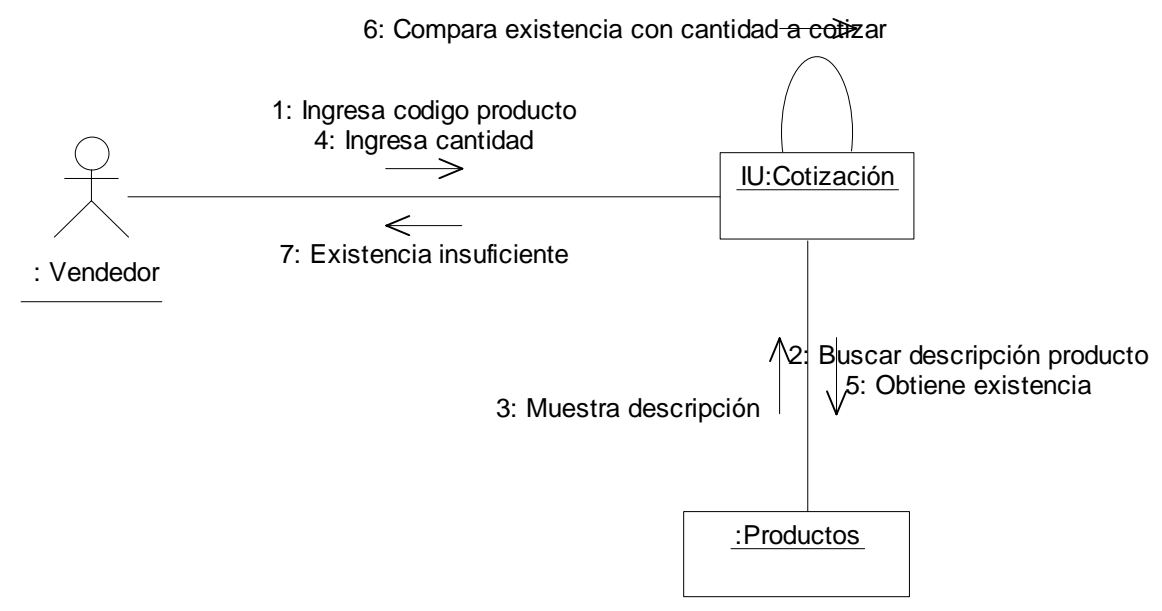

 *Diagrama 115. Colaboración inventario insuficiente cotizado.*

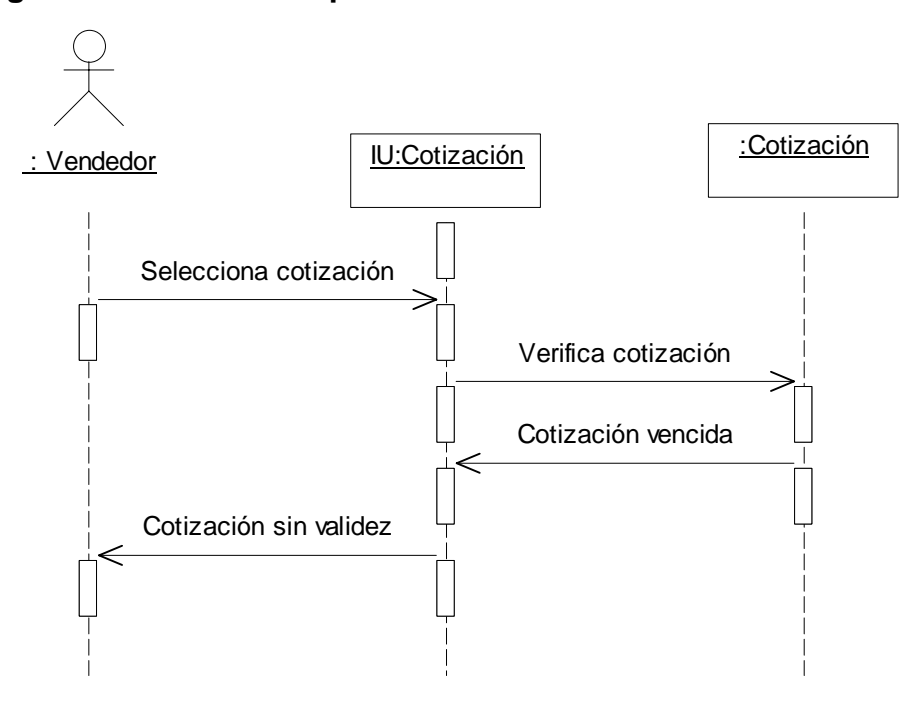

**II.1.5.3.7. Diagrama de secuencia para el escenario cotización vencida.** 

 *Diagrama 116. Secuencia cotización vencida.*

## **II.1.5.3.8. Diagrama de colaboración para el escenario cotización vencida.**

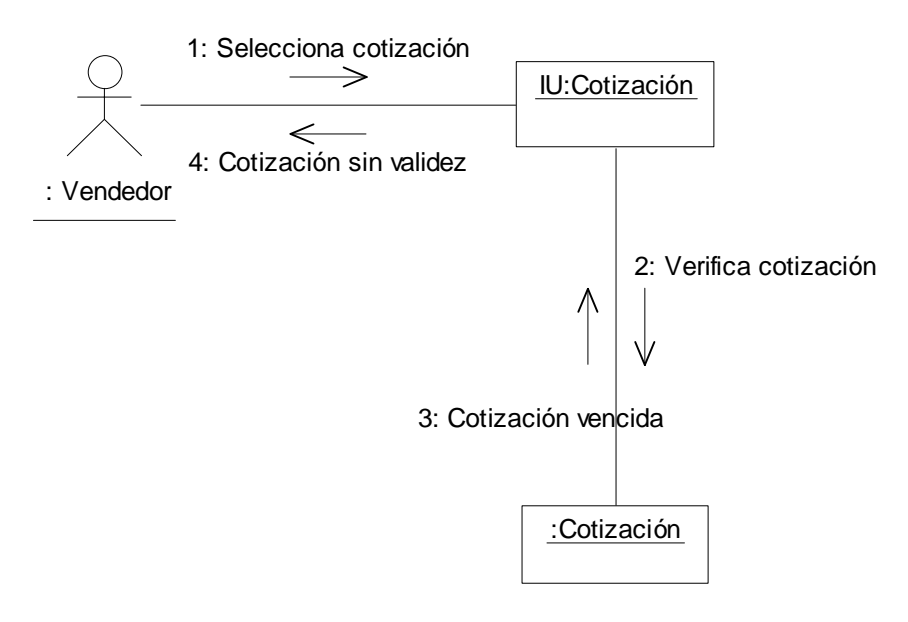

*Diagrama 117. Colaboración cotización vencida.*

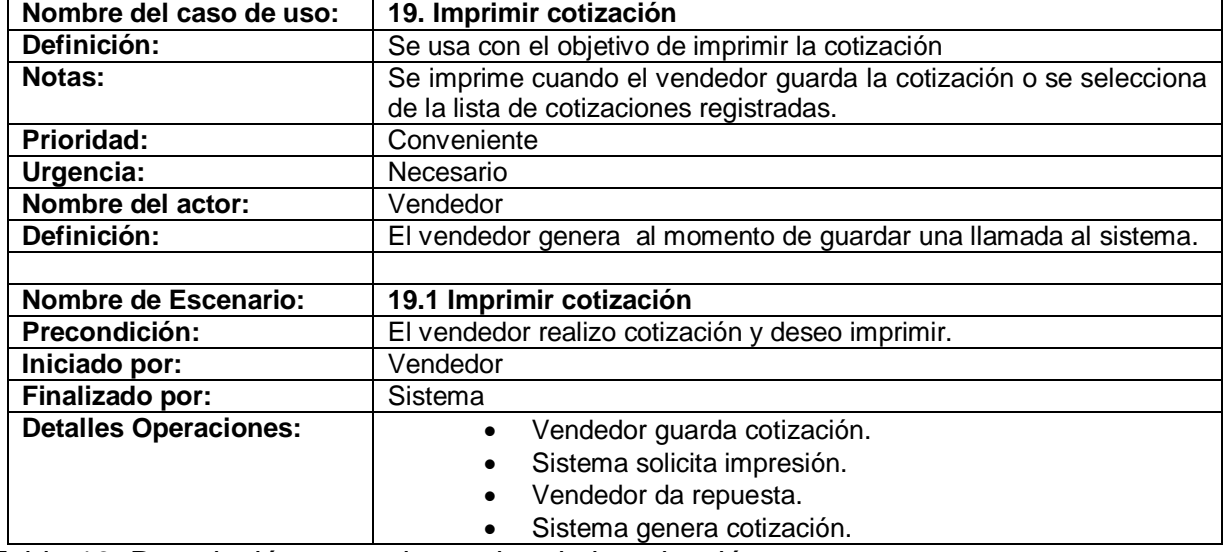

## **II.1.5.4. Caso de uso imprimir cotización.**

Tabla 19. Descripción caso de uso imprimir cotización.

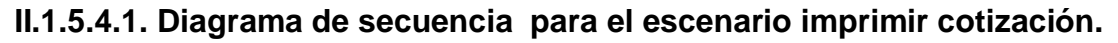

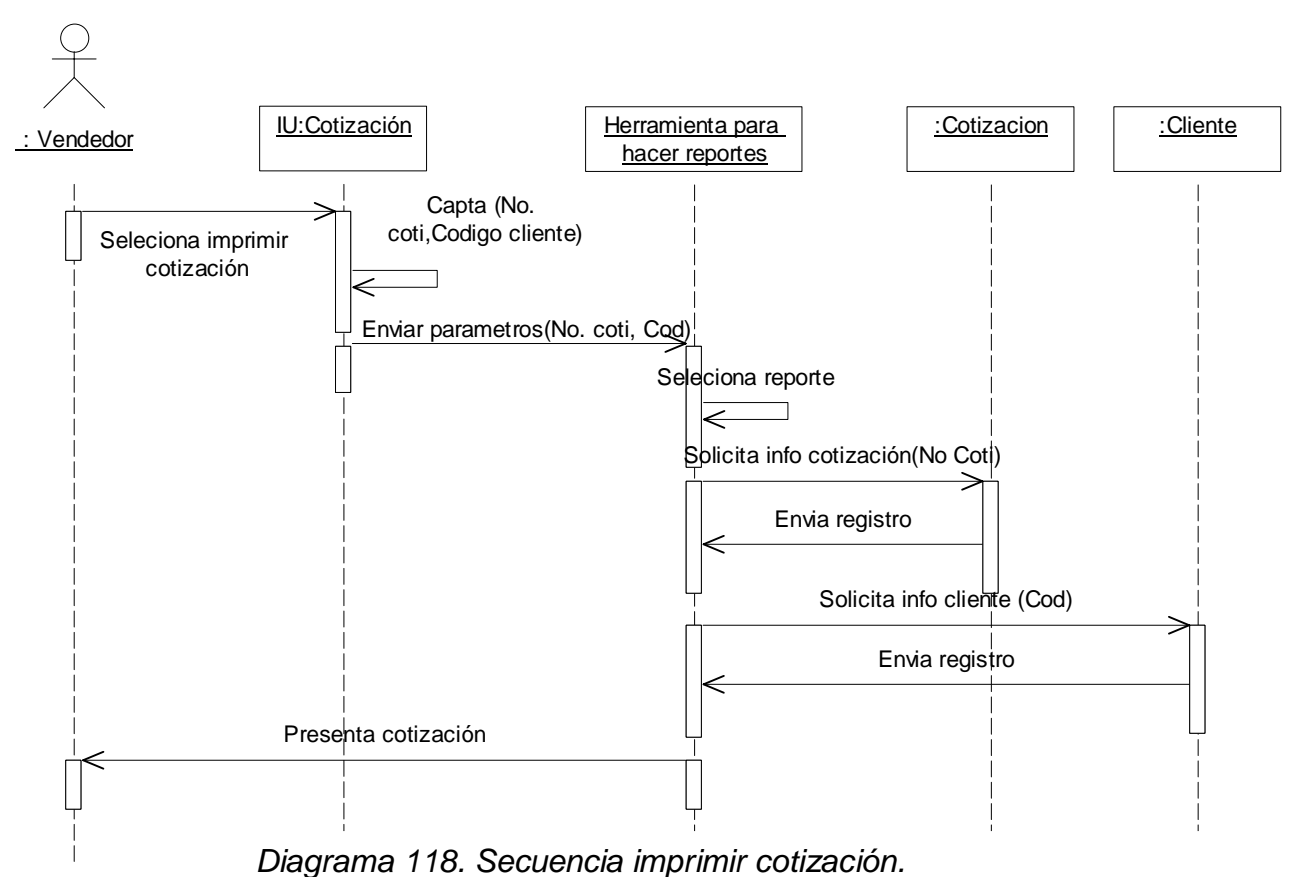

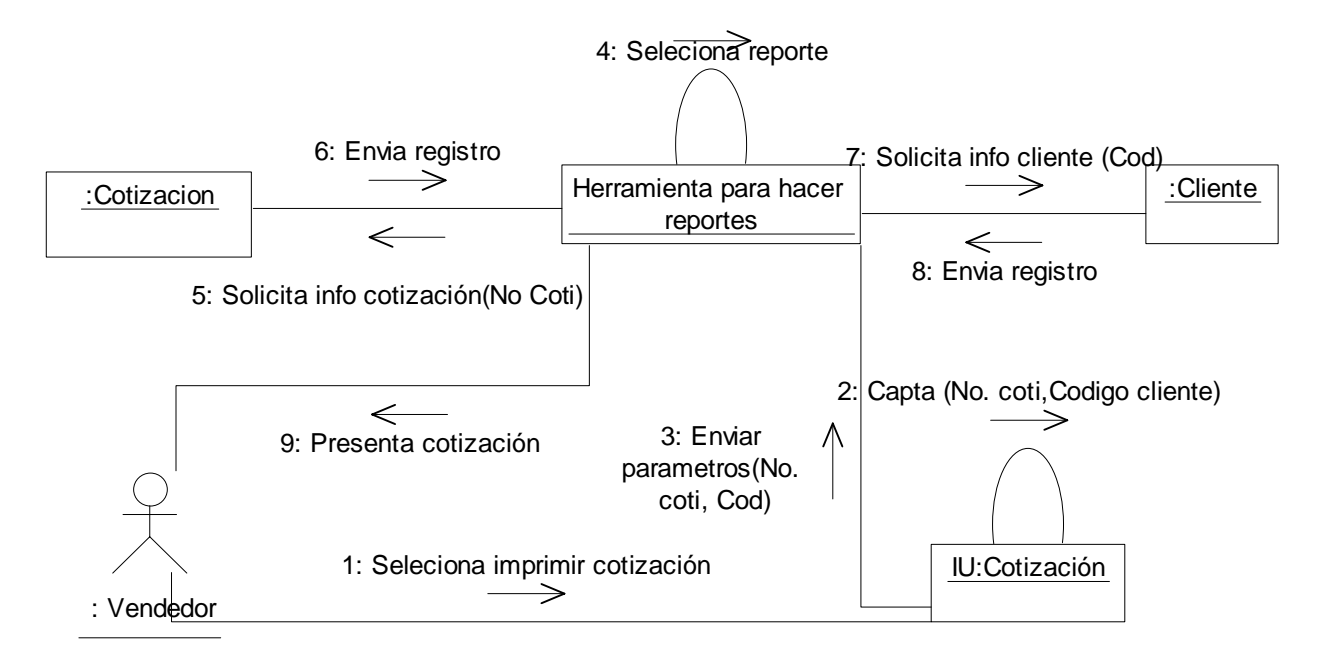

**II.1.5.4.2. Diagrama de colaboración para el escenario imprimir cotización.** 

*Diagrama 119. Colaboración imprimir cotización.*

# **CAPITULO III: DISEÑO DEL SISTEMA GENEDIC**

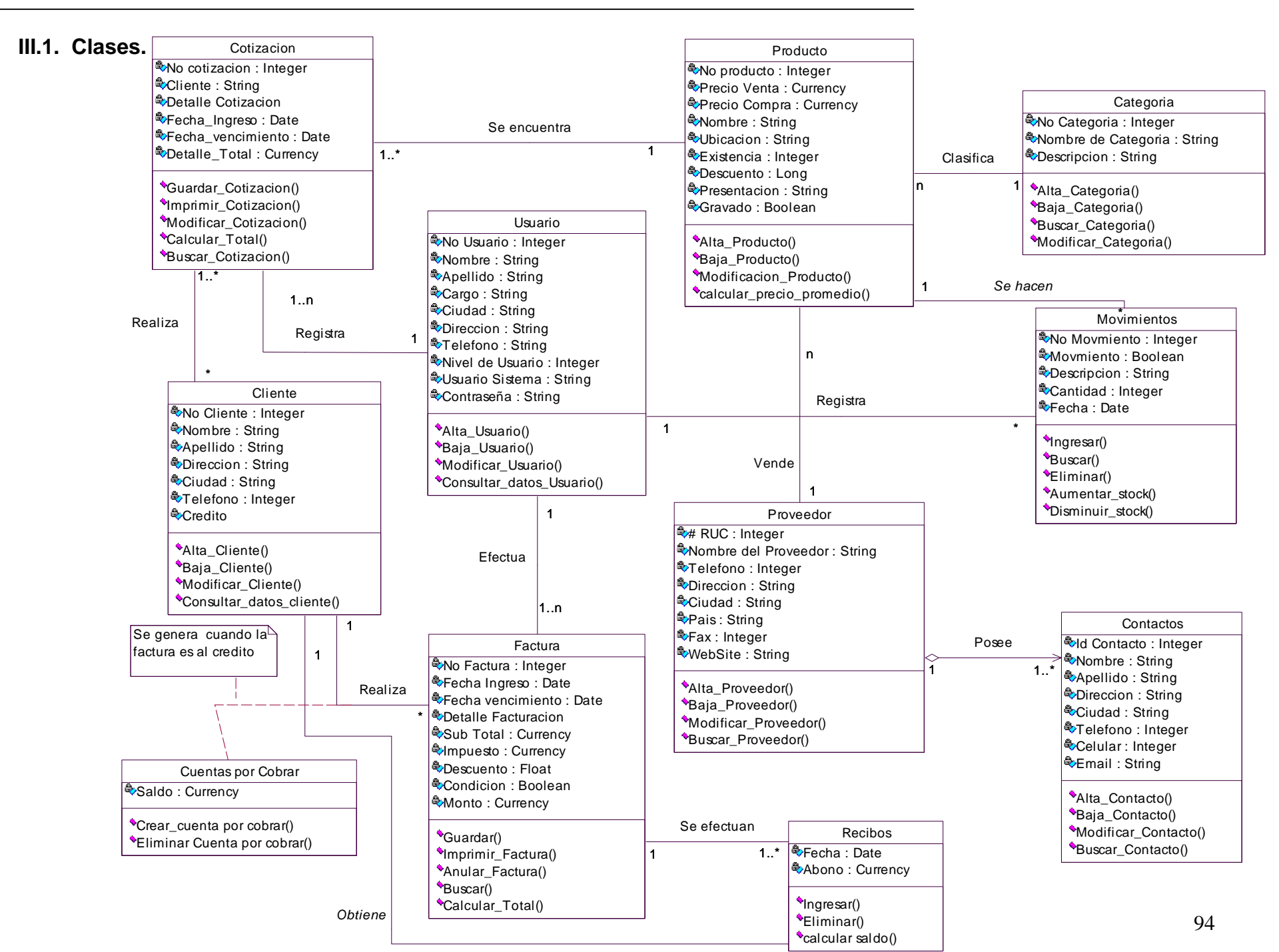

Diagrama 120. Clases del sistema

#### **III.2. Modelo de datos.**

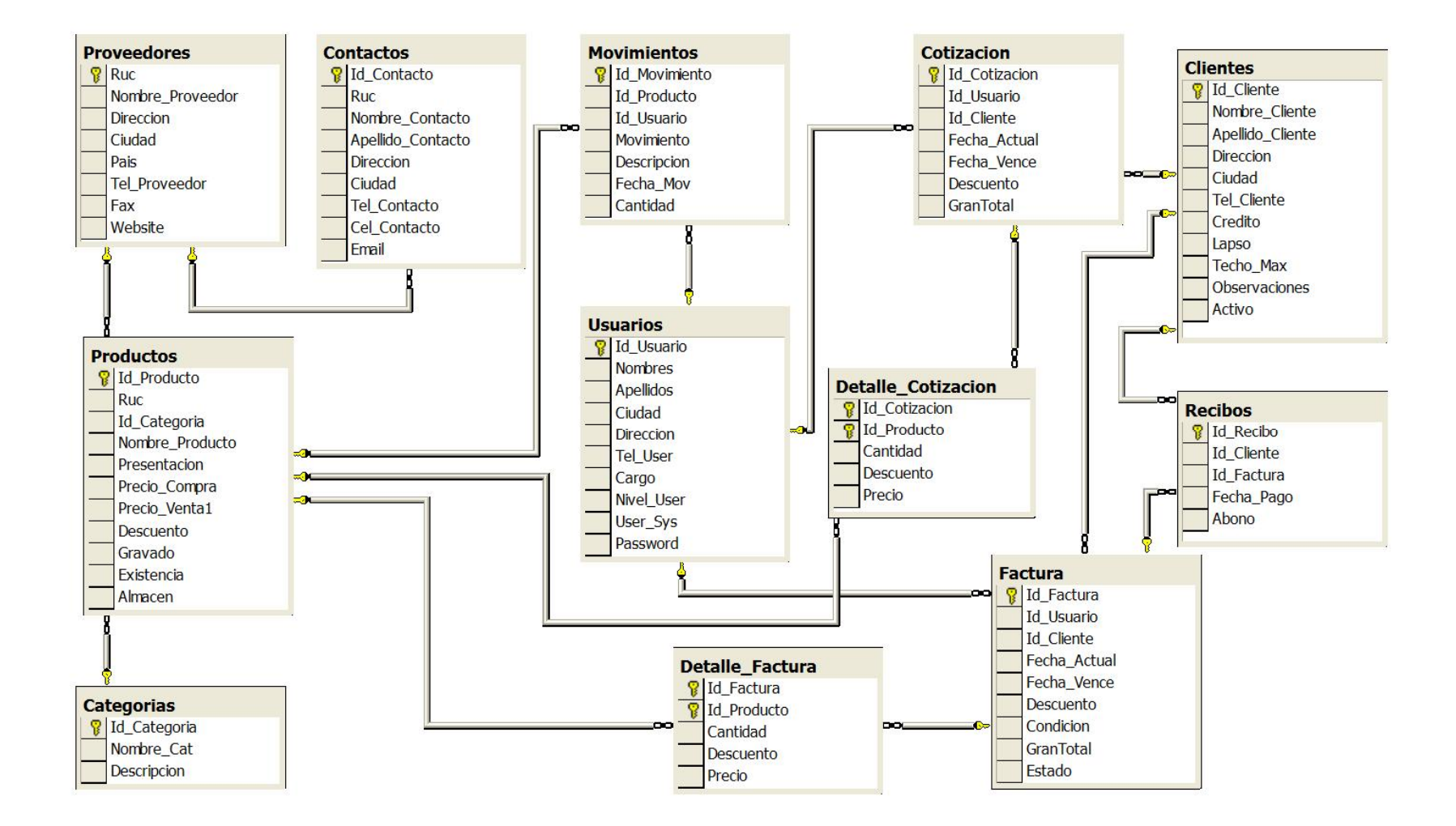

Diagrama 121. Entidad relación

## **III.3. Diagrama de despliegue.**

A continuación se presenta de manera general los requerimientos de red necesarios para implantación del sistema GENEDIC, con los componentes necesario en los nodos respectivos. En el capitulo IV se muestra de manera detallada el diseño de red que se utilizará.

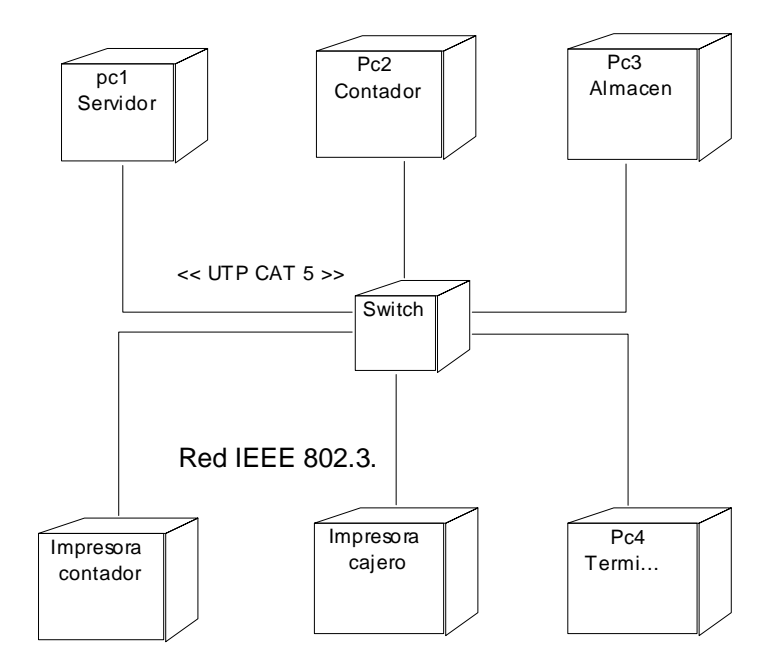

Diagrama 122. Requerimientos de red

## **III.4. Interfaces del prototipo GENEDIC**

**III.4.1 Pantalla iniciar sistema:** Formulario que mantiene la integridad del sistema ya que realiza la autentificación de usuarios, comprobando el nombre y contraseña, éste se muestra en la fig. 3.

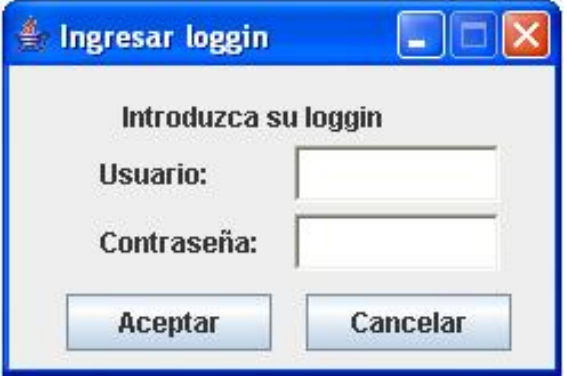

Figura 3. Login

**III.4.2 Pantalla principal:** Al ingresar un login valido la primera pantalla que el sistema presenta, es el menú de opciones de GENEDIC, como se puede observar en la fig. 4.

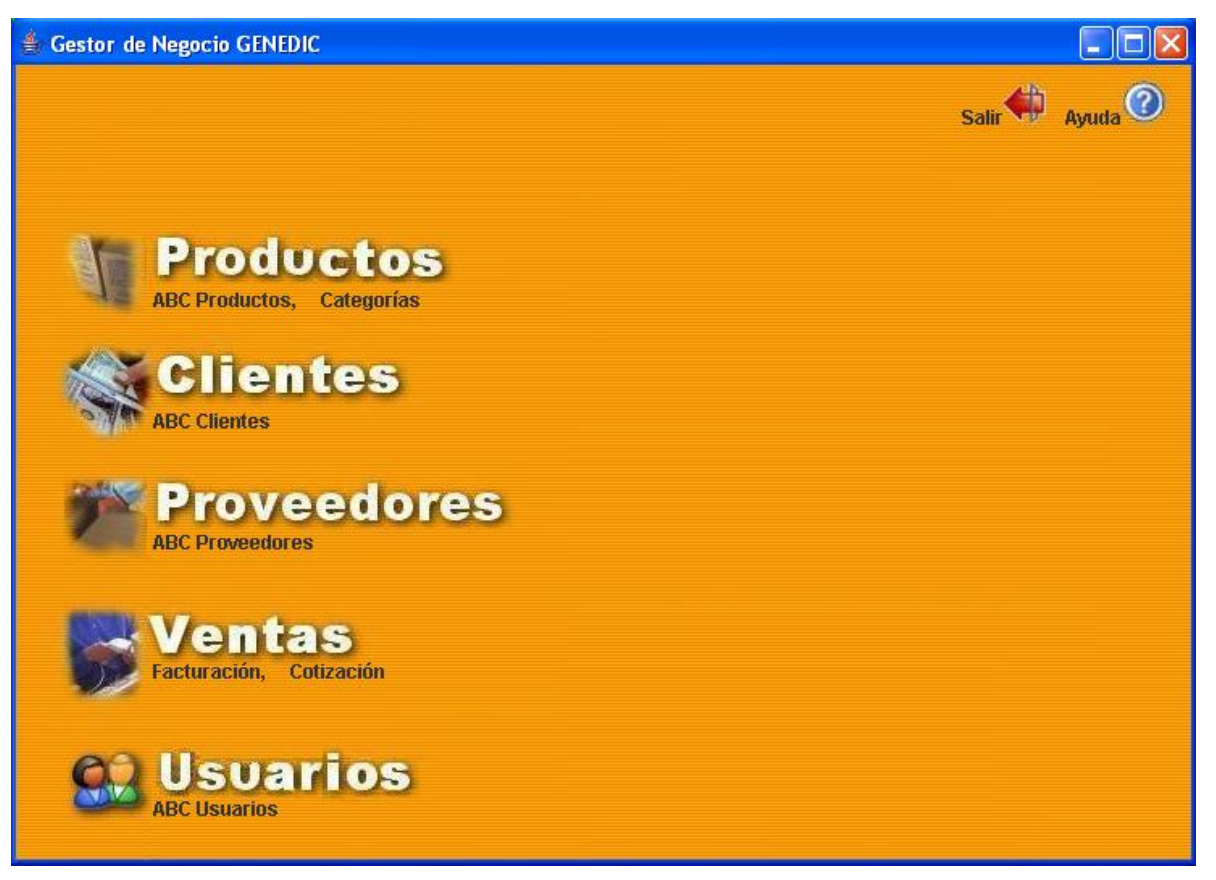

Figura 4. Menú

**III.4.3 Pantalla categoría:** Los productos se pueden clasificar por categorías para su mejor organización, éste formulario muestra la lista de categorías registradas, a como se puede visualizar en la fig. 5, y realiza los procesos de ingresar y modificar a través de una segunda capa a como se muestra en la fig. 6.

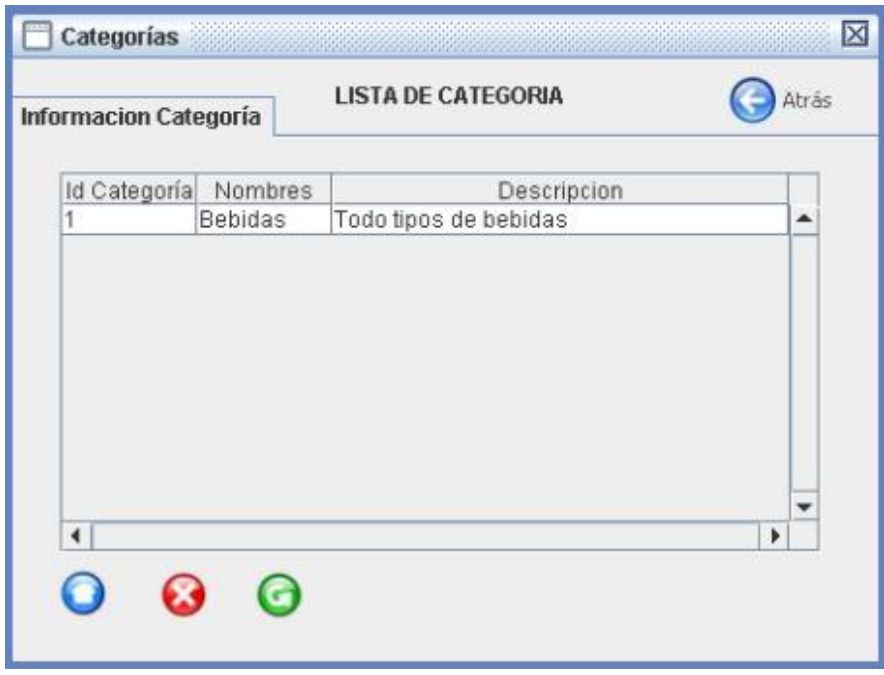

Figura 5. Lista de categorías

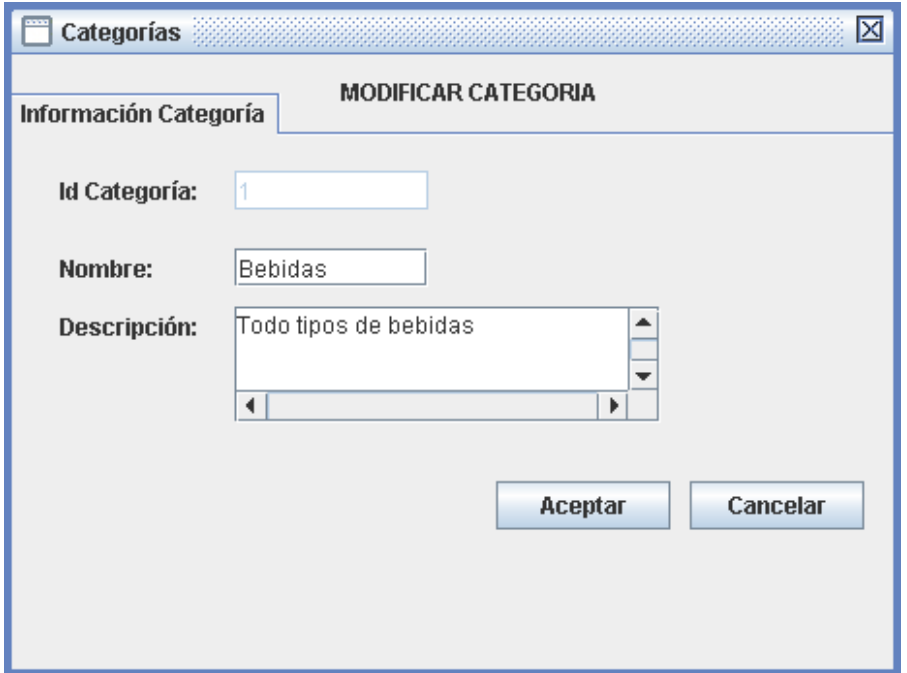

Figura 6. Categorías

 **III.4.4 Pantalla productos**: La información de los productos como descripción, la cantidad en existencia su localización son procesados por el formulario producto que contiene dos fachadas, una lista los producto a como se muestra en la fig. 7 y la segunda que se muestra en la fig 8. sirve para ingresar o modificar registros de un producto.

| <b>Productos</b>           |                               |                           |                              |                   |              | $\mathbf{u}^{\mathbf{K}}$<br>区 |
|----------------------------|-------------------------------|---------------------------|------------------------------|-------------------|--------------|--------------------------------|
| Información de Productos   |                               | <b>LISTA DE PRODUCTOS</b> |                              |                   |              | Atrás                          |
| <b>Todos los Productos</b> | $\blacktriangledown$          |                           |                              |                   |              |                                |
| Codigo                     | Nombre                        | Presentación              | Precio                       | Existencias       | Localizacion |                                |
| 2521562523                 | <b>CD MAXELL</b>              | Unidad                    | 1.5000                       | 1085              | Bodega A     |                                |
| 5421936631                 | Shampoo Caps                  | Unidad                    | 1.5000                       | 961               | Bodega B     |                                |
| 74410130042                | pasta nugget                  | unidad                    | 2.5000                       | o                 | bodega b     |                                |
|                            | 7401066201760 Voltaren emugel | frasco                    | 2.5000                       | 33                | Bodega B     |                                |
| 7501318644335 pomadas      |                               | Unidad                    | 2.0000                       | 918               | Bodega A     |                                |
|                            |                               |                           |                              |                   |              |                                |
| $\blacktriangleleft$       |                               |                           |                              |                   |              | ÷<br>$\blacktriangleright$     |
|                            |                               | <b>Entradas y Salidas</b> | $ \boldsymbol{\varepsilon} $ | <b>Actualizar</b> |              |                                |

Figura 7. Lista de productos

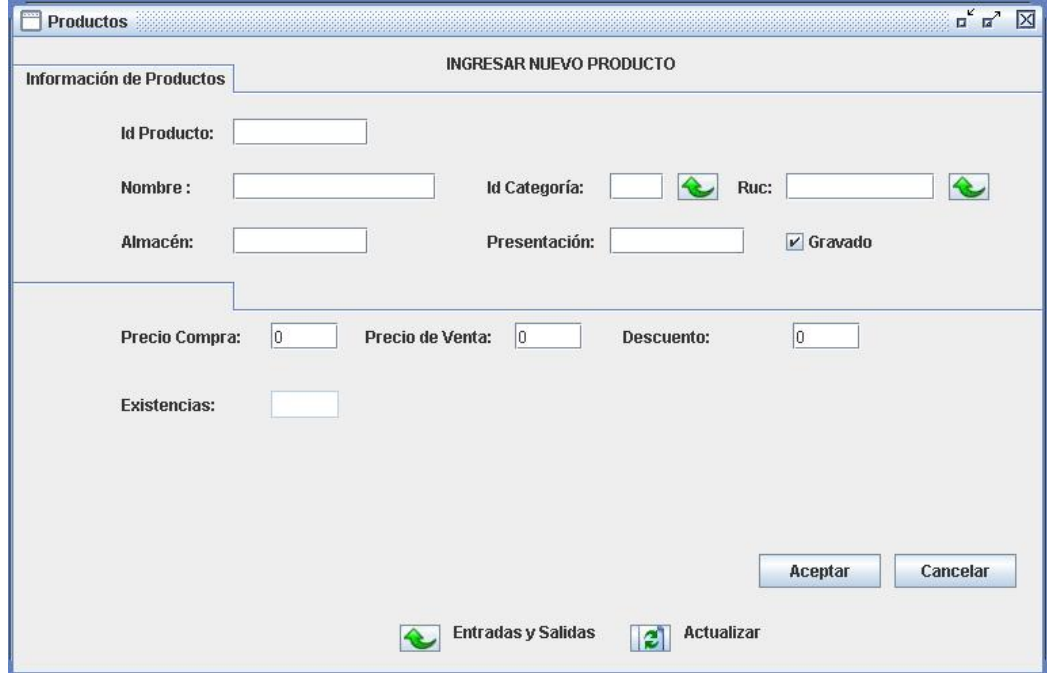

Figura 8. Productos

**III.4.5. Pantalla informe productos**: Con los registros de los productos se realizan varios informes como, obtener productos con existencias cero, gravados, exentos de impuesto, de un proveedor especifico u obtener un reporte general de los producto a como se muestra en la fig. 9

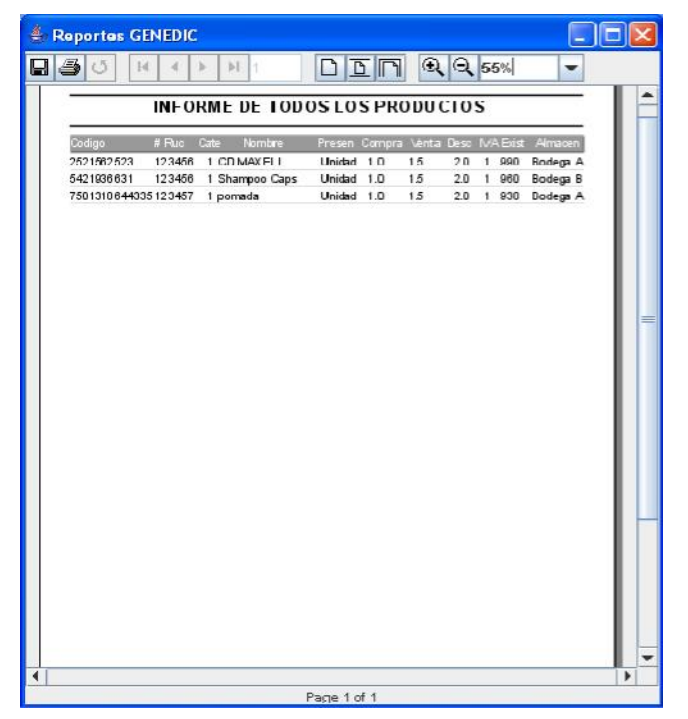

Figura 9. Informe de productos

**III.4.6. Pantalla movimientos de productos**: Las salidas de los productos que no se hacen por facturación y las entradas de productos a la distribuidora se controlan por medio del formulario movimientos, que posee dos fachadas una que muestra los movimientos como se puede observar en la fig 10. , y la segunda se muestra en la fig. 11 se encarga de procesar la información de los movimientos.

| Movimiento<br>Cantidad<br>Id Movimie<br>Fecha<br><b>Id Producto</b><br>Descripcion<br>21<br>10<br>07/03/2006<br>Salida<br>Por devolucion<br>2521562523<br>20<br>10<br>2521562523<br>07/03/2006<br>Entrada<br>Por compra a proveedor<br>19<br>07/03/2006<br>2521562523<br>10<br>Por compra a proveedor<br>Entrada<br>18<br>10<br>07/03/2006<br>2521562523<br>Entrada<br>Por compra a proveedor<br>17<br>07/03/2006<br>2521562523<br>10<br>Por compra a proveedor<br>Entrada<br>16<br>10<br>2521562523<br>07/03/2006<br>Entrada<br>Por compra a proveedor<br>15<br>2521562523<br>10<br>Por compra a proveedor<br>07/03/2006<br>Entrada |            | $\frac{1}{\sqrt{2}}$<br>AI 09-03-2006 | Del 09-03-2006 | $\blacktriangledown$ | Movimientos del producto: 2521 |  |
|----------------------------------------------------------------------------------------------------|------------|---------------------------------------|----------------|----------------------|--------------------------------|--|
|                                                                                                    | Id Usuario |                                       |                |                      |                                |  |
|                                                                                                    |            |                                       |                |                      |                                |  |
|                                                                                                    |            |                                       |                |                      |                                |  |
|                                                                                                    |            |                                       |                |                      |                                |  |
|                                                                                                    |            |                                       |                |                      |                                |  |
|                                                                                                    |            |                                       |                |                      |                                |  |
|                                                                                                    |            |                                       |                |                      |                                |  |
|                                                                                                    |            |                                       |                |                      |                                |  |
|                                                                                                    |            |                                       |                |                      |                                |  |

Figura 10. Lista de movimientos

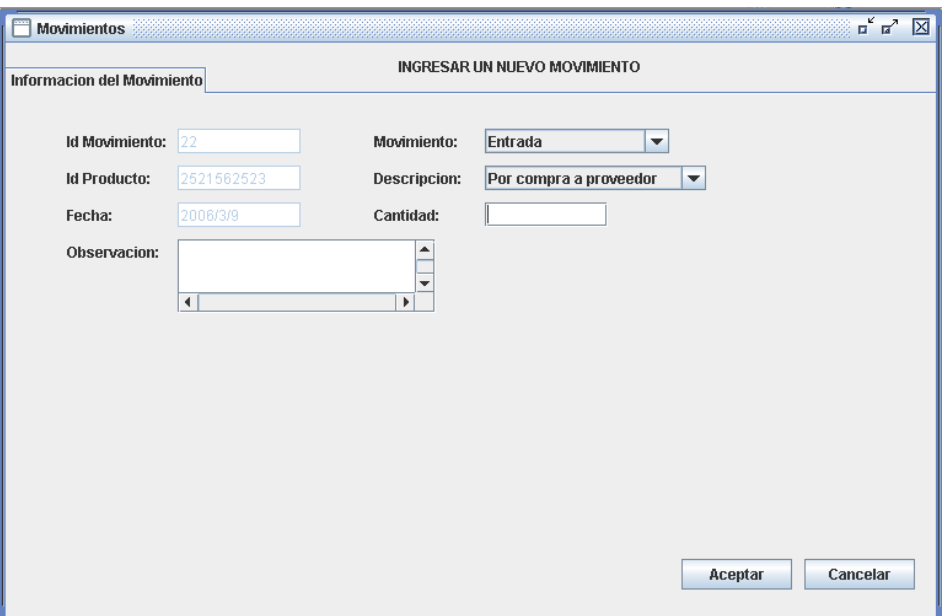

Figura 11. Movimientos

**III.4.7 Pantalla informe de productos**: Los informes que se realizan son: de salidas de un producto, de entradas de un producto o de todos los movimientos como se muestra en la fig.12. .

|               |                                      | $ \Gamma $<br>叵<br>$\mathbb{N}$<br>◘ | $Q$ 35%    |                            |              |
|---------------|--------------------------------------|--------------------------------------|------------|----------------------------|--------------|
|               | MOVIM IENTOS DEL PRODUCTO 2521562523 |                                      | Del        | 2006/Mar/03 Al 2006/Mar/09 |              |
| Id Movimiento | Movimiento                           | <b>Descripcion</b>                   | Fecha      | Cantidad                   | Usuario      |
| 21            | $\mathbf{I}$                         | Por devolucion                       | 07/03/2006 | 10                         | 1            |
| 20            | o                                    | Por compra a proveedor               | 07/03/2006 | 10                         | 1            |
| 19            | 0                                    | Por compra a proveedor               | 07/03/2006 | 10                         | $\mathbf{1}$ |
| 18            | 0                                    | Por compra a proveedor               | 07/03/2006 | 10                         | $\mathbf{1}$ |
| 17            | o                                    | Por compra a proveedor               | 07/03/2006 | 10                         | $\mathbf{1}$ |
| 16            | o                                    | Por compra a proveedor               | 07/03/2006 | 10                         | $\mathbf{1}$ |
| 15            | o                                    | Por compra a proveedor               | 07/03/2006 | 10                         | $\mathbf{1}$ |
|               |                                      |                                      |            |                            |              |
|               |                                      |                                      |            |                            |              |

Figura 12. Informe de Movimientos

**III.4.8 Pantalla clientes:** La información personal y de créditos de los clientes de Distribuidora Conny es procesada a través del formulario clientes. Al momento de ingresar el sistema muestra listados todos los clientes a como se puede observar el la fig. 13., para modificar o ingresar registros el usuario deberá entrar a una segunda fachada del formulario la cual se muestra en la fig. 14.

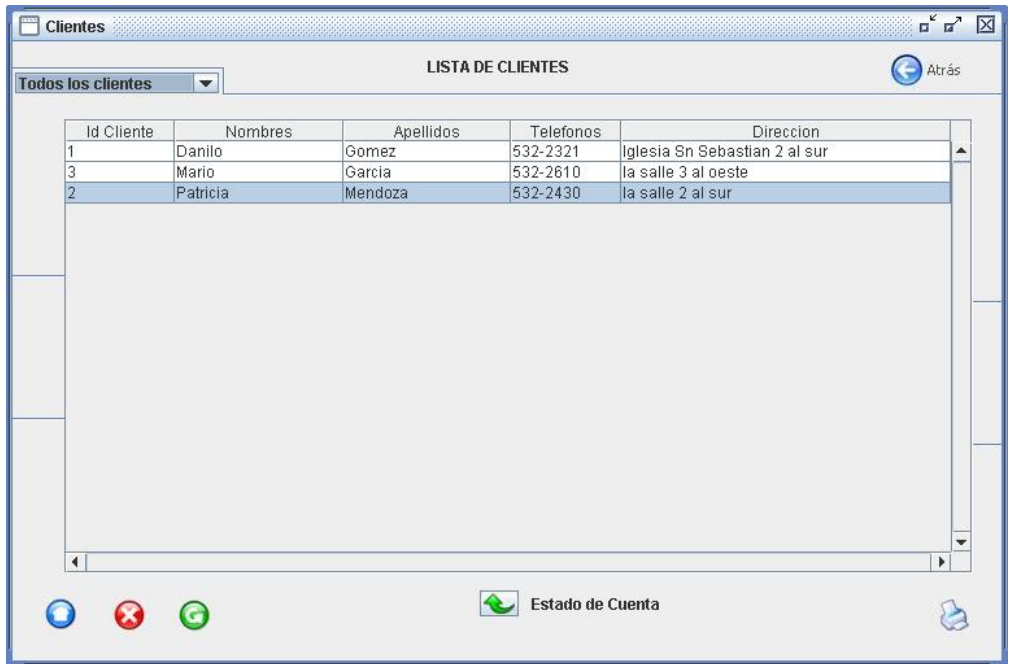

Figura 13. Lista de clientes

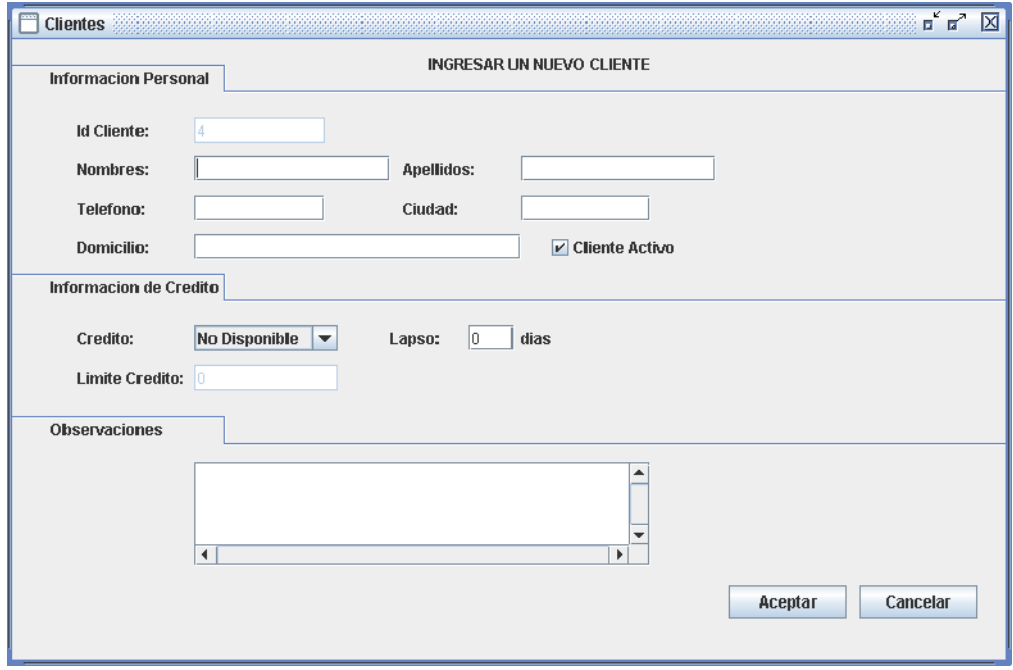

Figura 14. Clientes

**III.4.9 pantalla informe cliente:** En el formulario cliente el usuario tiene diferentes informes para el control de cliente, como informe de clientes activos, clientes de contado y de todos los clientes como se muestra en la fig. 15.

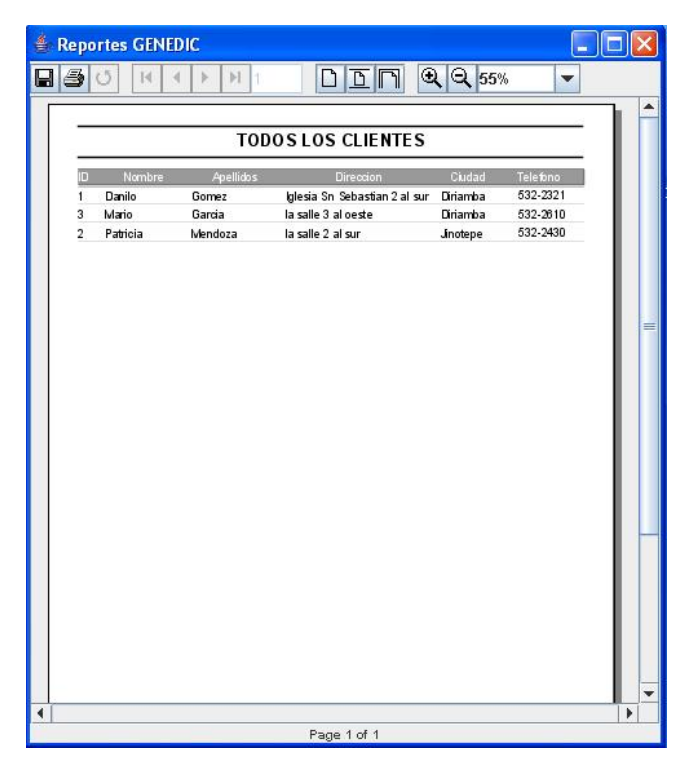

Figura 15. Informe de clientes

**III.4.10 Pantalla cuentas por cobrar:** Todas las facturas pendientes de pago se controlar por medio del formulario cuentas por cobrar que separa los créditos por clientes, a como se muestra en la fig. 16.

| Informacion    |                     |                           |                 | <b>CARGOS Y ABONOS DEL CLIENTE</b> | <b>Danilo Gomez</b> |              | Atrás |
|----------------|---------------------|---------------------------|-----------------|------------------------------------|---------------------|--------------|-------|
| # Factura<br>1 | Fecha<br>18/02/2006 | Vencimiento<br>28/02/2006 | Cargo<br>3.4500 | Saldo<br>1.95                      | Abonos<br>1.5       | Usuario<br>1 | ▲     |
|                |                     |                           |                 |                                    |                     |              |       |
|                |                     |                           |                 |                                    |                     |              |       |
|                |                     |                           |                 |                                    |                     |              |       |
|                |                     |                           |                 |                                    |                     |              |       |
|                |                     |                           |                 |                                    |                     |              |       |
|                |                     |                           |                 |                                    |                     |              |       |

Figura 16. Cuentas por cobrar

**III.4.11 Pantalla pago:** Los pagos obtenidos por cada factura son controlados por el formulario Recibos que se muestra en la fig. 17 además posee una segunda fachada que muestra la lista de los abonos realizados a una factura como podemos observar en la fig. 18.

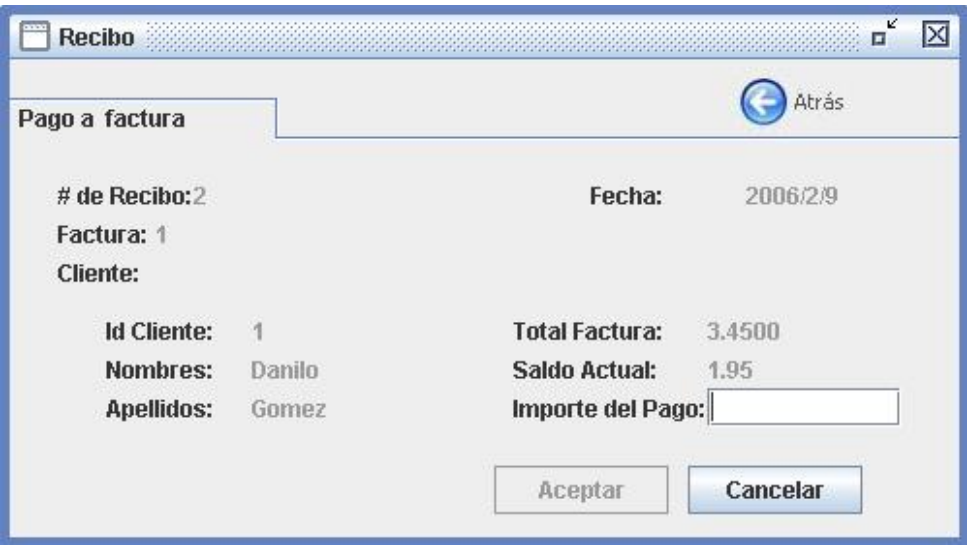

Figura 17. Recibos

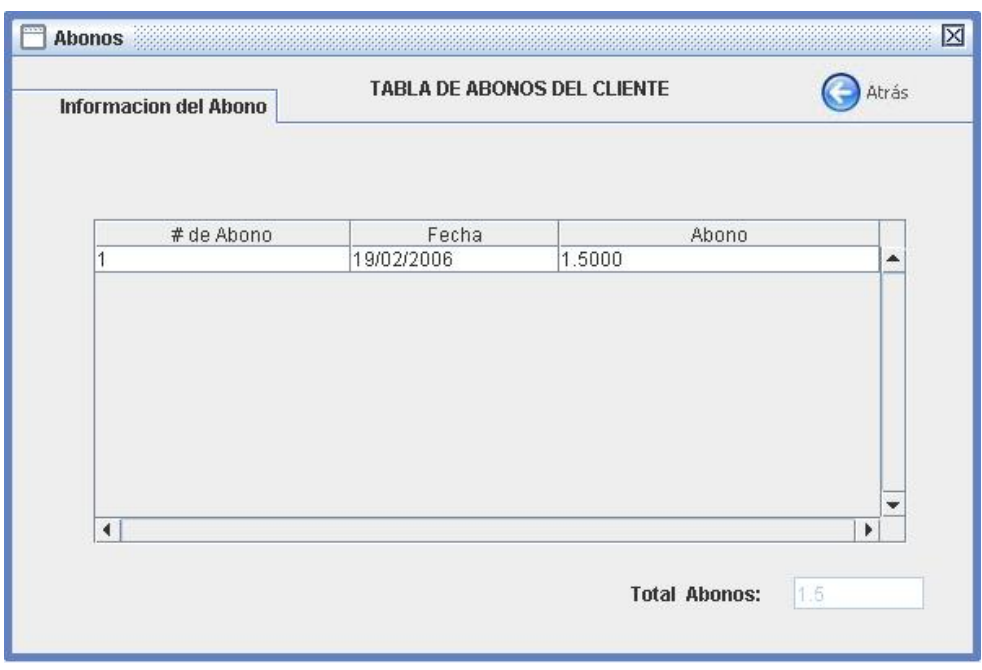

Figura 18. Lista de abonos

**III.4.12 Pantalla impresión de recibo:** Cuando se ingresa el abono a una factura o se realizó una compra de contado el sistema presenta una pantalla que muestra el recibo a imprimir a como se puede visualizar en la fig. 19.

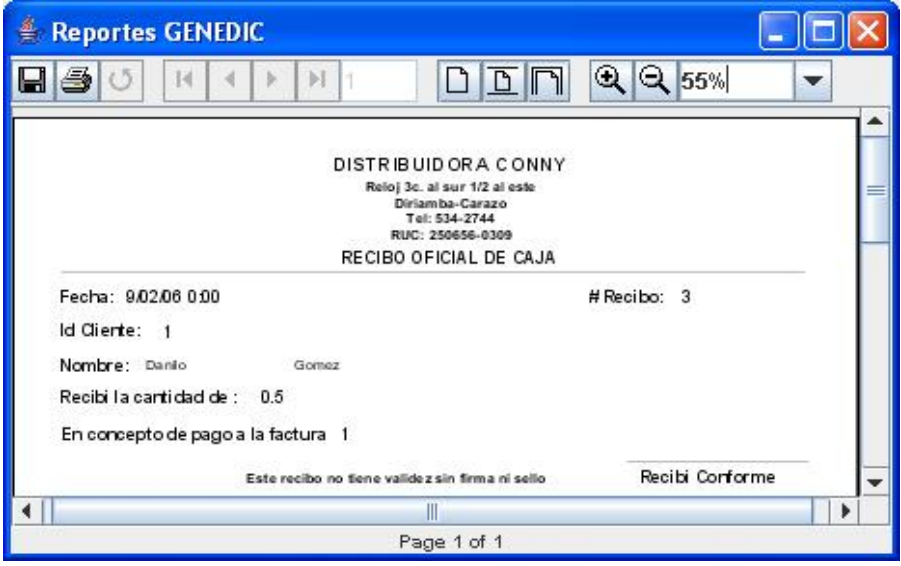

Figura 19. Imprimir recibos

**III.4.13 Pantalla proveedores y contactos:** Este formulario presenta dos informaciones, la de la empresa y la de los contactos de cada proveedor de la distribuidora, al ingresar al formulario el sistema muestra la información de todos los proveedores, como se puede observar en la fig. 20 además si se quiere ingresar o modificar registros existe una segunda fachada que se muestra en la fig. 21.

| Información del proveedor |                       |           | <b>LISTA DE PROVEEDORES</b> |                          | Atrás |
|---------------------------|-----------------------|-----------|-----------------------------|--------------------------|-------|
| Ruc                       | Nombres               | Telefonos |                             | Dirección                |       |
| 123457                    | Nabisco               | 534-2744  | carretera a leon            |                          |       |
| 123456                    | Unilever de Nicaragua | 534-3533  | carretera a leon            |                          |       |
| $\blacktriangleleft$      |                       |           |                             |                          | r     |
| Información del contacto  |                       | $\Theta$  | <b>LISTA DE CONTACTOS</b>   | <b>Mostrar Productos</b> |       |
| Id Contacto               | Nombres               | Apellidos | Celular                     | Dirección                |       |

Figura 20. Lista proveedor-contactos
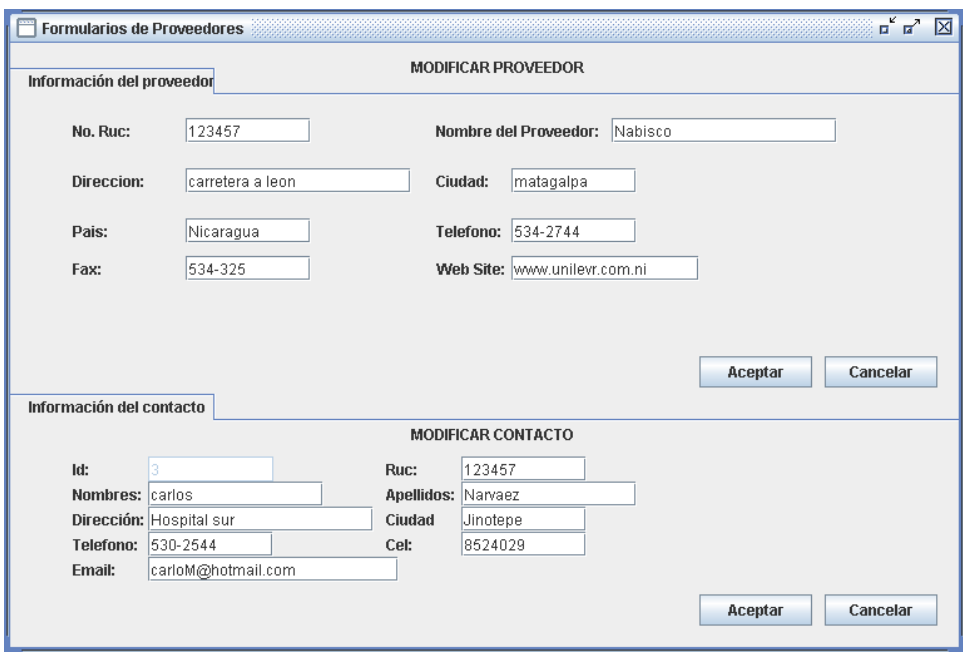

Figura 21. proveedor-contactos

**III.4.14 Pantalla informe de proveedores:** Esta genera un listado de todos los proveedores que atienden a la distribuidora a como se puede observar el fig. 22

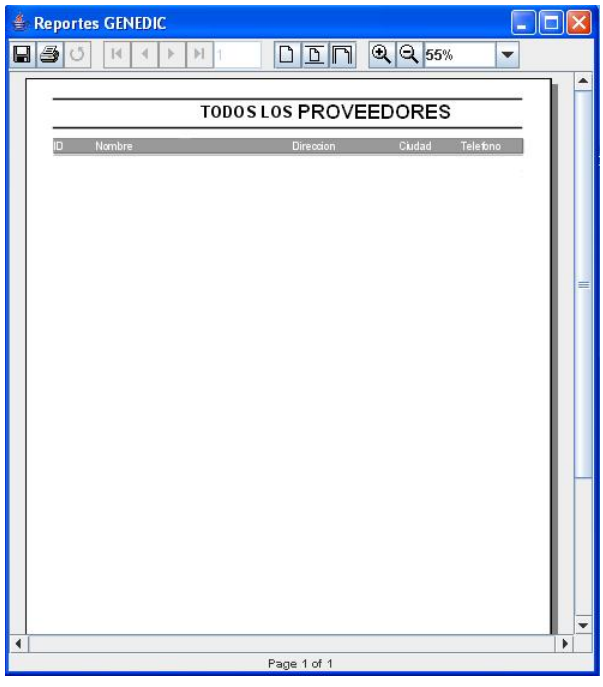

Figura 22. Informe proveedor.

**III.4.15 Pantalla de facturación:** Las ventas realizadas tanto de contado como al crédito se pueden visualizar por medio del listado que muestra el formulario facturación en la fig. 23. por otro parte si se quiere realizar una facturación el sistema posee la segunda fachada que se observa en la fig. 24.

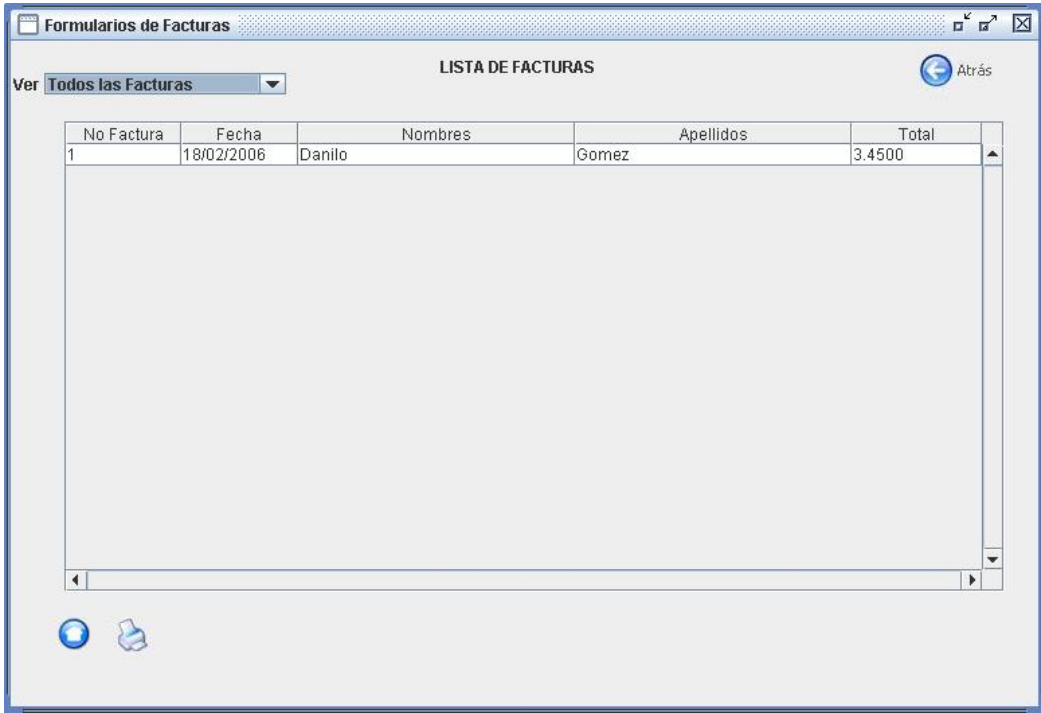

Figura 23. Lista de facturas

|                                                     |          | <b>INGRESAR</b>     |                                  | <b>NUEVA FACTURA</b> |                      |                                           |                  |                               |
|-----------------------------------------------------|----------|---------------------|----------------------------------|----------------------|----------------------|-------------------------------------------|------------------|-------------------------------|
| <b>Id Cliente:</b><br><b>Cliente:</b><br>Direccion: |          |                     | Id Factura: 4<br>Fecha:<br>Plazo | 2006/4/11            |                      | <b>Id Usuario:</b><br>Condicion<br>Vence: | Contado          | $\blacktriangledown$          |
| Codigo                                              | Unid Med | Descripcion         |                                  | Cantidad             | Precio               | Descuento                                 | Importe          | G<br>۸                        |
|                                                     |          |                     |                                  |                      |                      |                                           |                  |                               |
| $\blacktriangleleft$                                |          | Cancelar<br>Aceptar |                                  | Sub-Total:           | Descuento 0.0 % 0.00 | 0.00                                      | $0.00\,$<br>0.00 | $\overline{\phantom{a}}$<br>k |

Figura 24. Facturar.

**III.4.16 Pantalla imprimir factura:** Cuando se realiza una venta y el sistema ha guardado los registros, genera un reporte de facturación, la cual se presenta a continuación en la fig. 25.

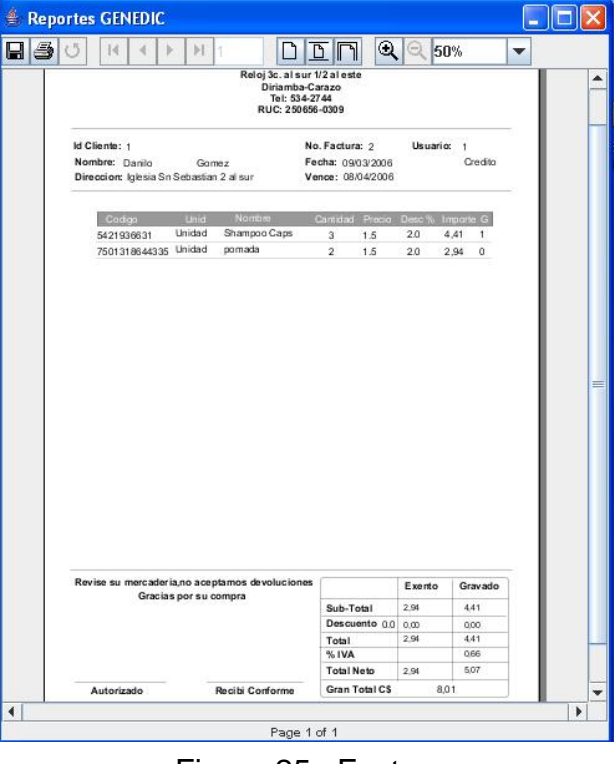

Figura 25. Facturar.

**III.4.17 Pantalla cotización**: El sistema posee un modulo que permite realizar cotizaciones, al ingresar se muestra la lista de todas cotizaciones realizadas en la primera fachada que se muestra en la fig. 26, por otra parte si se quiere ingresar o modificar una cotización el formulario presenta una segunda fachada que se muestra en la fig. 27.

.

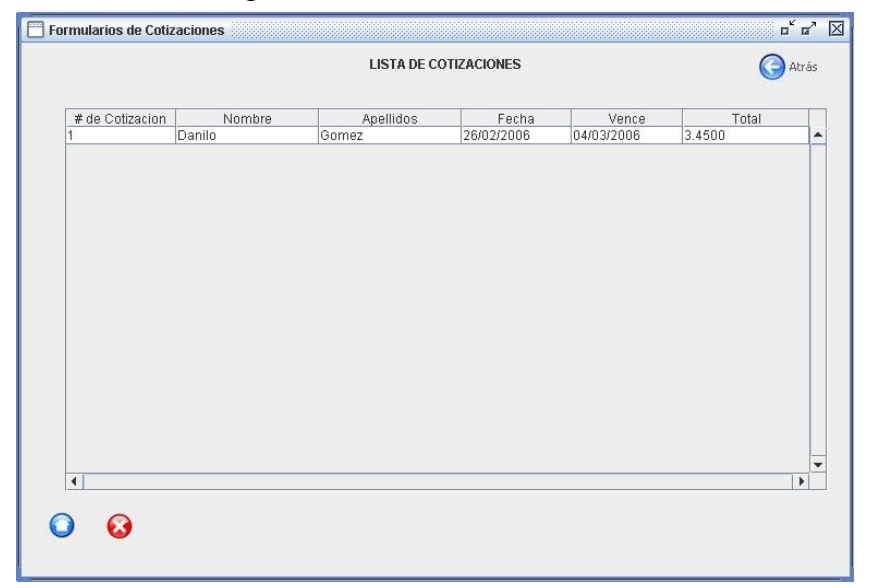

Figura 26. Lista de cotizaciones.

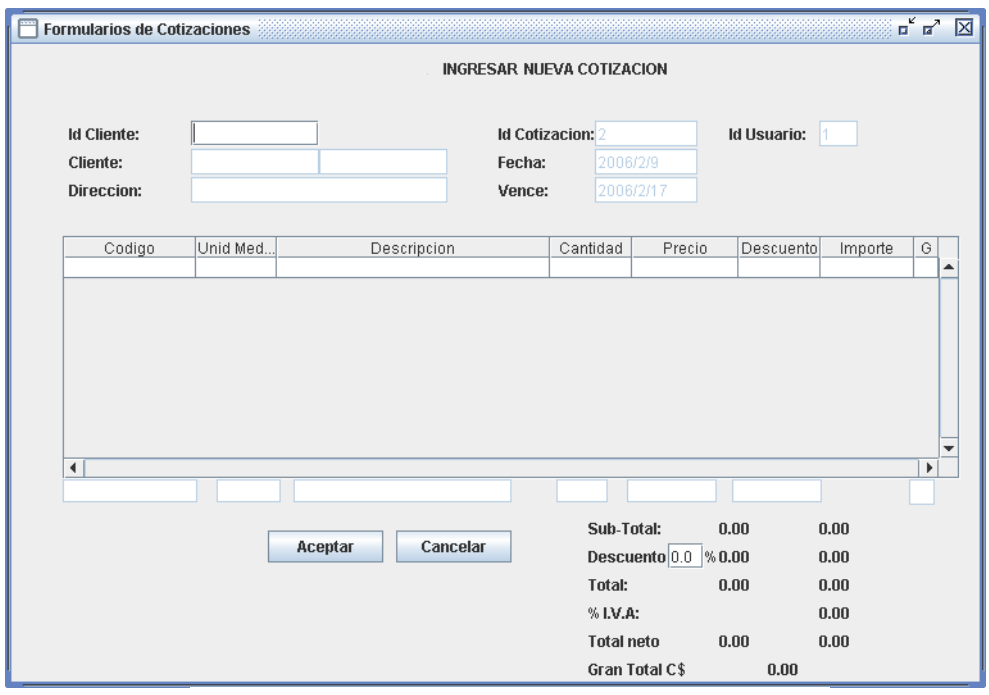

Figura 27. Cotizar.

**III.4.18. Pantalla de Imprimir cotización:** Al mandar imprimir una cotización la pantalla que el sistema genera será la que se muestra en la fig. 28.

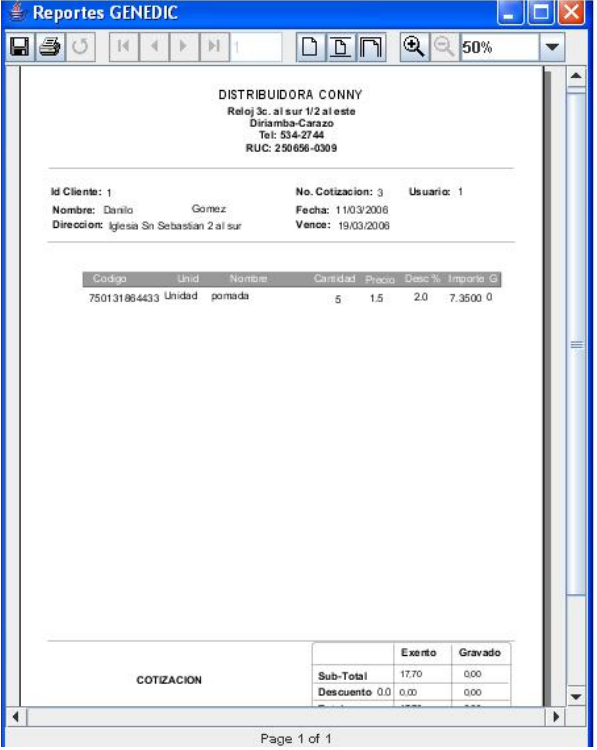

Figura 28. Imprimir Cotizaciones.

**III.4.19 Pantalla de usuarios:** La seguridad del sistema dependerá de los procesos que se realicen en este formulario que presenta dos fachadas, una muestra la lista de todos los usuarios a como se puede observar en la fig. 29 y la segunda sirve para ingresar o modificar los registros, esta se observa en la fig. 30

|                      | Formularios Usuarios del Sitema |           | <b>LISTA DE USUARIOS</b> |                | $\begin{array}{c} \mathbf{u}^{\mathbf{K}} & \mathbf{u}^{\mathbf{K}} \end{array}$ |
|----------------------|---------------------------------|-----------|--------------------------|----------------|----------------------------------------------------------------------------------|
|                      |                                 |           |                          |                | Atrás                                                                            |
| Id Usuario           | Nombres                         | Apellidos | Telefonos                | Direccion      |                                                                                  |
| $\overline{4}$       | Mario                           | Gutierrez | 532-2356                 | reloj 3 al sur |                                                                                  |
| $\overline{2}$       | Omar                            | Garcia    | 534-2744                 | reloj 3 al sur |                                                                                  |
| 1                    | Oscar                           | Gonzalez  | 534-2154                 | reloj 3 al sur |                                                                                  |
| 3                    | Oscar                           | Mendiza   | 534-8523                 | reloj 3 al sur |                                                                                  |
|                      |                                 |           |                          |                |                                                                                  |
|                      |                                 |           |                          |                |                                                                                  |
| $\blacktriangleleft$ | G                               |           |                          |                | $\blacktriangleright$                                                            |

Figura 29. Lista de usuarios.

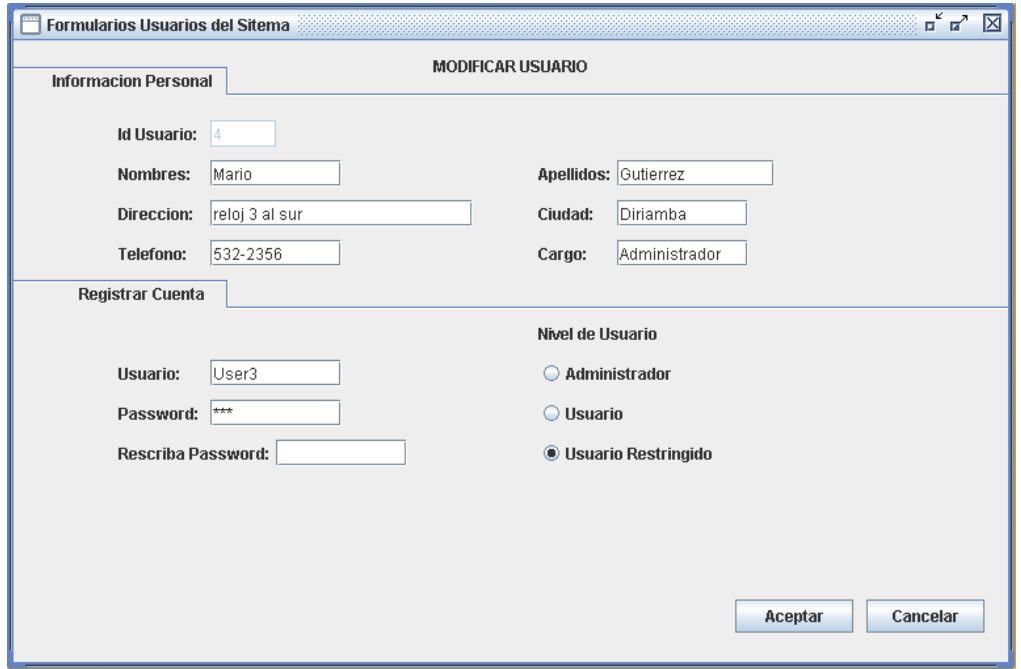

Figura 30. Usuarios.

#### **III.5. Directrices de Codificación.**

#### ¾ **Referente a las líneas de código en el desarrollo del software.**

En lo que respecta a la generación u organización de las líneas de código, el programa debe de contener sus respectivos comentarios para facilitar la compresión de dichos códigos, éstos serán cortos con vocabularios de fácil compresión. Todos los componentes de los formularios tendrán nombres que ayuden a recordar al tipo de objeto que se está haciendo referencia, siguiendo la siguiente estructura, tipo de objeto + referencia + ubicación. A continuación se presenta algunos ejemplos de cómo pueden ser nombrados componentes comunes en los sistemas.

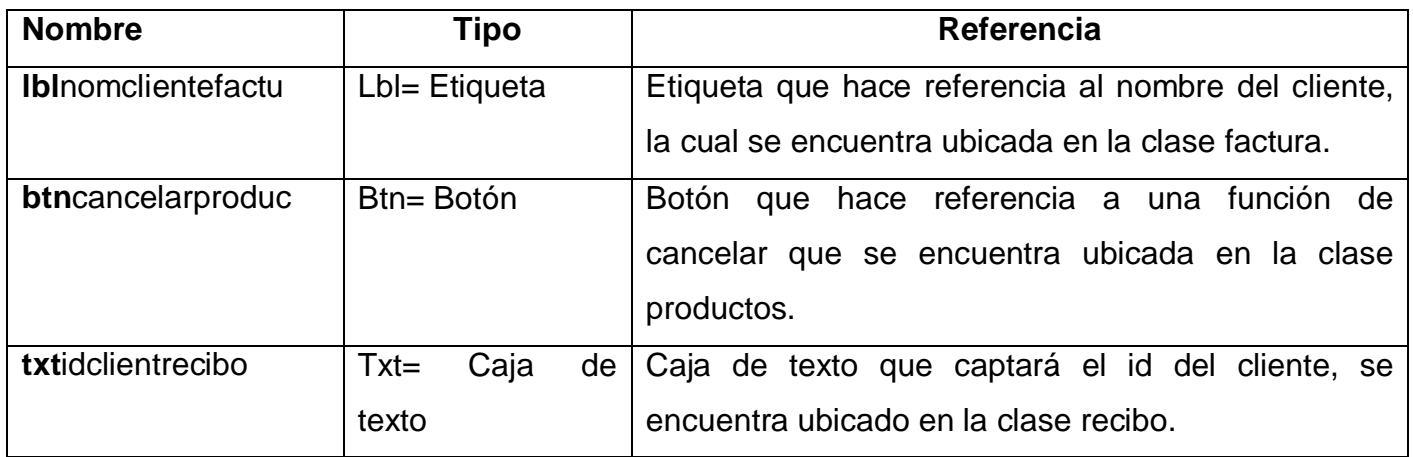

Tabla 20. Nomenclatura de componentes.

Otro punto en la programación es la estructura de los nombres de las funciones que contiene cada clase, cada nombre estará compuesto por dos parte, la primera que se comprenda la función que realiza y la segunda que contenga el nombre de la clase a que pertenece, el ejemplo siguiente se puede observar claramente la función de edición de algún dato y la clase donde está ubicado.

> Función + Clase a que pertenece. Editar + producto = editarproducto  $( )$ ;

#### ¾ **Tipo de lenguaje de programación.**

Todo el análisis del sistema se realizó orientado a objetos, por lo tanto el sistema se desarrollará en java, que a la fecha es unos de los mejores lenguajes de programación orientados a objetos.

#### ¾ **Estructura en las clases.**

La estructura interna de las clases seguirá el siguiente orden de arriba hacia bajo:

- Librerías que únicamente se utilizan en cada clase.
- Declaración de variables y componentes públicos.
- Eventos de cada componente.
- Cualquier función que minimice la utilización de código.
- Funciones que hagan referencia únicamente a la base de datos.

Se utilizará una sola clase que realice la conexión al servidor de datos, por lo tanto todas las funciones que se conecten a la base de datos deben hacer referencia a la clase que contenga la conexión.

#### ¾ **Base de datos.**

La cantidad de registro que procesará el sistema es grande y muy importante, es por tal razón que se debe utilizar un buen servidor de datos como SQL Server. Toda la base de datos será creada sin utilizar los asistentes que contienen los gestores de base de datos, por lo tanto se creará archivos de textos que contengan el código SQL de la base datos, se recomienda realizar diferentes archivos, por ejemplo, uno para las tablas otro para las funciones y otro para los procedimientos almacenados.

En la programación del sistema GENEDIC se minimizará la utilización de sentencias SQL, el servidor de datos poseerá todas las funciones y procedimientos almacenados.

Al igual que en la programación realizada en java la nomenclatura en SQL seguirá lo mismo pasos, ejemplo sp\_agregarcliente, las primeras parte sp se refieren a un procedimientos almacenado (Store Procedure) y la segunda revela que agrega el registro de un cliente. Los nombres de las tablas y los campos serán cortos y éstos a simple vista expresen el contenido que registra.

# **CAPITULO IV: ANALISIS Y DISEÑO DE RED LAN**

## **IV.1 Definición de requerimientos de red del negocio.**

Con vista a lograr el planteamiento de la situación existente es necesario recolectar datos sobre la empresa, conocer su estructura corporativa, el flujo de información, los procesos críticos o sea en esta parte la tarea importante estriba en entender al usuario encontrar de qué medios disponen o quiere disponer y en especial que servicios y aplicaciones quiere implementar.

Distribuidora Conny comercializa producto para el hogar al por mayor, en algunas actividades cuenta con calculadoras para realizar cálculos sencillos, siendo éste el único dispositivo computarizado, es decir que la empresa no cuenta en la actualidad con dispositivo como computadoras o impresoras que forme una topología de red.

La empresa funciona en un solo edificios de dos plantas, dividida en almacenes y mostrador paralas ventas, presentando una estructura organizacional<sup>8</sup> compuesta por seis partes: Gerencia, Área de Contabilidad, Área de Ventas, Área de Almacenes de Despacho, integrados por los siguientes puestos donde se detallan sus actividades según el análisis realizado en el capitulo I.

- x **Cajero:** La empresa solo posee un cajero el cual recibe solamente los pagos a facturas, esta ubicado en el área de venta, la cual esta en salida de la planta baja.
- x **Vendedores:** Dos vendedores se encuentran en el área mostrador del negocio se encargan de levantar pedidos de los clientes y facturar para luego dárselo a cajero para su respectivo cobro.
- x **Bodegueros:** Los dos bodegueros están encargados de introducir y sacar productos de las bodegas. están ubicados en la entrada del área de almacenes y despachos
- x **Contador:** Se encarga de las mayorías de las transacciones como el control de, cuentas por cobrar, realización de inventarios, control de los productos, se encuentra ubicado en la segunda planta.

 $\overline{a}$ 

<span id="page-116-0"></span><sup>&</sup>lt;sup>8</sup> Ver figura 1. Estructura organizacional

x **Gerente Propietario:** Se encarga de aprobar créditos, análisis del margen de ganancia, se encuentra ubicado en la segunda plata junto al contador.

En el análisis y diseño del sistema GENEDIC se realizó con el objetivo de sustituir las actividades manuales que anteriormente se detallaron por automatizadas. El sistema deberá ser usado desde diferentespuntos físicos en el interior de la empresa<sup>9</sup> haciendo uso de un servidor de datos centralizado con el fin de agilizar los procesos, por lo tanto para aprovechar al máximo GENEDIC la red estará ubicada en el edificio comercial, se instalará una maquina por área distribuida de la siguiente manera: dos estaciones de trabajos ubicadas en la planta baja una para ventas y la otra para bodega, una tercer estación de trabajo ubicada en el segundo piso destinada para el contador y una como fuente de información, además de dos impresoras de calidad, una para el uso del contador para la impresión de informes y otra para imprimir las facturas y recibos; todo esto conectado en red, donde computadoras estarán realizando peticiones de información pequeñas en tamaño, porque son destino de datos, a una maquina la cual presenta mayor tasa de transferencia de datos, ya que es donde se alojaran la base de datos por lo que se optará por un modelo de flujo de cliente servidor . Por lo tanto los dispositivos se distribuirán en:

- $\triangleright$  Área de ventas.
- $\triangleright$  Área de contabilidad.
- $\triangleright$  Área de almacén y despacho.
- $\triangleright$  Servidor de datos.

<span id="page-117-0"></span> $\overline{a}$  $9$  Ver anexo 9 esquema preliminar de red Lan.

#### **IV.2 Análisis de carga de red.**

En una red hay diferentes tipos de flujo de información dados por las aplicaciones y protocolos con atributos comunes tales como: origen y destino de los datos, tipo de información, tipo de encaminamiento etc.

La carga de red está establecida por dos factores relevantes, el tamaño de los paquetes a transferir y la distancia donde los paquetes serán transferido, para éste análisis solo tomará en cuenta el primer factor debido a que las distancia en nuestra red son pequeñas y viene siendo irrelevantes.

Ya que la red estará construida para el uso del sistema GENEDIC, se determinará la carga de red por medio del tamaño de la información que solicita o envié el sistema al servidor de datos, el proceso consistirá en simular, que las tres áreas están solicitando transferencias al mismo tiempo y la cantidad de información solicitada es la máxima en una unidad de tiempo.

**a.** Cada formulario en el sistema GENEDIC hace uso de campos de la base de datos, ya sea enviando o recibiendo, pero no todo a la vez, por medio del tamaño del campo se puede saber el tamaño máximo de la información que se va a transferir. En la siguiente tabla se muestran el tamaño en bytes de los campos de cada tabla que usa el sistema.

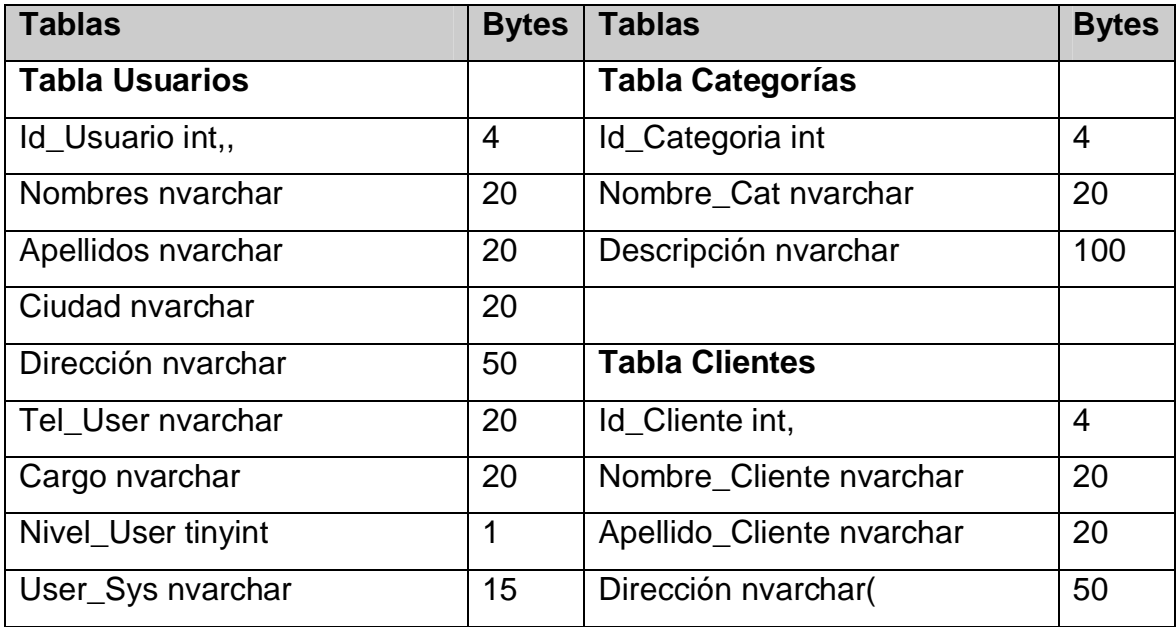

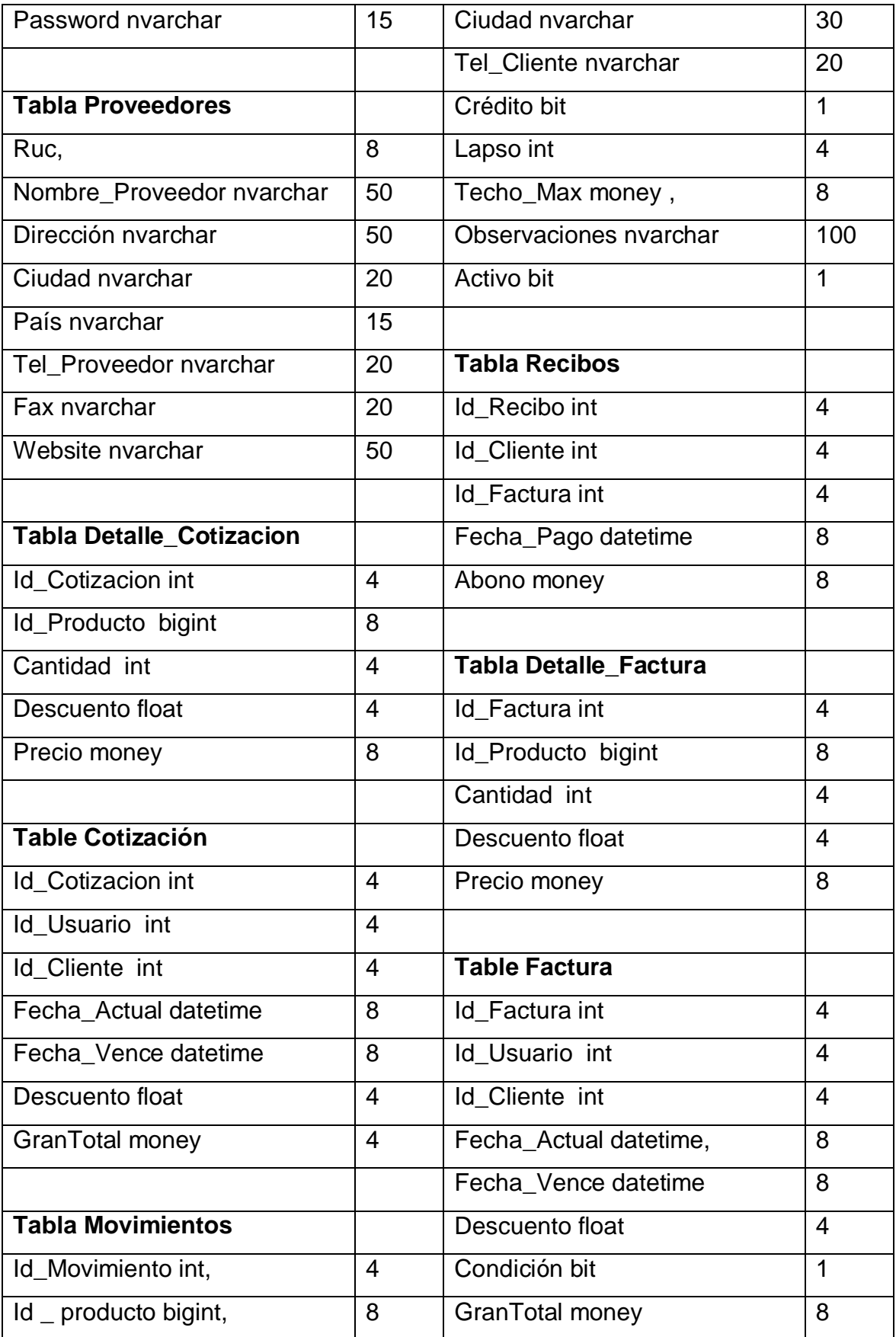

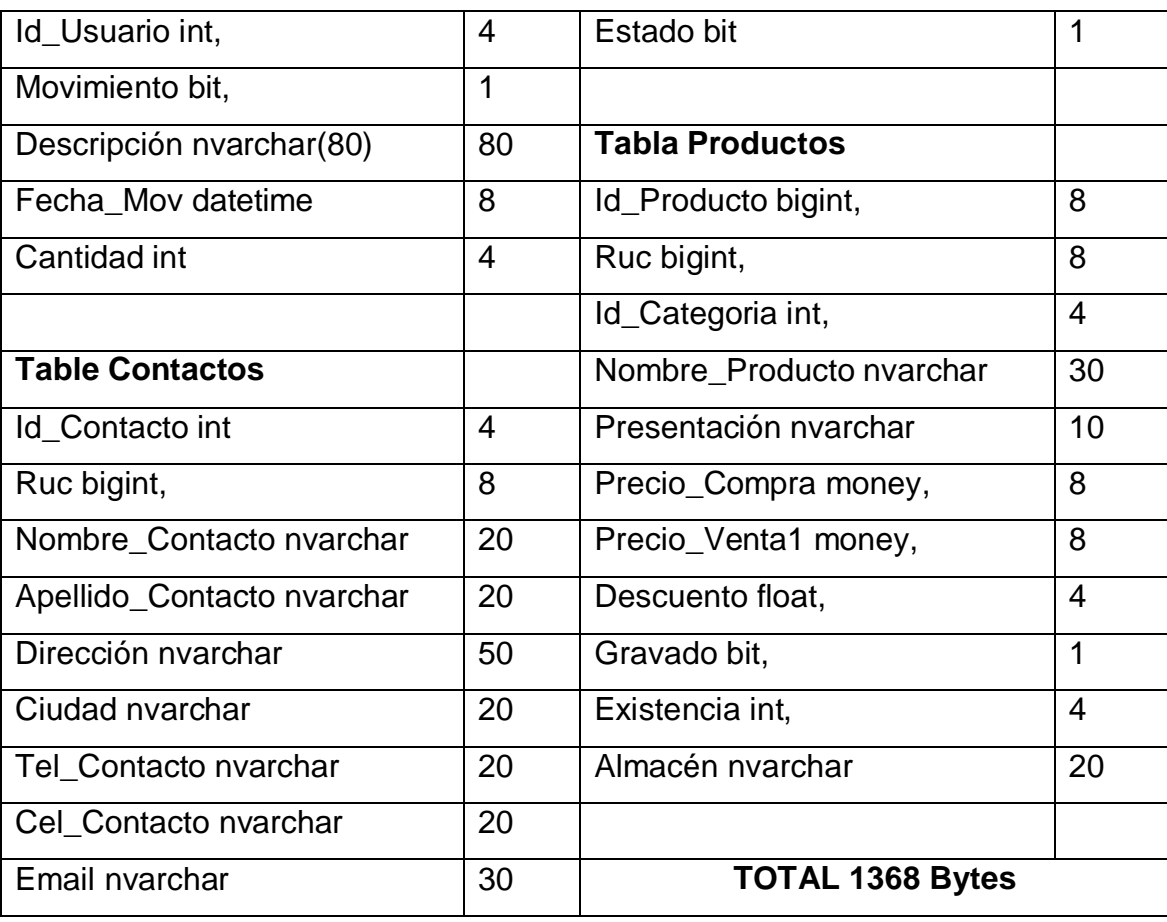

Tabla 21. Campos de la base de datos

**b.** El mayor tamaño de la información que puede ser enviada a la vez por cada equipo que ejecutan GENEDIC, es de 1368 bytes, ahora se sabe que habrán 3 dispositivos que harán mayor uso de la red, como son las 3 computadoras, las cuales solicitan transferencia al servidor. Si se multiplica los 1,368 por los tres dispositivos se obtiene el valor máximo del archivo transferido por GENEDIC en la red de 4104 bytes.

Analizando el tamaño de la información que puede enviar el sistema suponiendo que hace uso de todos los registros de la base de datos es de 4104 bytes, éste tamaño puede ser fácilmente manipulado por una red Lan sin usar dispositivos complejos.

#### **IV.3 Diseño lógico de la LAN**

En esta parte se realizan comparaciones a fin de evaluar el tipo de Lan en cuanto escalabilidad, costos, rendimientos. Sin embargo en estos momentos la red que más se han impuesto en el mercado son las conocidas como Ethernet o IEEE 802.3, para corroborar esta afirmación se realizara la selección de la Lan por el método cualitativo por puntos donde se determinaron los factores relevantes con su respectivo peso asignado.

#### **Tipos de redes**

#### ¾ **A- Descripción Red IEEE 802.3**

Ethernet tiene un éxito grande debido a su sencillez, facilidad de mantenimiento, capacidad para incorporar nuevas tecnologías, confiabilidad y bajos costo de instalación y de actualización. Los diferentes estándares del 802.3 pueden ser trasmitidos por cualquier tarjeta de interfaz de la red de Ethernet (NIC).

Todos los estándares son básicamente compatibles con el estándar original de Ethernet. Una trama de Ethernet puede partir desde una antigua NIC de 10 Mbps de cable coaxial de un PC, subir a un enlace de fibra de Ethernet de 10 Gbps y terminar en una NIC de 100 Mbps. Siempre que permanezca en redes de Ethernet, el paquete no cambia. Por este motivo, se considera que Ethernet es muy escalable. El ancho de banda de la red podría aumentarse muchas veces sin cambiar la tecnología base de Ethernet.

#### ¾ **B- Descripción Red Inalámbrica IEEE 802.11**

La instalación de una red inalámbrica es muy sencilla solo es necesario contar con un ruteador o un "access point" inalámbrico. Los precios de estos equipos han bajado mucho y la administración generalmente es por medio de una página web. Muchos de estos equipos vienen configurados de fábrica para conectarse y comenzar a usarse. Sin embargo, la configuración que viene por default no es segura, pues deja la red abierta a cualquier dispositivo que tenga compatibilidad con la tecnología inalámbrica (802.11). Lo ideal es utilizar la configuración de seguridad WEP (Wire Equivalence Protection) porque transmite los datos encriptados de acuerdo a una llave que todos los dispositivos en esa red comparten.

Los equipos que se van a conectar a la red wireless necesitan una tarjeta inalámbrica para poderse conectar que en la actualidad tienen un alto costo. Hay que verificar que el protocolo (lenguaje) de comunicación de los dispositivos sea el mismo. Existen tres variantes principales, la 802.11a, la 802.11b y la 802.11g. La diferencia es la velocidad y la frecuencia a que transmite cada una. La más rápida actualmente es la 802.11g, que permite velocidades de hasta 54 Mbps a frecuencias de 2.4 GHz.

En conclusión podemos definir las ventajas y desventajas

#### **Ventajas**

- **1.** Facilidad de Instalación. La administración por web es sencilla y la instalación de los equipos y de las tarjetas también es muy sencilla.
- **2.** Se pueden mover de un lado la sin perder la conexión de la red siempre y cuando este en el rango del punto de acceso
- **3.** Facilidad de configuración para el usuario. La persona que se va a conectar a la red solo tiene que poner la llave de acceso en caso de que se tenga alguna seguridad configurada, si la red esta abierta no es necesario configurar nada, pues la tarjeta detecta la red automáticamente.

# **Desventajas**

- **1.** Interferencias. Se pueden ocasionar por teléfonos inalámbricos que operen a la misma frecuencia, motores, por redes inalámbricas cercanas o incluso por otros equipos conectados inalámbricamente a la misma red.
- **2.** Velocidad. Las redes cableadas alcanzan la velocidad de 100 Mbps mientras que las redes inalámbricas alcanzan cuando mucho 54 Mbps.
- **3.** Seguridad. En una red cableada es necesario tener acceso al medio que transmite la información mientras que en la red inalámbrica el medio de transmisión es el aire.
- **4.** Las redes tienen un rango de aproximadamente 10 metros alrededor de donde esta ubicado el punto de acceso. Sin embargo, las paredes disminuyen la intensidad de la señal.

Como factor importante encontramos que la Lan se ubicará en posiciones físicas separadas por paredes de 20 cm. de grueso, además en el negocio funciona 4 abanicos, 4 equipos de refrigeración con gran capacidad en sus motores los cuales puede causar interferencia.

## **Método de selección por puntos**

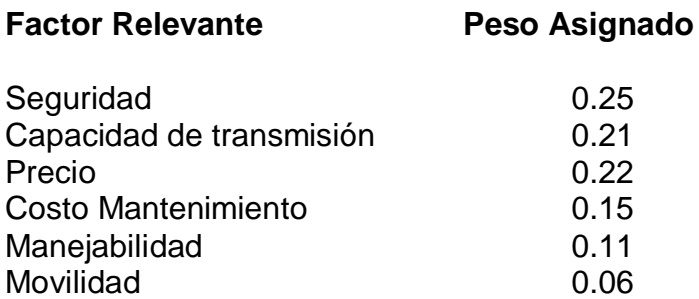

**C =** Calificación del 1 al 10 de menor a mayor beneficio para la empresa.

**A=** Red IEEE 802.3.

**B=** Red Inalámbrica IEEE 802.11

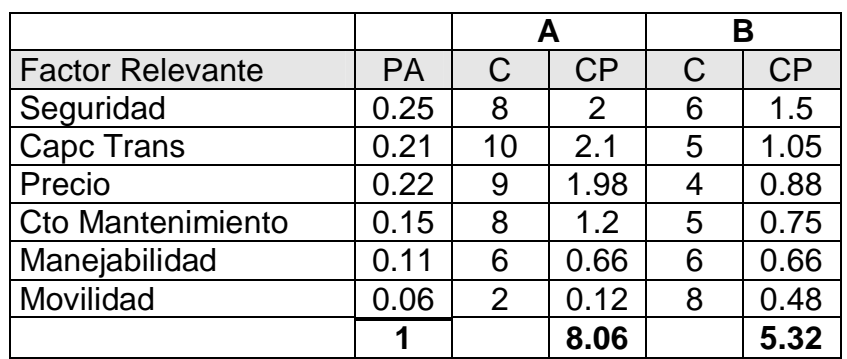

Tabla 22. Selecion del tipo de Lan

Como se puede ver en la tabla 22 que la mejor calificación la obtiene el elemento "A" que corresponde al tipo de red IEEE 802.3 . El tipo de red de la IEEE 802.3 que se escogerá será la IEEE 802.3 a 100 mbps ya que funciona con cable utp cat 5 y a velocidades de 100 mbps, además al usar este tipo de red queda un amplio margen con respecto a los aproximadamente 4 mb que puede transferir GENEDIC y sirve por si se quiere agregar mas equipos a la red.

Por lo tanto el diseño lógico de red será el siguiente:

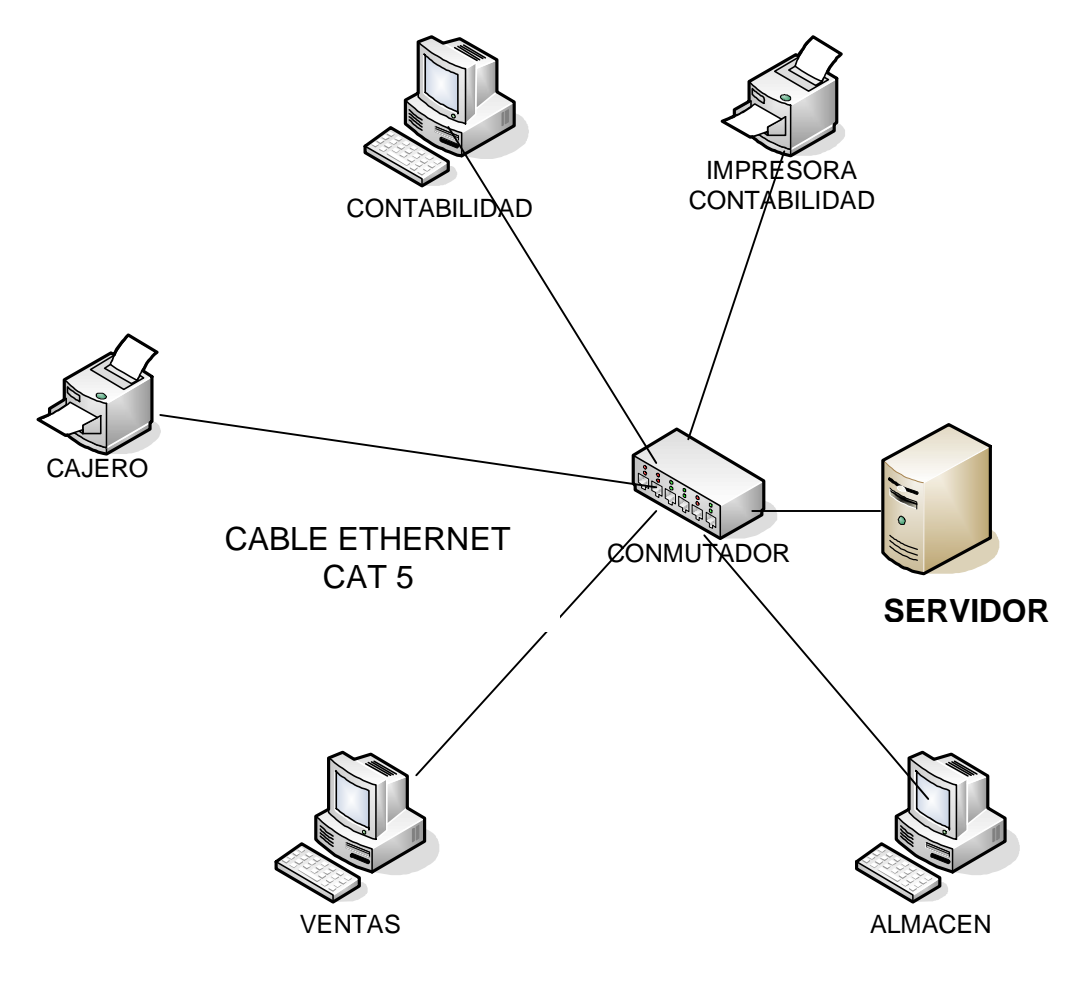

**Fig.31 Diseño lógico de red** 

# **IV.4 Requerimientos de Hardware.**

**Selección de cable:** Se utilizará cable par trenzado utp categoría 5 por las siguientes razones:

- ¾ Los precios son menores en el mercado comparados con las otras tecnologías.
- ¾ Son fácil de encontrarlos en las tiendas informáticas.
- $\triangleright$  Utilizan conectores Rj45 que son de menor precio.
- $\triangleright$  Trasfieren a una distancia de 100 mts.
- ¾ Soporta velocidad de trasferencias de 100 mbps.
- $\triangleright$  El par trenzado de los cables disminuye la latencia

# **Cantidad de cable, canaleta y conectores a ocupar[10](#page-125-0):**

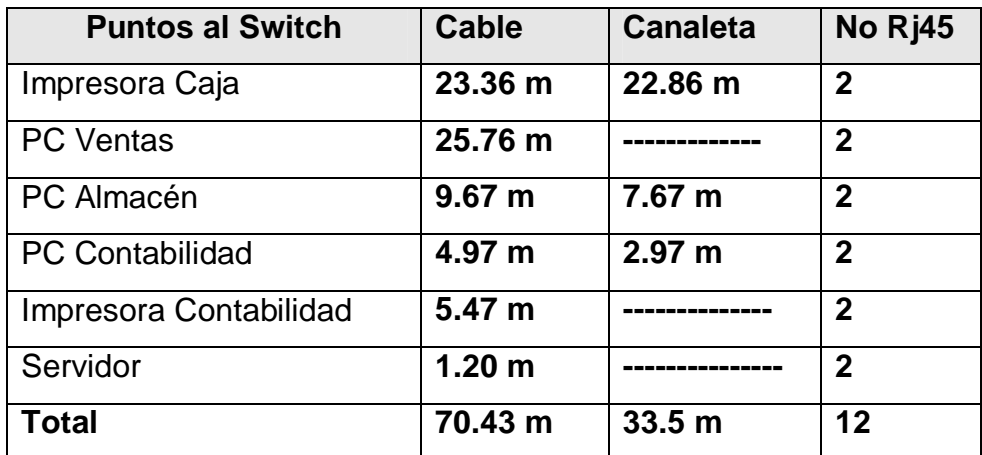

Tabla 23 Requerimientos de cable, canaletas y conectores

<span id="page-125-0"></span> $\overline{a}$  $10$  Ver anexos del 10 al 13.

# **Computadoras:**

- ¾ Dos computadoras económicas con tecnología actual que permitan un alto desempeño con la carga del gestor de negocio para distribuidora. Esta deben de tener windows xp , tarjeta de red como mínimo y batería de respaldo
- ¾ Una computadora con mejores capacidades a las anteriores para instalar el servidor de datos.

# **Switch :**

Se instalara un switch 10/100mbps de 16 puerto que pueda transferir eficientemente la carga de red, por otro lado que pueda soportar posibles expansiones futuras de la red.

# **IV.5 Costo de la LAN**

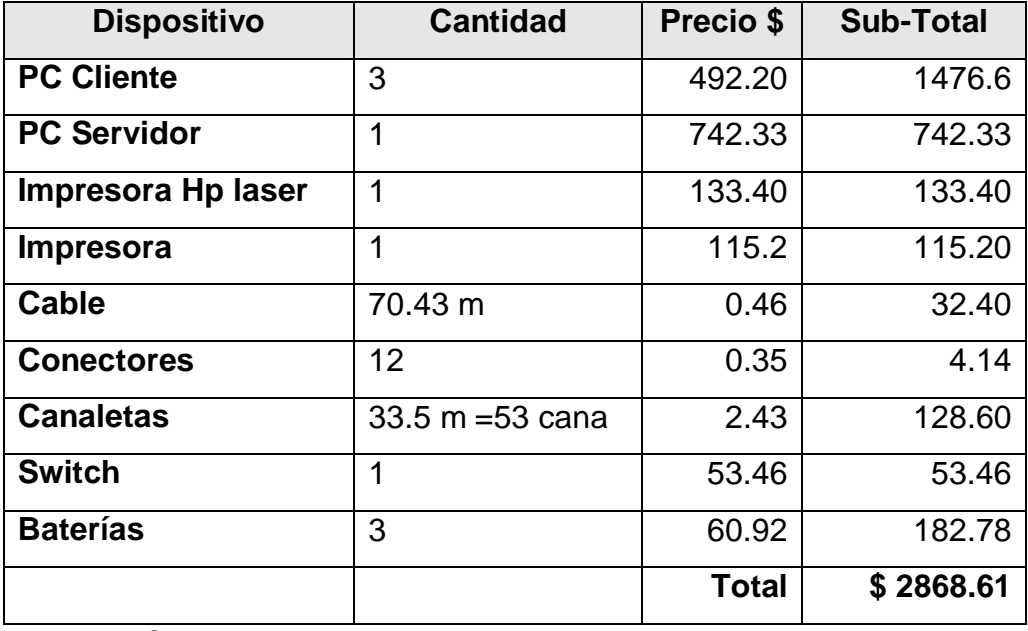

Tabla 24 Costo de Lan

#### **VII. Conclusiones.**

La competencia que existe en el departamento de Carazo y el deseo de superación obliga a Distribuidora Conny a mantener una eficiente administración y la automatización de proceso es una excelente opción.

El sistema de negocio de Distribuidora Conny es controlado en su totalidad manualmente, se observó, que el sistema es efectivo cuando la carga de transacción es pequeña pero los problemas se presentan cuando el número de actividades se acumulan al no dar repuestas rápidas, por lo que se realizó la propuesta de automatizar el control de ventas, pagos recibidos, clientes y de productos.

Mediante el análisis de los problemas encontrados y los requerimientos se determinó que para minimizar los atrasos en la información solicitada y controles inexactos en las operaciones comerciales, el prototipo ha desarrollar debía de contener cuatro grandes módulos:

- ¾ **Productos:** Registrar las entradas y salidas de los productos para obtener inventarios exactos.
- ¾ **Proveedores:** Seguimientos a pedidos de mercancía.
- ¾ **Clientes:** Eficiente control de cuentas por cobrar.
- ¾ **Ventas:** Agilizar la atención al cliente y adquirir cálculos exactos.

Para aprovechar al máximo el sistema, éste debe ser ejecutado en una red de datos por lo que también se hizo un estudio del diseño de la red Lan con tecnología Cliente-Servidor.

# **VIII. Recomendaciones.**

Los programadores deben de acotar las especificaciones de este estudio de análisis y diseño; y desarrollar el sistema utilizando la plataforma java y Microsoft SQL Server, en su última versión y en un ambiente de red.

Es necesario que la gerente propietaria de Distribuidora Conny tome la decisión de implementar el sistema para minimizar los retrasos y errores en el control de la información.

El proceso de implantación de GENEDIC se recomienda primero hacerle una demostración a los usuarios, para demostrar las capacidades del sistema, luego la gerente deberá tener disponibles todos los dispositivos que utilizarán para montar red, por tanto deben cumplir estrictamente el analisis y diseño de la red en el capitulo IV.

El diseño de red es adecuado es sus costos y en sus puntos de acceso al sistema, para que éste sea consultado desde varias estaciones de trabajo y se mejore el control y tiempo de acceso en la información por lo tanto se debe cumplir con el estudio de red realizado.

# **IX. Bibliografía**

- ¾ [Brad] Braude, Ingeniería de Software una perspectiva orientada a objetos, Alfaomega, 2003
- ¾ [Booch94] Grady Booch, Object-Oriented Analysis and Design with Applications, Benjamin/Cummings Publishing Company, inc. 1.994.
- ¾ [Booch96] Rational Software Corporation, "The Unified Modeling Language for Object-Oriented Development, Julio 1.996.
- ¾ [Jacobs92] Ivar Jacobson, Magnus Christerson, Patrik Jonsson and Gunnar Övergaard, Object-Oriented Software Engineering: A Use Case Driven Approach, Addison-Wesley Publishing Company, 1.992.
- ¾ Joseph Schmuller, Aprendiendo UML en 24 horas, Pearson educación latinoamericana,2001.
- ¾ Bruce Eckel, Thinking in java, Prentice Hall,2000.